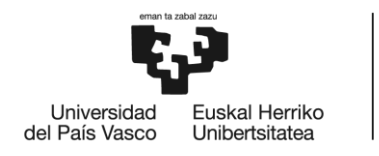

# GRADO EN TECNOLOGÍA INDUSTRIAL **TRABAJO FIN DE GRADO**

# **DISEÑO DE UNA ESTRUCTURA SOPORTE PARA TEST STAND DE MOTOR HÍBRIDO DE COHETE**

**Alumno/Alumna**: Lázaro Vega, Daniel **Director/Directora:** Coria Martínez, Ibai

**Curso:** 2018-2019

**Fecha:** 15, Julio, 2019

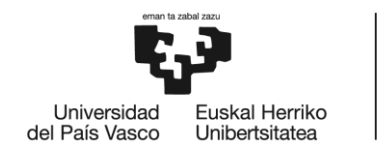

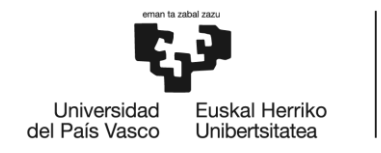

## <span id="page-2-0"></span>Resumen

#### **Castellano**

Este trabajo consiste en el diseño de una estructura soporte empleada en un test stand de motor híbrido de cohete. Será fabricado para el uso exclusivo del equipo universitario BiSKY Team. BiSKY Team es un proyecto docente de la UPV, orientado al diseño y la fabricación de cohetes de propulsión híbrida. Gracias a esta estructura, se podrán medir datos como el empuje del motor, las deformaciones y las frecuencias excitadas por la tobera de una cámara de combustión, que solo se pueden obtener experimentalmente. Estos datos son muy valiosos de cara a en un futuro diseñar un cohete.

#### **Inglés**

This final degree Project is focused on the design of support structure for a test stand for a hybrid rocket motor. This test stand will be used exclusively by the BiSKY Team. BiSKY Team is an educational project of the UPV, its purpose is to design and fabricate hybrid propelled rockets. Thanks to this structure they will be able to earn know-how about the motor and its behavior. In the test stand, the thrust, vibrations, temperatures, and other parameters will be measured using sensors. All this information will be very important for the future design of a rocket.

#### **Euskera**

Lan hau suziri motor hibrido baten test stand batean erabilitako euskarri egitura baten diseinuan datza. BiSKY team izeneko talde unibertsitarioaren erabilpen esklusiborako eraikiko da. BiSKY Team EHUko irakaskuntza-proiektu bat da, propultsio hibridoko suzirien diseinu eta frabrikaziorantz bideratua. Egitura honi esker, hainbat datu neur ditzakegu, hala nola, motorraren bultzada, errekuntza ganbera baten haizebideak kitzikaturiko frekuentziak eta deformazioak, bakarrik esperimentuen bidez lor daitezkeenak. Datu hauek oso baliotsuak dira etorkizunari begira suziri bat diseinatzeko.

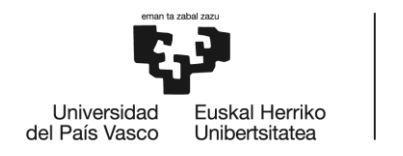

# Contenido

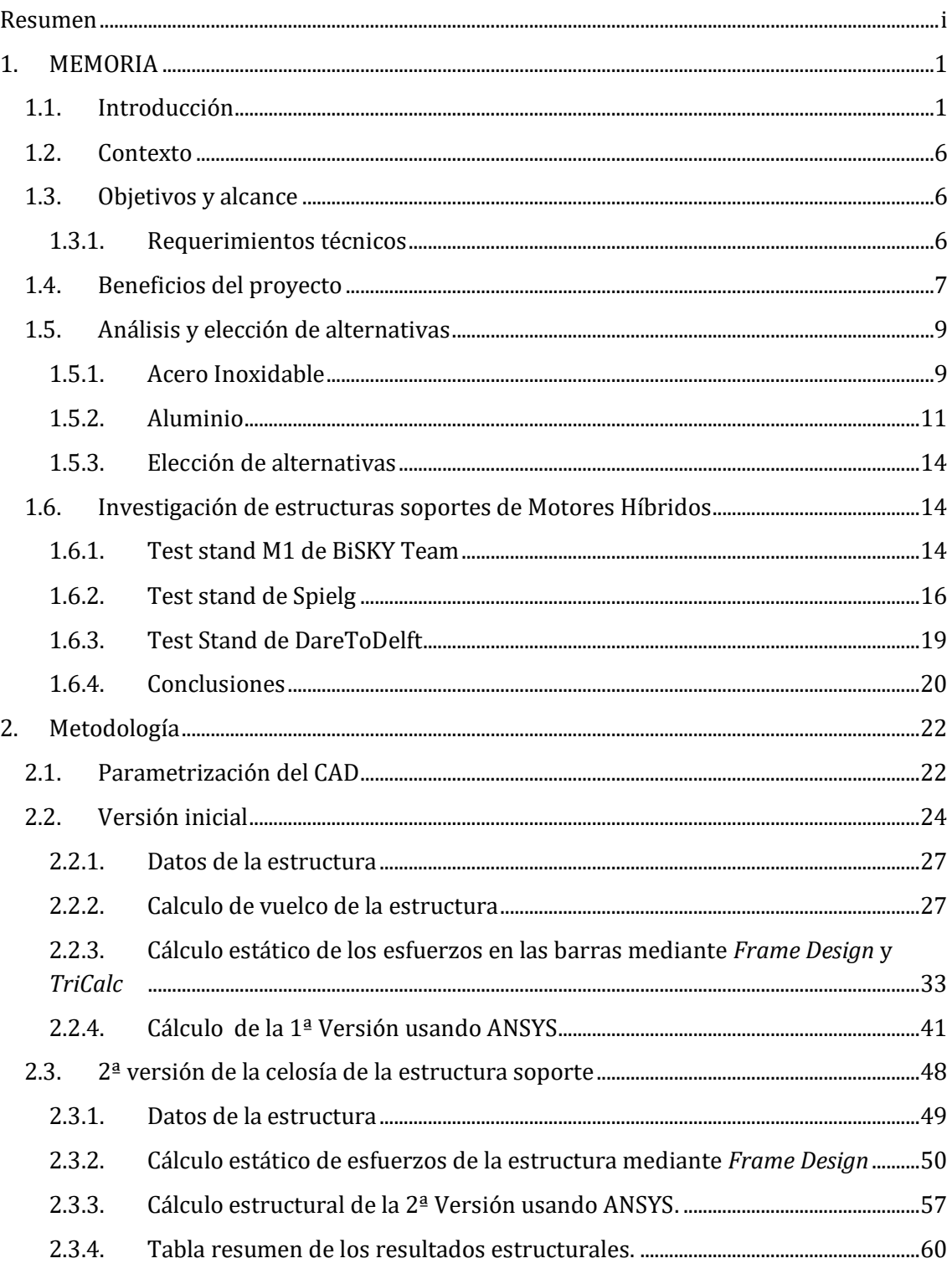

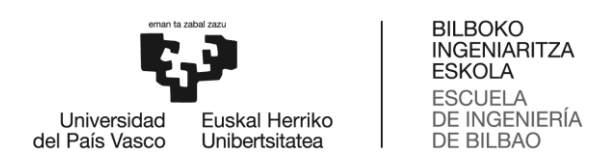

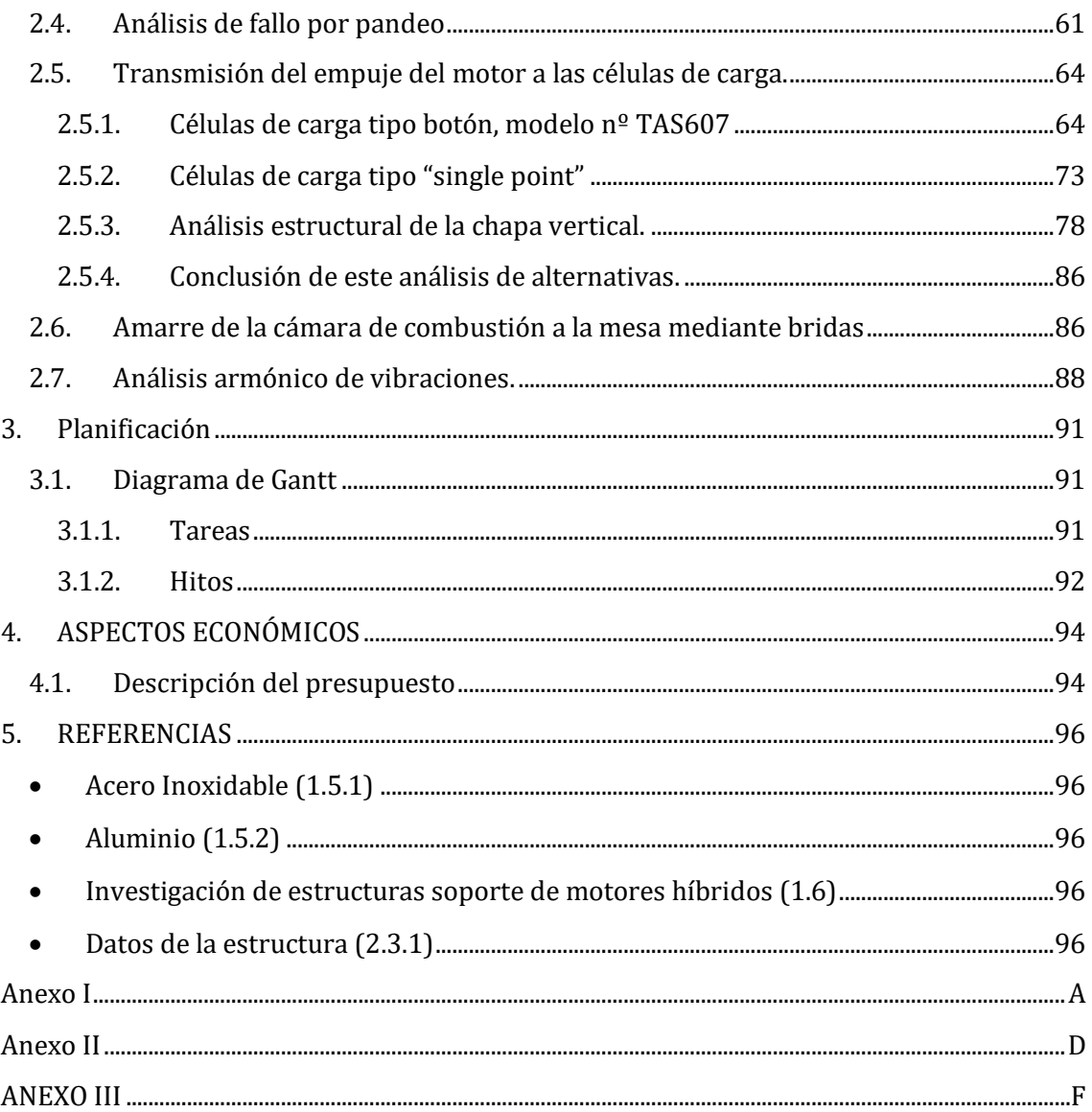

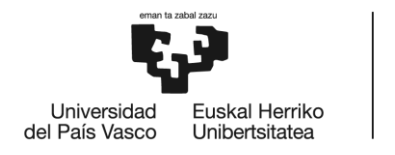

# Índice de Ilustraciones

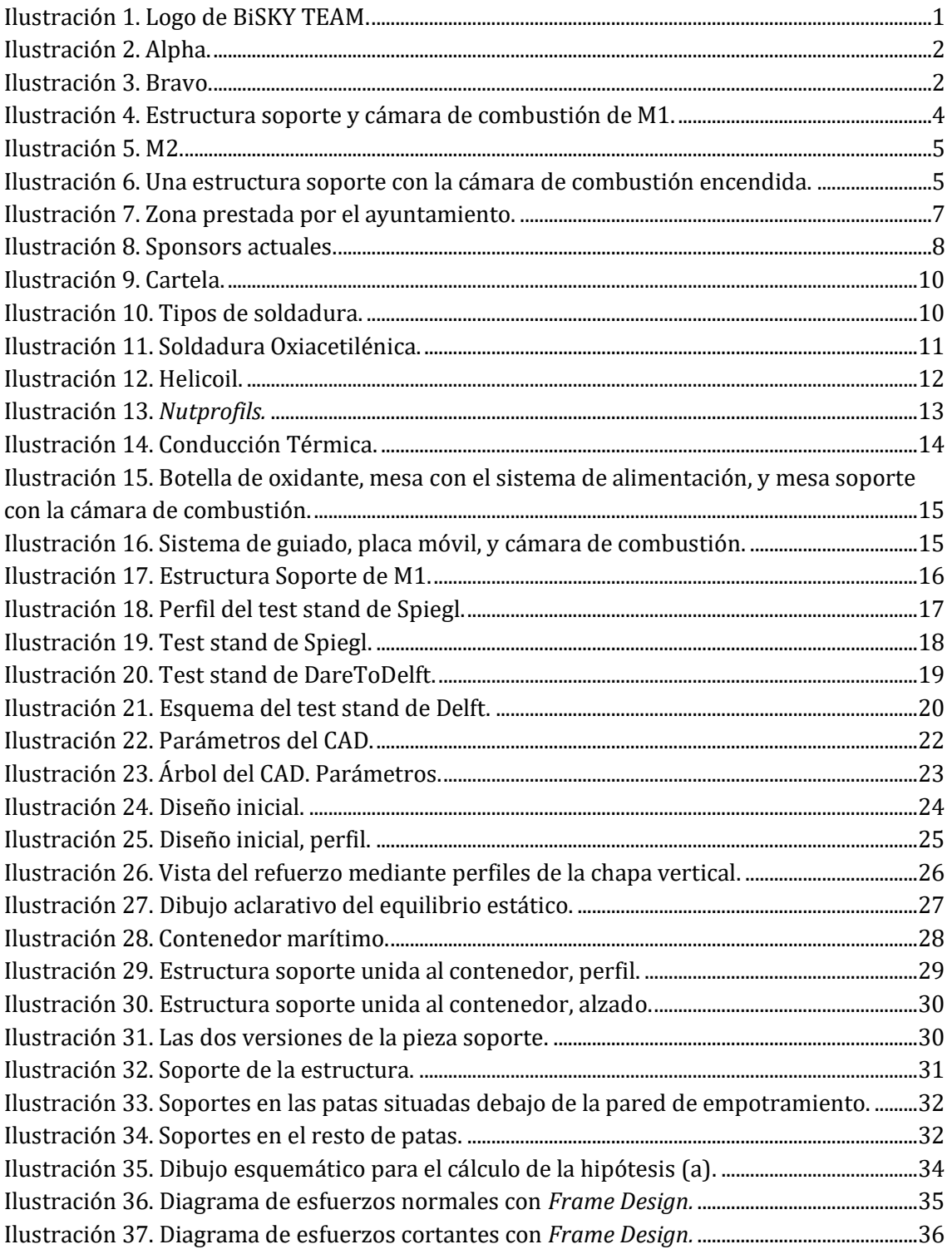

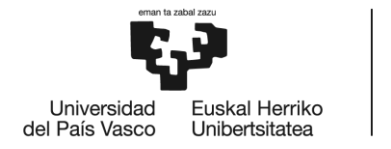

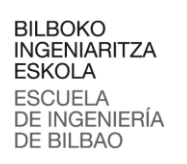

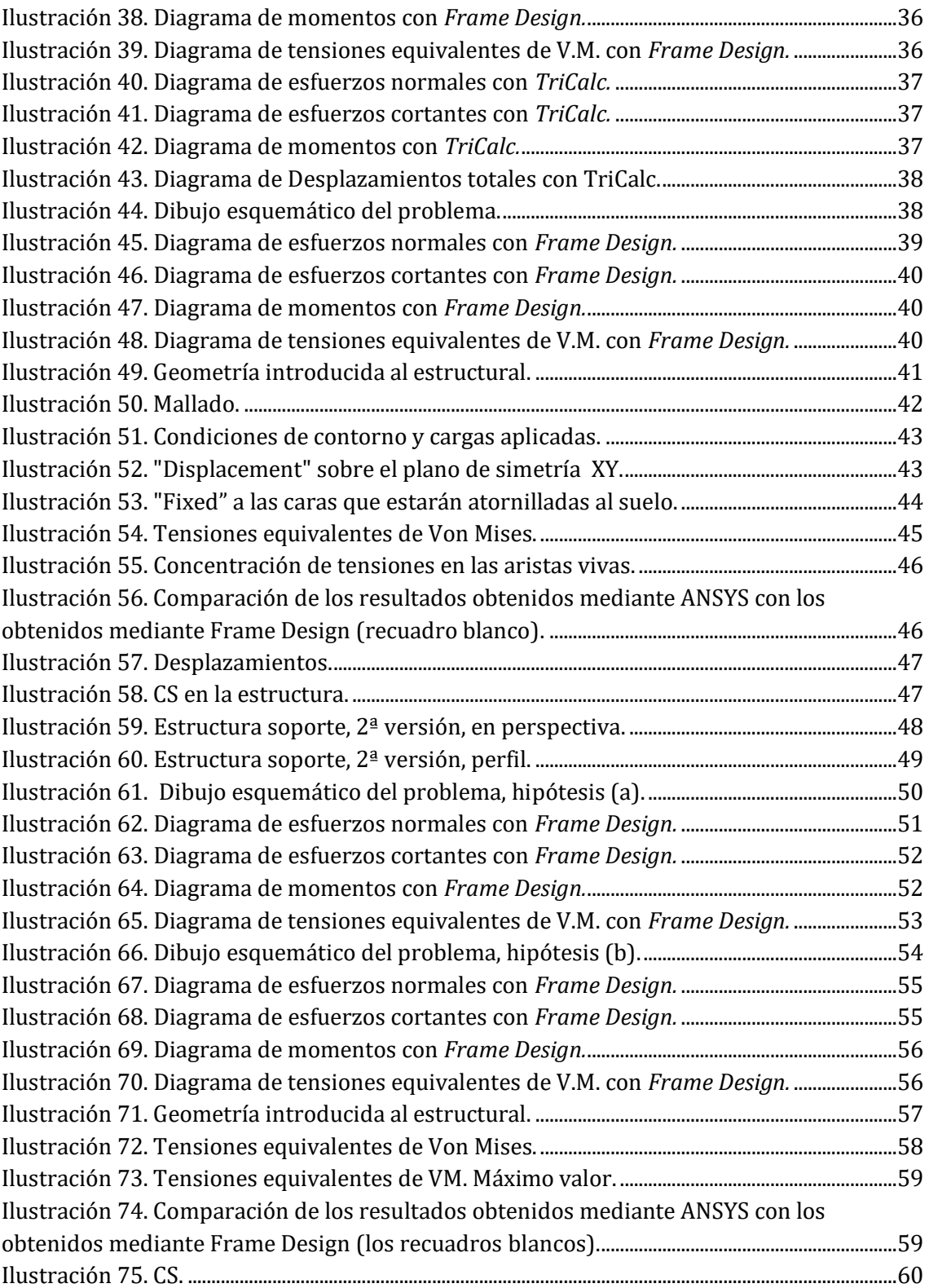

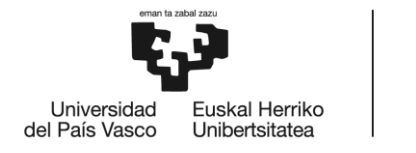

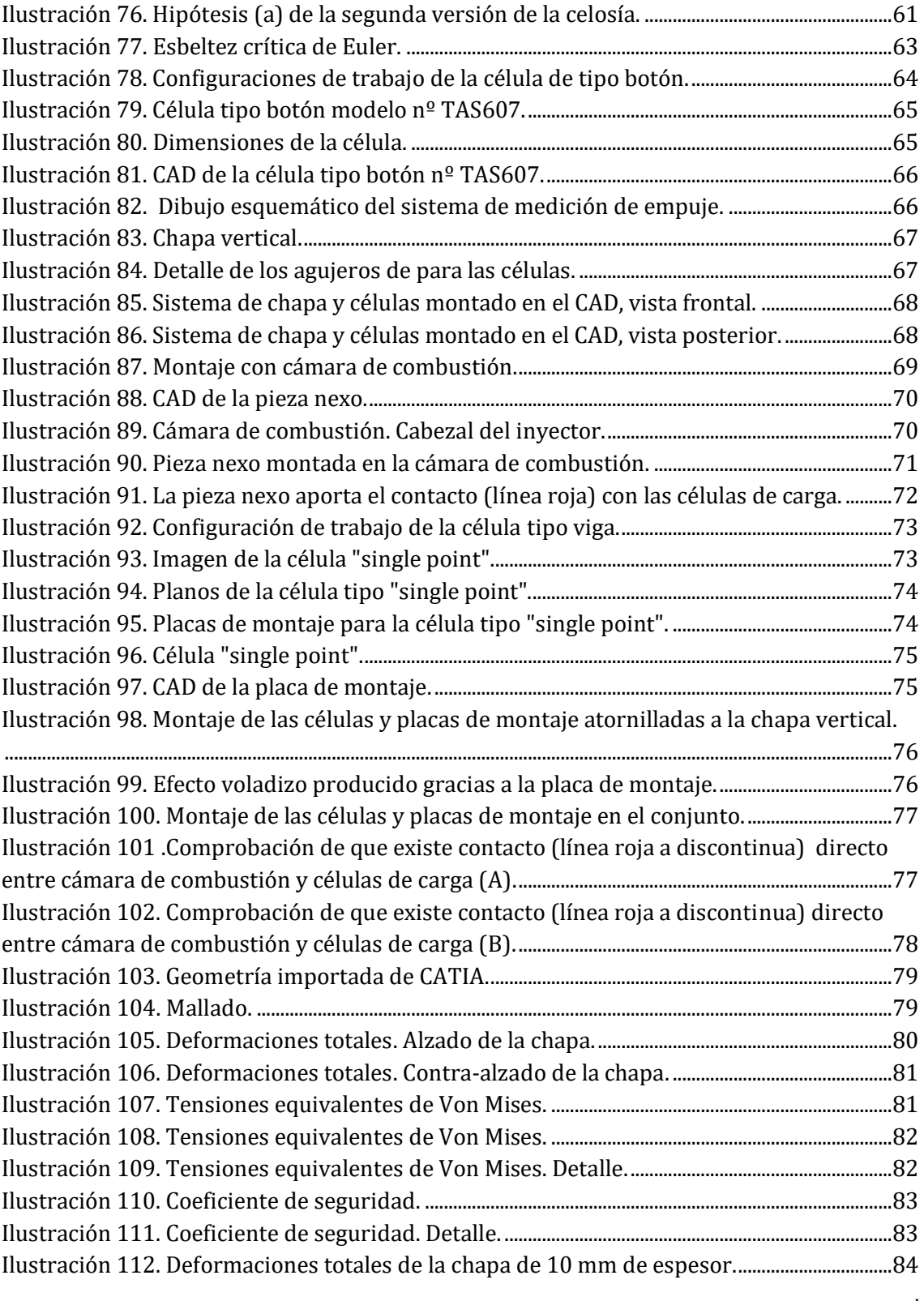

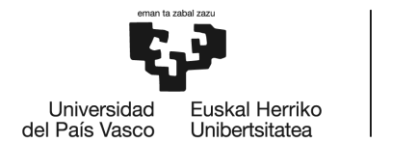

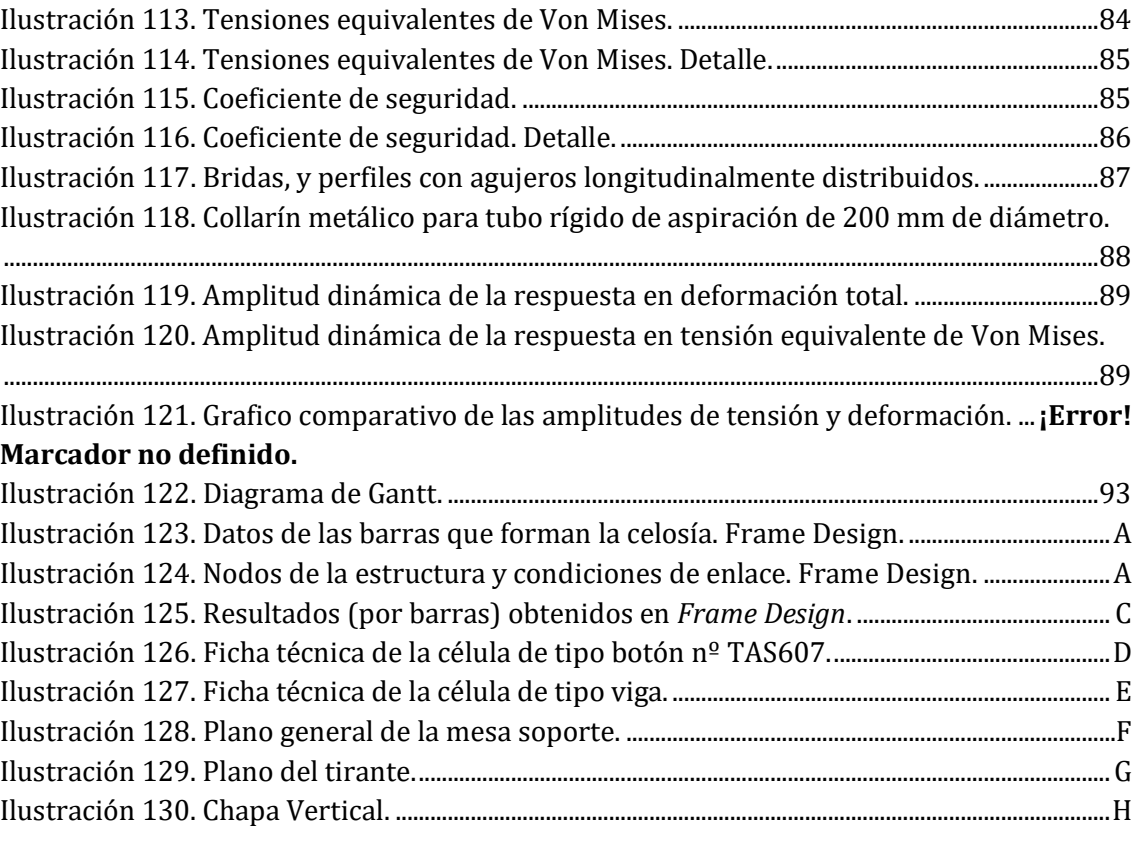

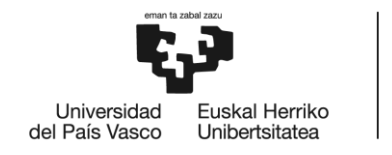

## Índice de Tablas

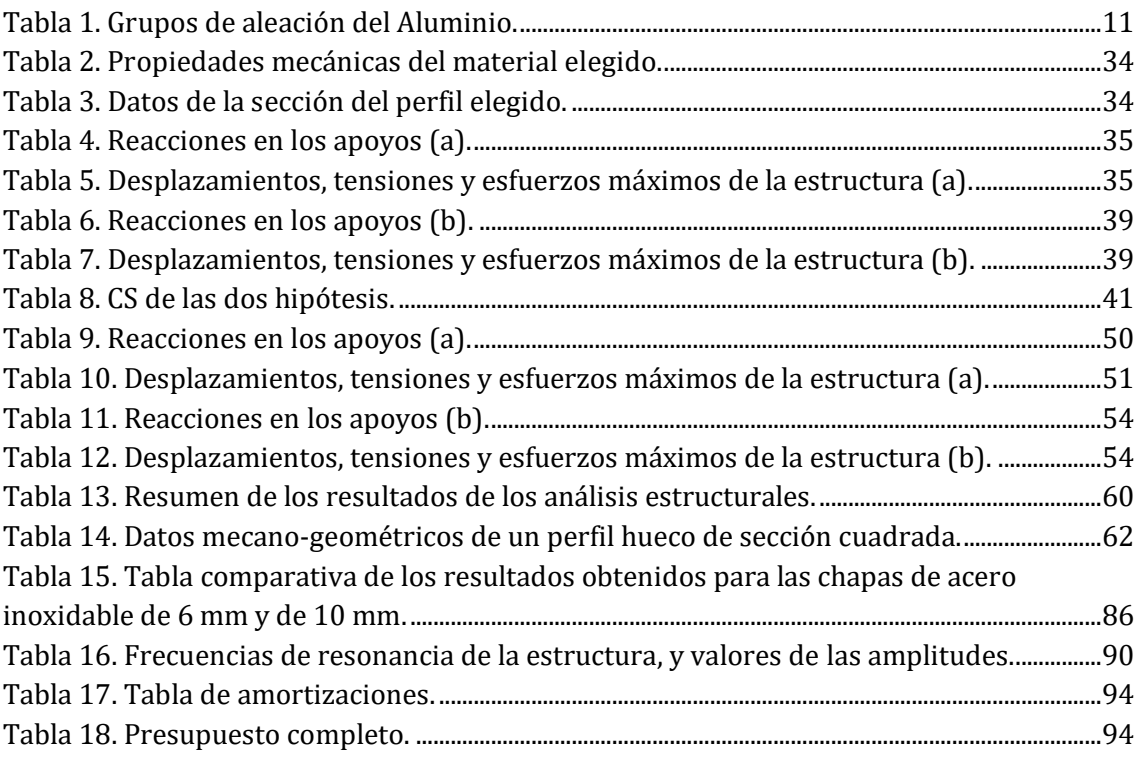

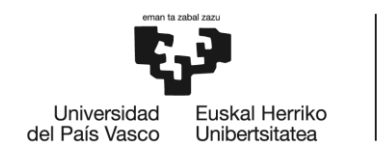

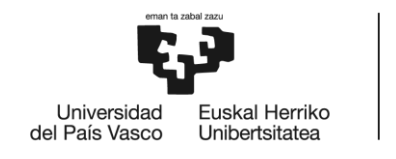

## <span id="page-11-0"></span>1. MEMORIA

## <span id="page-11-1"></span>1.1. Introducción

En la Escuela de Ingenieros de Bilbao (EIB), este curso 2018-2019 ha nacido un nuevo proyecto docente de la UPV, BiSKY Team. BiSKY Team es un equipo de estudiantes, con el objetivo de diseñar un cohete que llegue a 100 km de altura, lo que sería la línea de Kármán, frontera entre la atmósfera y el espacio. BiSKY Team respaldado por sus sponsors diseñará completamente su cohete y con los recursos a su disposición delegará la fabricación de las piezas que componen dicho cohete.

BiSKY Team es un proyecto multidisciplinar, ya que abarca muchas áreas de conocimiento técnico: física, química, mecánica, diseño, fabricación, simulación, programación, electrónica, etc. Por lo que está compuesto de alumnos de varias facultades de la UPV. Además también potencia las competencias transversales, ya que el equipo funciona de manera muy profesional y se organiza como lo haría una empresa. Entre estas competencias, destacan el trabajo en equipo, la investigación, y la comunicación. El equipo se subdivide en 5 equipos técnicos: Aviónica, Control, Aerodinámica, Estructura y Propulsión. Y por otro lado el equipo de Business and Management. Todos estos con el mismo objetivo.

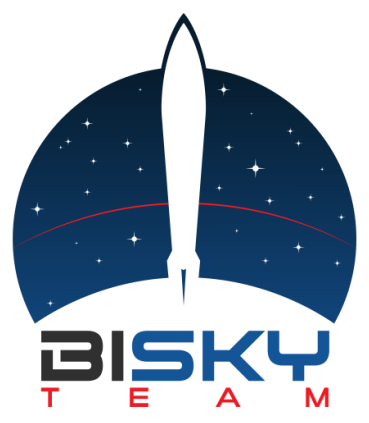

**Ilustración 1. Logo de BiSKY TEAM.**

<span id="page-11-2"></span>Hay que tener en cuenta que es un equipo de estudiantes que comienzan con experiencia nula en este campo, por lo que diseñar y fabricar el cohete de propulsión híbrida que llegue a la línea de Kármán es el objetivo principal, pero a largo plazo. Para afrontar este objetivo es necesario adquirir el know-how previo, y por esta razón se comenzará por hitos más accesibles. Estos hitos siguen dos caminos que confluyen en el mismo objetivo que sería diseñar el primer cohete enterizo, desde el motor hasta el fuselaje, pasando por la aviónica y paralelamente diseñar, fabricar y experimentar con M1 y M2 que serían dos test stand con sus respectivos motores híbridos para ganar toda la experiencia posible en este campo. De cara a participar en una competición, a BiSKY Team le interesa diseñar su propio cohete de propulsión híbrida lo antes posible. Porque paralelamente a este proyecto se está intentando

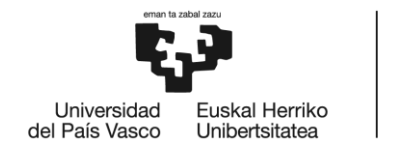

organizar una competición europea de cohetes diseñados por estudiantes, similar a lo que es el Formula Student.

El primer hito del equipo fue lanzar Alpha, un cohete de motor sólido y comprado por piezas, de pequeñas dimensiones, cuyo objetivo era validar el trabajo que había llevado a cabo el equipo de aviónica. Se obtuvieron como resultados, el perfil de altura, velocidad y aceleración del cohete. Estos datos sirvieron para que el equipo de aerodinámica y el de control, pudieran contrastar los resultados reales con los obtenidos mediante el simulador que se está desarrollando y con el objetivo de mejorar los siguientes lanzamientos.

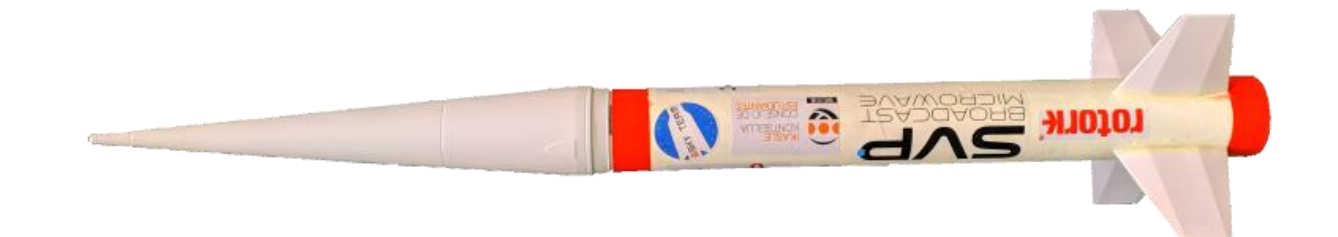

#### **Ilustración 2. Alpha.**

<span id="page-12-0"></span>Una vez se lanzó con éxito Alpha, se comenzó con el diseño de Bravo, un cohete más sofisticado desde el punto de vista de la aviónica. Bravo se lanzará el 8 de junio de 2019 si las condiciones meteorológicas lo permiten.

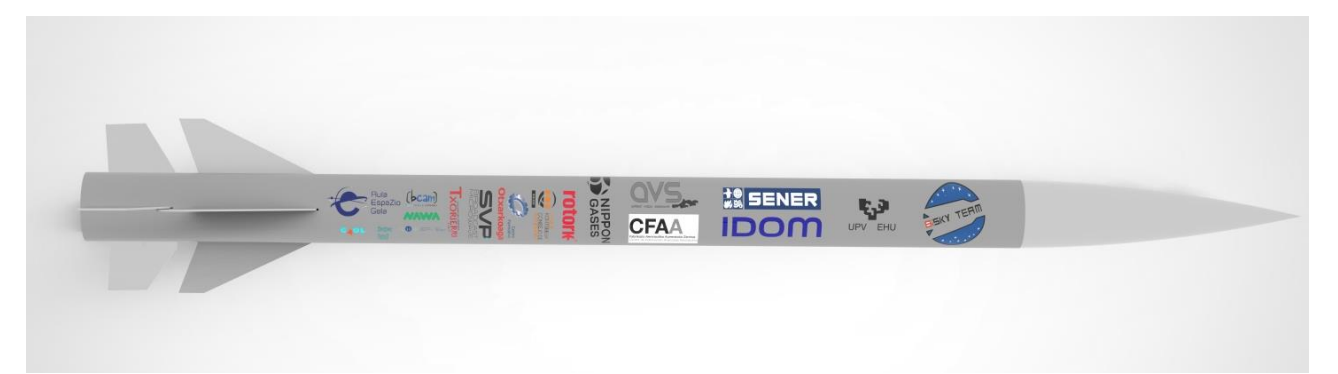

#### **Ilustración 3. Bravo.**

<span id="page-12-1"></span>Paralelamente se necesita adquirir experiencia con el diseño y fabricación de motores híbridos, por ello se diseñaran los test stand M1 y M2, hitos imprescindibles para los equipos de estructura y propulsión.

Primero es necesario explicar brevemente qué es un test stand y para qué sirve.

Si se quiere construir un cohete con un motor de diseño propio, no se debe lanzar directamente ya que no se ha encendido ni una vez. Antes hay que comprobar si el

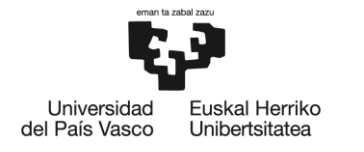

comportamiento del motor es el que se buscaba teóricamente y para ello se debe usar un test stand. Si no, hay riesgo perder un cohete completo, con la inversión de trabajo y de capital que esto supone. Un test stand permite realizar todas las medidas necesarias para monitorear el comportamiento mediante un sistema de sensores diseñado por el equipo de control. Entre estas medidas se encuentran, el empuje (la curva del empuje a lo largo del tiempo de encendido) usando una o varias células de carga, las vibraciones excitadas por la tobera instalando acelerómetros, temperaturas y presiones en diferentes partes de la cámara de combustión con termopares y transductores de presión, y deformaciones mediante galgas extensiométricas. Un motor híbrido de cohete está formado por un tanque de oxidante, un sistema de alimentación de ese oxidante líquido, y una cámara de combustión en la que el oxidante reacciona con el combustible sólido. Por lo que el test stand de un motor no solo sirve para estudiar el comportamiento de la cámara de combustión, sino también para probar el tanque de oxidante (su presurización y despresurización, y estructuralmente las uniones de los cabezales), y el sistema de alimentación que está bajo un sistema de control que también hay que testear.

M1 es un modelo de M2, aunque a menor escala. Se trata de un test stand para un motor de pequeñas dimensiones con tan solo un empuje de unos 50 kg, cuyo tiempo de encendido será de aproximadamente 5 segundos. Está sobredimensionado para asegurar su integridad estructural. Este hito tiene varias finalidades. Por un lado es el primer proyecto en el cuál los equipos de estructura y propulsión adquieren un papel principal, encargándose del diseño estructural y geométrico de las piezas, y del sistema de alimentación del motor. Realizando todos los análisis previos necesarios y adquiriendo el know-how para llevarlos a cabo se modeliza la combustión, y se realizan análisis estructurales de las piezas y del conjunto. La experiencia de BiSKY Team en cuanto a cómo organizar y coordinar los talleres de los que dispone es nula, por lo que será una buena forma de empezar a enfrentarse a los problemas del mundo real (comunicación con los talleres, herramientas necesarias, comunicación con los proveedores, retrasos de fabricación, desarrollo de planos de piezas, etc.). Por otro lado M1 le aporta al equipo mucho know-how acerca de los motores híbridos y sus combustibles. Mediante el sistema de sensores (termopares, células de carga, acelerómetros, y galgas extensiométricas) del equipo de control se tomarán medidas de las vibraciones que genera la tobera, del perfil del empuje, temperaturas y deformaciones a lo largo de la cámara de combustión. Datos muy valiosos para el diseño del motor M2. Se podrán realizar pruebas con diversos combustibles añadiendo diferentes aditivos. También se le realizarán mejoras, cambiando la tobera cónica por una de Laval, y añadiendo un sistema de reencendido mediante bujía y metano. Actualmente M1 está finalizando la fase de fabricación, y se prevé que será encendido en julio de 2019.

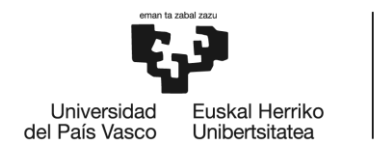

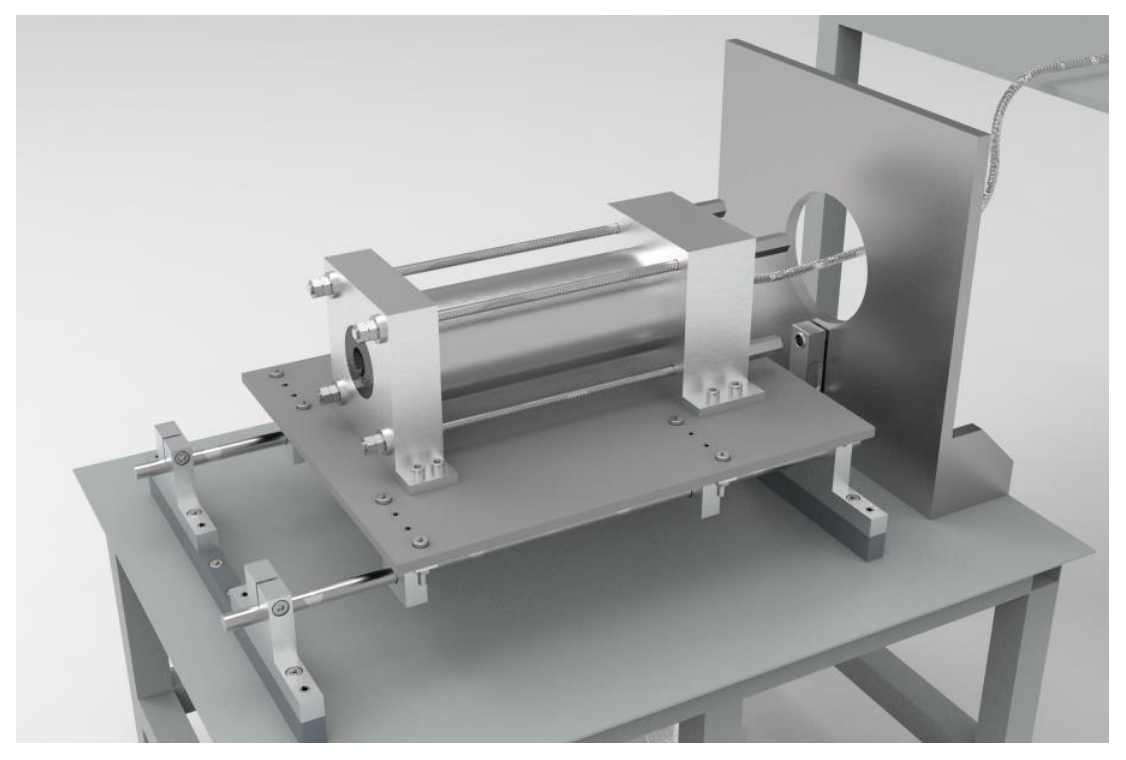

**Ilustración 4. Estructura soporte y cámara de combustión de M1.**

<span id="page-14-0"></span>El test stand M2, es de mayores dimensiones (encendido de 20 segundos y empuje máximo de 2 toneladas) y a diferencia de M1, diseñado de forma que podría implementarse en un cohete real. Por lo que ya no es un diseño sobredimensionado estructuralmente, sino que serán piezas optimizadas para que el conjunto pese lo menos posible. M2 está compuesto de varios conjuntos: un tanque de oxidante, un sistema de alimentación, la cámara de combustión, y el test stand, la estructura soporte del motor y en la cual se mide el empuje de éste. La estructura soporte es la única parte de M2 que no se montaría en un cohete, el resto de conjuntos se diseñarán como si fueran a formar parte del próximo cohete aunque no será así, porque sigue tratándose de un modelo, si bien más sofisticado que M1.

Este trabajo, está dirigido al diseño y fabricación de la estructura soporte de la cámara de combustión de M2.

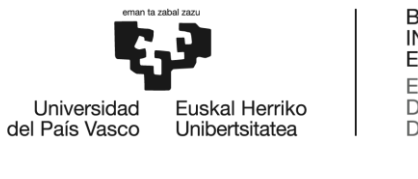

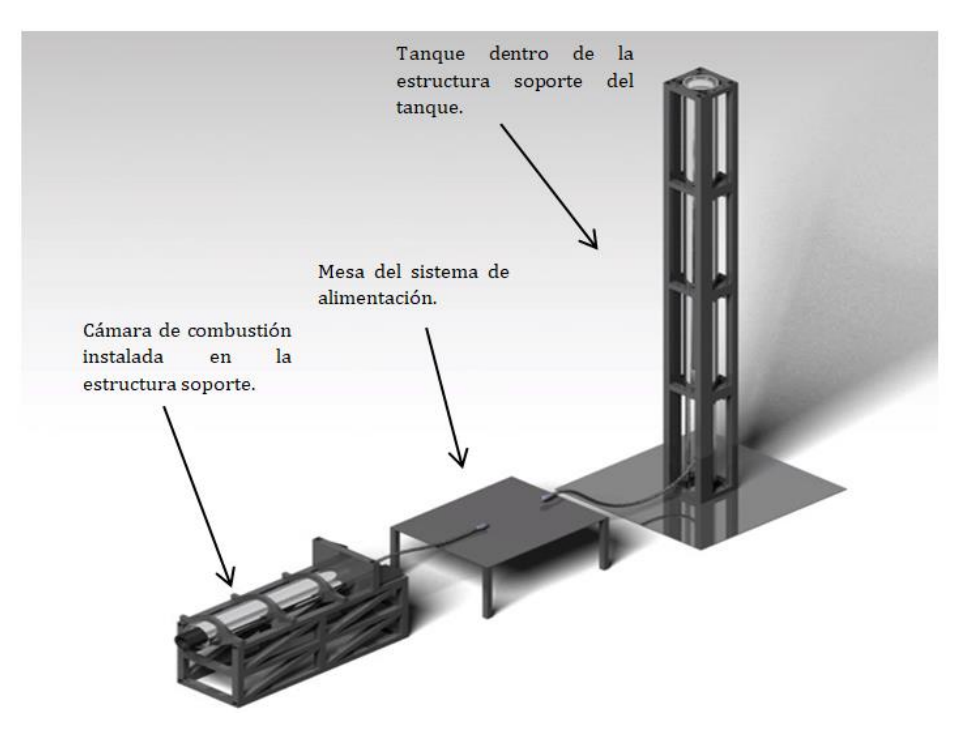

#### **Ilustración 5. M2.**

<span id="page-15-1"></span><span id="page-15-0"></span>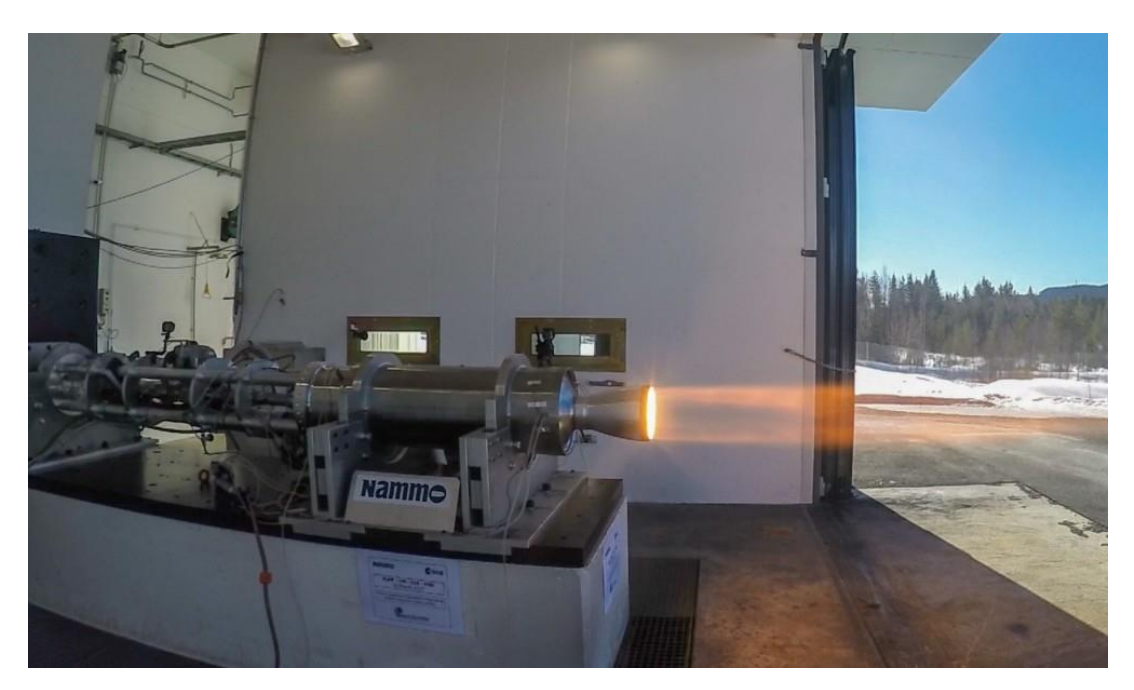

**Ilustración 6. Una estructura soporte con la cámara de combustión encendida.**

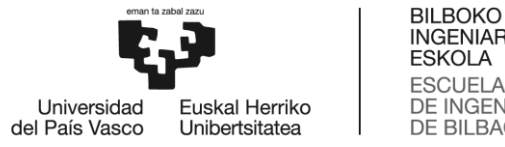

## <span id="page-16-0"></span>1.2. Contexto

Para M2, el equipo de estructura de BiSKY Team deberá diseñar la estructura soporte del motor y la estructura soporte del tanque de oxidante. Este trabajo se centra en la estructura soporte del motor. La fase de diseño debe de estar terminada para finales de octubre de 2020, ya que se pretende comenzar con la fabricación en diciembre. A partir de noviembre se iniciarán los contactos con los talleres para acometer la fase de fabricación.

M2 será de grandes dimensiones y gran potencia, por lo que al ser encendido deben de cumplirse ciertas medidas de seguridad. Es necesario determinar desde un principio tanto el lugar de encendido como el de emplazamiento dónde se guardará mientras no se esté usando. No hay que olvidar que se está manejando un explosivo de forma controlada por lo que la seguridad es primordial. El ayuntamiento de Bilbao ya está avisado, y se encargará de organizar todo lo referente al protocolo de seguridad no técnico, permisos y avisos a bomberos, policía, y ambulancias. El ayuntamiento le ha dado permiso a BiSKY Team para guardar M2 en un contenedor marítimo libre que hay en Zorrozaurre.

Es importante que también BiSKY Team idee un protocolo técnico de seguridad, ya que es un requisito indispensable para que este tipo de pruebas se realicen correctamente y sin accidentes.

## <span id="page-16-1"></span>1.3. Objetivos y alcance

El objetivo principal del proyecto es aportar la mejor estructura posible para que M2 funcione correctamente como conjunto y no se dé ningún fallo estructural.

Deberá aguantar el empuje y peso del motor, además de facilitar la lectura de su empuje. A parte de las funciones de soporte y medición también debe aportar seguridad.

El diseño estructural deberá cumplir con ciertos requerimientos y coeficientes de seguridad y será analizado estructuralmente para demostrar que es viable. Además se elegirán las células de carga que llevará implementadas para la lectura del empuje, analizando qué diferencias inducen cada uno de los tipos viables de estos sensores sobre el diseño estructural. También se incluirá un breve análisis para calcular los modos que se podrían excitar a la hora de encender el motor, ya que la tobera es una fuente de vibraciones.

### <span id="page-16-2"></span>1.3.1. Requerimientos técnicos

- Soportar un motor cuyo empuje sea 2000 kg, y pese alrededor de 50 kg. La primera cámara de combustión que se pruebe en M2 no será de tanto empuje. Esto supone un coeficiente de seguridad extra.
- Capacidad de medir ese empuje mediante las células de carga implementadas en el diseño. Para ello hay que permitir la transmisión de esa carga, dejando libre el grado

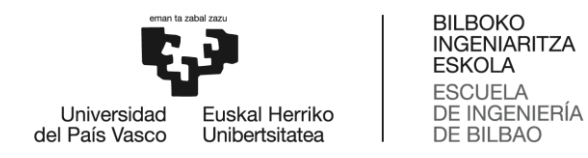

de libertad en la dirección del dicho empuje. El camino de cargas debe incluir las células de carga.

- Que sea una estructura de diseño flexible para poder testear diferentes motores, que implican diferentes dimensiones (diámetro y longitud). La longitud máxima de cámara de combustión será de 2 metros.
- Se debe pensar como fijar la estructura para evitar que vuelque o deslice durante el encendido.
- Resistencia a la corrosión ambiental, ya que la atmósfera en la que se encuentre guardada mientras no se utiliza será bastante húmeda debido a la localización.
- La cámara de combustión apenas calentará la estructura, así que se desprecian los efectos térmicos.

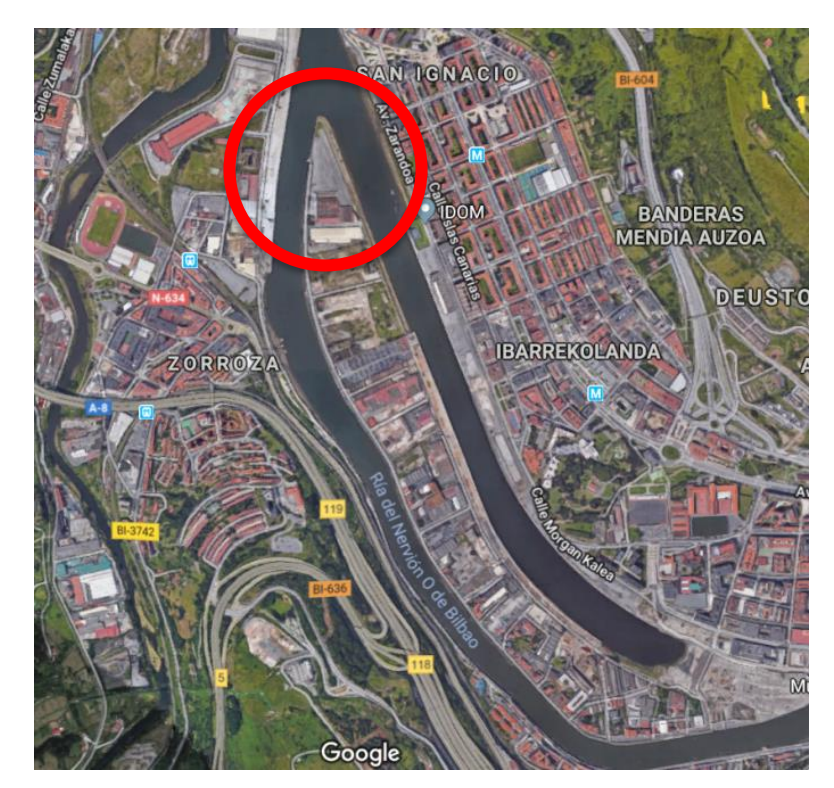

**Ilustración 7. Zona prestada por el ayuntamiento.**

## <span id="page-17-1"></span><span id="page-17-0"></span>1.4. Beneficios del proyecto

Desde el punto de vista técnico este proyecto permite a BiSKY Team adquirir una gran cantidad de know-how acerca de motores híbridos, que será necesario para diseñar el próximo cohete de propulsión híbrida. Se podrá experimentar con diferentes combustibles para estudiar cuál es la mejor combinación para generar la curva de empuje deseada. Estructuralmente interesa conocer el rango de frecuencias de vibración que la tobera excita, aunque esto no se conseguirá hasta encender M2. Servirá para comprobar el correcto funcionamiento del sistema de control y de alimentación que requiere un motor híbrido.

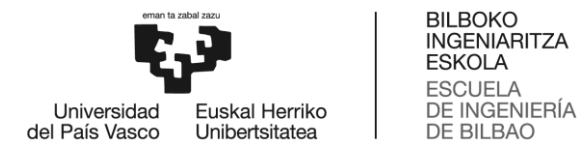

Desde otro punto de vista como puede ser la repercusión y el caché de BiSKY Team, M2 es un proyecto ambicioso, y le permitiría al equipo conseguir un hueco y una reputación en el mapa europeo de equipos de estudiantes como son el de la universidad de Delft ó de Stuttgart. De este modo el equipo conseguiría más apoyo para poder continuar con su trayectoria, porque habría más sponsors interesados en respaldar el proyecto.

<span id="page-18-0"></span>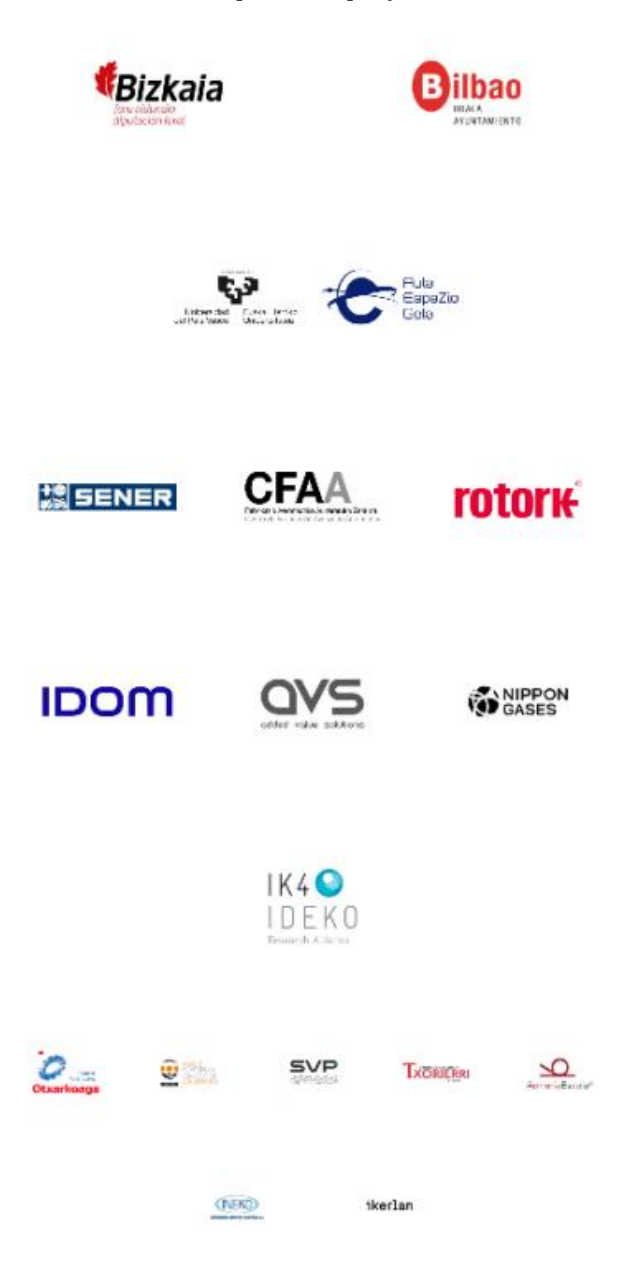

**Ilustración 8. Sponsors actuales.**

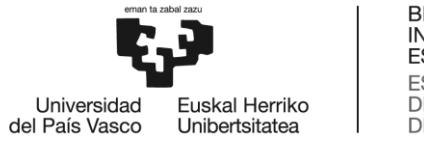

## <span id="page-19-0"></span>1.5. Análisis y elección de alternativas

La estructura será construida a base de perfiles, será una mesa rigidizada con unas barras riostras, cuyos detalles se definirán más adelante. Estos perfiles extruidos pueden ser de aluminio o de acero inoxidable. Otro aspecto importante a definir en la estructura son las uniones, que pueden ser soldadas o atornilladas. A continuación se van a explicar las ventajas y desventajas de los materiales y tipos de uniones. La elección del material de una estructura es crucial, ya que cada material tiene unas propiedades diferentes, y estas propiedades determinan el alcance y cualidades de nuestra estructura. Las uniones entre los perfiles son también muy importantes, ya que afectan tanto a la rigidez como a las cargas que soportarán los nudos de la estructura. Lógicamente la elección del material a emplear afecta a la siguiente elección, la unión a emplear.

## 1.5.1. Acero Inoxidable [1]

<span id="page-19-1"></span>El acero inoxidable, posee en su composición química un porcentaje superior al 13% de cromo. El cromo es el único elemento imprescindible para la formación de la película pasivada (pasividad es la capacidad de ser menos reactivo) que proporciona resistencia a la corrosión.

Existe una amplia variedad de grados y composiciones de acero inoxidable agrupados en 5 familias principales de aceros inoxidables.

- **Aceros inoxidables martensíticos**: esencialmente aleaciones de Cr y C. Son magnéticos y de pobre soldabilidad.
- **Aceros inoxidables ferríticos:** los aceros de la serie 400 AISI. Son aleaciones de Cr, y mantienen la estructura ferrifica desde la temperatura ambiente hasta el punto de fusión. Mejor resistencia a la corrosión que los martensíticos, también son magnéticos y de mala soldabilidad.
- **Aceros inoxidables austeníticos:** los aceros inoxidables que integran las series 200 y 300 AISI. Muy usados debido a su excelente formabilidad (capacidad para sufrir el cambio deseado de su forma sin tener fallas como la contracción, ni desgarramientos) y superior resistencia a la corrosión. De excelente soldabilidad. Amagnéticos. Para conseguir esa estructura austenítica se adicionan elementos como Mn, N, y Ni.
- **Aceros inoxidables endurecibles por precipitación.**
- **Aceros inoxidables dúplex ferríticos-austeníticos.**

Los perfiles de acero inoxidable para estructuras suelen ser de la serie austenítica 300. Se usan estos porque tienen un contenido en carbono menor, y mejorando la sensibilidad que tienen el resto de aceros a la corrosión intergranular (produce precipitación de carburos de cromo en los límites de grano, empobreciéndose por tanto el acero en este elemento en las proximidades de dichos carburos) por soldaduras. Dentro de la serie 300, los aceros 304, 304L, 316 y 316L son los más comunes entre los perfiles que se usarían para nuestra estructura soporte. Presentan una excelente resistencia a la corrosión en ambientes agresivos, además de tener buenas propiedades mecánicas y una excelente soldabilidad.

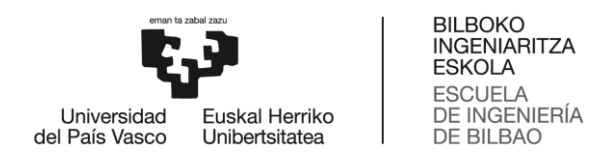

#### 1.5.1.1. Uniones atornilladas de perfiles de acero inoxidable.

Las uniones atornilladas directas sobre los dos elementos a unir se usan sobre todo en estructuras livianas. En estructuras que vayan a estar expuestas a mayores esfuerzos, se usan cartelas para realizar la unión.

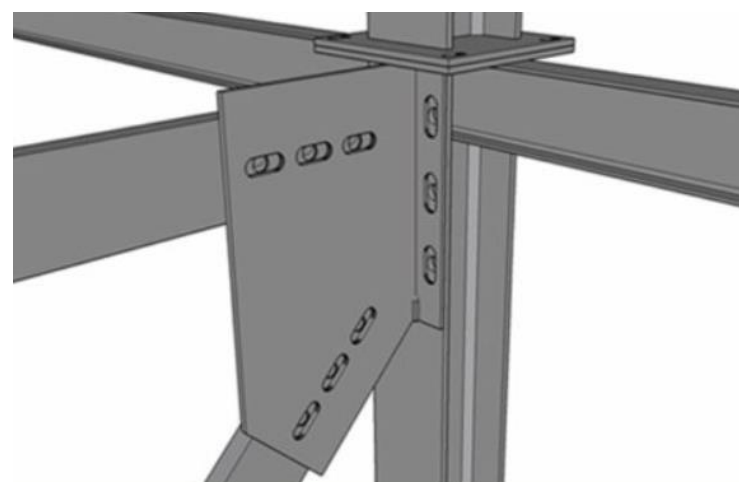

**Ilustración 9. Cartela.**

<span id="page-20-0"></span>1.5.1.2. Uniones soldadas de perfiles de acero inoxidable.

Es la forma más común de conexión del acero estructural. Las ventajas de una unión soldada son lograr una mayor rigidez en la unión usando poco acero para materializarla, ya que se prescinde de cartela, logrando una mayor limpieza y acabado en la estructura. Las típicas conexiones de soldadura son: uniones de filete, biseladas, relleno, y tapón. Para cada una de esas uniones se usa un tipo diferente de cordón de soldadura.

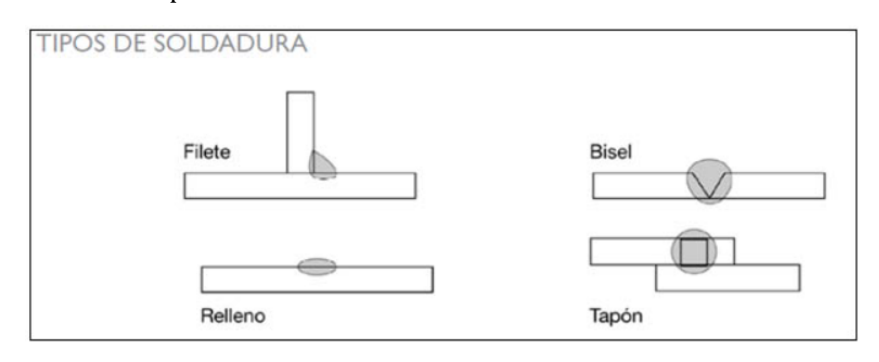

**Ilustración 10. Tipos de soldadura.**

<span id="page-20-1"></span>Entre los métodos de soldadura, destacan:

 **Soldadura Oxiacetilénica:** la temperatura se logra encendiendo una mezcla de gases de oxígeno y acetileno en el soplete capaz de fundir los bordes de las planchas a unir a la que se le agrega el material de aporte proveniente de una varilla con la que se rellena el borde a soldar. El principio de la soldadura con mezcla de oxígeno y acetileno se emplea también en el corte de planchas.

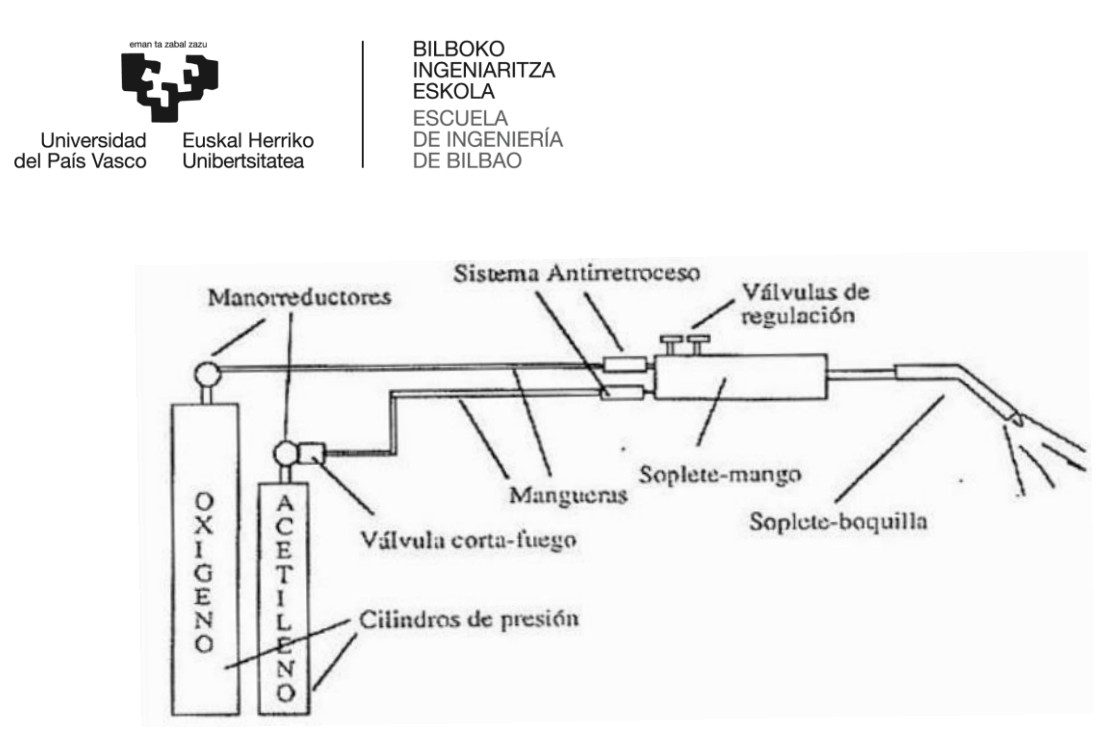

**Ilustración 11. Soldadura Oxiacetilénica.**

<span id="page-21-1"></span> **Soldadura al Arco:** la más utilizado hoy en día. Se genera un arco voltaico entre la pieza a soldar y la varilla del electrodo que maneja el operador que produce temperaturas de hasta 3.000ºC. Los materiales que revisten el electrodo se funden con retardo, generando una protección gaseosa y neutra en torno al arco eléctrico, evitando la oxidación del material fundido a tan alta temperatura. Este proceso puede ser manual con electrodo revestido o automática con arco sumergido.

## 1.5.2. Aluminio [2]

<span id="page-21-0"></span>El aluminio es un material ligero, de tono blanco plateado y, comparado con el resto de metales, relativamente blando y liviano. Su densidad es tres veces menor que la del acero, 2,7  $g/cm<sup>3</sup>$ .

Es muy conocido por su alta resistencia a la corrosión. Esta propiedad se debe a la capa refractaria de óxido de aluminio llamada alúmina que le protege. La alúmina tiene una temperatura de fusión muy alta.

<span id="page-21-2"></span>Dependiendo de la aleación, el aluminio se clasifica en 8 series:

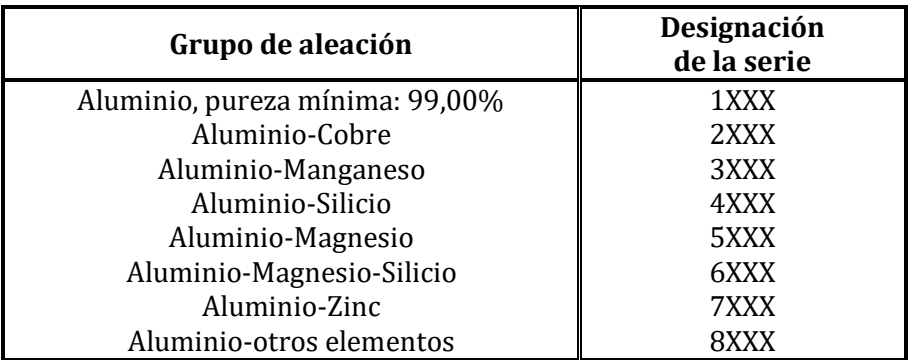

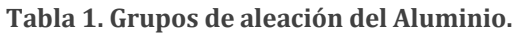

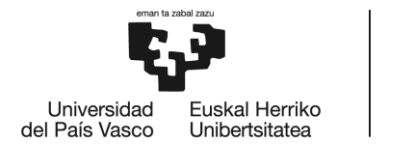

Propiedades que mejoran los aleantes que caracterizan cada serie:

- **Cu:** incrementa las propiedades mecánicas pero reduce la resistencia a la corrosión.
- **Mn:** incrementa las propiedades mecánicas y reduce la calidad de embutición.
- **Si:** combinado con Mg, tiene mayor resistencia mecánica.
- **Mg:** tiene una gran resistencia tras el conformado en frío.
- **Zn:** aumenta la resistencia a la corrosión.
- **Cr:** aumenta la resistencia mecánica cuando está combinado con otros elementos Cu, Mn, Mg.
- **Fe:** aumenta la resistencia mecánica y a la fatiga.
- **Ti:** aumenta la resistencia mecánica.
- **Sc:** mejora la soldadura.

En cuanto a su comportamiento frente a variaciones térmicas, el aluminio tiene un coeficiente de dilatación que duplica al del acero. Por otro lado su conductividad térmica es tres veces mayor que la del acero.

#### 1.5.2.1. Uniones atornilladas de perfiles de aluminio

Las uniones atornilladas siempre tienen la ventaja de hacer que la estructura sea desmontable. El problema del aluminio con las uniones atornilladas es que tiene una tensión de fluencia relativamente baja. Por lo que en la zona de la rosca, y más si la unión es con apriete alto, el aluminio suele plastificar, de tal forma que al sacar el tornillo y volver a roscarlo es usual que no vuelva a entrar, porque la rosca se ha deformado. Esto se puede resolver usando helicoils, que permiten roscar el tornillo sobre ellos y son ellos los que absorben el daño que se produce en dicha maniobra.

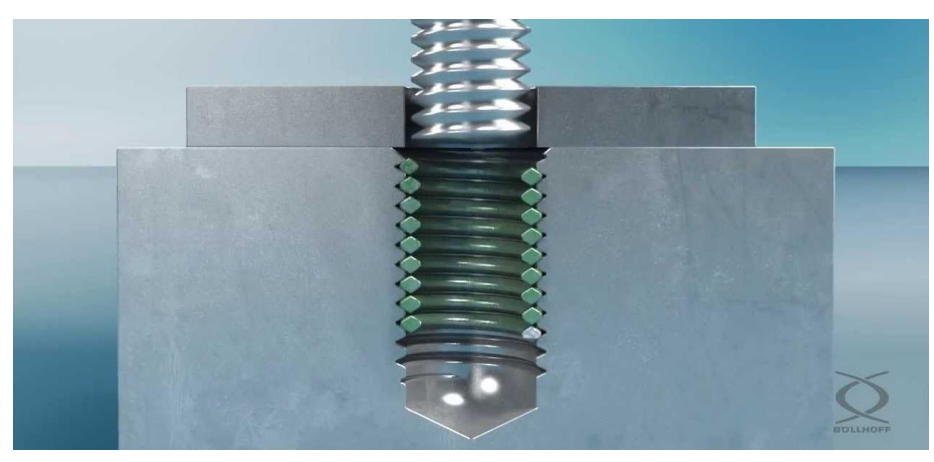

**Ilustración 12. Helicoil.**

<span id="page-22-0"></span>Una opción bastante usada son los perfiles de aluminio *nutprofil*, cuya sección permite realizar uniones de forma muy sencilla mediante rigidizadores y piezas nexo. Se pueden conseguir estructuras rígidas y muy fáciles de desmontar sin necesidad de realizar agujeros ni soldaduras sobre los perfiles.

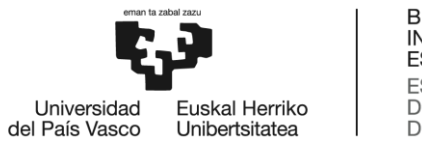

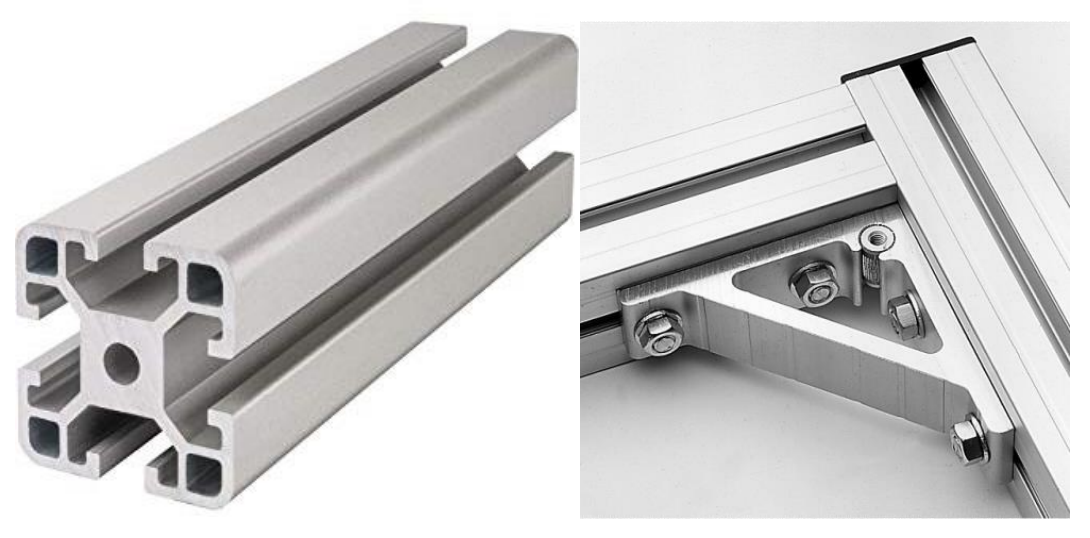

**Ilustración 13.** *Nutprofils.*

## <span id="page-23-0"></span>1.5.2.2. Uniones soldadas de perfiles de aluminio

La soldabilidad de un material es la capacidad que tiene para ser unido a otro material de su misma o diferente naturaleza de manera permanente mediante procesos de soldadura, sin presentar transformaciones estructurales perjudiciales, tensiones o deformaciones que puedan ocasionar alabeos. Un material puede tener buena soldabilidad, cuando se puede lograr una unión soldada con propiedades mecánicas y físico-químicas adecuadas, por cualquiera de los procesos de soldadura y sin necesidad de utilizar técnicas auxiliares.

La soldabilidad del aluminio es mucho peor que la del acero, por las propiedades térmicas y químicas que tiene.

Por un lado, la alúmina  $(Al_2O_3)$  tiene un punto de fusión muy elevado (entre 1200<sup>o</sup> C y 2000ºC). Por tanto el aluminio funde antes que su óxido y, cuando esto sucede, la película de óxido impide la fusión entre el metal base y el metal de aportación, por lo que es imprescindible eliminar o retirar la capa de óxido mediante un decapado químico, un fundente, amolado o mediante la acción decapante del arco eléctrico.

Por otro lado, al conducir el calor tres veces más que el acero, se requerirá un aporte térmico más elevado para soldar una pieza de aluminio que una de acero, aunque ambas tengan las mismas dimensiones. Para conseguir una buena fusión cuando la pieza tenga gran espesor, es necesario realizar un precalentamiento.

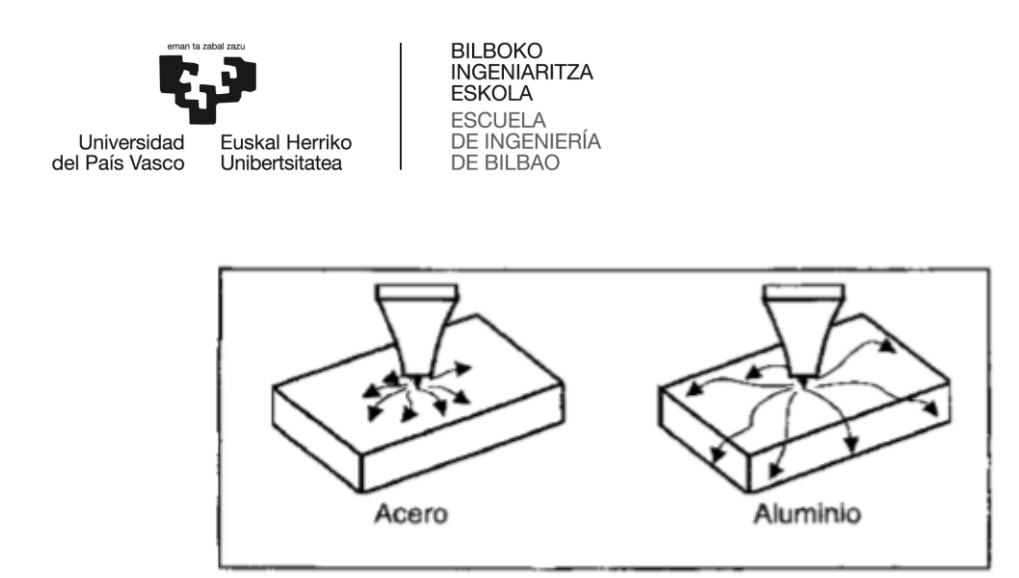

**Ilustración 14. Conducción Térmica.**

<span id="page-24-3"></span>Además, las aleaciones de aluminio como ya se ha comentado, se dilatan mucho más que el acero al calentarse, lo que puede provocar grandes tensiones internas y deformaciones en las piezas durante el soldado.

## <span id="page-24-0"></span>1.5.3. Elección de alternativas

Nuestra estructura estará soportando un empuje máximo de dos toneladas, y es importante que no haya un colapso estructural, ya que en este caso se perdería el control de la cámara de combustión y esta podría salir impulsada en cualquier dirección.

Esta carga es horizontal, por lo que habrá que tener en cuenta el vuelco de la estructura. Para evitar el vuelco de la estructura interesa que sea lo más baja posible. Cuanto más pese mejor resistirá el vuelco. Como contrapartida será menos portable, aunque dicho aspecto no figura como una prioridad. Interesa que la estructura quede sobredimensionada para las solicitaciones estructurales de la situación de trabajo. Por ello los perfiles elegidos para diseñarla son de acero inoxidable 304L con sección hueca cuadrada (50x50 mm2).

Además el acero 304L tiene buena resistencia a la corrosión. Esto es importante ya que la única debilidad frente a este fenómeno se encuentra en la soldadura, la cual puede verse sometida a picaduras. Este problema se puede resolver pintando la estructura, consiguiendo un recubrimiento protector.

<span id="page-24-1"></span>El trabajo de soldado, se realizara en el taller de "Politeknika Txorierri S. Coop".

## 1.6. Investigación de estructuras soportes de Motores Híbridos

BiSKY Team no es el primer equipo en diseñar su test stand. Por ello el primer paso será analizar unos cuantos diseños que ya hayan sido fabricados y probados con éxito. De este modo se puede evitar muchos errores, y llegar más rápido a nuestro propio diseño final. Se estudiará qué requerimientos tiene cada diseño, qué tienen en común, y lo que se puede aplicar a la estructura de BiSKY Team.

### <span id="page-24-2"></span>1.6.1. Test stand M1 de BiSKY Team

Es el primer motor híbrido de cohete español, y está diseñado para una sola cámara de combustión de diámetro interno 100 mm, y un empuje de 50 kg.

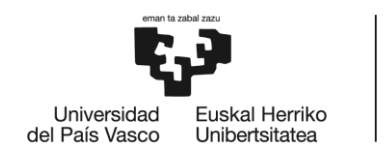

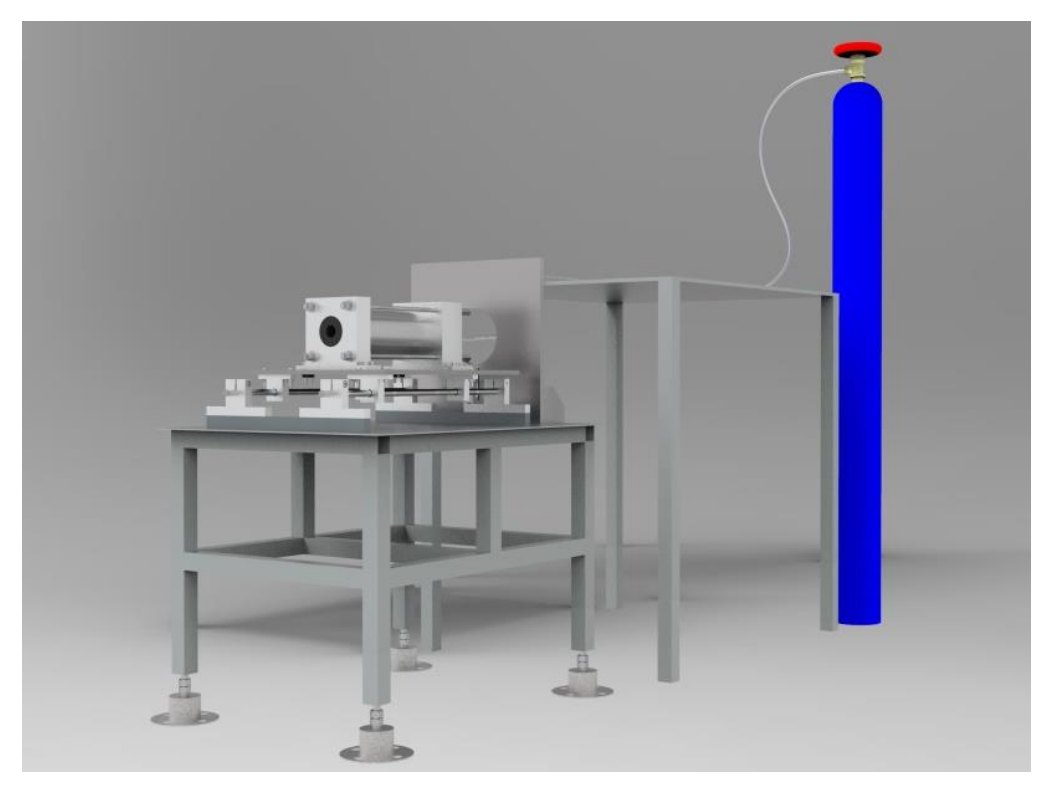

**Ilustración 15. Botella de oxidante, mesa con el sistema de alimentación, y mesa soporte con la cámara de combustión.**

<span id="page-25-1"></span><span id="page-25-0"></span>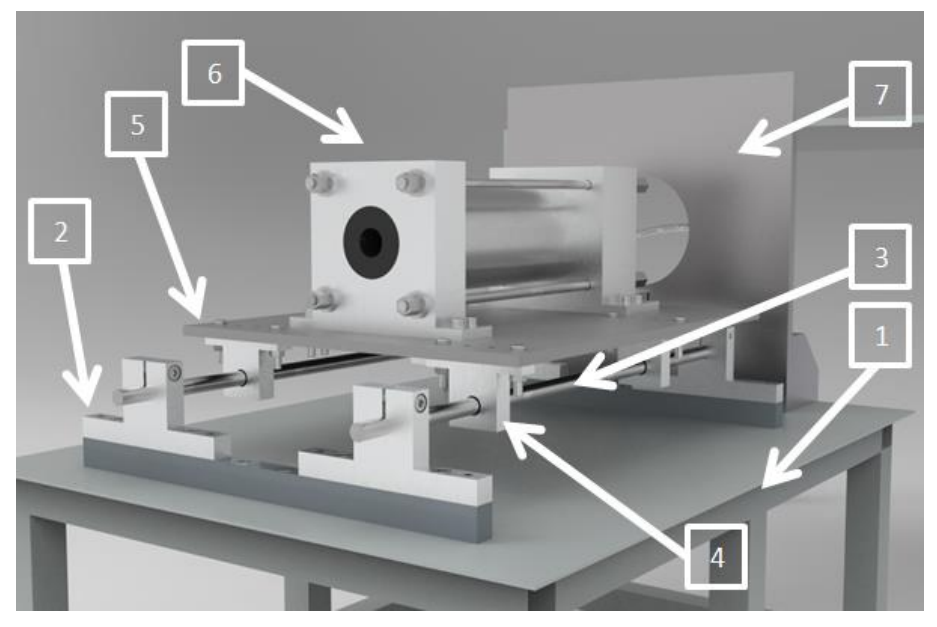

**Ilustración 16. Sistema de guiado, placa móvil, y cámara de combustión.**

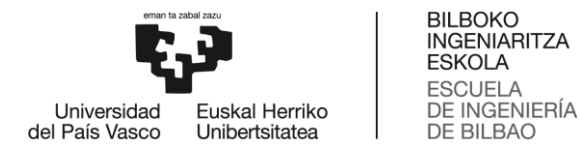

Consiste en una mesa metálica (1) sobre la que se monta un sistema de guiado compuesto por dos guías (3). Por estos railes deslizan los soportes de la chapa móvil (5) a la que está unida la cámara de combustión (6). Esta chapa móvil hace tope con la célula de carga (8), que aporta una lectura del empuje. Las guías se fijan mediante los soportes inferiores (2) y la placa superior desliza gracias a los casquillos de rodamientos instalados en los soportes superiores (4) a los que está unida.

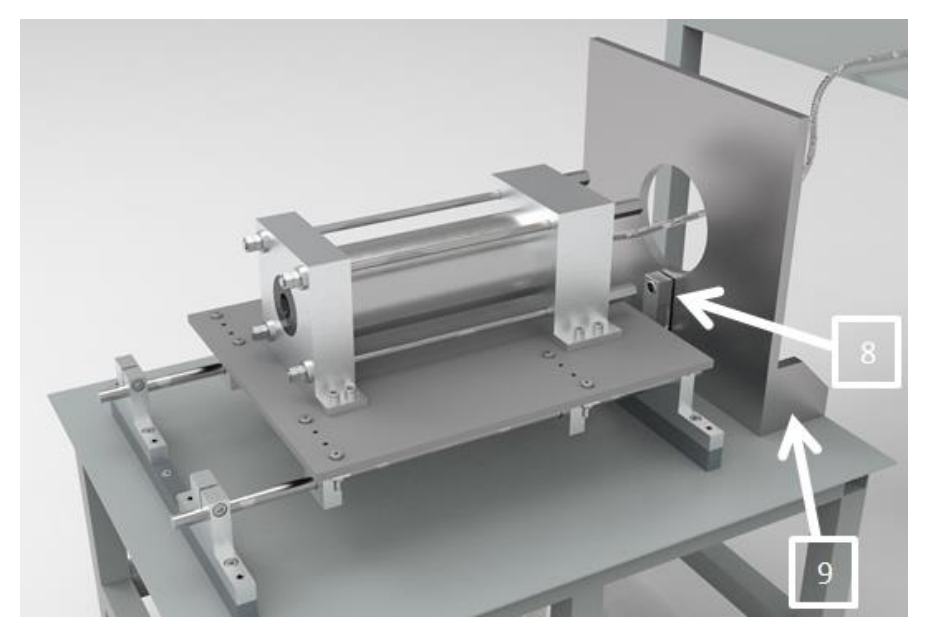

**Ilustración 17. Estructura Soporte de M1.**

<span id="page-26-1"></span>La pared vertical (7), reforzada con los rigidizadores (9), tiene la función de soportar el empuje ya que la célula de carga (8) está atornillada a ella. También protege el sistema de alimentación. El agujero es para dejar pasar la manguera que conecta el inyector con el sistema de alimentación.

La placa móvil no debe impactar contra la célula, sino que ambas estarán en contacto desde el inicio del encendido. Para evitar este impacto, se instalarán unos muelles lo suficientemente rígidos como para asegurar que la placa superior deslice alejándose de la célula de carga.

Puede parecer que la mesa es demasiado alta, pero estará atornillada al suelo y al es de acero y pesa más de 50 kg. Por lo que el vuelco no es algo que preocupe en este diseño de empuje tan bajo.

La fabricación de la mesa, y el sistema de guiado se realizara en el Centro Formativo de Otxarkoaga. Se prevé terminar la fase de fabricación y montaje en julio.

### <span id="page-26-0"></span>1.6.2. Test stand de Mark Spiegl

Es el test stand diseñado por un aficionado a los cohetes llamado Mark Spiegl, que tiene un blog [3] para compartir su *hobbie*. Este test stand está a caballo entre lo que sería M1, y M2. Está orientado a motores de un rango de empujes de 50 a 250 kg. Es un diseño sencillo, compatible tanto con motores de motor sólido como híbrido. Como requerimientos de diseño:

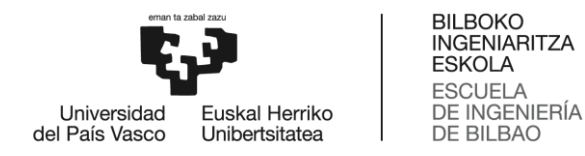

- Adaptable a un rango de diámetros de 40 a 160 mm.
- **Ligero**, y portable.

En la siguiente imagen se pueden observar las diferentes partes que forman el test stand.

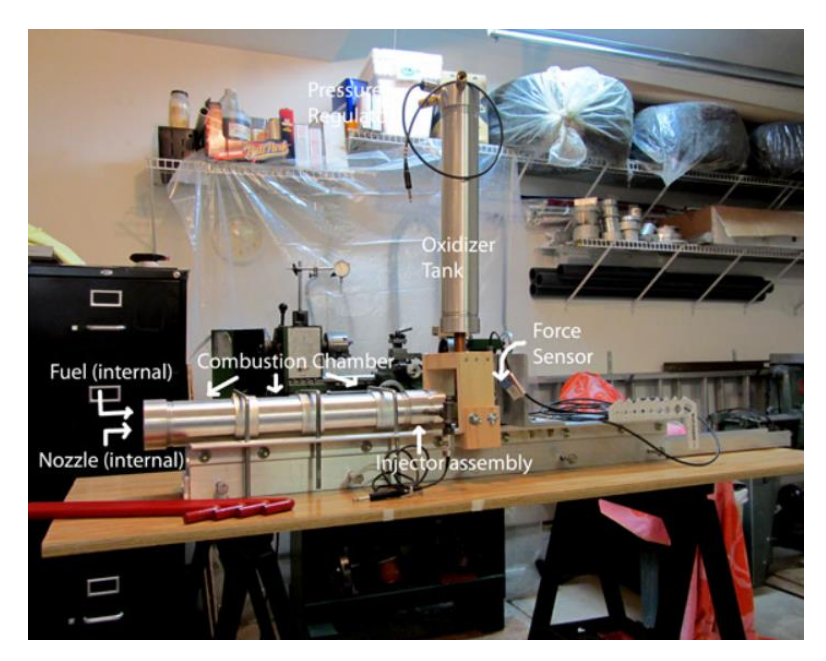

**Ilustración 18. Perfil del test stand de Spiegl.**

<span id="page-27-0"></span>La tobera se encuentra a la izquierda, y detrás de ella no hay nada ya que por ahí se van a expulsar los gases a elevada temperatura (más de 1800ºC). La tobera se encuentra lo suficientemente alta como para evitar que se queme la mesa sobre la que está colocado el test stand. Los gases expulsados no pueden impactar contra ninguna superficie ya que se podrían generar reacciones fuera del eje longitudinal, para las cuales el soporte no está diseñado.

La cámara de combustión está asegurada mediante unas bridas ajustables en función del diámetro. Hay un hueco que permite que la manguera con el oxidante conecte con el inyector. Para transmitir el empuje al sensor de fuerza, se ha dejado el eje longitudinal del motor, de tal manera que puede deslizar a través de esas bridas, despreciándose el rozamiento entre brida y cámara.

A diferencia de M2 el tanque de oxidante se encuentra encima del hueco para el inyector. Ese diseño se puede permitir esa disposición del tanque debido a que los motores híbridos que se testearán, requieren poco caudal de oxidante y son de encendidos cortos, lo que se traduce en menor cantidad de oxidante necesaria (el tanque de oxidante pesa menos). En M2 el tanque es de dimensiones muchísimo mayores, 2 m de altura y 150kg (lleno), por ello requiere que el tanque esté asegurado por una estructura propia. El sensor de fuerza se encuentra al lado contrario de la tobera ya que es ese el sentido en el que se genera el empuje.

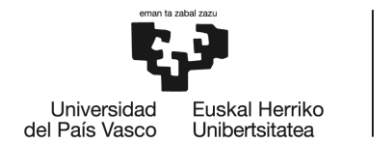

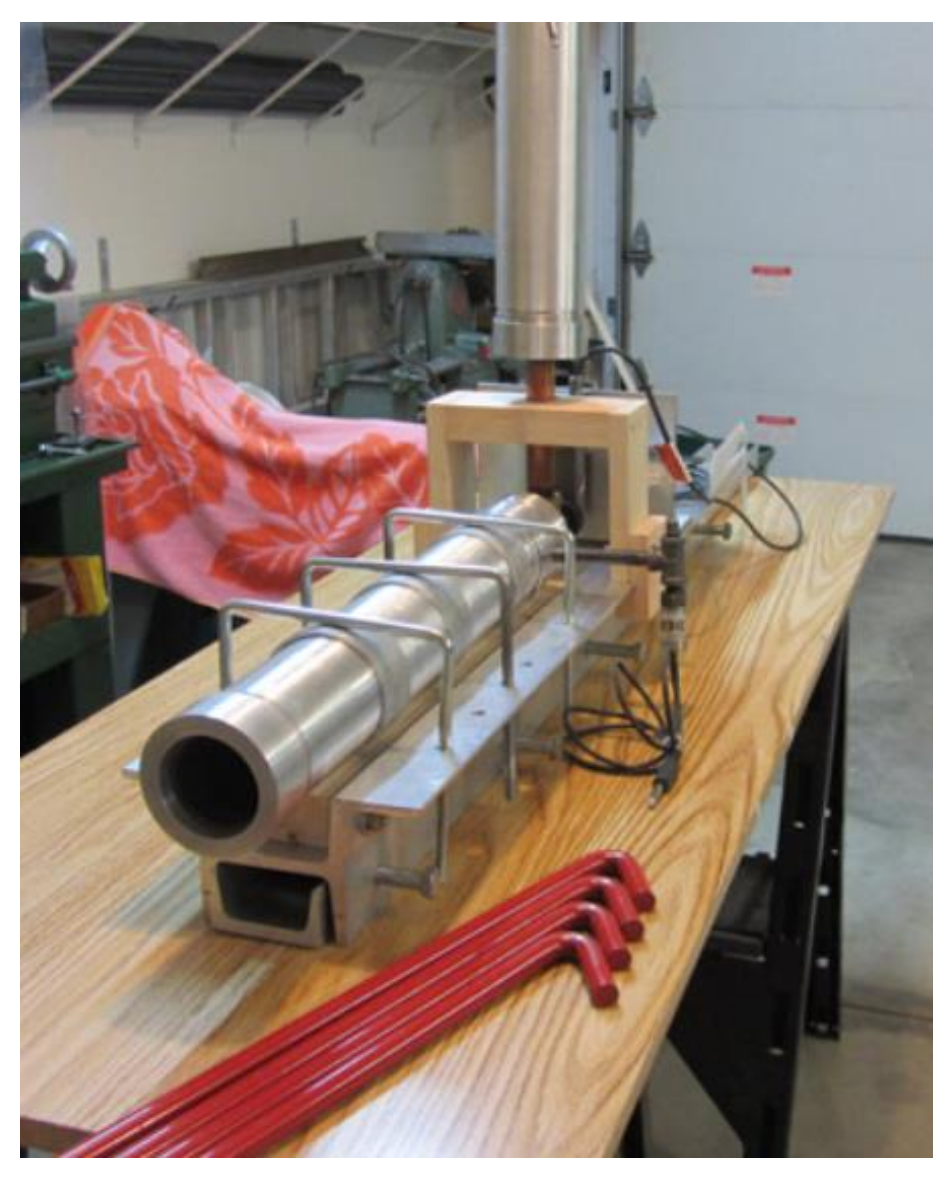

**Ilustración 19. Test stand de Spiegl.**

<span id="page-28-0"></span>Se puede observar que se mantiene el motor lo más pegado posible al suelo (solo la estructura metálica es el test stand, está apoyada sobre una mesa de madera pero se puede considerar que esa mesa es el suelo), ya que cuanta menos altura, más se reduce el momento de vuelco que le afecta a la estructura. La estructura se compone de 2 perfiles atornillados. Uno superior sobre el que reposa la cámara de combustión, y que tiene los agujeros para pasar las bridas. Y otro inferior que esta atornillado al superior y que tiene agujeros longitudinalmente distribuidos para ser atornillado a la mesa o al suelo.

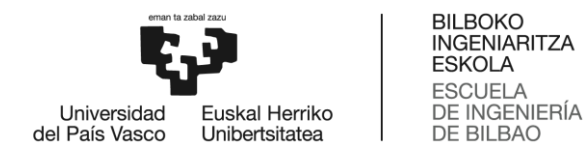

## 1.6.3. Test Stand de DareToDelft

<span id="page-29-0"></span>El equipo de la universidad de Delft [4], tiene su propio test stand, y es un diseño algo más sofisticado que el anterior, porque es para motores de un empuje mayor y encendidos más largos. Es una estructura que se podría usar completamente para M2.

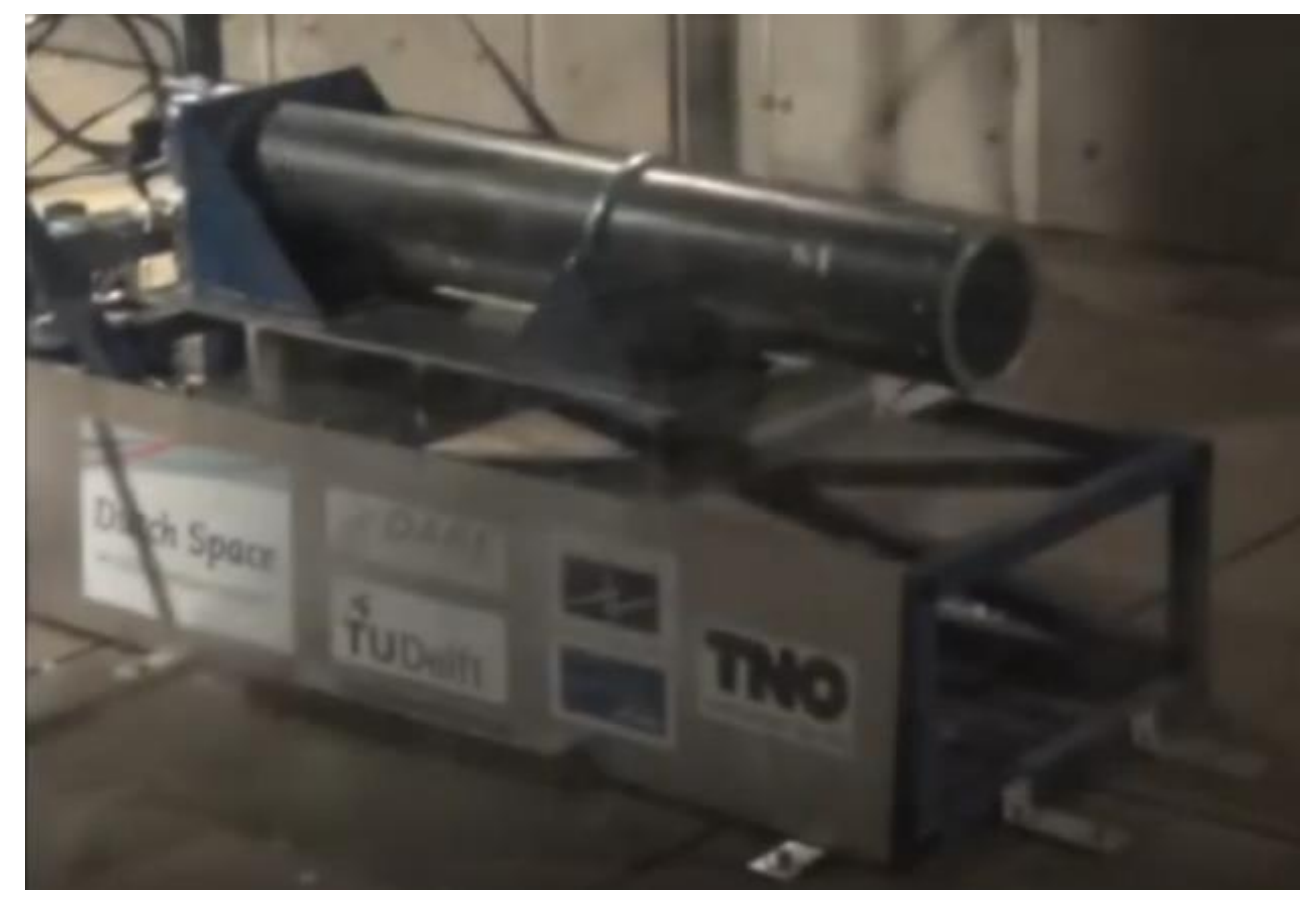

**Ilustración 20. Test stand de DareToDelft.**

<span id="page-29-1"></span>A partir de los videos y la documentación que tienen en su página web ha sido posible diseñar un esquema de la estructura.

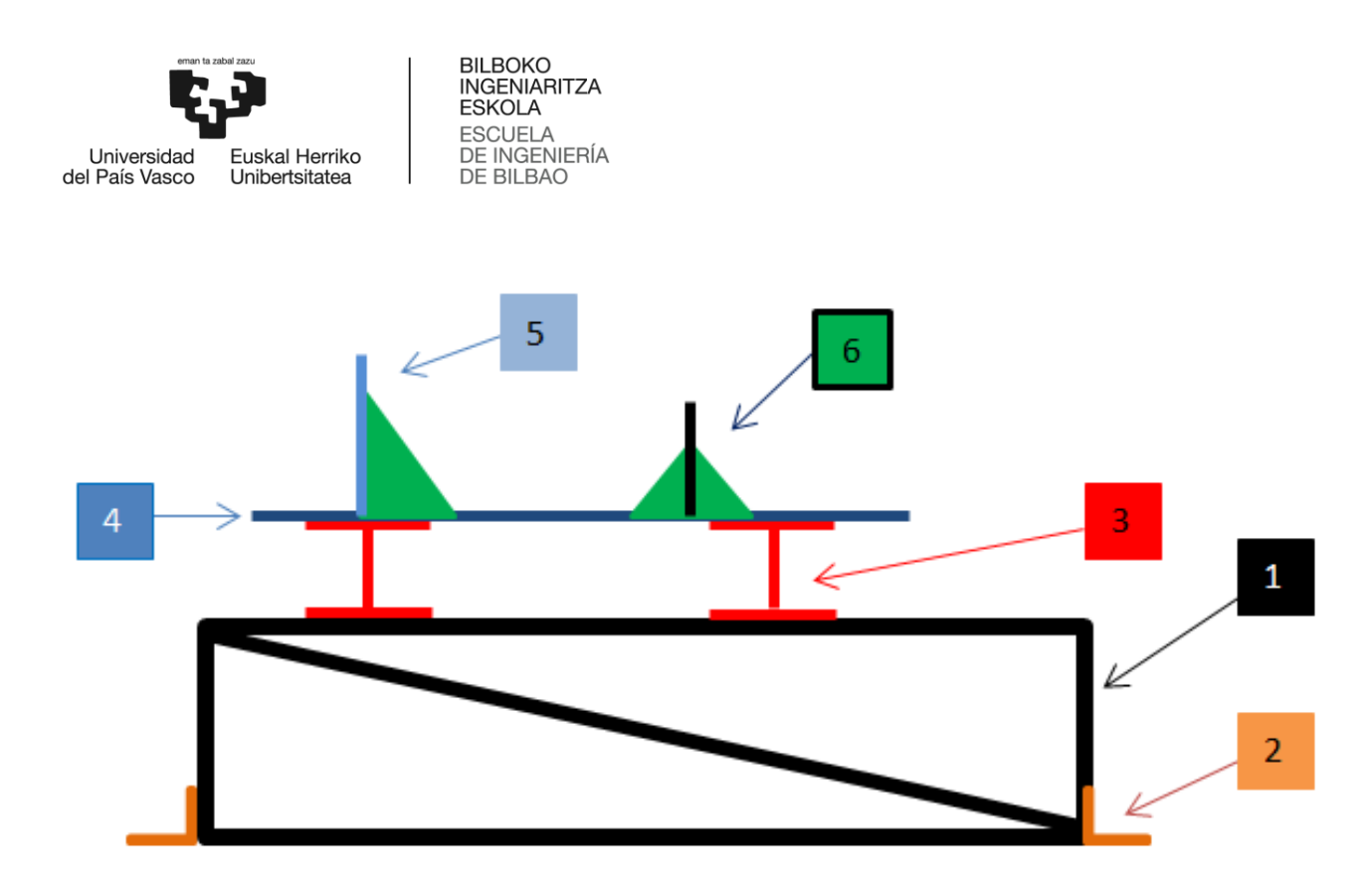

**Ilustración 21. Esquema del test stand de Delft.**

<span id="page-30-1"></span>Por orden numérico el test stand están formado por:

- (1) Estructura de perfiles de acero inoxidables soldados. Es un prisma con dos tirantes laterales que trabajan a tracción para reforzar la estructura ante el empuje horizontal.
- (2) Uniones de la estructura al suelo. Los cuatro perfiles que están en contacto con el suelo, están unidos a éste mediante estas uniones en L. Aseguran la estructura para que no se mueva ni vuelque.
- (3) Dos perfiles IPN soldados a la estructura (1). Aportan estabilidad lateral y sirven de unión entre la estructura y la placa superior.
- (4) Sobre los dos IPN, se suelda la placa metálica, y sobre ésta se sueldan las bridas metálicas (6).
- (5) La pared de empotramiento funciona también como brida, y en esa pared están puestas las células de carga.
- (6) Rigidizadores (las piezas triangulares verdes).

Con estos dos diseños ya se consigue una idea general de las partes y funciones que tiene un test stand de motor híbrido de cohete.

### <span id="page-30-0"></span>1.6.4. Conclusiones

- Todos los test stand están construidos encima de una estructura encargada de soportar el empuje, sin volcar ni colapsar estructuralmente.
- Se debe de pensar el sistema de sujeción del motor, teniendo en cuenta que el empuje tiene que formar parte del camino de cargas hasta las células de carga que lo miden.

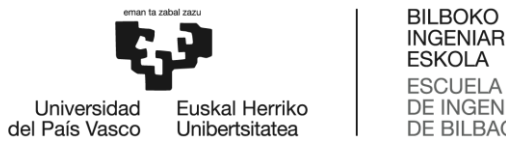

**INGENIARITZA ESKOLA** ESCUELA<br>DE INGENIERÍA<br>DE BILBAO

Normalmente se suelen usar unas guías que funcionan como railes, como en M1, o unas bridas. Las guías ofrecen menos rozamiento que las bridas, pero las bridas son más seguras. Por lo tanto tiene sentido que en los motores de empujes no muy grandes se usen guías y en motores más potentes se usen bridas, por seguridad.

- Hay que tener en cuenta que tipo de células se van a utilizar para medir el empuje, ya que cada tipo se instala de una manera diferente.
- Se debe dejar hueco en la zona del inyector para que la pase la manguera de oxidante que viene del sistema de alimentación.

Tras este trabajo de análisis e investigación de diseños ya existentes y teniendo en cuenta los requerimientos de diseño reunidos, ya se puede realizar la primera versión del diseño de M2.

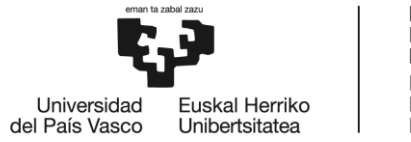

## <span id="page-32-0"></span>2. Metodología

El desarrollo del diseño parte de una versión inicial, sobre la que se realizarán los cálculos de vuelco y de esfuerzos, que aseguren un comportamiento óptimo en las condiciones de trabajo. El diseño CAD se ha realizado en CATIA V5, y los análisis estructurales se llevarán a cabo con diferentes programas basados en el Método de Elementos Finitos.

## <span id="page-32-1"></span>2.1. Parametrización del CAD

A esa versión inicial se le irán realizando cambios y mejoras justificadas con los cálculos necesarios. Para facilitar la implementación de los cambios en el CAD, es necesario establecer un orden adecuado en el árbol de montaje (ilustración 19). Si no se ordena correctamente, al realizar cambios posteriores, se desmontará el conjunto y aparecerán errores de restricciones geométricas definidas entre piezas. Entonces se tendrá que rehacer de cero el CAD. Para evitar esto interesa crear un CAD parametrizado, que permita realizar cambios en los parámetros principales de la estructura. Los parámetros que se han creado son los que se pueden ver en la ilustración 22.

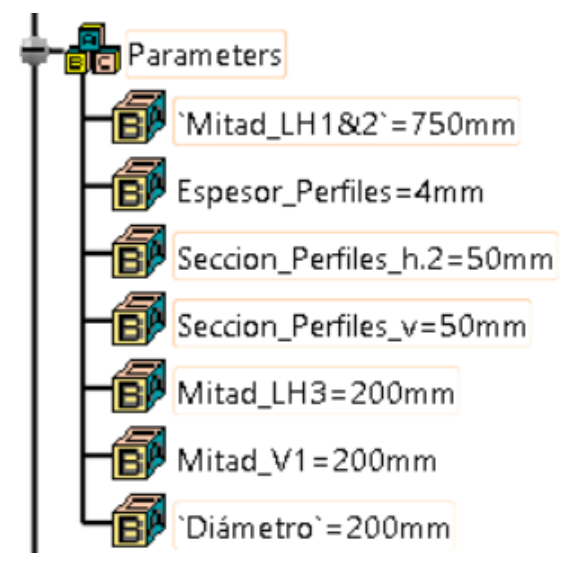

**Ilustración 22. Parámetros del CAD.**

<span id="page-32-2"></span>Estos parámetros sirven para definir las longitudes de todos los perfiles y sus secciones del CAD, así como el diámetro de la cámara de combustión. Todas las medidas se pueden expresar mediante funciones de estos parámetros. De este modo, si se quiere cambiar una medida, por ejemplo la longitud o espesor de los perfiles, simplemente hay que acceder al parámetro correspondiente y se modifica su valor. Este cambio se actualiza en todas las piezas cuya geometría sea función del parámetro modificado, y el conjunto se actualiza automáticamente, sin tener que aplicar el cambio elemento a elemento. Una correcta parametrización ahorra mucho tiempo de trabajo a largo plazo, por lo que merece la pena dedicarle tiempo para que quede coherente.

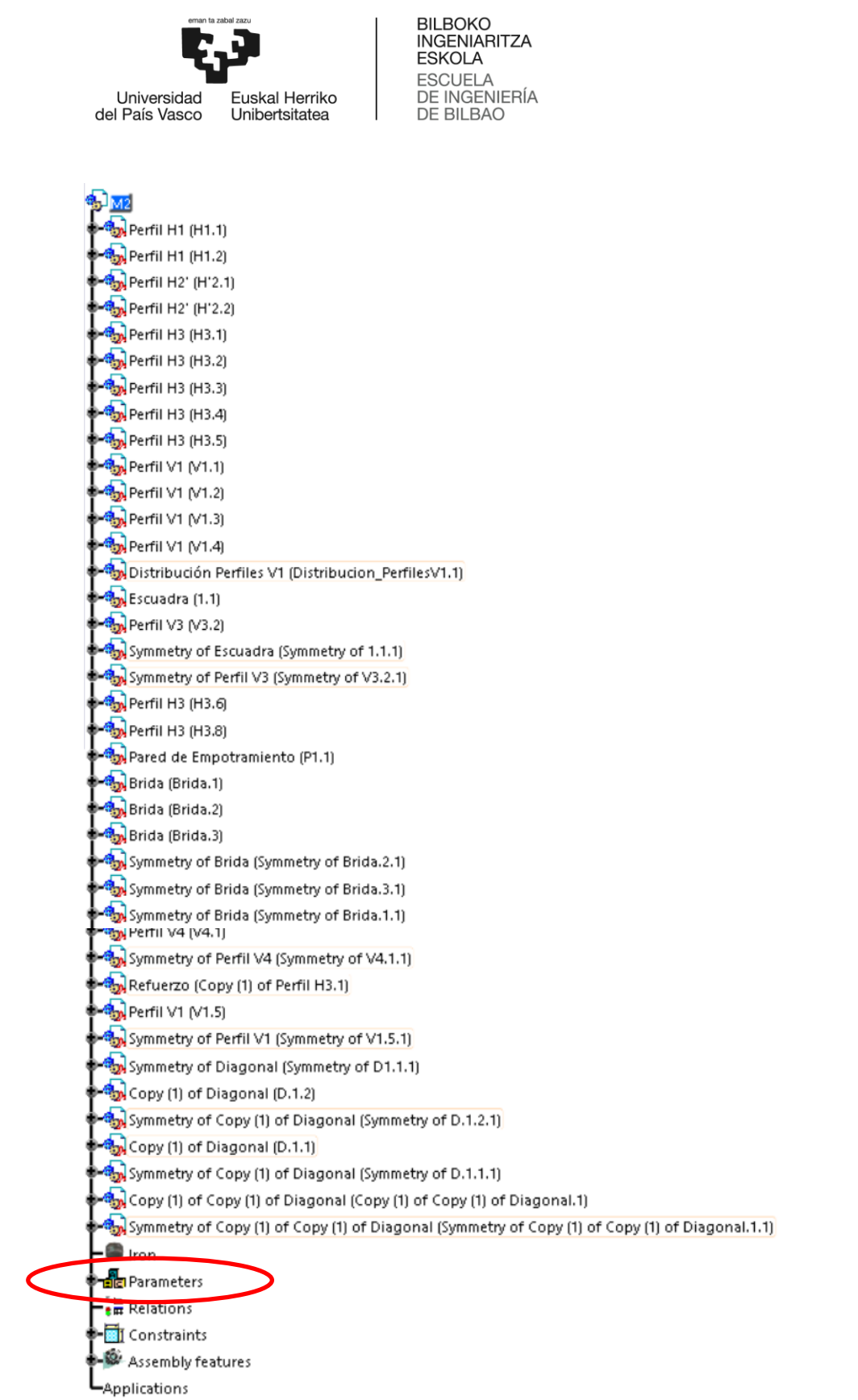

<span id="page-33-0"></span>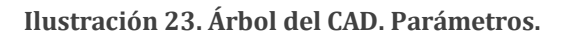

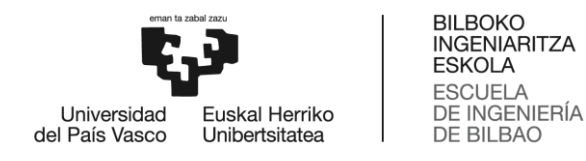

## <span id="page-34-0"></span>2.2. Versión inicial

Se parte de un diseño inicial sobredimensionado (conservador), con refuerzos de sobra (tirantes), los cuales, más adelante y después de haber realizado los cálculos estructurales, podrán ser aligerados y optimizados. Aunque se realicen cambios en la estructura, la idea y funciones del conjunto no van a cambiar.

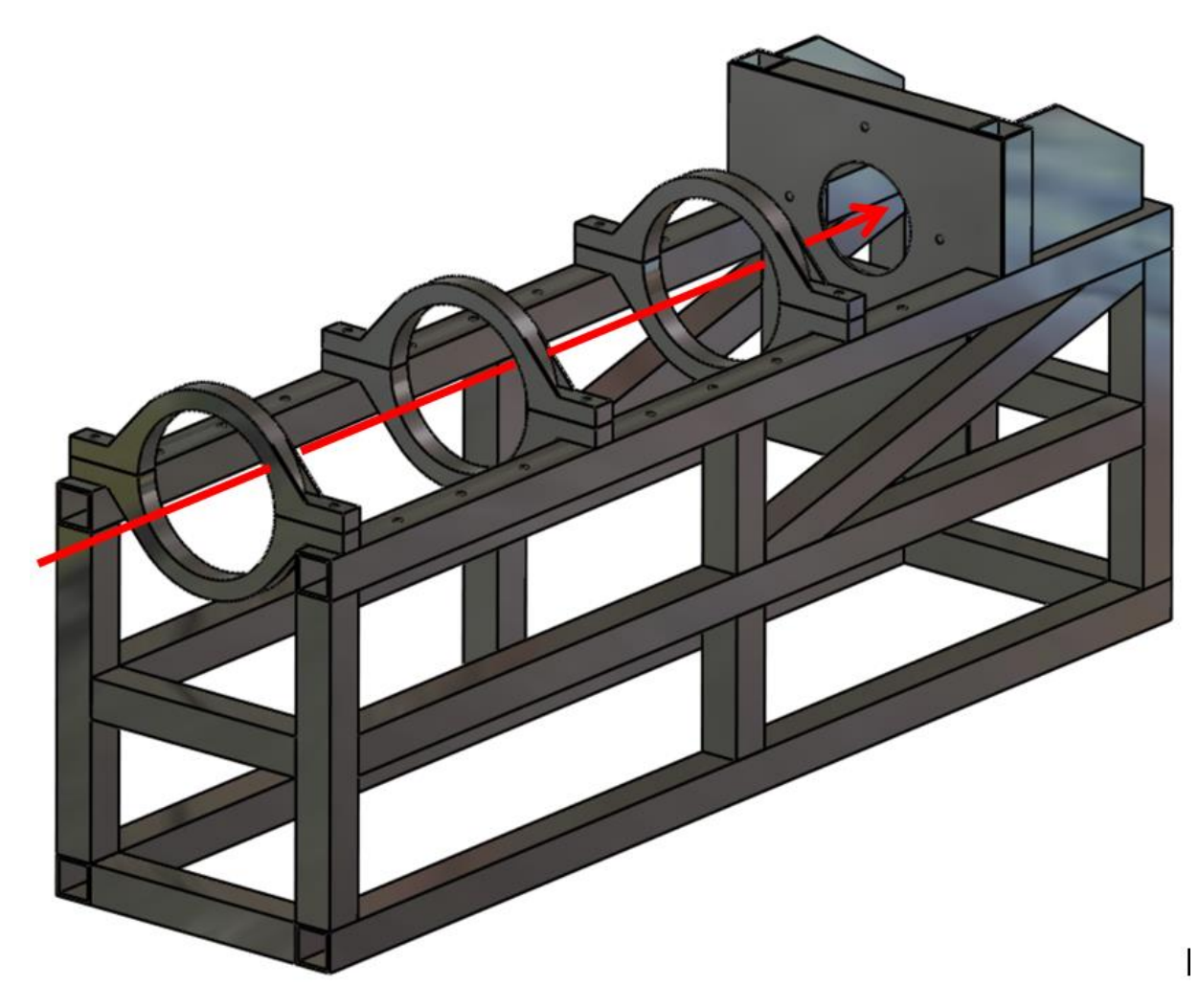

#### **Ilustración 24. Diseño inicial.**

<span id="page-34-1"></span>La primera cámara de combustión que se pruebe en M2 será de 200 mm de diámetro, y alrededor de metro y medio de longitud, aunque no se conocen todavía estos datos exactamente, tampoco son necesarios para hacer el diseño de la mesa soporte. Se marca con una flecha roja la dirección y sentido del empuje que generará la cámara de combustión sobre la mesa soporte. Se sobredimensiona la longitud por encima de los 150 cm para que siga siendo útil en el futuro cuando se testeen cámaras que excedan dicha longitud. Las soluciones que se proponen para esta versión inicial son:

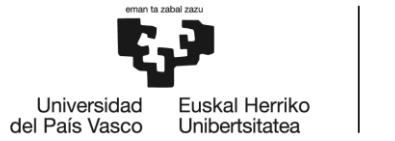

- La estructura está formada por perfiles de acero inoxidable 304L huecos de sección cuadrada de 50 mm de lado y 4 mm de espesor. Consta de 4 pilares unidos por 6 vigas. Las que están en contacto con el suelo sirven para aportar estabilidad a la base, y para atornillar la estructura al suelo si es necesario. Así mismo se proyectan dos refuerzos verticales por encima y por debajo de la viga intermedia. Para soportar el empuje horizontal, se pone un tirante o arrostramiento, que trabaja a tracción. Las uniones son soldadas.
- La cámara se fija mediante 3 bridas que permiten su deslizamiento para que pueda transmitir ese empuje a las 4 células de carga de tipo botón que se encuentran atornilladas en la chapa vertical.
- La chapa vertical tiene 2 rigidizadores por detrás para evitar que no flecte demasiado. Además de los rigidizadores, se añaden 4 perfiles aportando robustez. En la ilustración 25 se aprecia mejor. La chapa vertical posee una ventana circular para permitir la conexión del sistema de alimentación con el inyector.

<span id="page-35-0"></span>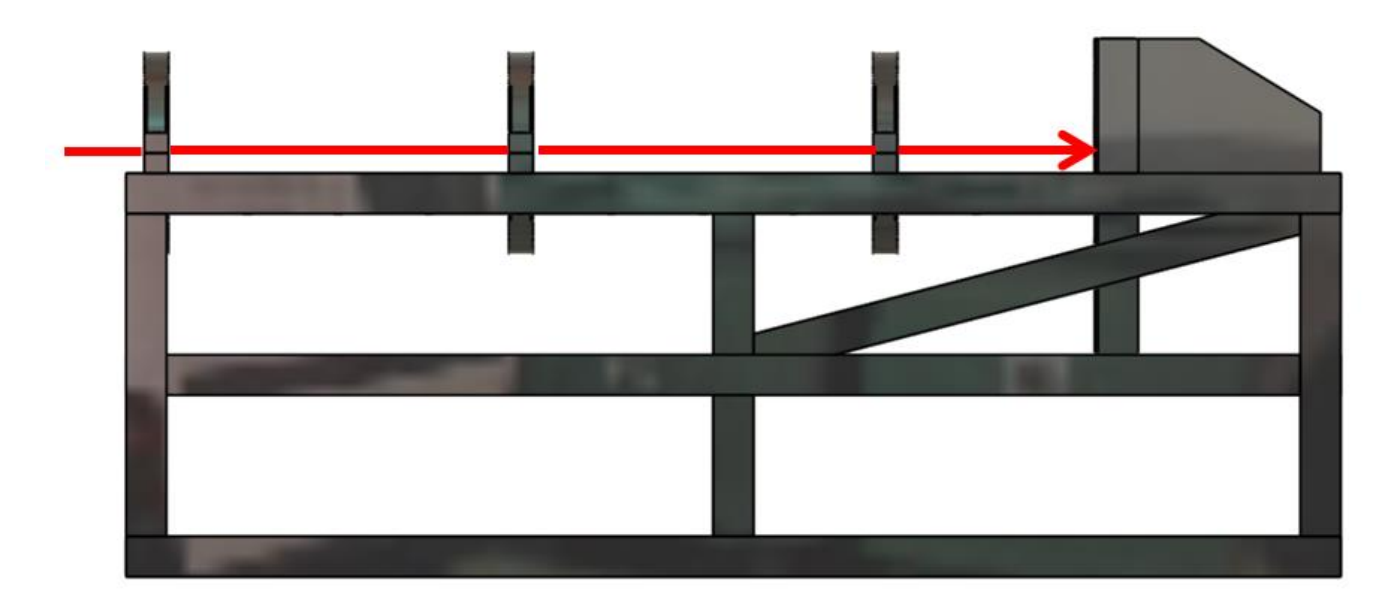

**Ilustración 25. Diseño inicial, perfil.**
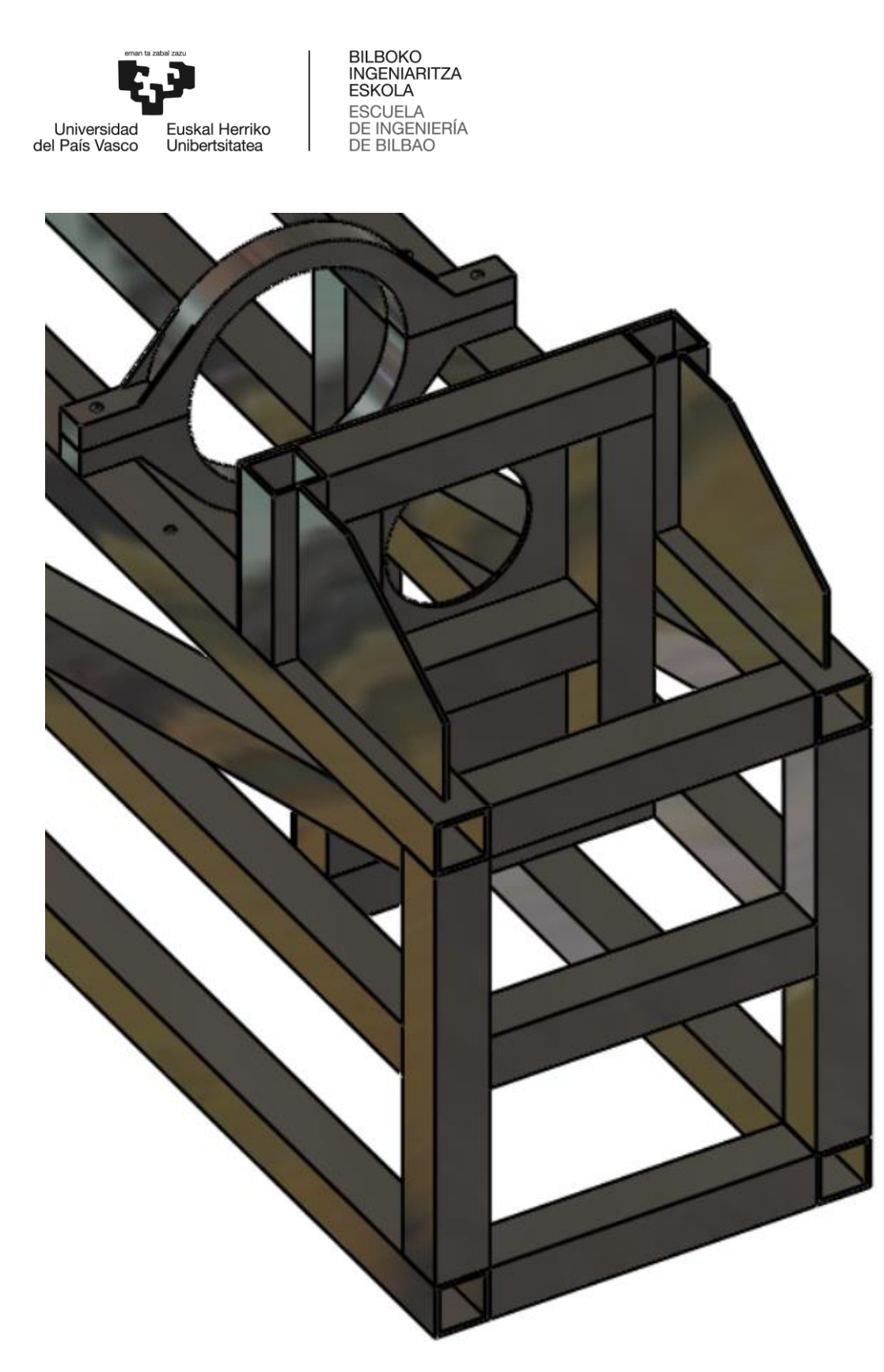

**Ilustración 26. Vista del refuerzo mediante perfiles de la chapa vertical.**

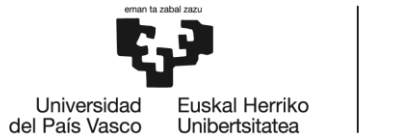

### 2.2.1. Datos de la estructura [5]

#### **Cantidad de material necesario.**

o **Perfiles huecos de acero inoxidable 304L de sección RHS50x50x4:** 

# **16,13 metros**

- **Perfiles horizontales: 11,4 metros** 
	- $\bullet$  6x1,5m
	- 8x0,3m
- **Perfiles verticales: 3,33 metros** 
	- 4x0,4 m
	- $6x0,175 \text{ m}$
	- $\bullet$  2x0,34 m
- Perfiles inclinados (tirantes):  $2x0.7$  m = 1,4 metros
- o **Placas de Acero:** (0,064 m2 +0,134 m2) x 4 mm = **800 cm<sup>3</sup>**
	- Rigidizadores:  $2x0,032$  m<sup>2</sup>, fabricados a partir de una placa de 200x250 mm<sup>2</sup> de acero de 4 mm de espesor.
	- Pared de empotramiento: 0,134 m<sup>2</sup>, fabricada a partir de una placa de 400x400 mm<sup>2</sup> de acero de 4 mm de espesor.

#### **Peso de la estructura: 910 N**

- $\degree$  Perfiles: 16.13 metros x 52.5 N/m = 847 N
- $\degree$  Placas de Acero: 800 cm<sup>3</sup> x 0,078 N/cm<sup>3</sup> = 62 N

Tanto los perfiles RHS50x50x4 como las placas de acero serán suministradas por la empresa INCAFE2000.

### 2.2.2. Calculo de vuelco de la estructura

Es necesario comprobar si la estructura volcaría ante un empuje de dos toneladas. Suponemos que el peso total de la estructura más el del motor no excederá los 150 kg. Considerando que además no hay deslizamiento podemos plantear el siguiente cálculo estático de momentos:

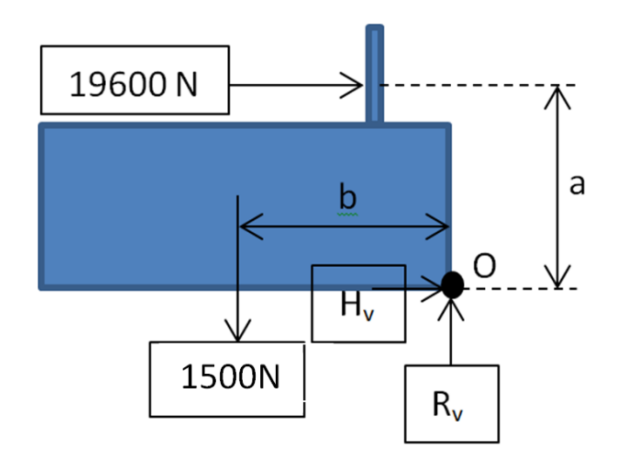

**Ilustración 27. Dibujo aclarativo del equilibrio estático.**

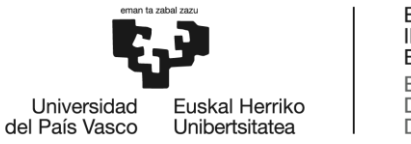

 $M_o = 0 \rightarrow 19600 \times a Nm > 1500 \times b Nm$ 

 $a = 0.525$ 

 $b = 0.75$ 

10290  $Nm > 1125$   $Nm$ 

Así pues, en dichas conservadores la estructura volcaría. Para evitarlo se proponen varias soluciones:

I. **Uniones atornilladas al suelo**. Si se obtiene el permiso del ayuntamiento para hacer agujeros en el suelo, sería la mejor solución ya que aportarían toda la estabilidad que le falta a la estructura. Además podría apoyarse contra una pared, para mayor seguridad.

II. **Contrapesos.** Para contrarrestar el momento harían falta unos 1300 kg para asegurarse de que no vuelca. Y aun así la estructura no estaría fija por lo que podría deslizar sin volcar, lo cual es inadmisible. Se tendrá que apoyar contra algún tope o pared que neutralice el deslizamiento. Esta solución requiere transportar los contrapesos allá a donde se quiera llevar la estructura soporte. Esta solución pues, encarece el proyecto por partida doble ya que además del coste de fabricación hay que tener en cuenta el coste del transporte de dichos contrapesos.

III. **Contenedor marítimo.** Al haber obtenido permiso para guardar M2 en uno de los contenedores marítimos disponibles en Zorrozaurre, se podría unir la estructura al contenedor y apoyar éste contra una pared

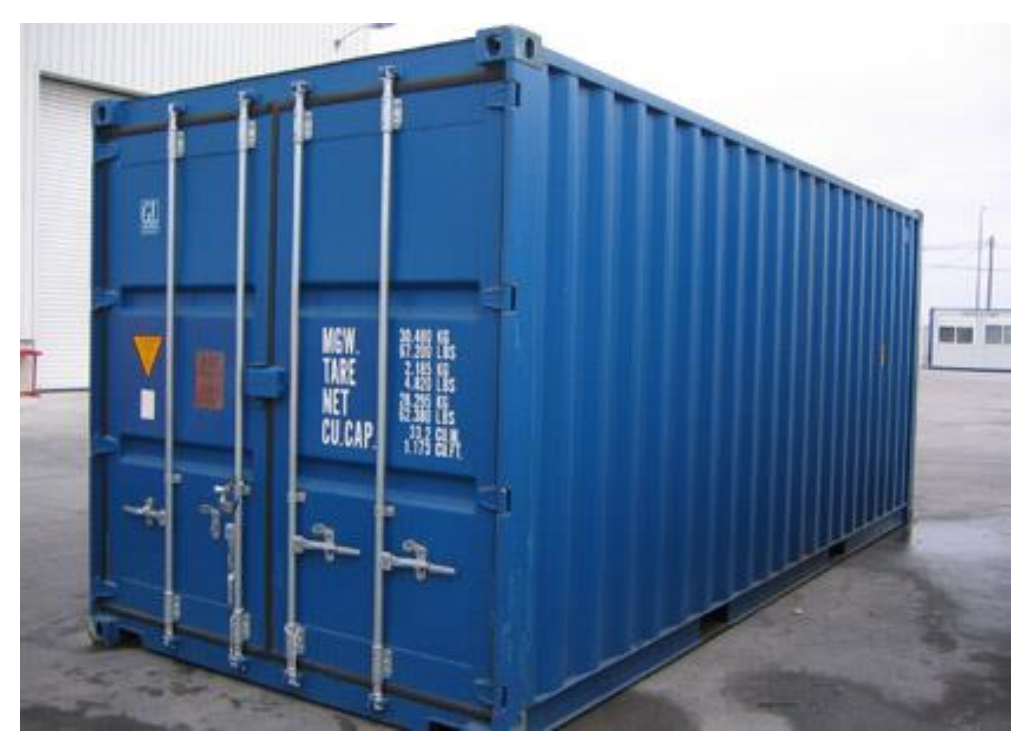

**Ilustración 28. Contenedor marítimo.**

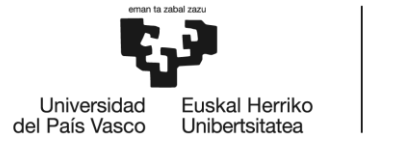

Esta unión podría constar de una combinación de:

- 1) **Unión atornillada:** Tornillos que unieran perimetralmente la base de la estructura al suelo del contenedor. Los taladros a los perfiles y la chapa del contenedor serían pasantes y presentarían el lugar en el que hay que soldar las tuercas. Los tornillos roscarían sobre las tuercas soldadas a la estructura por el otro lado del suelo. El problema es que para soldar estas tuercas habría que volcar el contenedor. Puede que sea demasiado trabajo para una unión que ni siquiera va a ser cómoda de poner y quitar en caso de que se quiera sacar del contenedor. Solo hay que imaginarse la situación de intentar alinear todos los agujeros de la estructura soporte con los del suelo del contenedor para poder pasar los tornillos.
- 2) **Unión mediante barras roscadas de acero transversales:** Dos o tres barras transversales a media altura que sean pasantes tanto a través del contenedor como de los perfiles horizontales y queden fijadas mediante unas tuercas. Estas impedirían el deslizamiento, y al ser dos o más también se opondrían al vuelco. Es una opción muy viable.

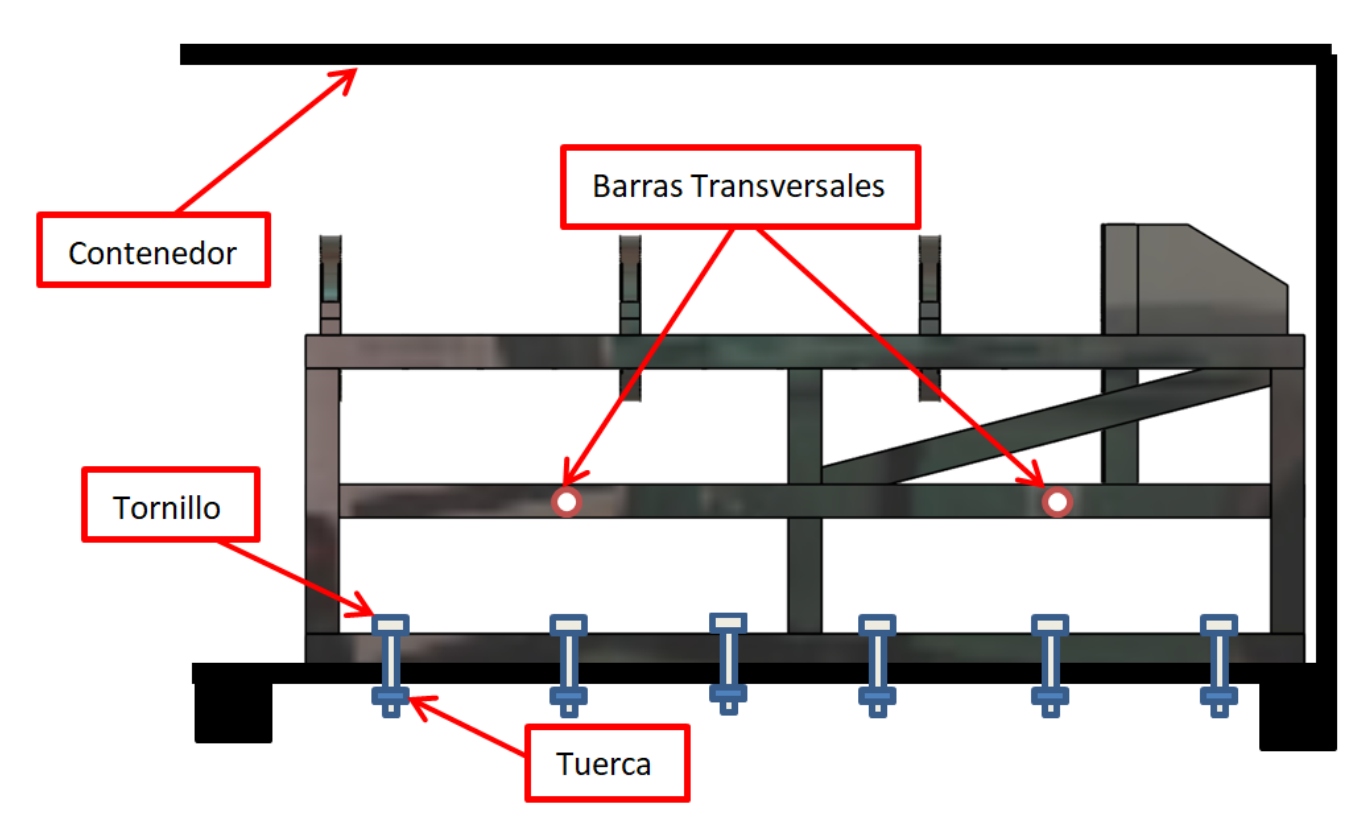

**Ilustración 29. Estructura soporte unida al contenedor, perfil.**

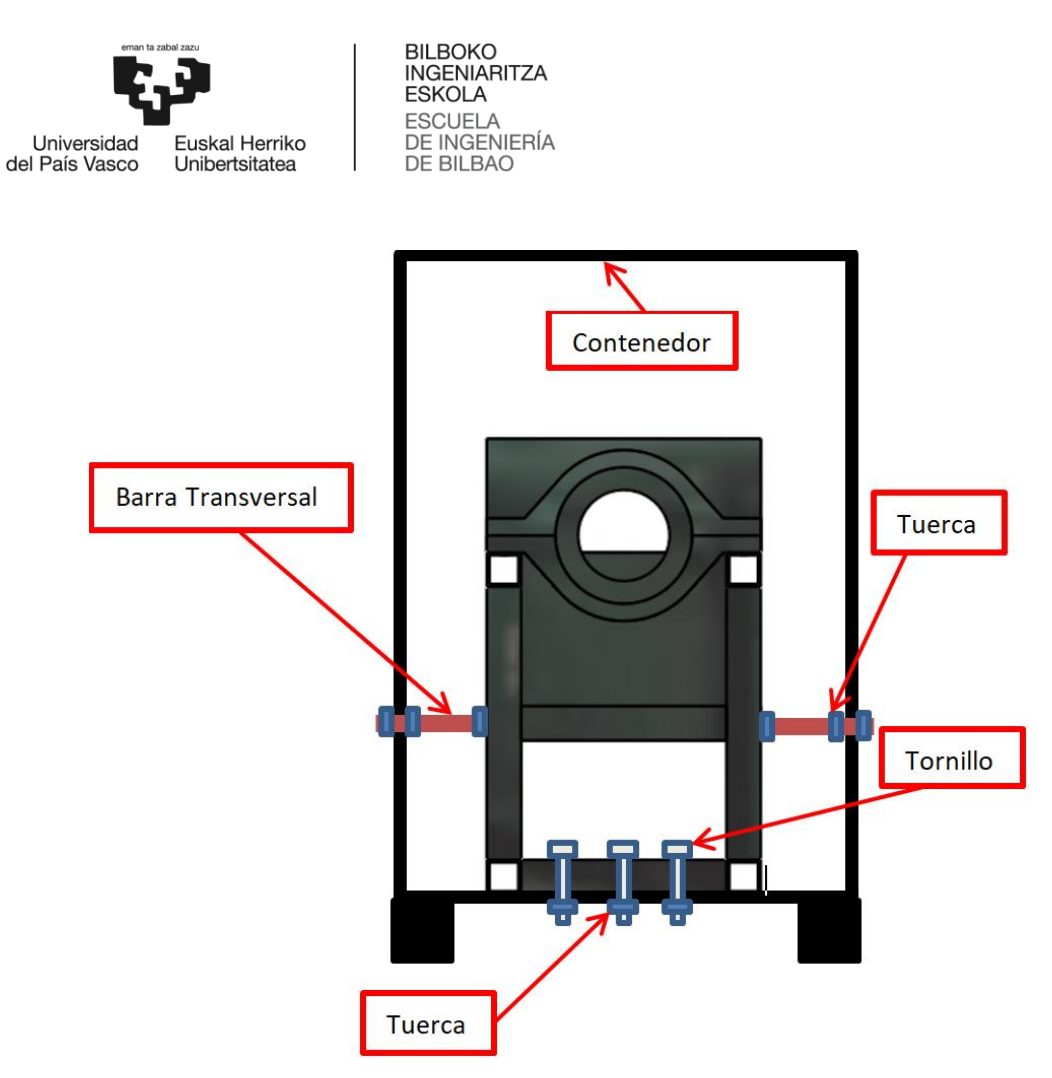

**Ilustración 30. Estructura soporte unida al contenedor, alzado.**

3) **Piezas de apoyo.** Soldar unas piezas de apoyo al suelo del contenedor que permitan fijar la estructura contra deslizamiento y contra vuelco. Las piezas serían como las que aparecen en la ilustración 28.

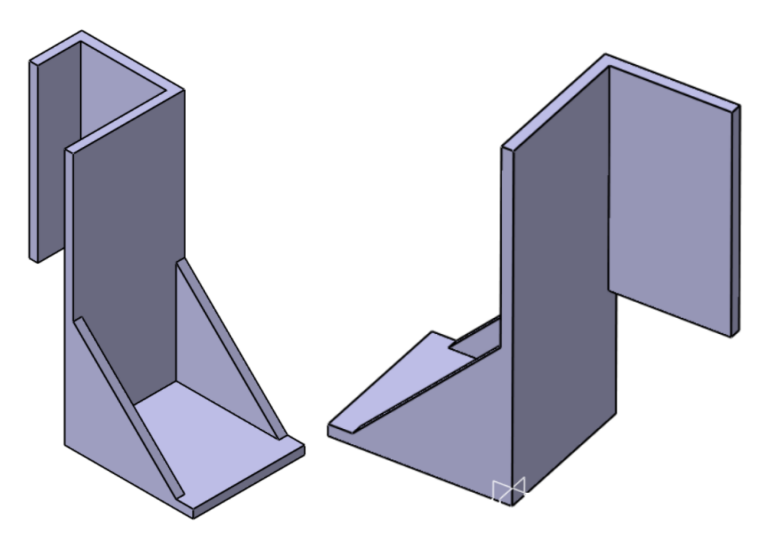

**Ilustración 31. Las dos versiones de la pieza soporte.**

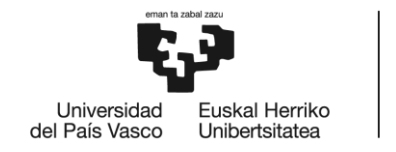

**BILBOKO INGENIARITZA ESKOLA** ESCUELA<br>DE INGENIERÍA<br>DE BILBAO

Se fabricarían en algún taller esponsorizado del equipo. Tienen un diseño muy simple y asequible. Habría que considerar dos versiones, ya que no podemos asegurar todas las patas con ese mismo diseño de soporte, porque si no al intentar poner la mesa en posición, y teniendo que los soportes están soldados al suelo del contenedor, hay interferencia geométrica, y no podríamos meter ninguna pata en posición porque el resto chocan contra el soporte. En la siguiente imagen se pueden ver montadas en la estructura soporte. Es fácil comprobar como tanto el vuelco, como el deslizamiento en el sentido del empuje están completamente restringidos.

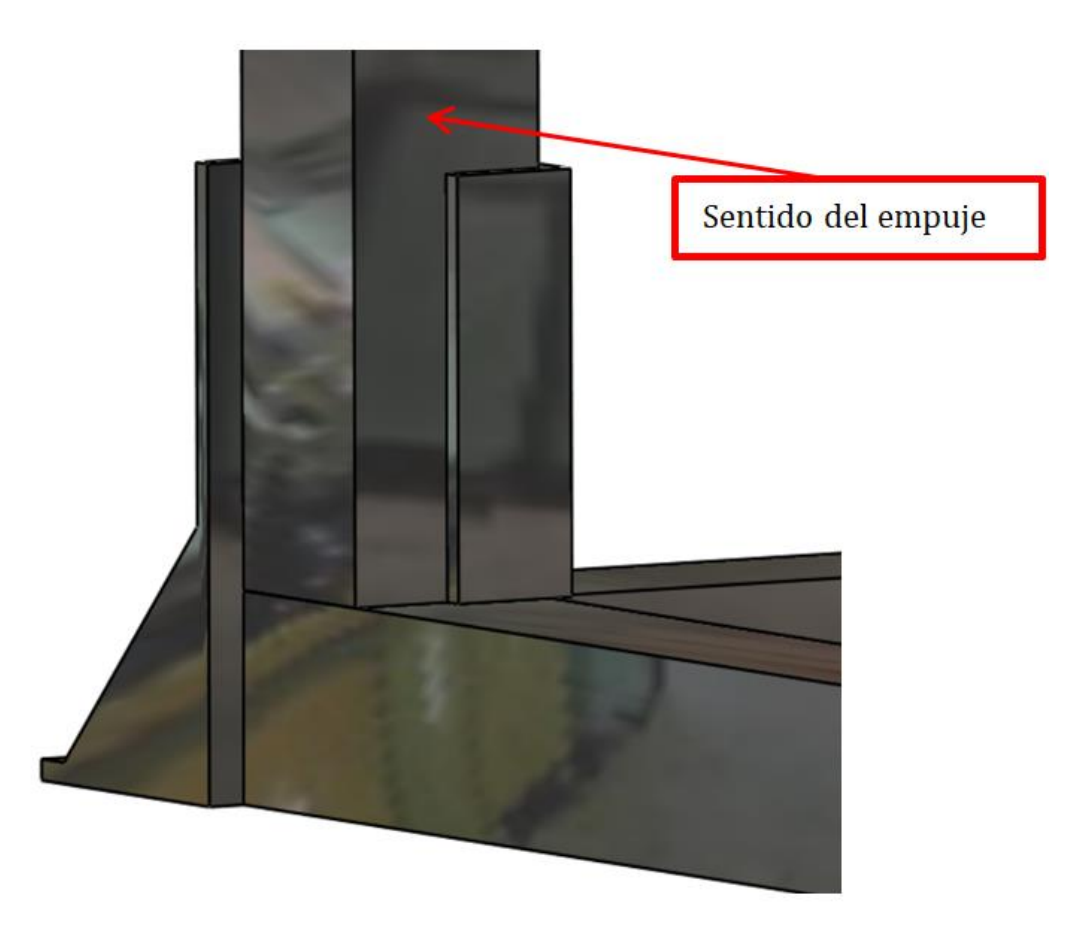

**Ilustración 32. Soporte de la estructura.**

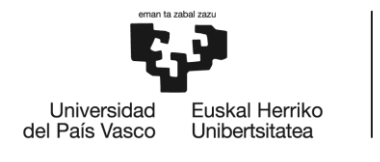

BILBOKO<br>INGENIARITZA<br>ESKOLA ESCUELA<br>DE INGENIERÍA<br>DE BILBAO

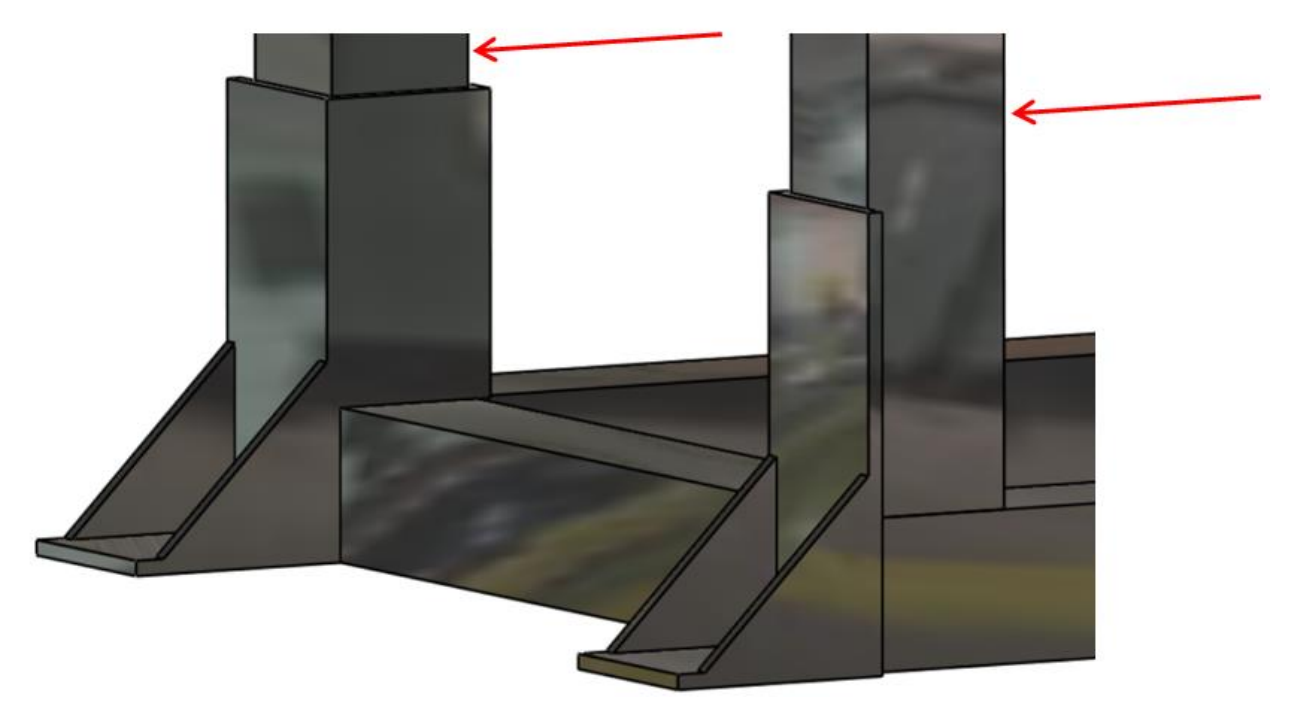

**Ilustración 33. Soportes en las patas situadas debajo de la pared de empotramiento.**

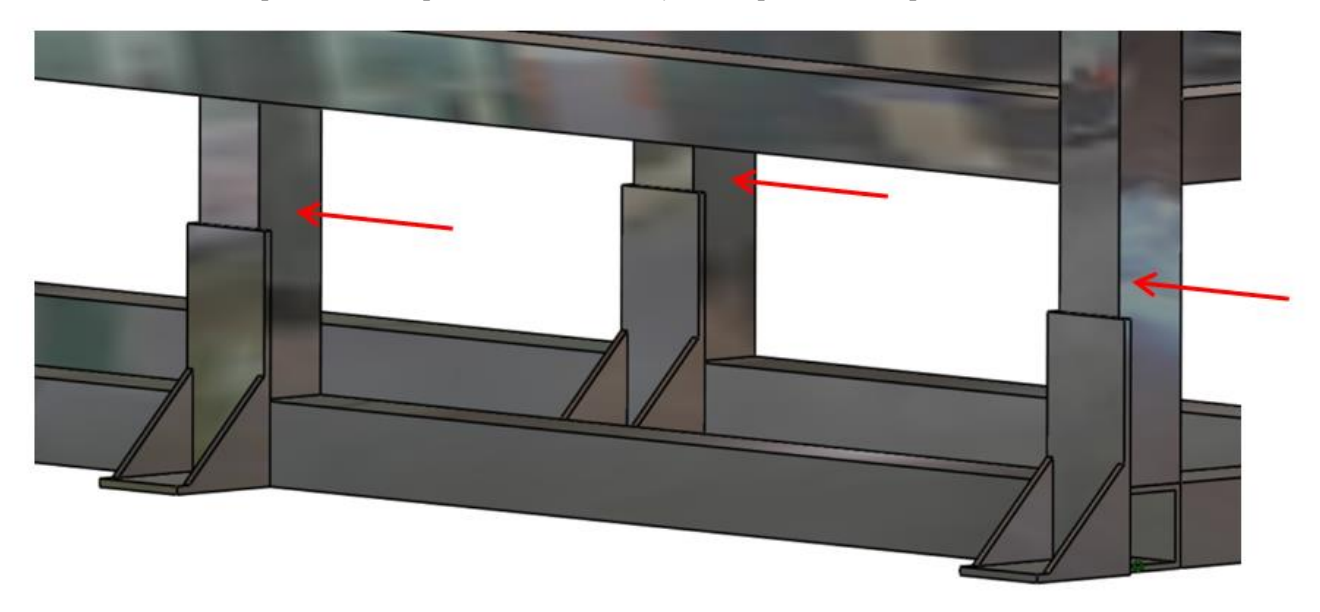

**Ilustración 34. Soportes en el resto de patas.**

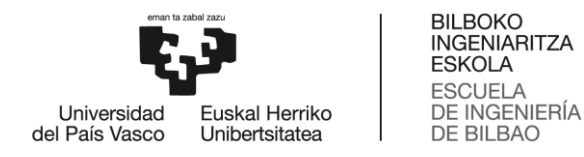

## 2.2.3. Cálculo estático de los esfuerzos en las barras mediante *Frame Design*

### y *TriCalc*

El problema es hiperestático y empleando el método de Grübler, se obtiene un grado de hiperestaticidad igual a 3. Por ello será necesario hacer compatibilidad de deformaciones para resolver a mano. La resolución a mano no es compleja pero sí que es muy extensa, es más sencillo usar el Método matricial de Elementos Finitos. *Frame Design* es una *app* de *Android* que permite resolver este problema mediante el MEF. Usa elementos unidimensionales viga para modelizar la celosía, y obtener la matriz de rigidez de ésta.

Los perfiles tubulares que van soldados, generalmente se aproximan más a un empotramiento que a una articulación. Estas uniones soldadas cuando plastifican localmente se comportan como articulaciones. Suelen estudiarse como articulaciones (a) porque este cálculo es más conservador ya que si las barras están dimensionadas para trabajar en estas condiciones, lo estarán para el caso en el que todavía no hayan plastificado las uniones y todavía se comporten como empotramientos (b).

Esto nos plantea dos problemas, y lo mejor es resolver los dos (a y b) para poder contrastar los resultados. Pero para dimensionar la estructura y dado que ésta no va volar al tratarse de un test stand, podemos ceñir el criterio al cálculo más conservador (a), ya que no hace falta aligerar el diseño, ni reducir el coeficiente de seguridad como se hace en un cohete.

Para simplificar el cálculo aplicamos simetría, y reducimos las dimensiones del problema de 3D a 2D. Así pues se trabaja únicamente con la mitad de la estructura, por ello, se toma sólo la mitad de la fuerza de empuje al perfil horizontal en el punto en el que la chapa vertical de empotramiento está soldada. Se usa un peso equivalente (150 kg) aplicado encima de la estructura, despreciando el efecto de carga distribuida del peso propio. El empuje tiene un valor de 19,6 kN, y la L un valor de 0,5 m.

Se calculará primero la hipótesis (a), mediante Frame Design.

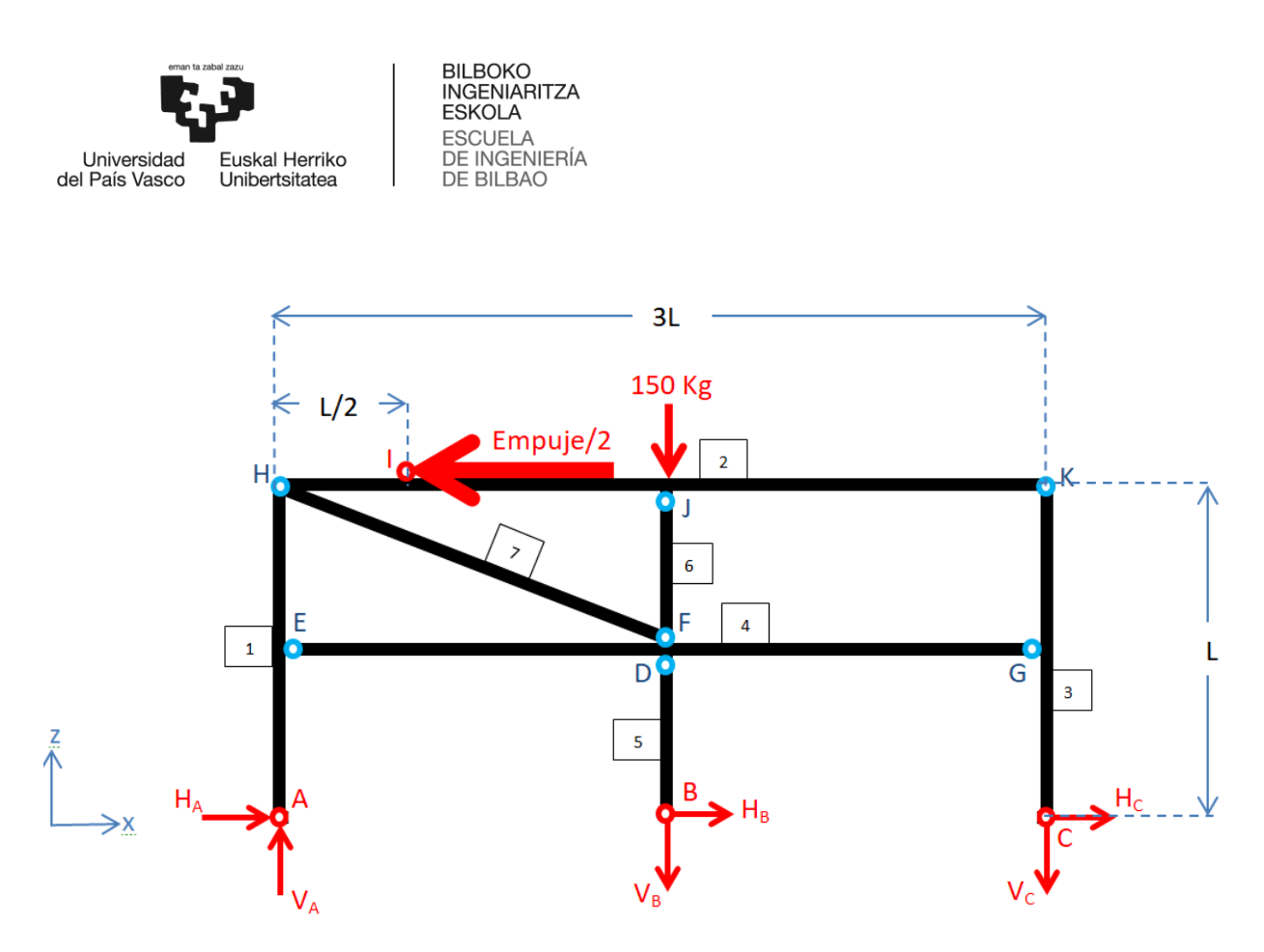

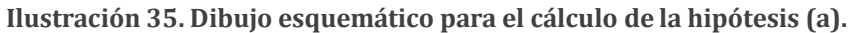

*Frame Design* dispone de una biblioteca de perfiles normalizados entre los que se encuentra el RHS-50X50X4. Los resultados proporcionan todos los diagramas de esfuerzos, la deformada y los diagramas de tensiones. Así mismo se obtiene la matriz de rigidez de la estructura.

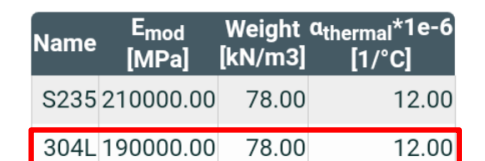

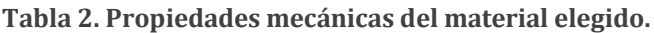

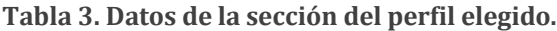

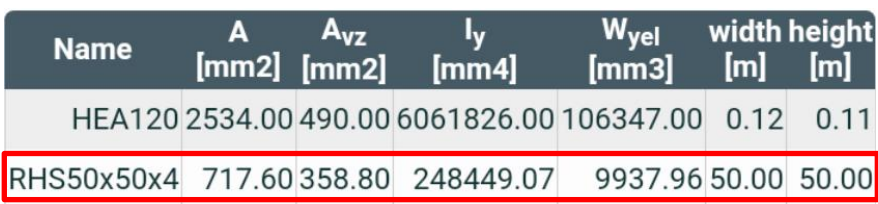

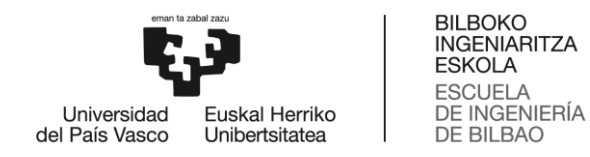

Los resultados en *Frame Design* más representativos de la hipótesis (a) se muestran en las tablas 4 y 5:

| <b>Reacciones</b>       | F(KN) |
|-------------------------|-------|
| $H_A$                   | 5,1   |
| $\mathbf{V}_\mathbf{A}$ | 3,3   |
| $H_B$                   | C     |
| $V_{\rm B}$             | 1.8   |
| H <sub>c</sub>          | 4.7   |
| Vc                      |       |

**Tabla 4. Reacciones en los apoyos (a).**

**Tabla 5. Desplazamientos, tensiones y esfuerzos máximos de la estructura (a).**

|                            | <b>Valor</b> | Nodo/Viga |
|----------------------------|--------------|-----------|
| $\sigma_{\text{max}}(V.M)$ | 133 MPa      | 1Ε        |
| $\delta x_{\rm max}$       | 1,93 mm      |           |
| $\delta z_{\rm max}$       | 0,0120 mm    | Е         |
| $M_{\rm max}$              | 1,3 kN.m     | 1Ε        |
| $N_{\rm max}$              | 19,9 kN      |           |
| $V_{\rm max}$              | 5,1 kN       |           |

A continuación se muestran todos los diagramas de esfuerzas y tensiones.

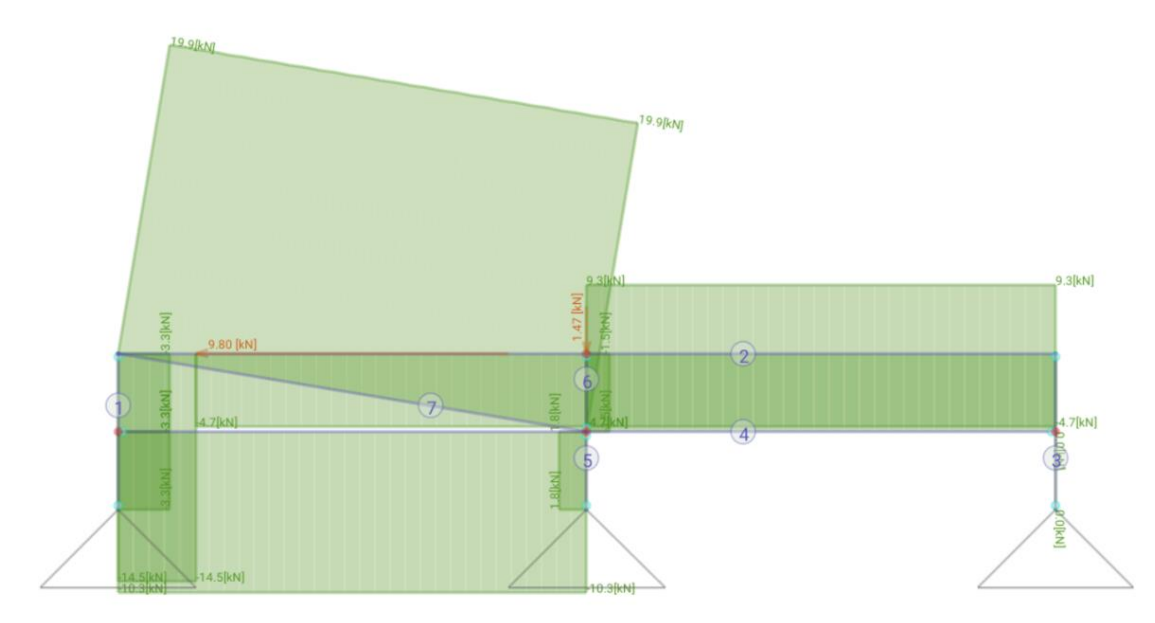

**Ilustración 36. Diagrama de esfuerzos normales con** *Frame Design.*

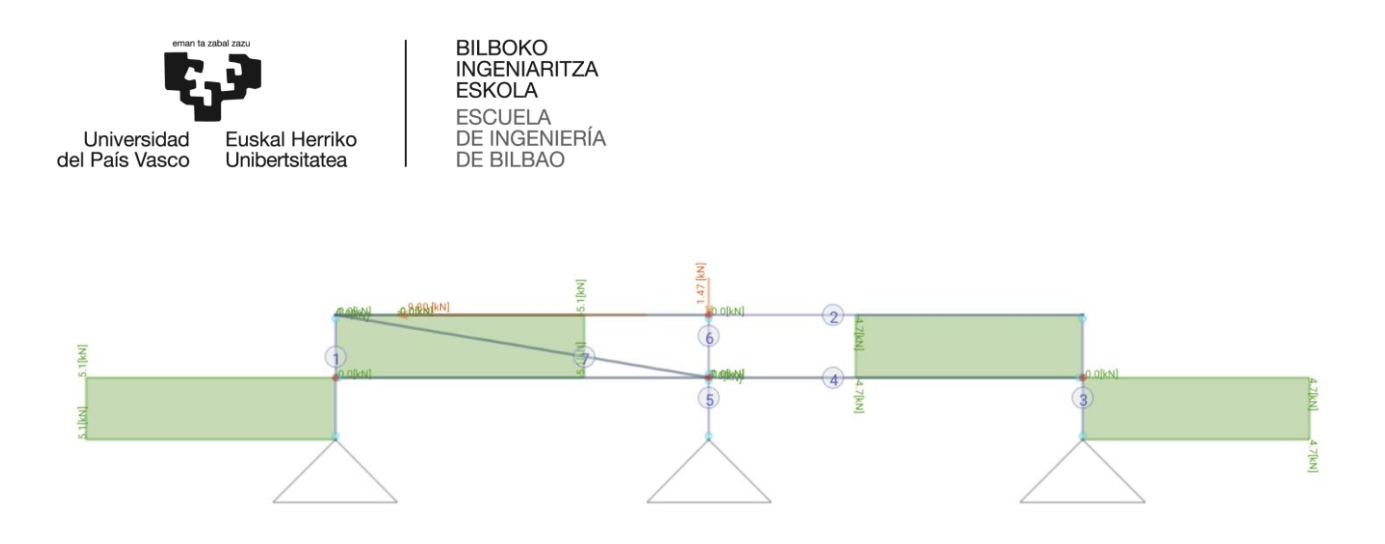

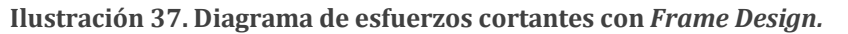

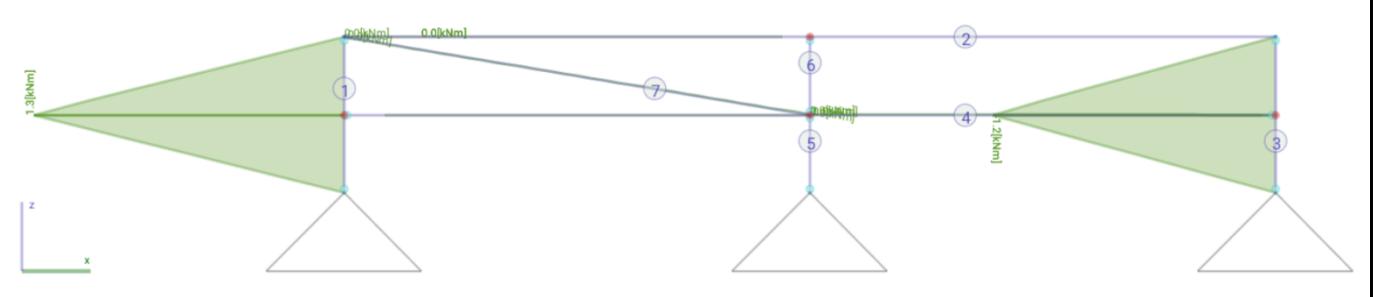

**Ilustración 38. Diagrama de momentos con** *Frame Design.*

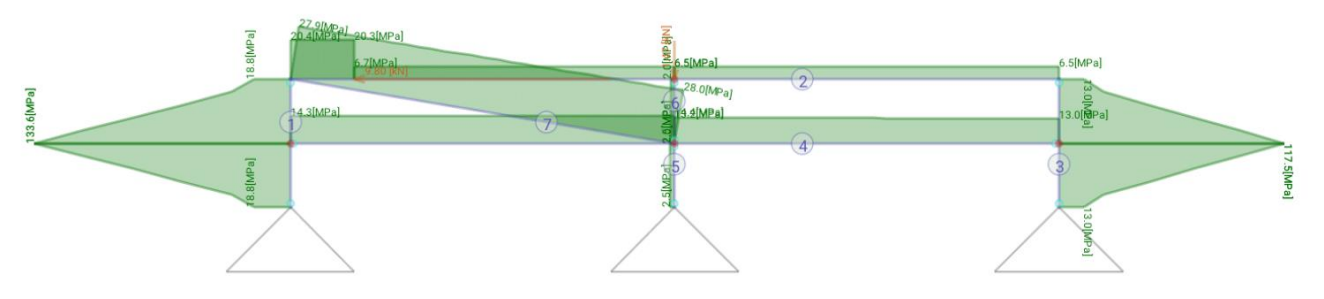

**Ilustración 39. Diagrama de tensiones equivalentes de V.M. con** *Frame Design.*

Con el fin de aprender a desenvolverme en diferentes programas y así enriquecer mis conocimientos, se van a contrastar los resultados obtenidos, con los de otro programa de estructuras mucho más usado, *TriCalc*. Además al haberse impartido laboratorios en la asignatura de Teoría de la Estructuras y Construcción, es una oportunidad de poner en práctica lo aprendido. También nos sirve para validar los resultados obtenidos mediante *Frame Design,* ya que no es una aplicación con tanta reputación como TriCalc.

Realizando los mismos cálculos, con las mismas restricciones (articulaciones) que las planteadas en la ilustración 31, se presentan los resultados a continuación. Los valores de las tablas 2 y 3 no cambian de forma significativa.

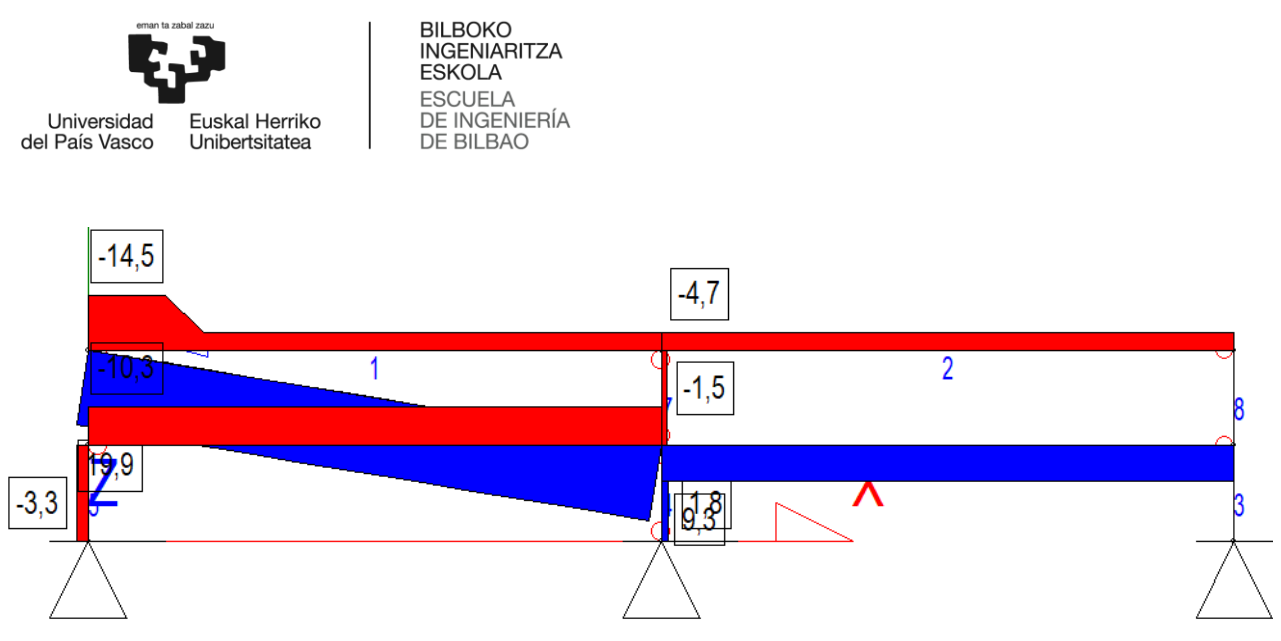

**Ilustración 40. Diagrama de esfuerzos normales con** *TriCalc.*

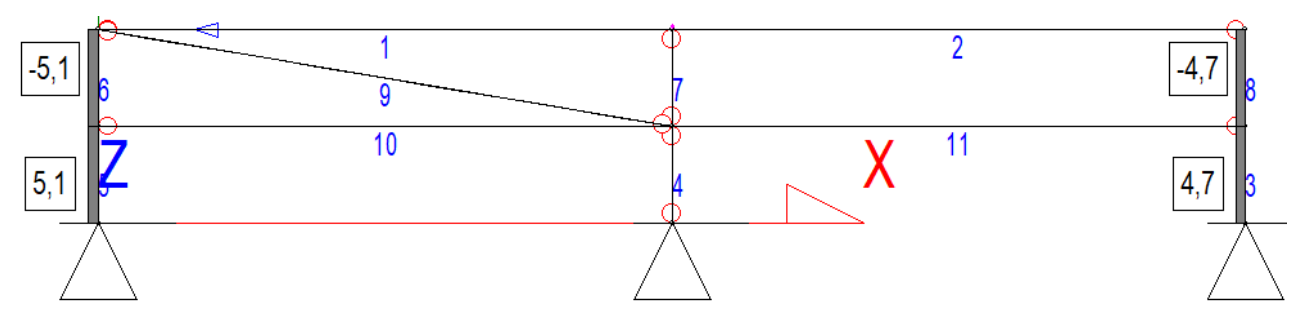

**Ilustración 41. Diagrama de esfuerzos cortantes con** *TriCalc.*

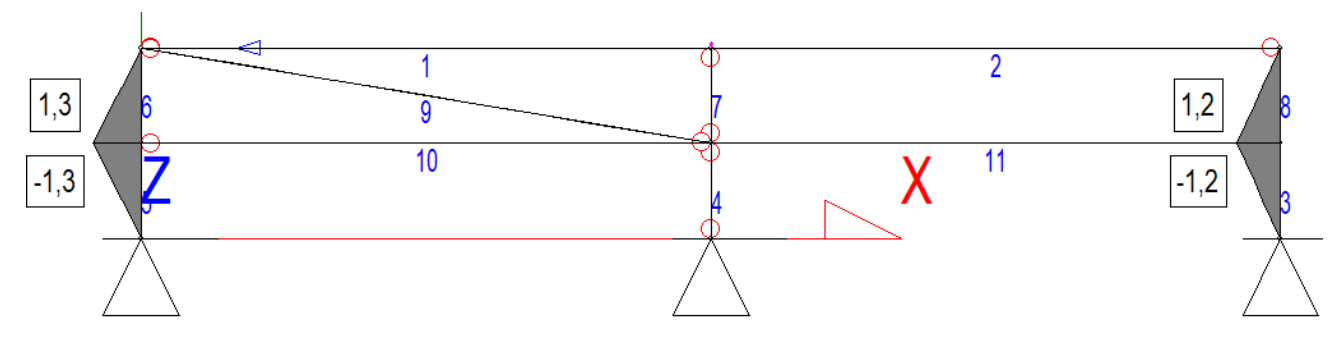

**Ilustración 42. Diagrama de momentos con** *TriCalc.*

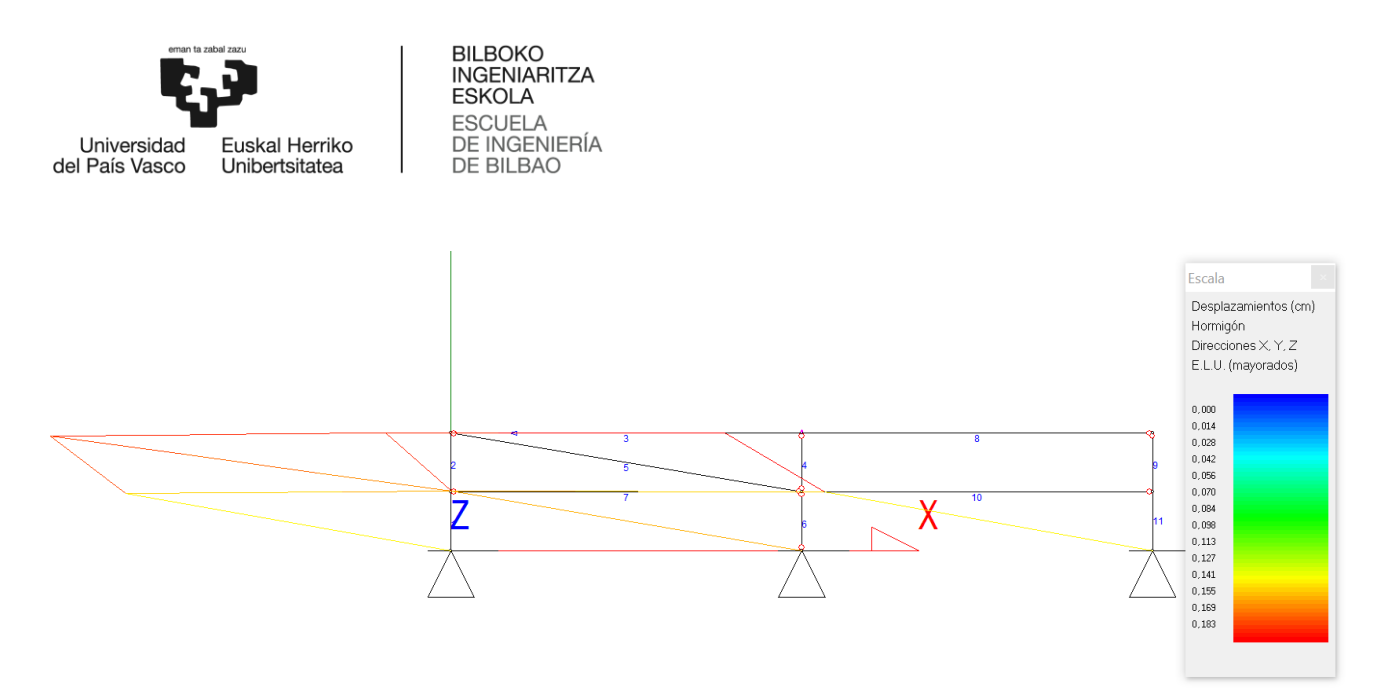

**Ilustración 43. Diagrama de Desplazamientos totales con TriCalc.**

Cómo se puede apreciar los diagramas son idénticos, así que los resultados calculados con *TriCalc* validan plenamente la fiabilidad de la *app Frame Design.*

A continuación se procede a calcular la hipótesis (b), definiendo las uniones como empotramientos perfectos, suponiendo que no se produce plastificación. Mediante *Frame Design*, el problema planteado se presenta en la siguiente ilustración.

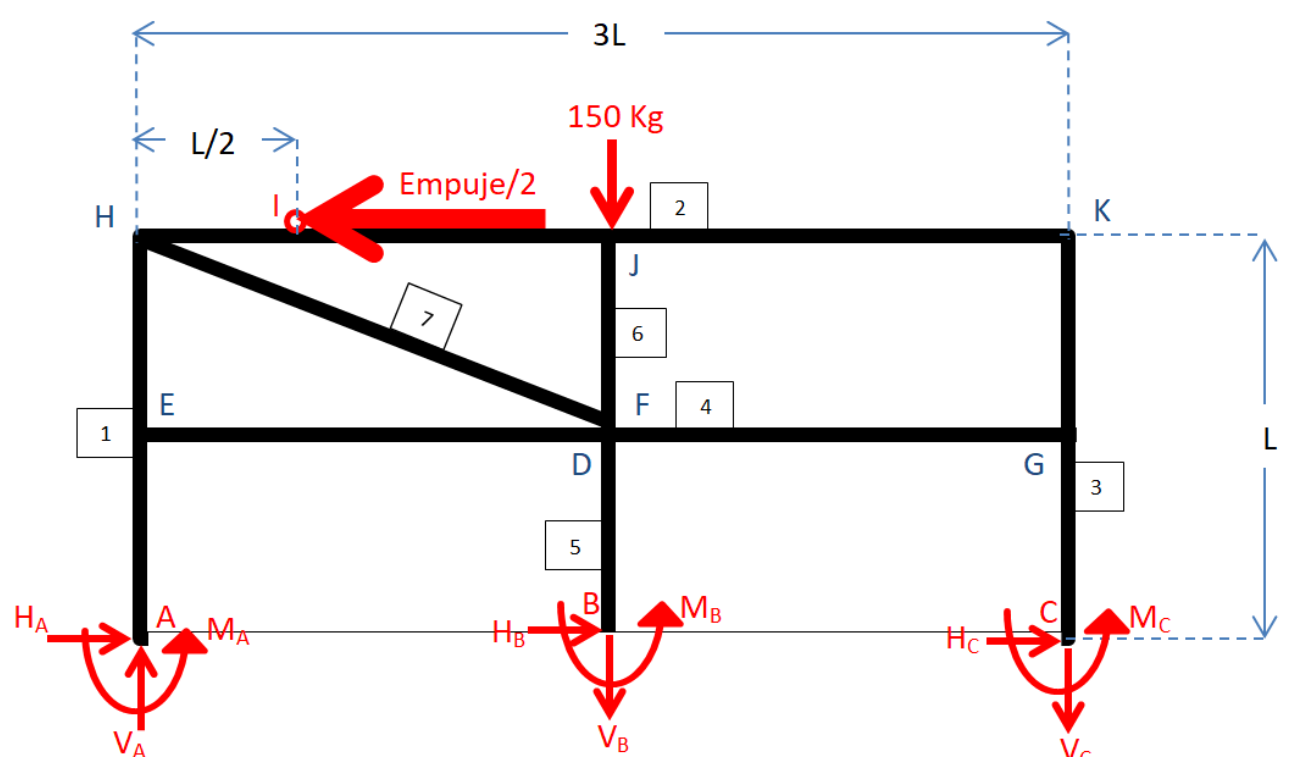

**Ilustración 44. Dibujo esquemático del problema.**

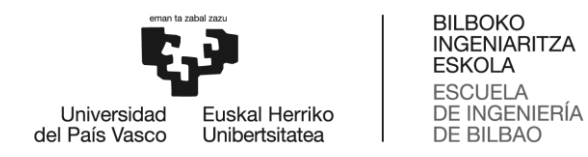

Los resultados más representativos de la hipótesis (b) se presentan en las tablas 6 y 7 a continuación:

| <b>Reacciones</b>       | <b>Valor</b>   |
|-------------------------|----------------|
| $H_A$                   | 4,3 kN         |
| $\mathbf{V}_\mathbf{A}$ | $2 \text{ kN}$ |
| $M_A$                   | $-0.7$ kNm     |
| $H_B$                   | 1,4 kN         |
| $\mathbf{V}_\mathbf{R}$ | $0.2$ kN       |
| $M_{\rm B}$             | 0 kNm          |
| H <sub>c</sub>          | 4,2 kN         |
| $\mathbf{V_{C}}$        | $0.3$ kN       |
| M <sub>C</sub>          | $-0.7$ kNm     |

**Tabla 6. Reacciones en los apoyos (b).**

**Tabla 7. Desplazamientos, tensiones y esfuerzos máximos de la estructura (b).**

|                            | <b>Valor</b> | Viga y/o Nodo |
|----------------------------|--------------|---------------|
| $\sigma_{\text{max}}(V.M)$ | 76,1 MPa     |               |
| $\delta x_{\rm max}$       | 0,43 mm      |               |
| $\delta z_{\rm max}$       | 0,43 mm      | E             |
| $M_{\rm max}$              | $0.7$ kNm    |               |
| $N_{\rm max}$              | 9,9 kN       |               |
| $\n  7$ max                | 4,3 kN       |               |

A continuación se muestran todos los diagramas de esfuerzos y tensiones.

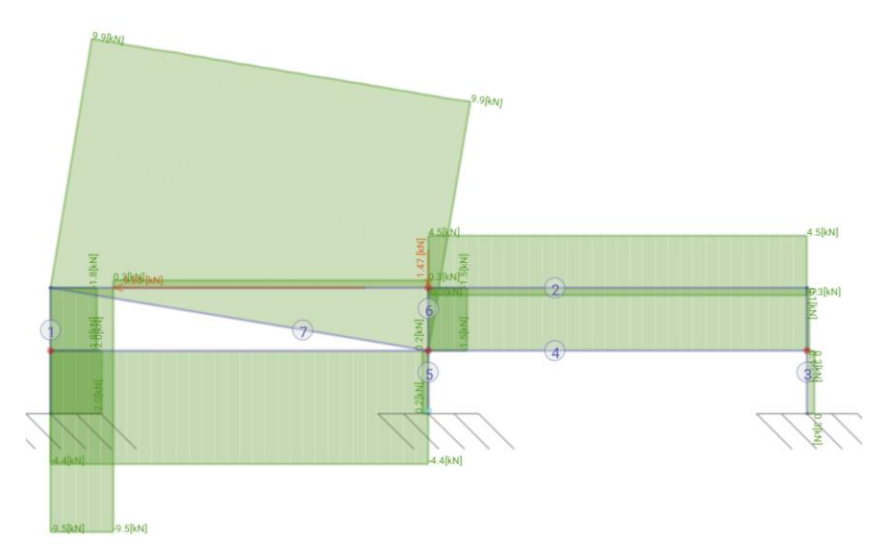

**Ilustración 45. Diagrama de esfuerzos normales con** *Frame Design.*

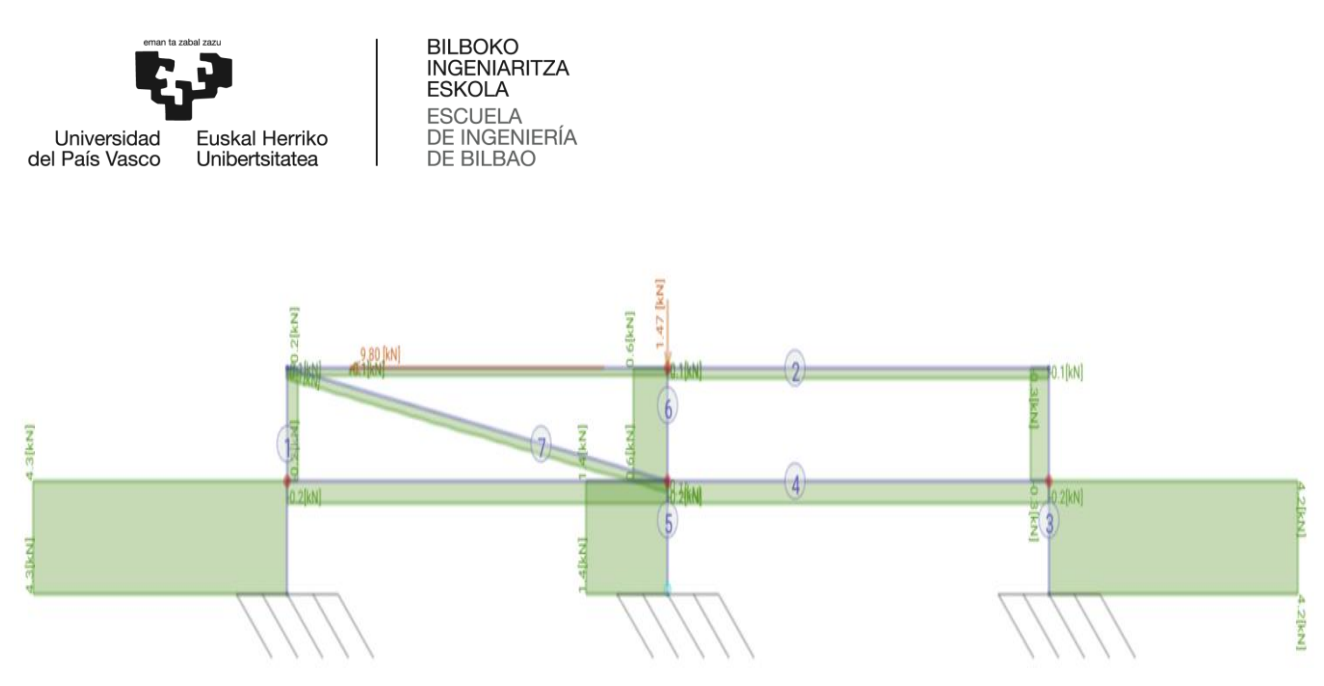

**Ilustración 46. Diagrama de esfuerzos cortantes con** *Frame Design.*

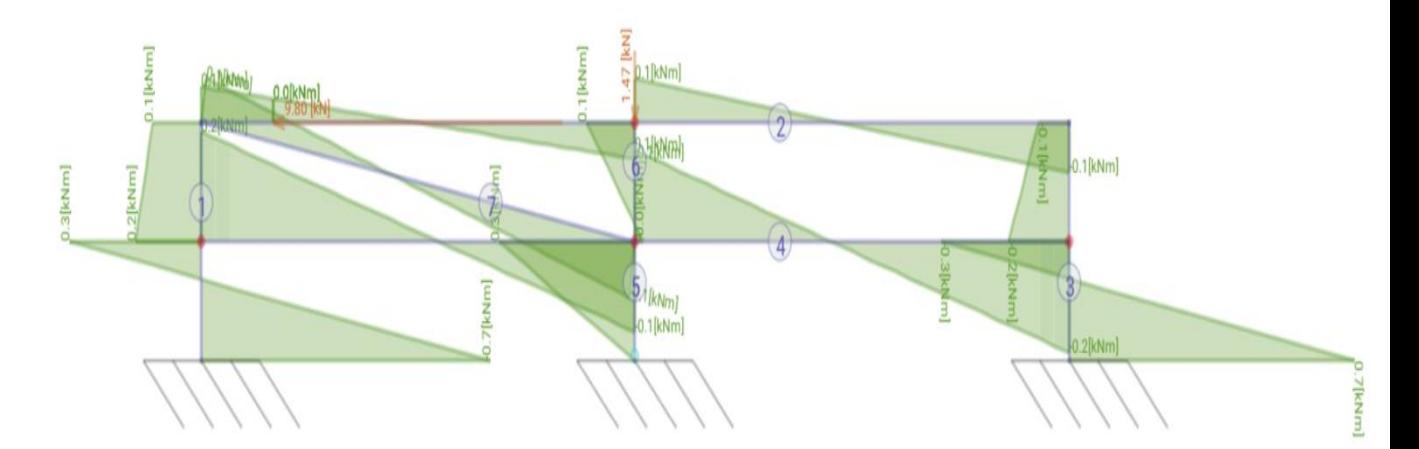

**Ilustración 47. Diagrama de momentos con** *Frame Design.*

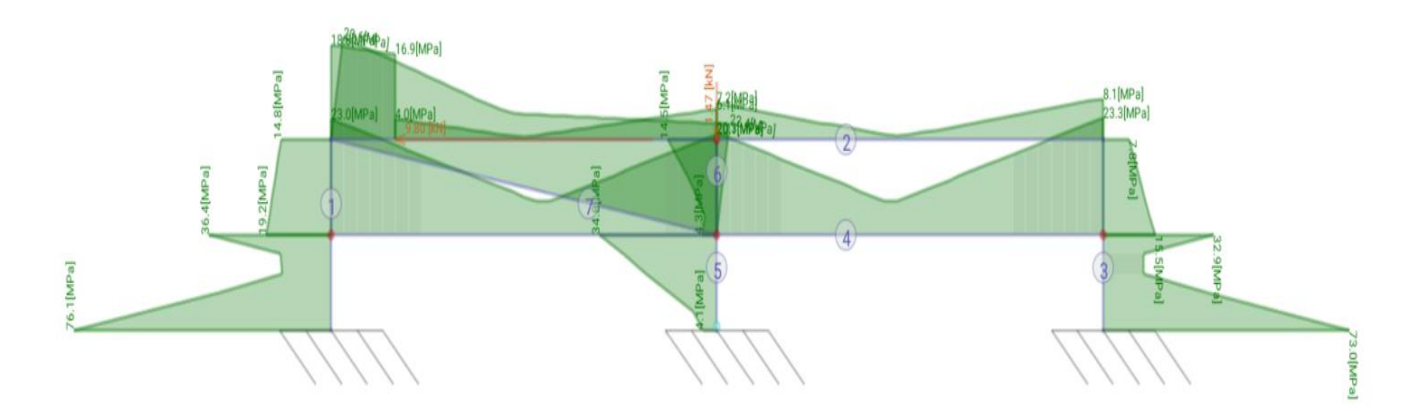

**Ilustración 48. Diagrama de tensiones equivalentes de V.M. con** *Frame Design.*

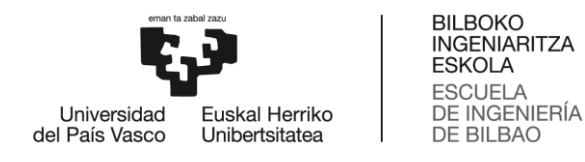

Como se esperaba, las tensiones máximas se reducen, al igual que los esfuerzos. Y el sistema al ser más hiperestático distribuye mejor la energía de deformación y como consecuencia las tensiones máximas reducen su valor. Se ha comprobado que el cálculo que considera las uniones como articulaciones, es el más conservador. Tomando como tensión admisible la tensión de fluencia del acero inoxidable 304L, se calculan los CS (Coeficientes de Seguridad) de ambas hipótesis, comprobando que es más conservadora la primera hipótesis.

| <b>Hipótesis</b> | CS.                                          |  |
|------------------|----------------------------------------------|--|
| a                | 176 MPa<br>$\sigma_{\text{adm}}$<br>$= 1,32$ |  |
|                  | 133 MPa<br>$\sigma_{\text{max}}$ a           |  |
|                  | 176 MPa<br>$\sigma_{\text{adm}}$<br>$= 2,31$ |  |
|                  | 76,1 MPa<br>$\sigma_{\text{max b}}$          |  |

**Tabla 8. CS de las dos hipótesis.**

Se pueden comparar los resultados obtenidos con ambas hipótesis, con los que se obtendrían usando ANSYS, programa FEM, y sin modelizar con elementos viga.

### 2.2.4. Cálculo de la 1ª Versión usando ANSYS

Los cálculos efectuados con la simplificación 2D pueden ser comprobados con los realizados mediante ANSYS, en el que se llevará a cabo un cálculo de la estructura 3D. Para este cálculo no se usarán elementos barra, sino elementos 3D (cúbicos y tetraédricos) de segundo orden. El primer paso es considerar la simetría de la estructura, de forma que sólo se usará la mitad de la estructura para el cálculo. De esta manera, se reducen a la mitad, tanto la cantidad de elementos necesarios, como el coste computacional del cálculo efectuado.

A continuación, en el *Design Modeler* de ANSYS, se corta por la mitad el módelo CAD importado de CATIA. Todos los contactos del montaje se definen como "frictionless" o "bonded" dependiendo de si están soldados o no.

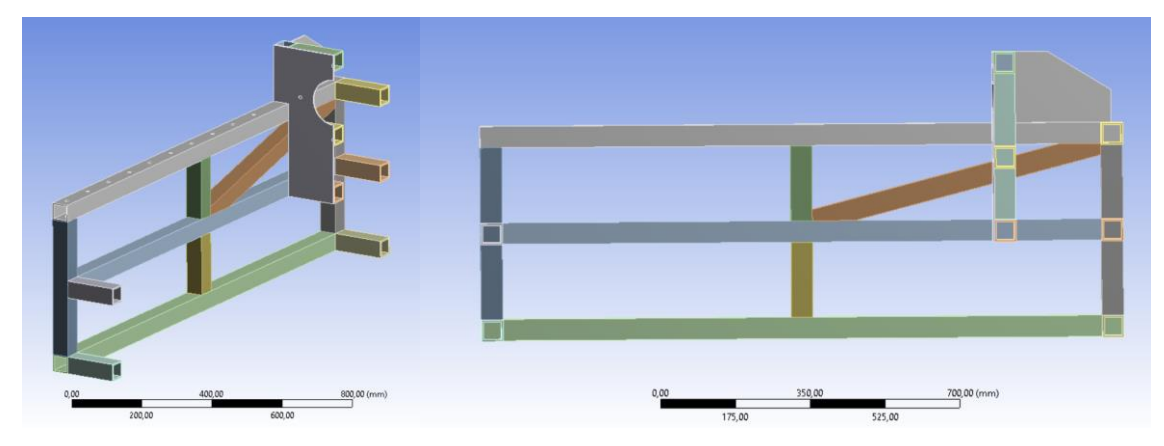

**Ilustración 49. Geometría introducida al estructural.**

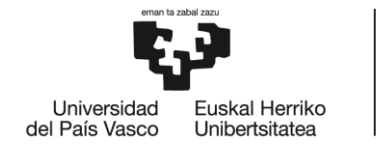

Después de realizar dicho corte, se procede a mallar la pieza. Usamos el espesor de los perfiles como referencia para elegir el tamaño de elementos de la malla mediante la herramienta "body sizing" del "mesh" de ANSYS. Así que siendo el espesor 4 mm se establece un tamaño máximo de 2 mm de arista para los elementos. No es una forma muy eficiente de usar ANSYS, puesto que sería más conveniente usar elementos membrana para modelizar los perfiles ya que son de un espesor fino. Esto implicaría tener que rehacer el CAD completamente. Usando elementos tridimensionales en vez elementos membrana, se van a obtener resultados similares, pero a base de un mayor coste computacional o lo que es lo mismo mayor número de nodos. Un coste que me puedo permitir ya que tengo a mi disposición un ordenador relativamente potente.

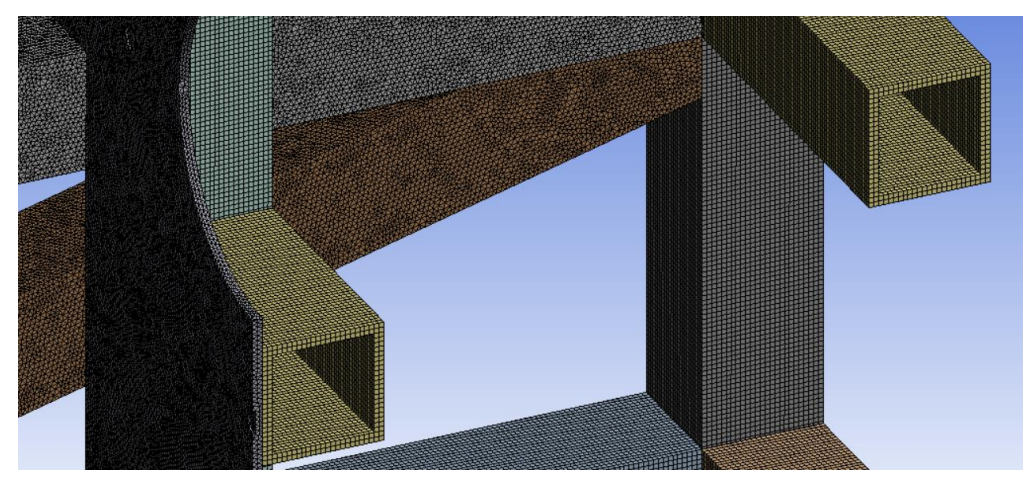

**Ilustración 50. Mallado.**

Una vez se ha mallado la pieza se procede a definir las condiciones de contorno y las cargas a las que está sometida. Como se ha aplicado simetría se debe de introducir un "displacement" a todas las caras pertenecientes al plano de corte o de simetría. Este "displacement" restringe los desplazamientos en dirección del eje z normal al plano de simetría. En las caras que estarían apoyadas en el suelo y unidas a éste mediante tornillos, se define un *fixed*(empotramiento) que restringe los desplazamientos en todas direcciones. La fuerza se distribuye en 4 áreas circulares, donde estarán las células de carga montadas. Al aplicar simetría solo se aplican 10.000 N pero realmente a la estructura completa se estarían aplicando 20.000 N. Esta fuerza se distribuye uniformemente en las 3 áreas resultantes después del corte de simetría.

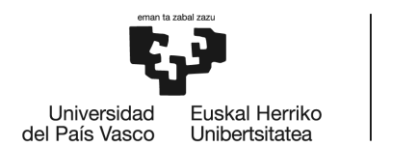

BILBOKO<br>INGENIARITZA<br>ESKOLA ESCUELA<br>DE INGENIERÍA<br>DE BILBAO

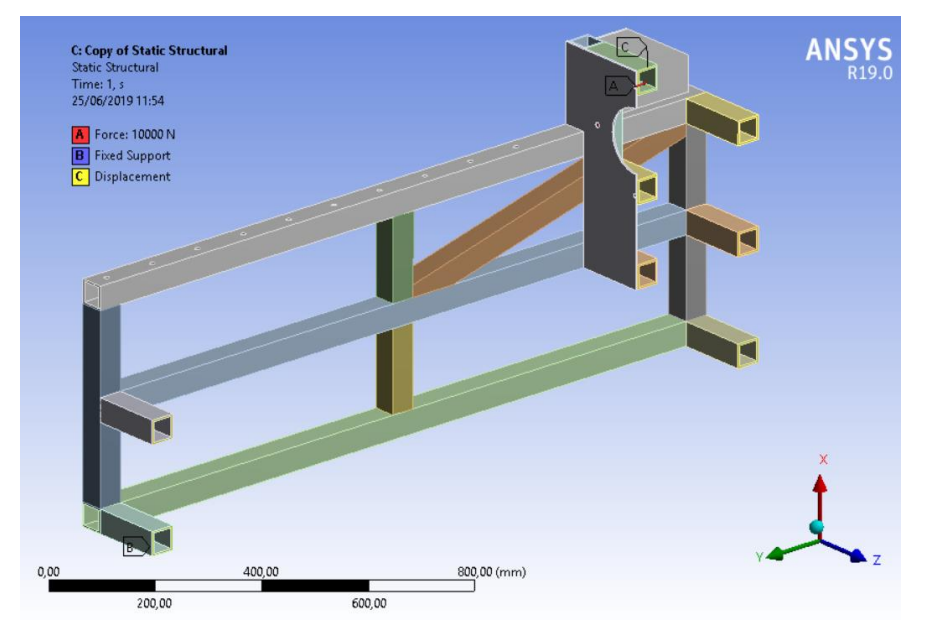

**Ilustración 51. Condiciones de contorno y cargas aplicadas.**

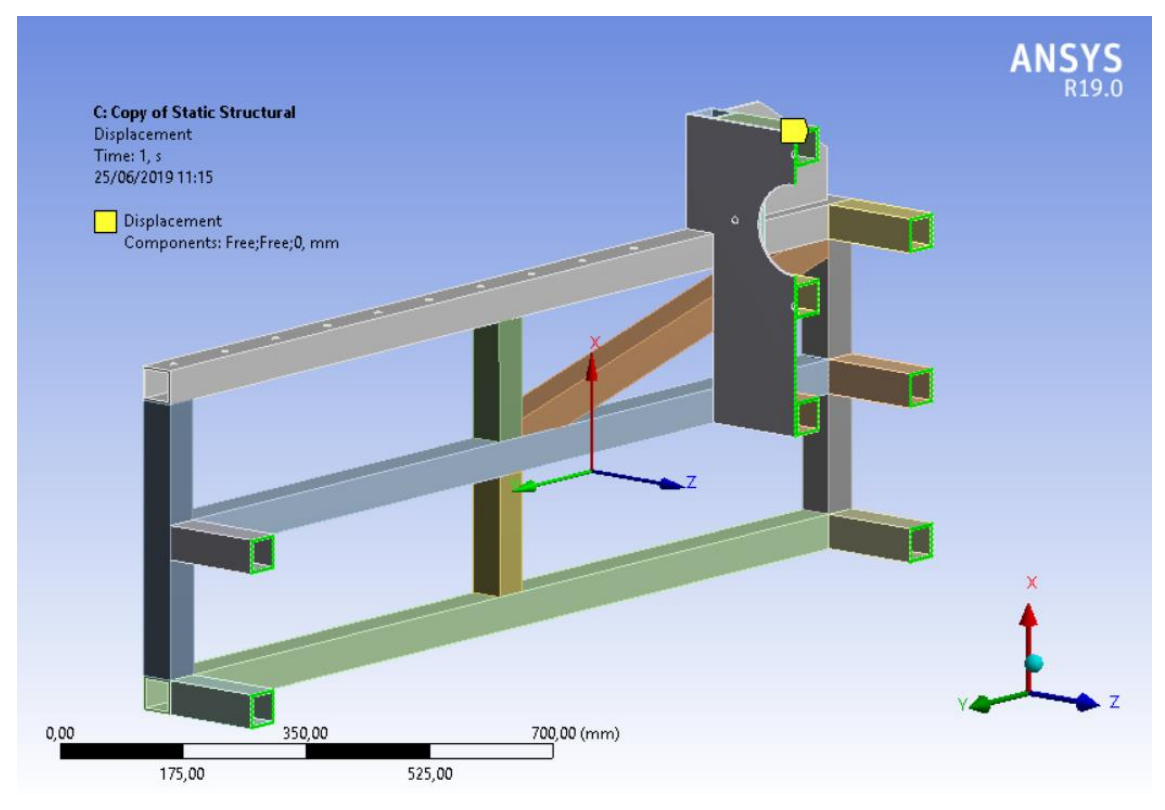

**Ilustración 52.** *Displacement* **sobre el plano de simetría XY.**

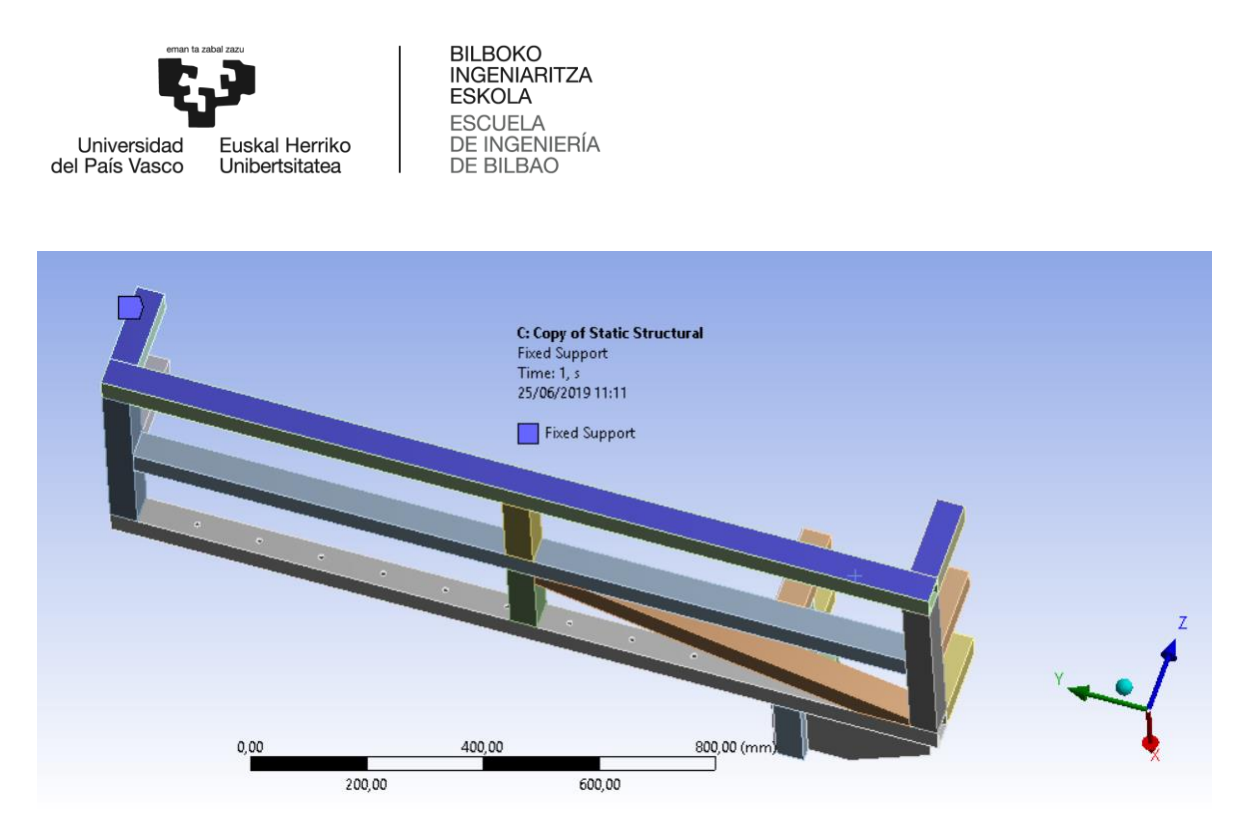

**Ilustración 53. "Fixed" a las caras que estarán atornilladas al suelo.**

Ya definidas las cargas y condiciones de contorno, se obtienen los resultados obtenidos, de tensiones equivalentes de Von Mises y las deformaciones totales. En las ilustraciones que se presentan a continuación se ha aplicado una auto-escala para exagerar las deformaciones reales y que se puedan apreciar visualmente.

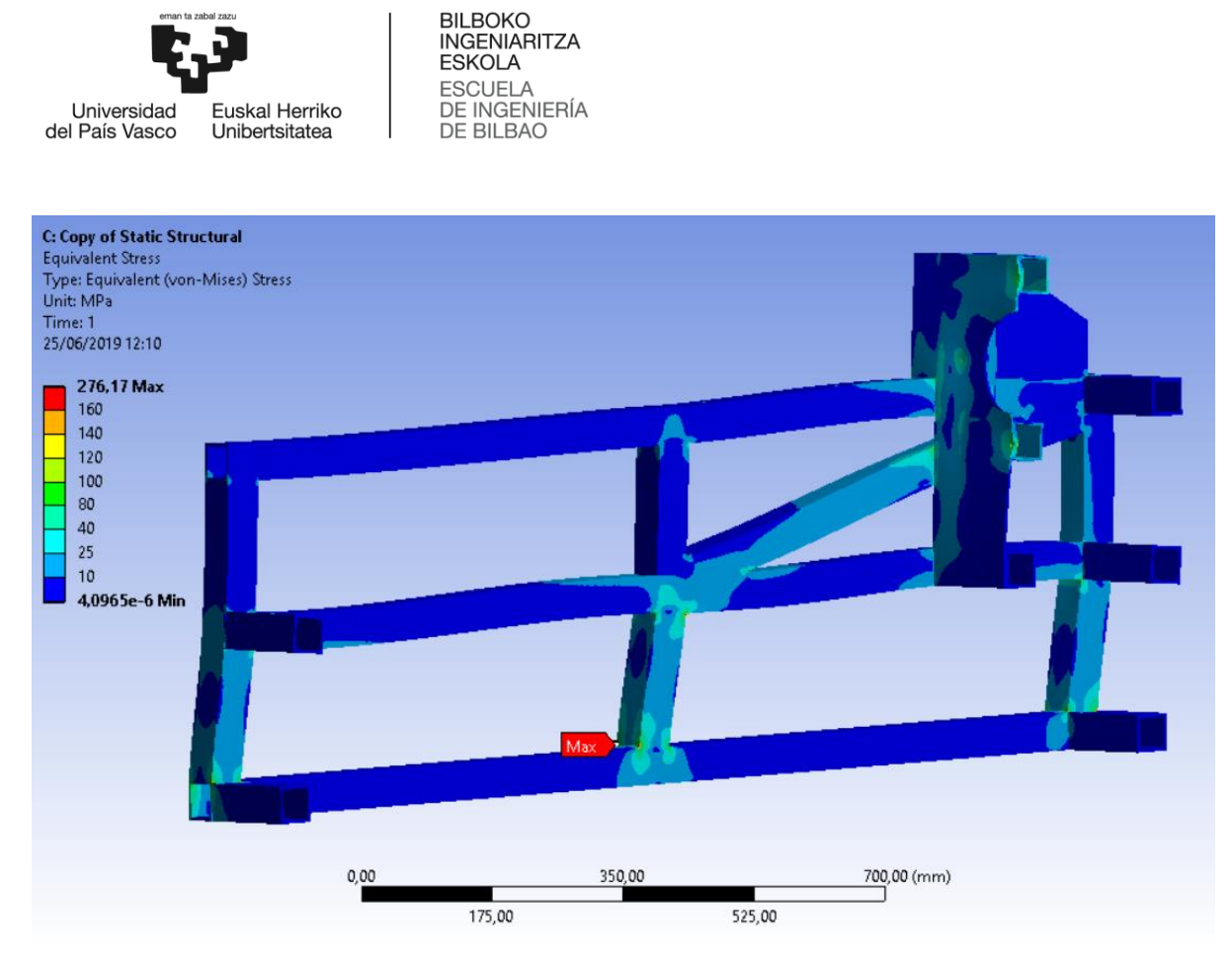

**Ilustración 54. Tensiones equivalentes de Von Mises.**

La tensión máxima supera a la tensión de fluencia, pero se encuentra en una arista viva, y se debe a una concentración de tensiones. No es una tensión real, porque en la realidad no habrá aristas vivas, ya que todas estarán redondeadas. No es algo que se pueda resolver refinando la malla, de hecho si se refina los elementos disminuirán de tamaño por lo que las tensiones máximas aumentarán en esa zona. Se ha editado la escala de colores que representan las tensiones, para que la imagen sea más representativa. Se puede observar que las tensiones están por debajo de 100 Mpa salvo en alguna zona de concentración de tensiones.

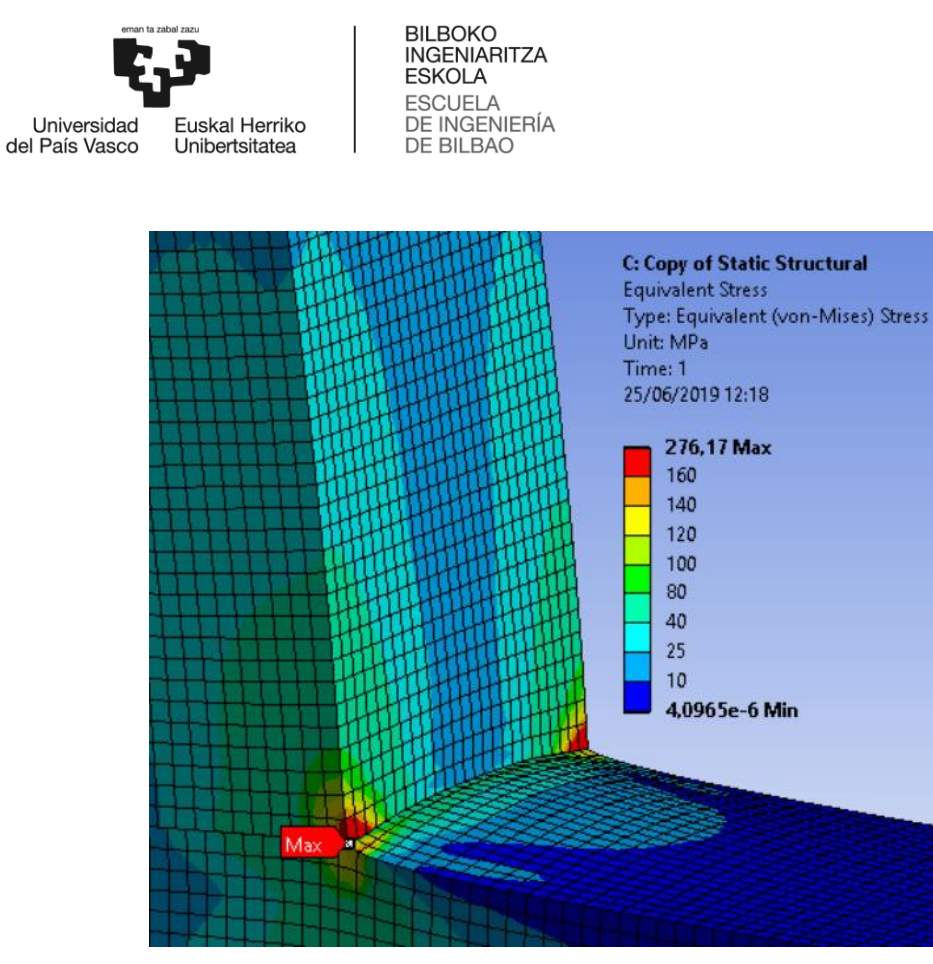

**Ilustración 55. Concentración de tensiones en las aristas vivas.**

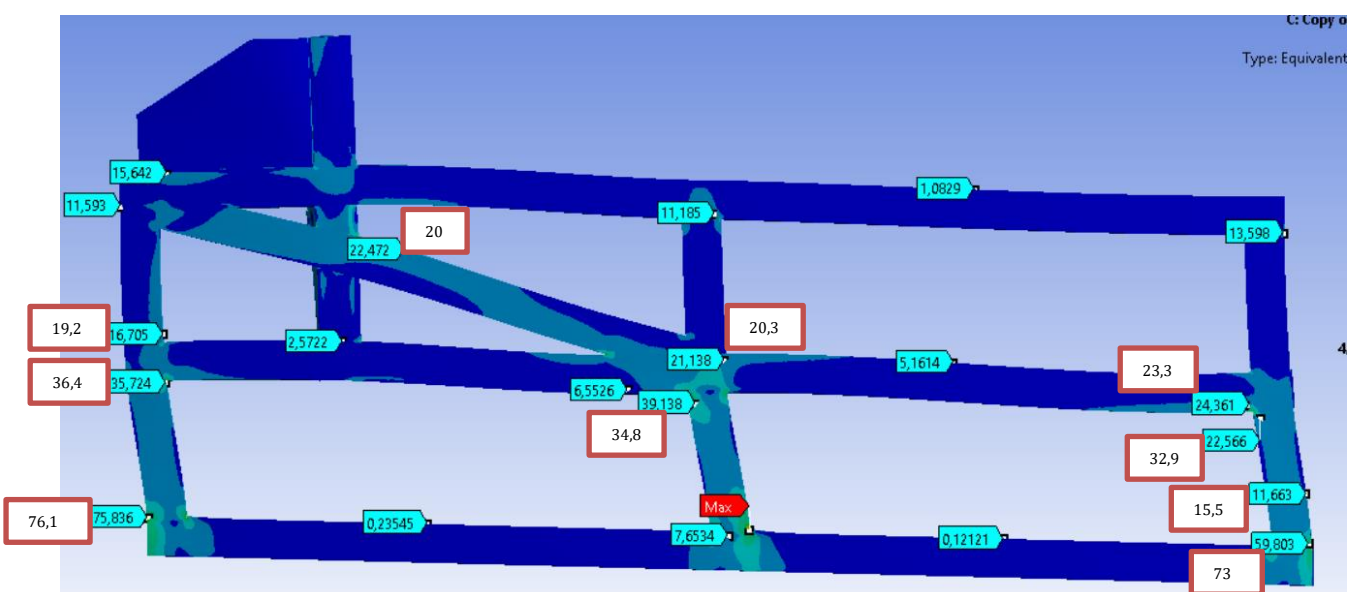

Utilizando la herramienta *probe* se pueden sacar valores de tensión a lo largo de la estructura, y se pueden comparar esos valores con los calculados mediante Frame Design.

**Ilustración 56. Comparación de los resultados obtenidos mediante ANSYS con los obtenidos mediante Frame Design (recuadros blancos).**

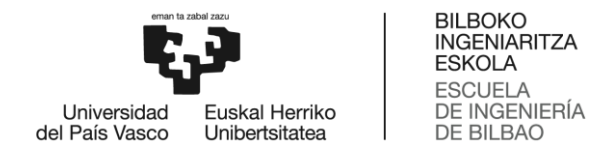

Obviamente los resultados obtenidos que nos da ANSYS se asemejan a los de la hipótesis (b) (hipótesis entre perfiles modelizadas como empotramientos en lugar de articulaciones).

Es remarcable lo mucho que se incrementan las tensiones en las uniones entre barras.

Por otro lado se han calculado los desplazamientos como se puede ver en la siguiente ilustración.

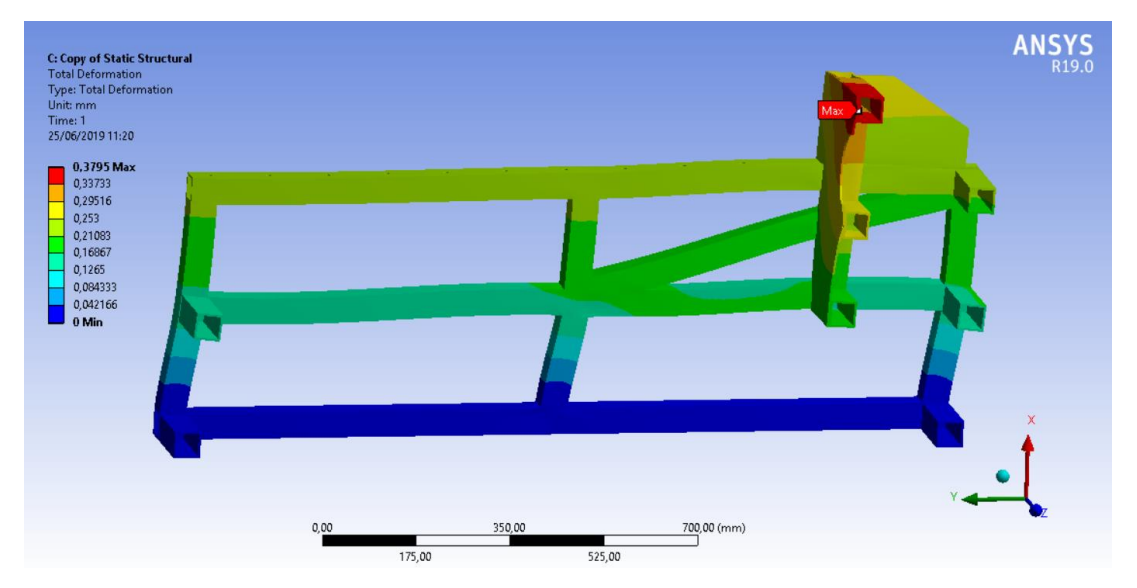

**Ilustración 57. Desplazamientos.**

Se ha obtenido un diagrama del CS (Coeficiente de Seguridad). Se usa como referencia la tensión de fluencia del acero inoxidable 304L, 176 Mpa.

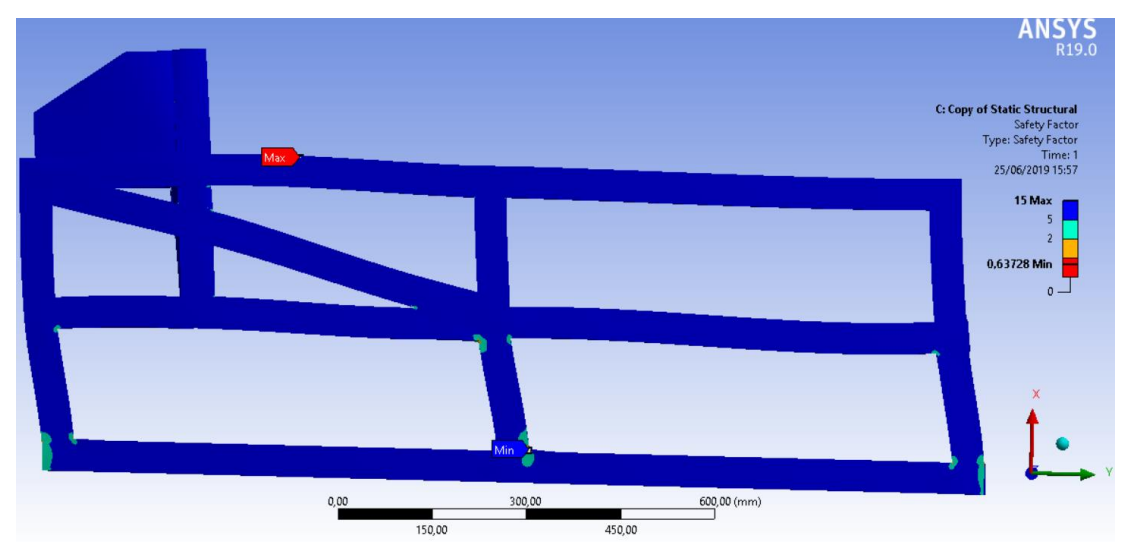

**Ilustración 58. CS en la estructura.**

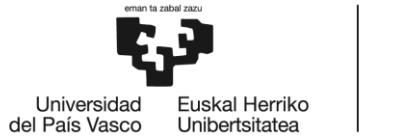

Se aprecia que claramente la estructura aguanta con creces los esfuerzos, y únicamente plastifica en zonas muy puntuales cercanas a las uniones entre perfiles. Lo cual es normal, ya que en una estructura se aceptan plastificaciones puntuales.

# 2.3. 2ª versión de la celosía de la estructura soporte

En la primera versión las tensiones que aparecen son aceptables ya que se encuentran por debajo de la tensión de fluencia del acero inoxidable 304L. Pero se puede probar otra configuración para la celosía, porque quizás se logren tensiones menores que en la primera versión. En esta segunda versión habrá un tirante que vaya de extremo a extremo. El resto de la estructura se mantiene igual que en la primera versión.

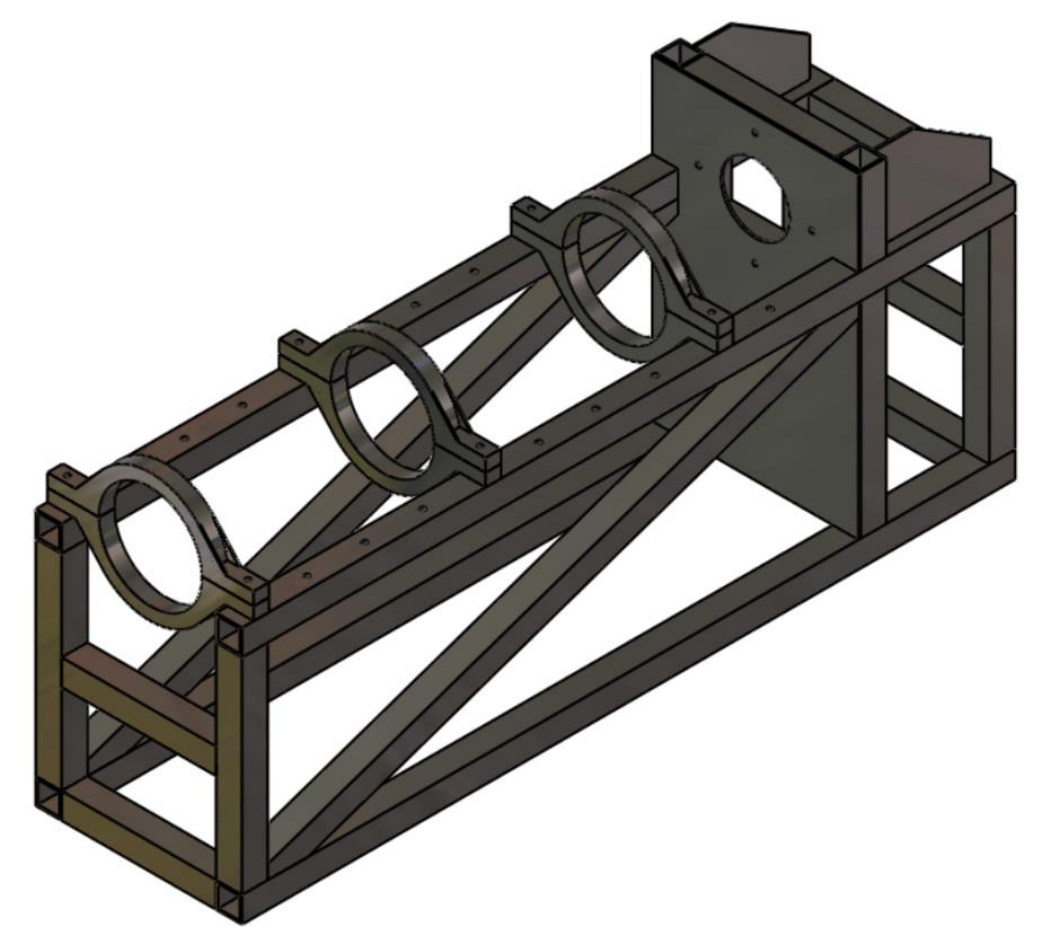

**Ilustración 59. Estructura soporte, 2ª versión, en perspectiva.**

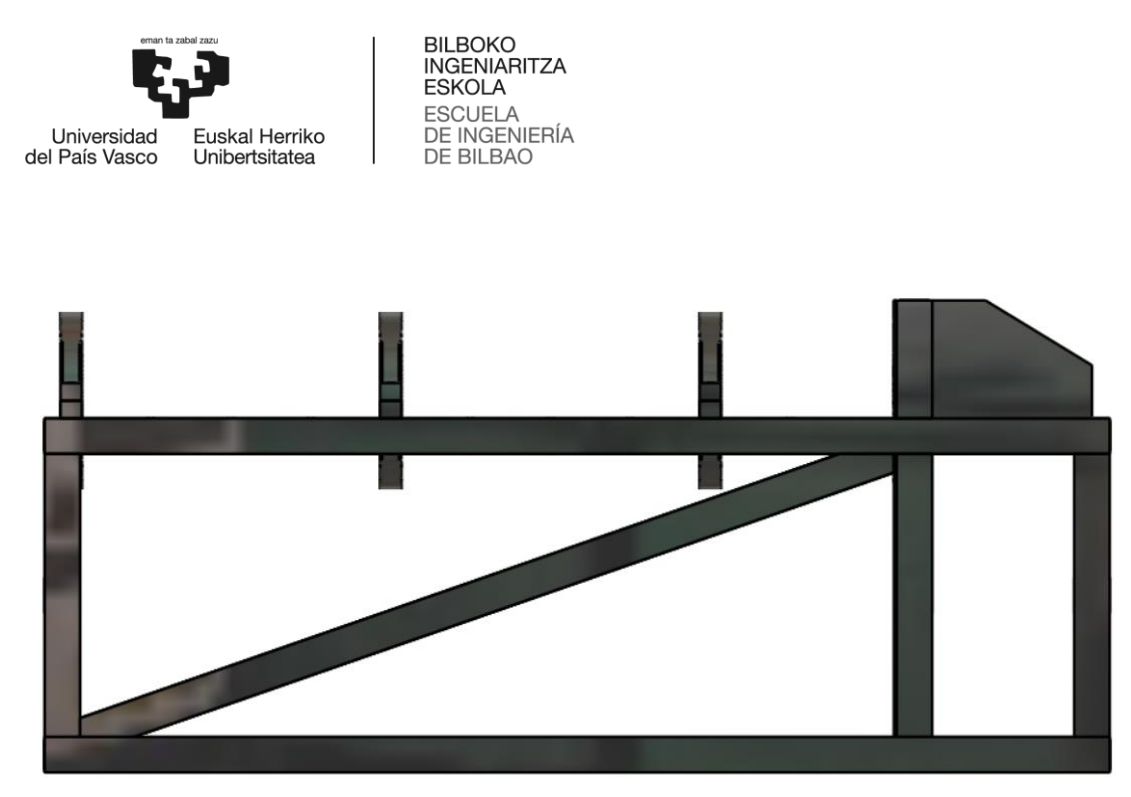

**Ilustración 60. Estructura soporte, 2ª versión, perfil.**

## 2.3.1. Datos de la estructura

En el siguiente punto se va calcular la cantidad de material necesario para esta celosía. La estructura, al igual que la anterior, está compuesta de perfiles de acero inoxidable 304L y sección normalizada RHS50x50x4.

### **Cantidad de material necesario.**

- o **Perfiles huecos de acero inoxidable 304L de sección RHS50x50x4: 14,26 metros**
	- Perfiles horizontales: 8,4 metros
		- $•$  4x1,5 m
		- $\bullet$  8x0,3m
	- Perfiles verticales: 3,43 metros
		- $6x0.4 m$
		- $\bullet$  2x0,175 m
		- $\bullet$  2x0.34 m
	- Perfiles inclinados (tirantes): 2x1,215m = 2,43 metros
- o **Placas de Acero:** (0,064 m2 +0,248 m2) x 4mm = **1250 cm<sup>3</sup>**
	- Rigidizadores: 2x0,032 m2, fabricados a partir de una placa de 200x250 mm<sup>2</sup> de acero de 4 mm de espesor.
	- Pared de empotramiento:  $0,134$  m<sup>2</sup>, fabricada a partir de una placa de 620x400 mm<sup>2</sup> de acero de 4 mm de espesor.
- **Peso de la estructura: 846 N**
	- o Perfiles: 14,26 metros x 52,5 N/m = 748,65 N
	- $\degree$  Placas de Acero: 1250 cm<sup>3</sup> x 0,078 N/cm<sup>3</sup> = 98 N

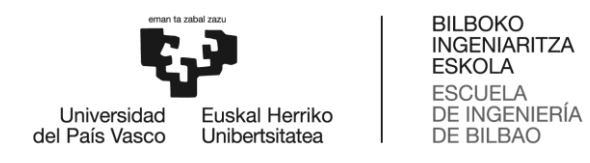

#### 2.3.2. Cálculo estático de esfuerzos de la estructura mediante *Frame Design*

El problema estático que se plantea, es similar al de la primera versión y por ello llevaremos a cabo el mismo procedimiento que antes. Primero lo resolveremos con la hipótesis (a) en la cual las uniones soldadas han plastificado y se comportan como articulaciones, y luego con la hipótesis (b) en la cual las uniones son empotradas. Para estos dos primeros cálculos usaremos Frame Design, y posteriormente ANSYS para comparar los resultados.

A Frame Design se introduce la estructura 2D simplificada que se puede ver en la siguiente ilustración. La estructura, al igual que la anterior, está compuesta de perfiles de acero inoxidable 304L y sección normalizada RHS50x50x4.

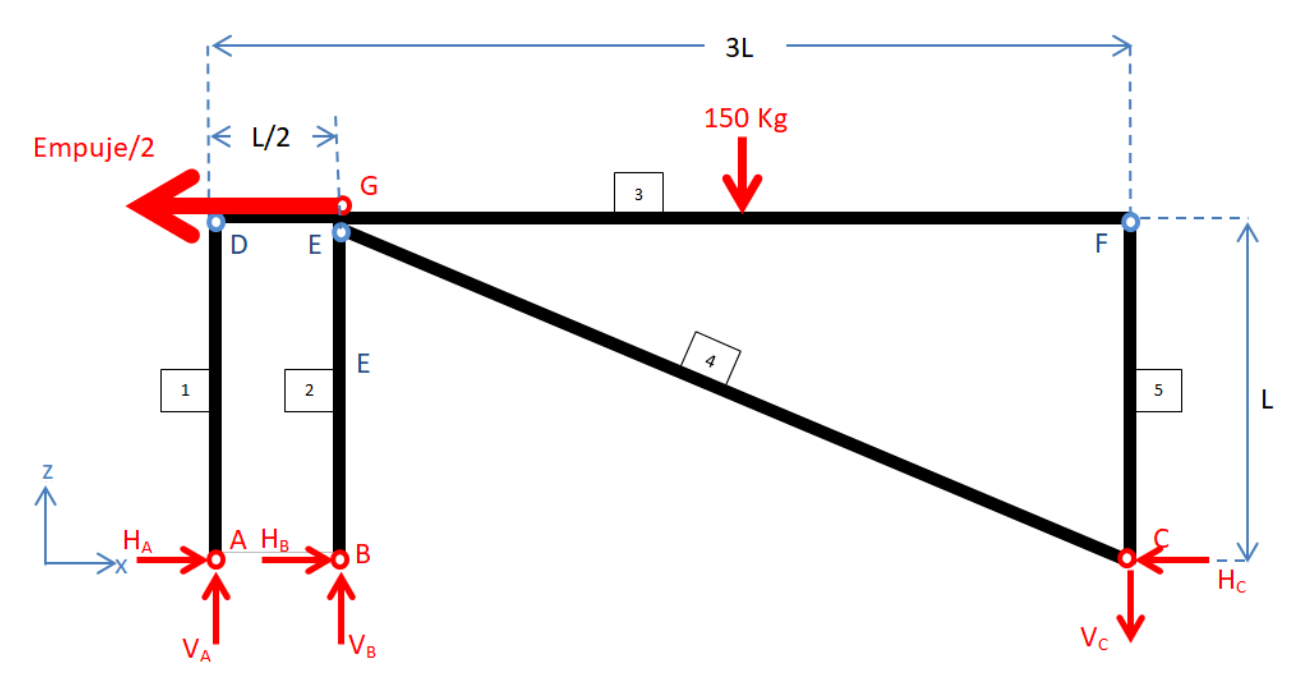

**Ilustración 61. Dibujo esquemático del problema, hipótesis (a).**

Resultados más representativos de la hipótesis (a).

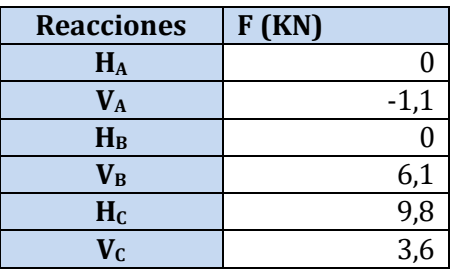

**Tabla 9. Reacciones en los apoyos (a).**

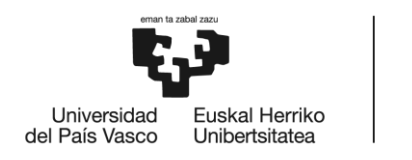

BILBOKO<br>INGENIARITZA<br>ESKOLA ESCUELA<br>DE INGENIERÍA<br>DE BILBAO

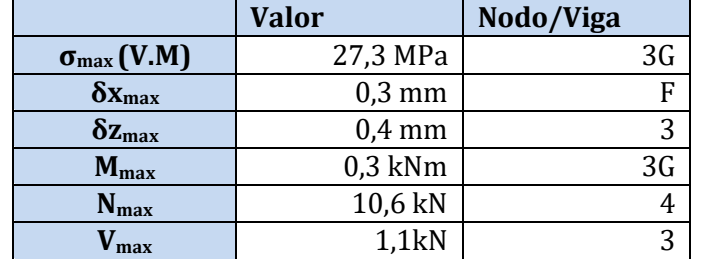

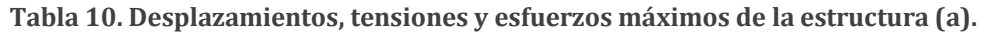

A continuación se muestran todos los diagramas de esfuerzas y tensiones.

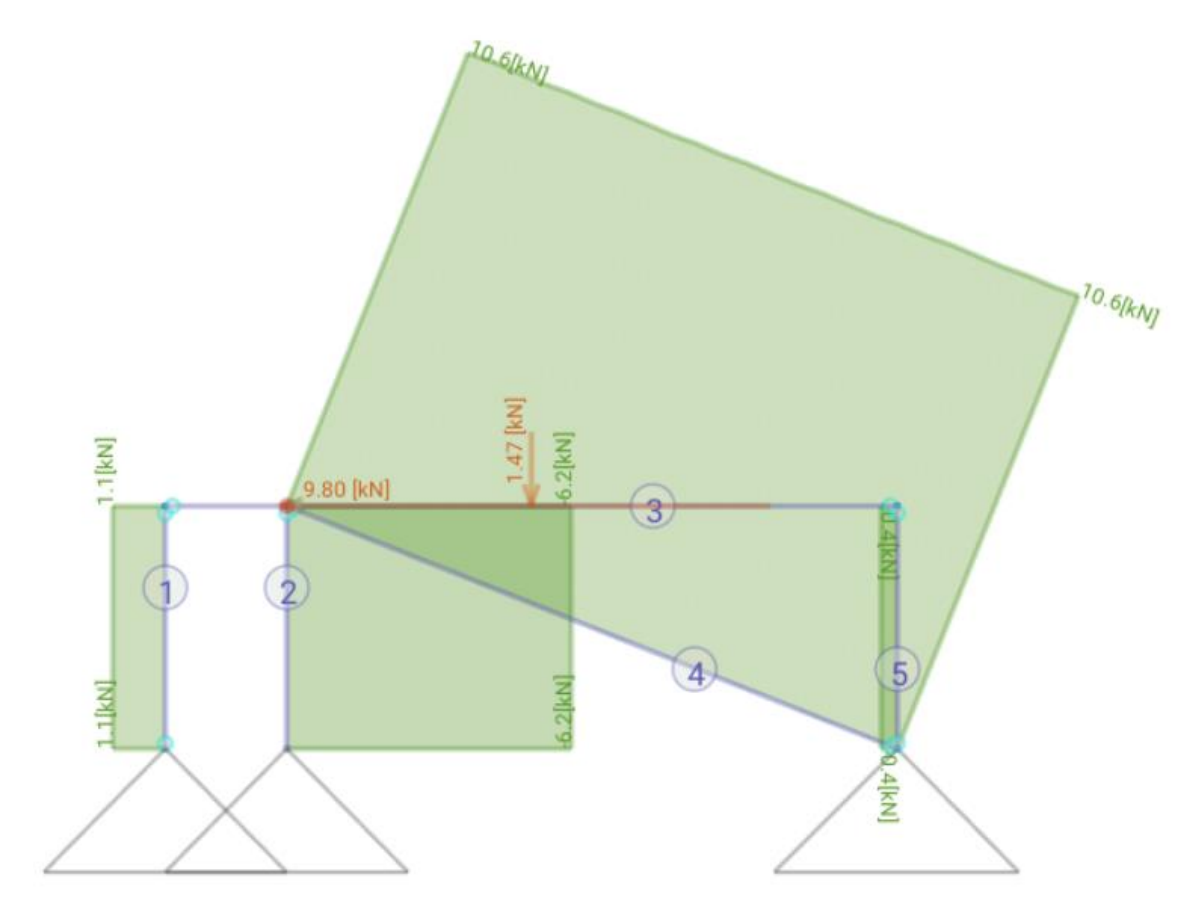

**Ilustración 62. Diagrama de esfuerzos normales con** *Frame Design.*

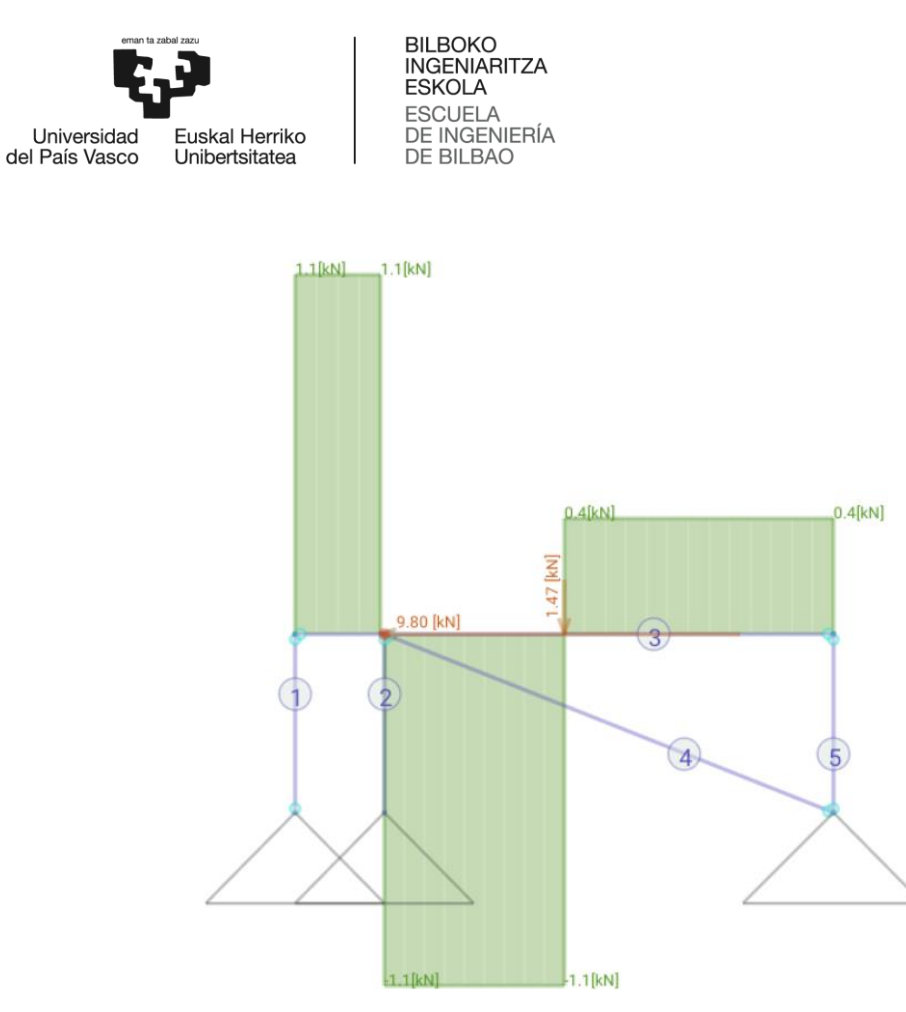

**Ilustración 63. Diagrama de esfuerzos cortantes con** *Frame Design.*

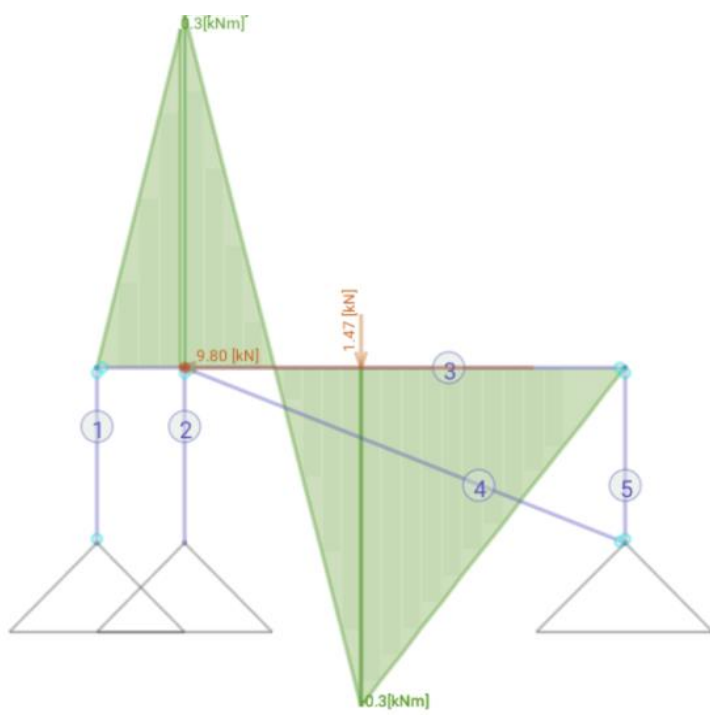

**Ilustración 64. Diagrama de momentos con** *Frame Design.*

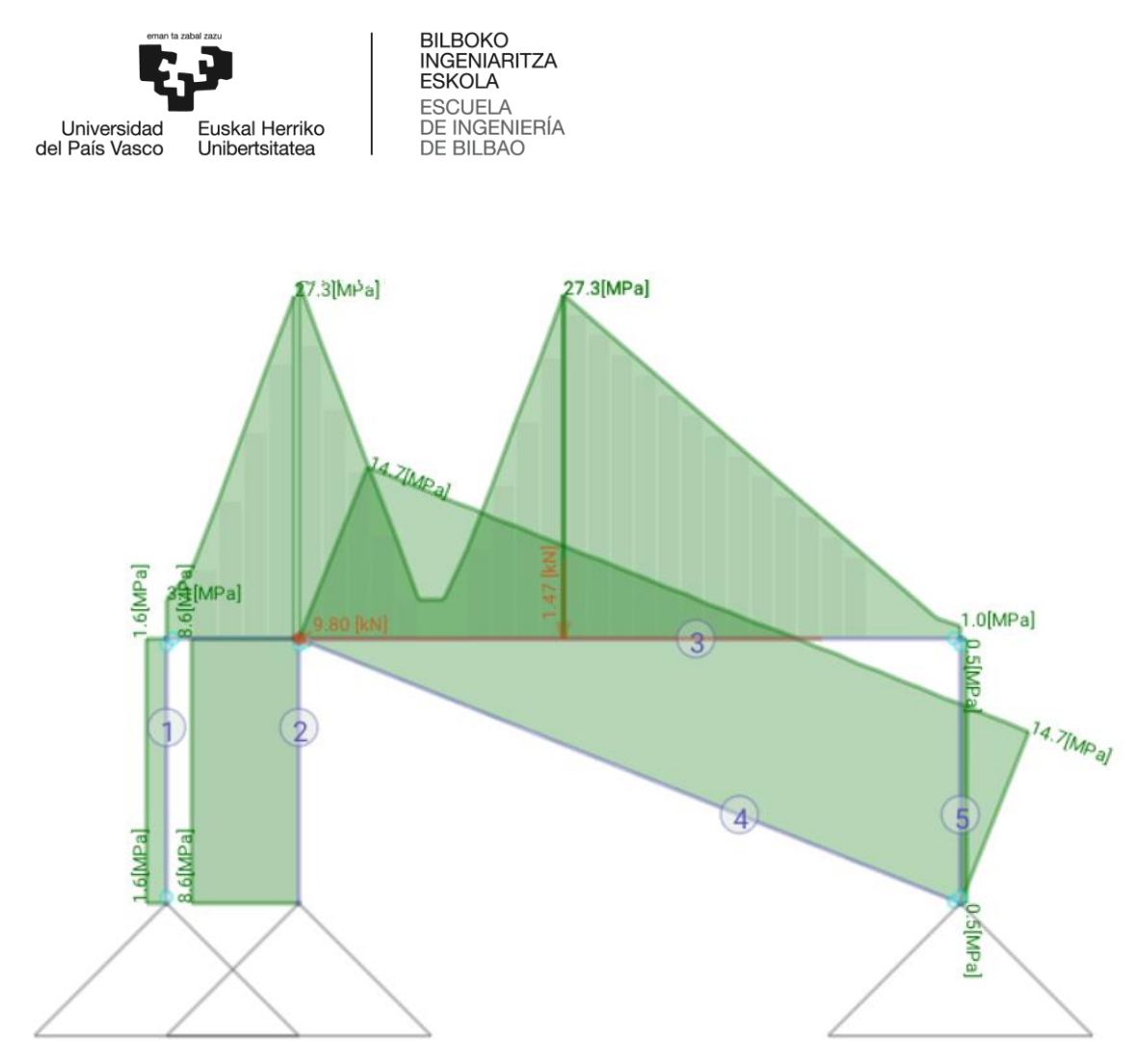

**Ilustración 65. Diagrama de tensiones equivalentes de V.M. con** *Frame Design.*

Llama la atención el hecho de que las tensiones se han reducido notablemente, a pesar de haberse reducido el número de barras de la estructura. La explicación más plausible es que, en los cálculos anteriores, alguna barra tenía la deformación restringida por otras barras, y ahora hay mayor libertad para los desplazamientos. Por lo que se ha pasado de tener una tensión máxima de 133 Mpa a 27,3 Mpa.

Estos han sido los cálculos para la hipótesis (a) de la 2ª versión de la celosía, y siendo ésta la hipótesis conservadora, se espera que la tensión máxima se reduzca todavía más en la hipótesis (b).

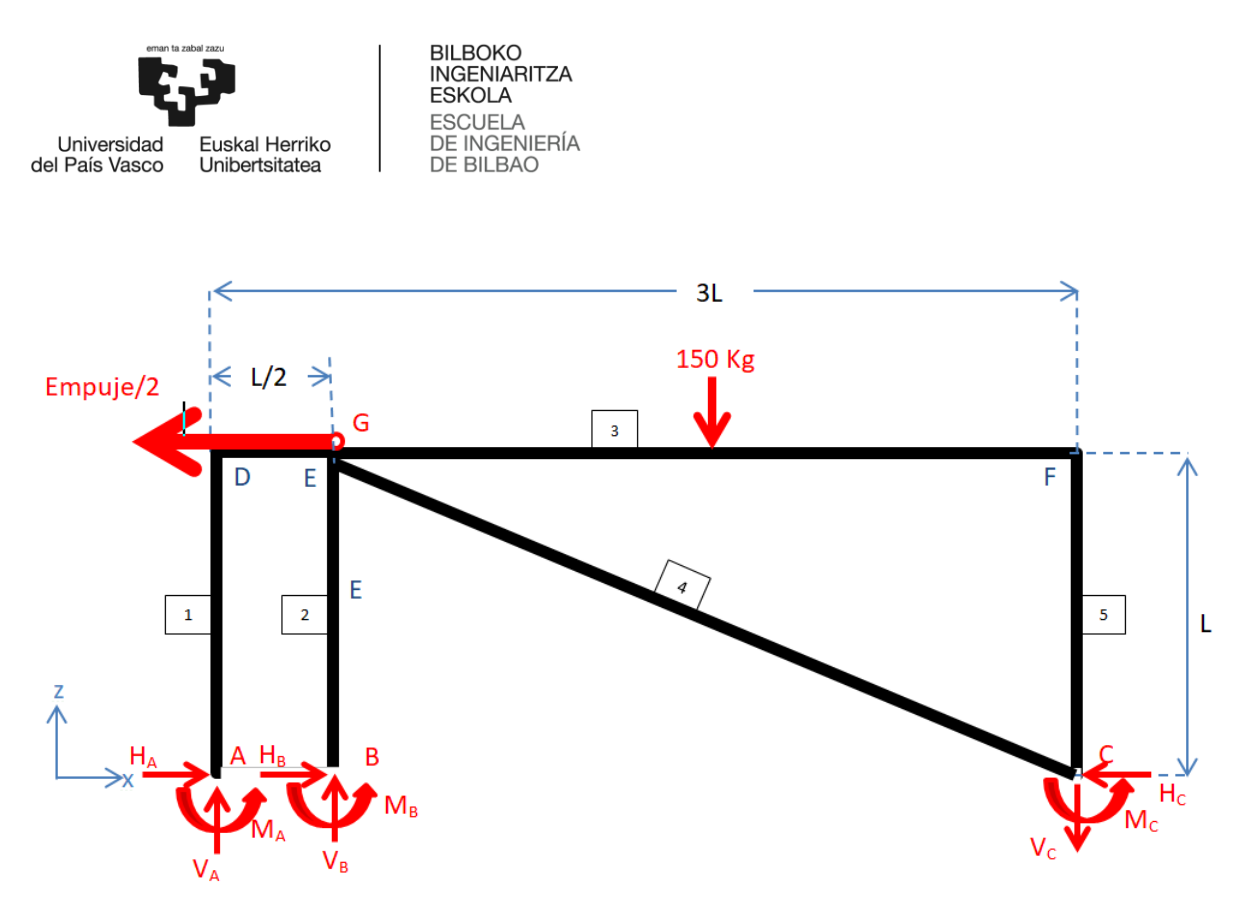

**Ilustración 66. Dibujo esquemático del problema, hipótesis (b).**

Resultados más representativos de la hipótesis (b).

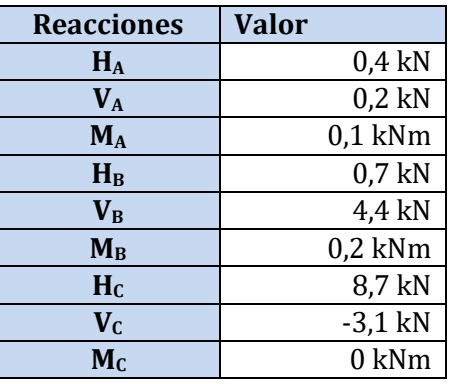

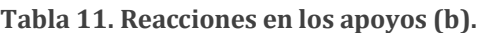

**Tabla 12. Desplazamientos, tensiones y esfuerzos máximos de la estructura (b).**

|                            | <b>Valor</b>   | Nodo/Viga      |
|----------------------------|----------------|----------------|
| $\sigma_{\text{max}}(V.M)$ | 28,1 MPa       | 3 <sub>G</sub> |
| $\delta x_{\rm max}$       | $0,11$ mm      | 2              |
| $\delta z_{\rm max}$       | 0,42 mm        |                |
| $M_{\rm max}$              | $0.3$ kNm      | 1E             |
| $N_{\rm max}$              | 9,6 kN         |                |
| max                        | $1 \text{ kN}$ | 3ር             |

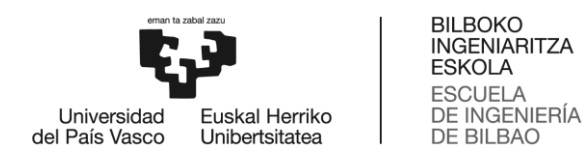

A continuación se muestran todos los diagramas de esfuerzas y tensiones.

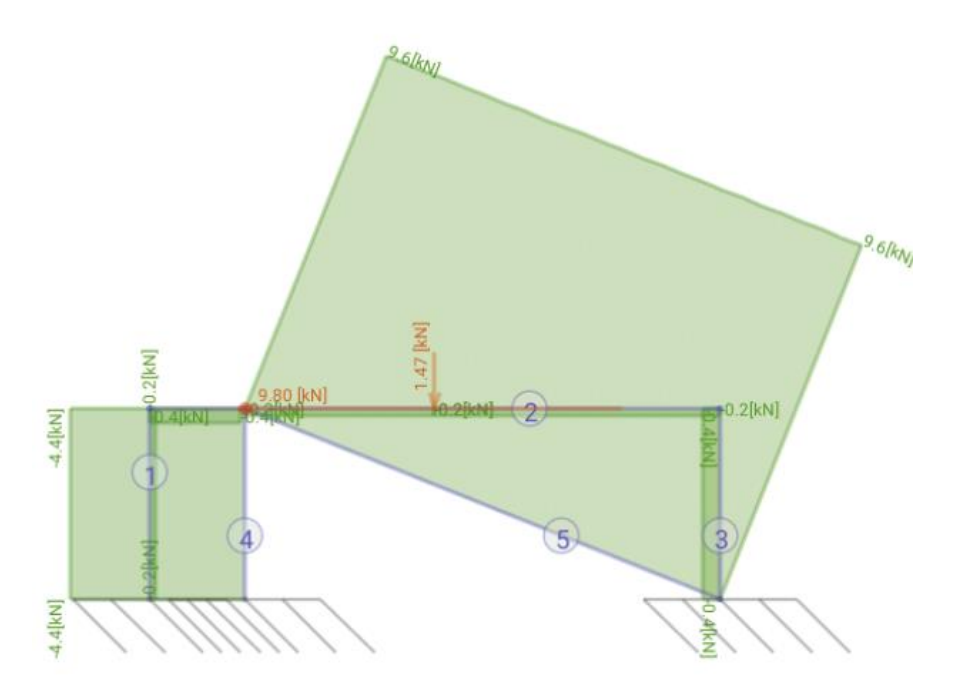

**Ilustración 67. Diagrama de esfuerzos normales con** *Frame Design.*

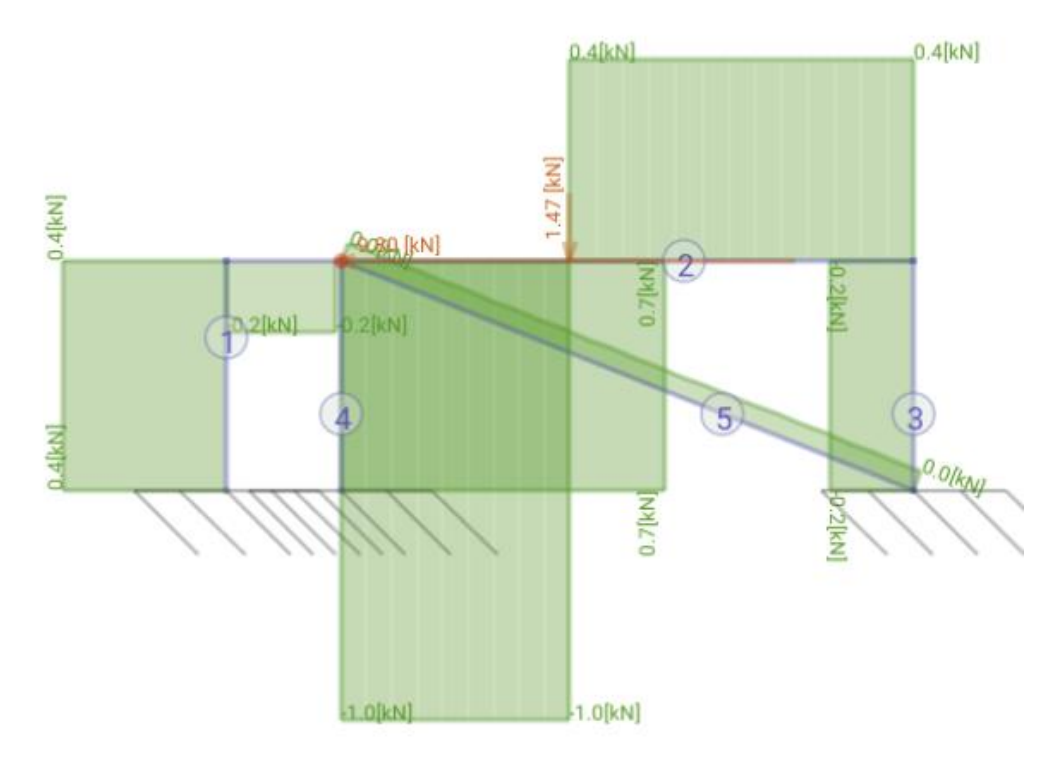

**Ilustración 68. Diagrama de esfuerzos cortantes con** *Frame Design.*

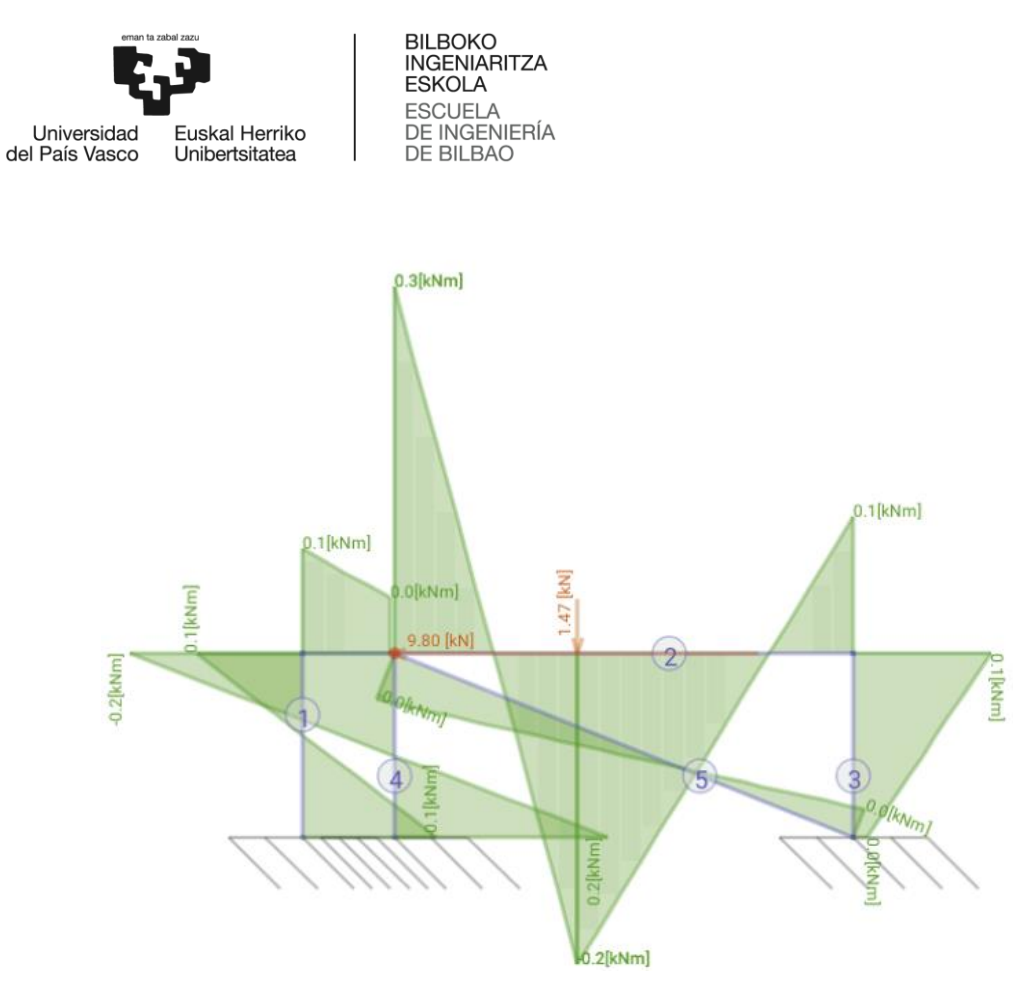

**Ilustración 69. Diagrama de momentos con** *Frame Design.*

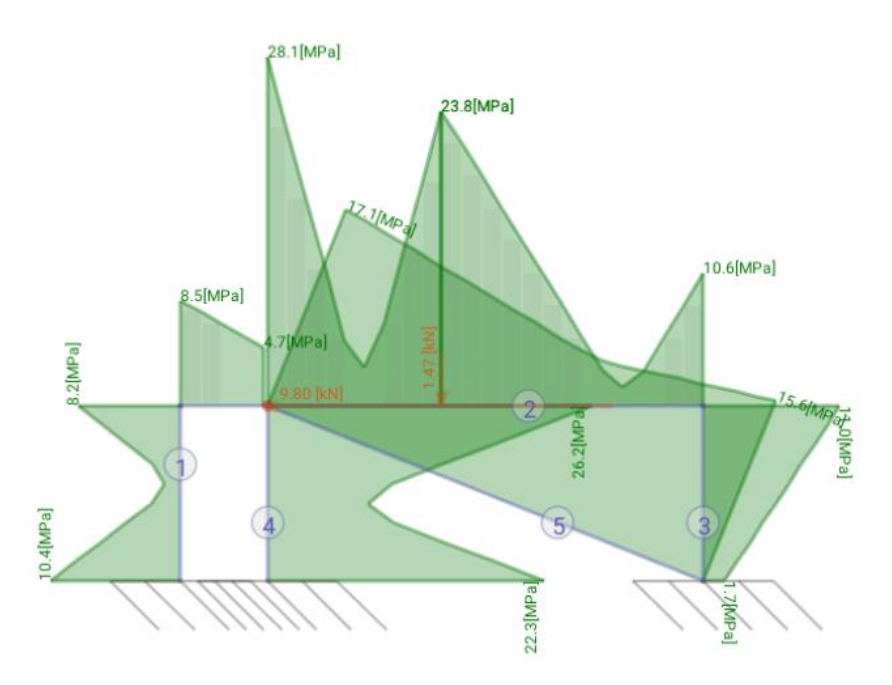

**Ilustración 70. Diagrama de tensiones equivalentes de V.M. con** *Frame Design.*

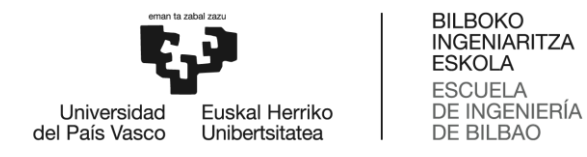

2.3.3. Cálculo estructural de la 2ª Versión usando ANSYS.

Como ya se ha hecho para la 1ª Versión, se van a comparar los resultados obtenidos con Frame Design con los obtenidos mediante ANSYS.

Al igual que para el apartado 3.2.3.2, se importa el archivo con la estructura desde CATIA al "Design Modeler" de ANSYS. Se considera la simetría, y se le aplican las mismas condiciones de contorno y la misma fuerza de 10 kN. Los contactos se definen todos como "bonded" ya que todas las uniones se consideran soldadas.

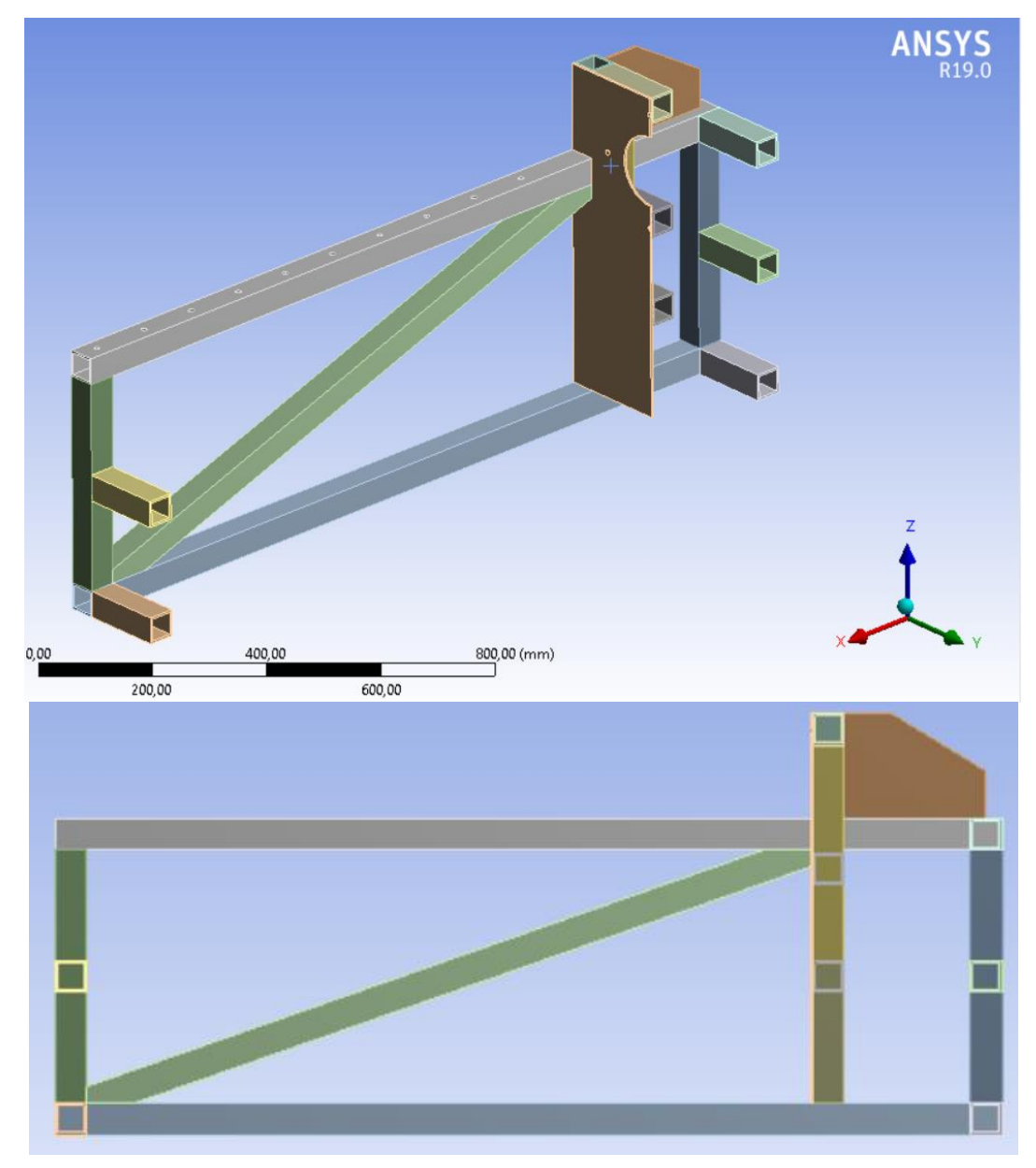

**Ilustración 71. Geometría introducida al estructural.**

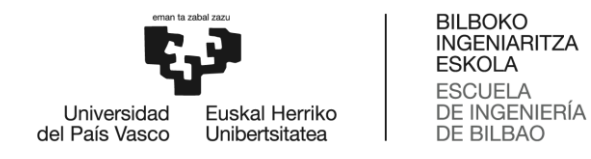

La malla se realiza con el mismo tamaño máximo de elementos, 2 mm.

Las tensiones y deformaciones a lo largo de la pieza se muestran en las ilustraciones siguientes. Como se puede apreciar en ANSYS también decrecen las tensiones producidas en los perfiles de la celosía.

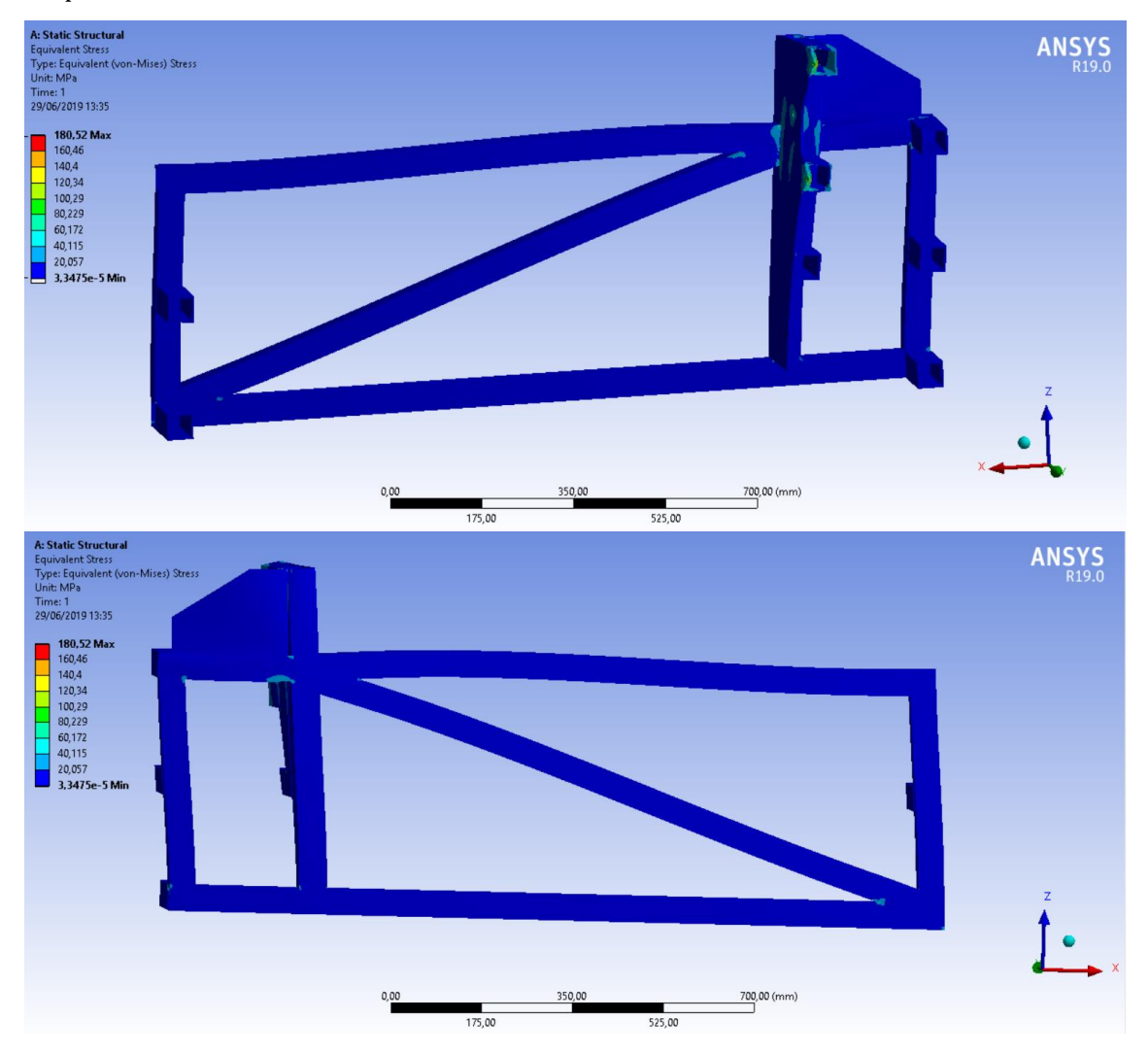

**Ilustración 72. Tensiones equivalentes de Von Mises.**

Han disminuido incluso las concentraciones de tensiones que se dan en las uniones entre barras. Ahora el máximo se encuentra en la zona de contacto entre el motor y las células de carga.

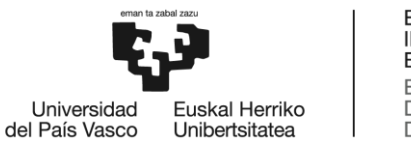

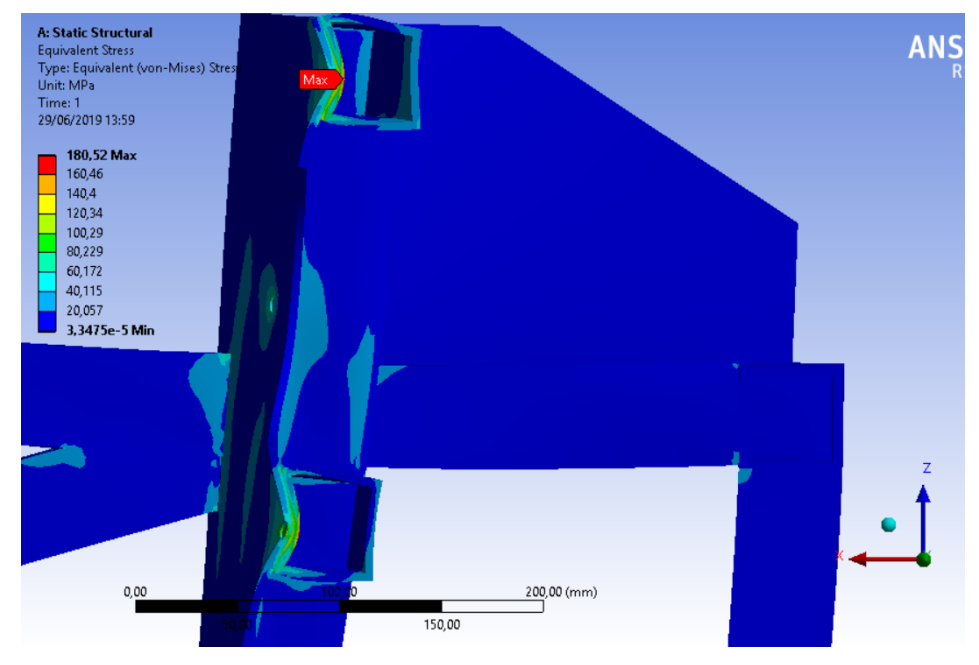

**Ilustración 73. Tensiones equivalentes de VM. Máximo valor.**

Más adelante se detallará el diseño de la zona que involucra a la chapa vertical y el refuerzo de ésta.

Se procede a comparar los valores de las tensiones obtenidas en ANSYS con las obtenidas en Frame Design. Al igual que antes se sacan valores de las tensiones a lo largo de la celosía mediante la herramienta "probe".

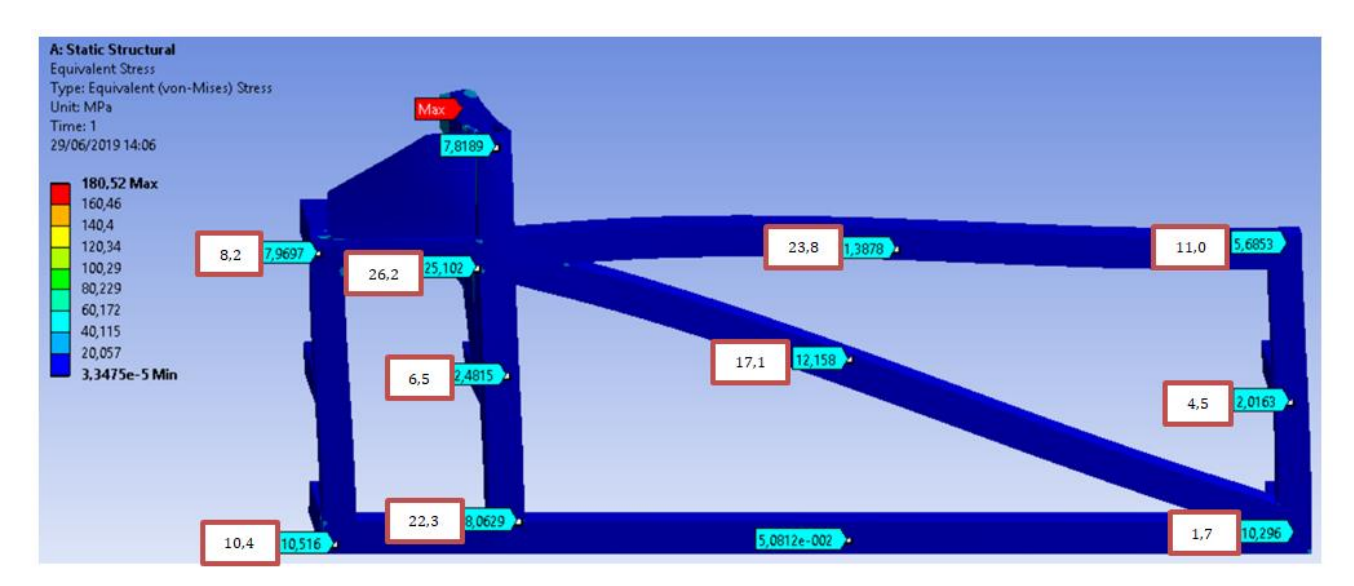

**Ilustración 74. Comparación de los resultados obtenidos mediante ANSYS con los obtenidos mediante Frame Design (recuadros blancos).**

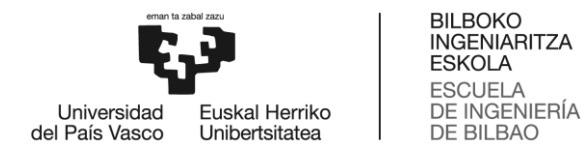

Salta a la vista la diferencia de los resultados obtenidos en la zona central de la barra superior (23,8 Mpa en Frame Design frente a los 1,38 Mpa obtenidos en ANSYS). Esto se debe a la carga vertical puntual (150 kg que representan el peso del motor y el de la estructura, con coeficiente de seguridad aplicado) que suponemos y que cambia el diagrama de momentos.

Si se comparan los resultados obtenidos con esta versión de celosía, se puede concluir que estructuralmente se comporta mucho mejor, se trabaja con un CS (Coeficiente de Seguridad) mayor, y con concentraciones de tensiones de menor valor en las uniones entre perfiles.

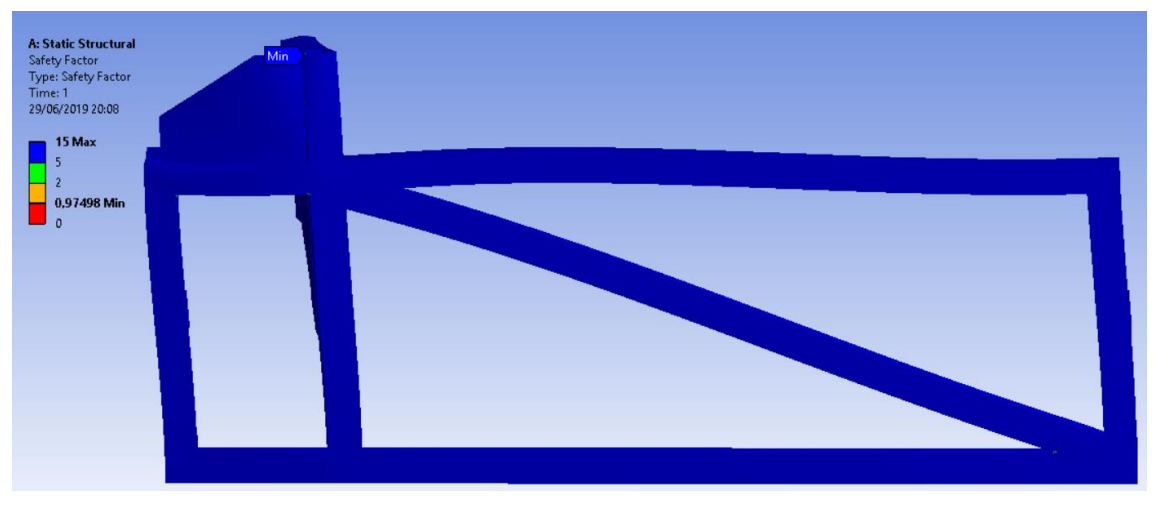

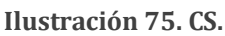

Como se puede apreciar no hay plastificación en la celosía plana de esta segunda versión.

### 2.3.4. Tabla resumen de los resultados estructurales.

Para concentrar los resultados y compararlos más cómodamente se han reunido en una tabla.

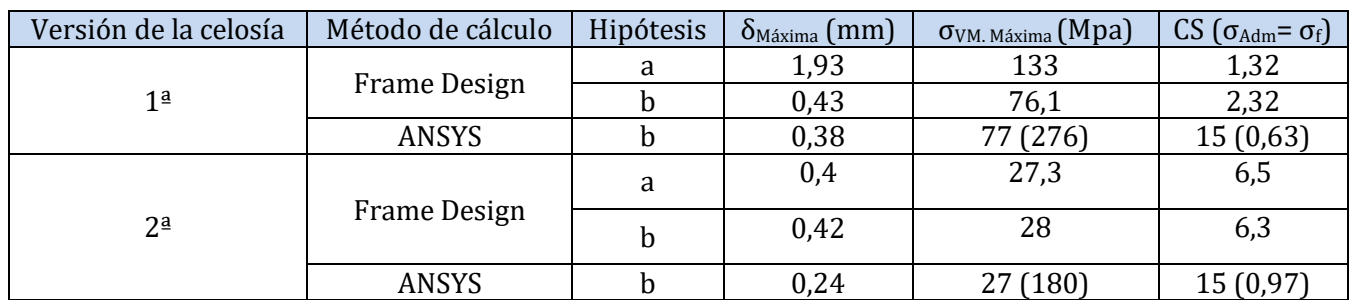

**Tabla 13. Resumen de los resultados de los análisis estructurales.**

Entre paréntesis están los valores debidos a concentraciones de tensiones, al lado de los valores que predominan en la estructura.

Después de comparar los resultados obtenidos con ambas versiones, no cabe duda de que la última es la mejor. Por una parte, estructuralmente se trabaja con menores esfuerzos lo que

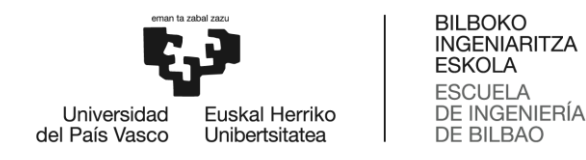

nos aporta un CS mayor. Por otra parte, aún más importante que la anterior idea, es que la fabricación de esta celosía es menos complicada. Hay que realizar menor número de cortes a los perfiles, y también menor número de soldaduras.

Un modo de fallo que no hemos comprobado es el fallo por pandeo de alguna de las barras de la celosía.

# 2.4. Análisis de fallo por pandeo

El pandeo es un fenómeno que se puede dar en perfiles sometidos a compresión. Si el valor de esta carga de compresión es pequeño, la deformación generada en el perfil será un acortamiento axial. Pero si se aumenta el valor de esa carga, hasta un valor determinado, un incremento posterior por encima de ese valor supondrá la aparición de una curvatura y flexión en el perfil, que aumentarán muy rápidamente. La longitud de este perfil, material y sección son los factores que determinan el valor de la carga crítica de pandeo  $(P<sub>cr</sub>)$ . Se usará el modelo de cálculo de pandeo de Euler ya que es de los más conservadores.

Se realizará el estudio para la segunda versión de la celosía. Para el fallo por pandeo, se escogerá la situación que más favorezca el pandeo. La hipótesis de uniones articuladas es la más conservadora de las dos estudiadas. En esa hipótesis, la barra a mayor compresión es la 2.

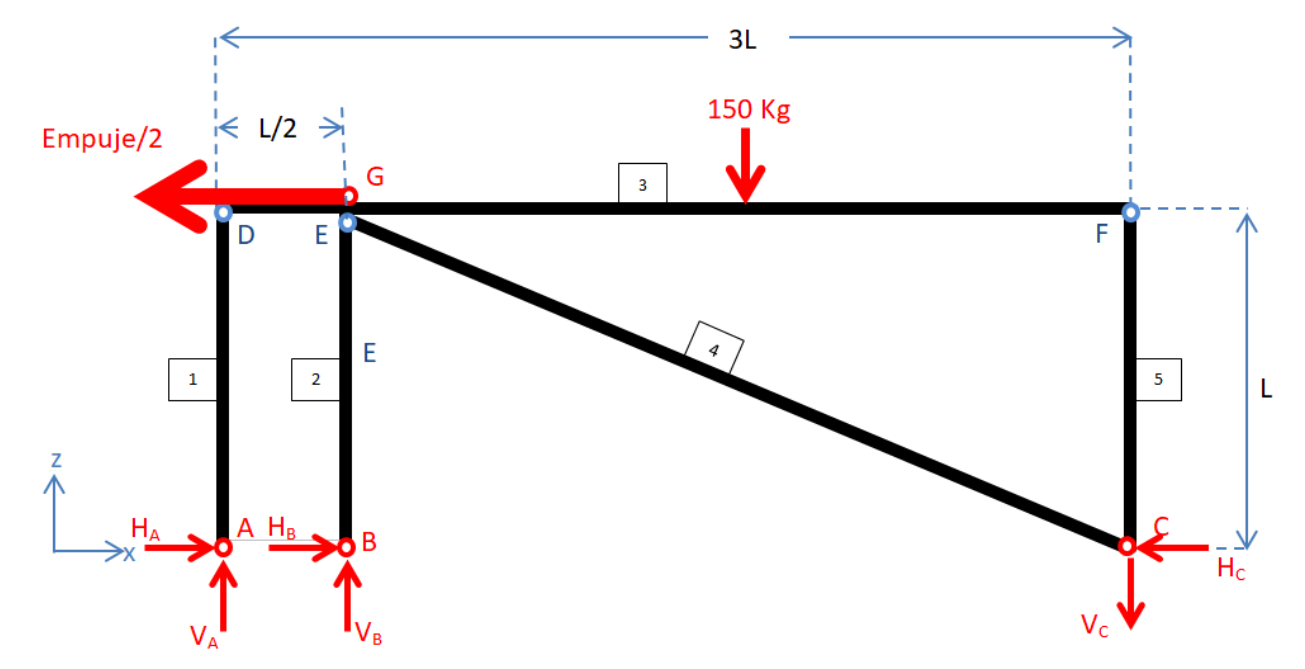

**Ilustración 76. Hipótesis (a) de la segunda versión de la celosía.**

La barra 2 está sometida a 6 kN a compresión. Se conocen todos los datos necesarios para proceder con el estudio de pandeo. En la siguiente tabla están los datos que usaremos del perfil de sección RHS-50X50X4.
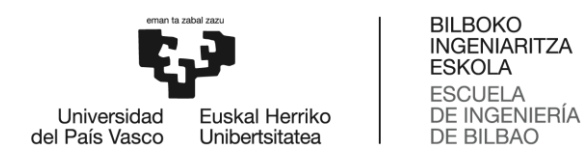

**Tabla 14. Datos mecano-geométricos de un perfil hueco de sección cuadrada.**

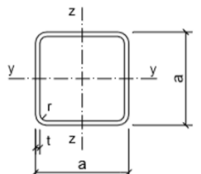

Tabla I.17.- PERFILES HUECOS CUADRADOS

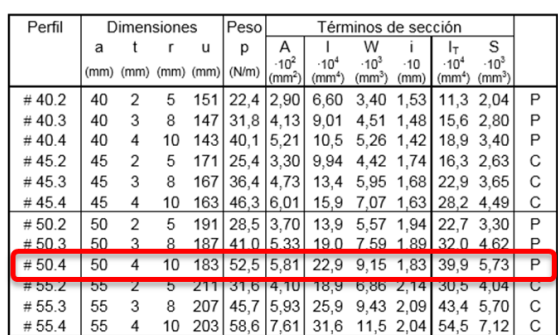

Para una columna de enlaces cualesquiera, la  $P_{Cr}$  de Euler se calcula como:

$$
P_{Cr} = \frac{\pi^2 \cdot E \cdot I}{L_k^2}
$$

- **E** es el módulo de Young del material, 193 Gpa en el caso del acero inoxidable 304L.
- **I** es la inercia de la sección, de valor 229000 mm4.
- **L<sup>k</sup>** es su longitud de pandeo, que depende de las condiciones de enlace de la columna. En este caso es biarticulada por lo que:

$$
L_k = L = 500 \; mm
$$

$$
P_{Cr} = \frac{\pi^2 \cdot E \cdot I}{L_k^2} = \frac{\pi^2 \cdot 193 \; Gpa \cdot 229000 \; mm^4}{(0.5 \; m)^2} = 1744,828 \; kN
$$

$$
\sigma_{Cr} = \frac{P_{Cr}}{A} = \frac{1745 \text{ kN}}{581 \text{ mm}^2} = 3003 \text{ Mpa}
$$

La tensión critica para que se dé pandeo es de 3003 Mpa, muy superior a la de fluencia por lo que jamás se dará pandeo para esa barra, antes fallara por rotura y plasticidad.

Este resultado desorbitado se puede interpretar introduciendo un nuevo término, la esbeltez mecánica.

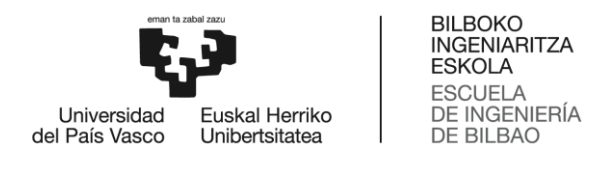

$$
\lambda = \frac{L_k}{i}
$$

- **i** es el radio de giro mínimo de la sección. 18,3 mm, valor obtenido de la tabla 13.

La esbeltez mecánica de una barra es por tanto una magnitud (adimensional) que depende de la geometría y de las condiciones de enlace de la pieza. Las fórmulas de Euler se pueden aplicar siempre que la esbeltez de la pieza sea mayor que la esbeltez ideal o esbeltez de Euler,  $\lambda_{\mathrm{f}}$ .

$$
\lambda_f = \pi \cdot \sqrt{\frac{E}{\sigma_f}}
$$

Solo tiene sentido calcular la  $P_{Cr}$  ó  $\sigma_{Cr}$  si la esbeltez de la pieza es mayor que la crítica, si no los calculos no son representativos. Esto se puede ver representado en la siguiente ilustración.

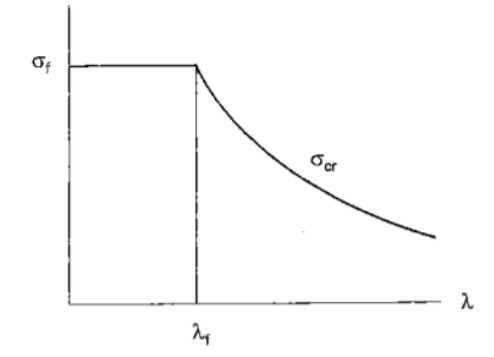

**Ilustración 77. Esbeltez crítica de Euler.**

Y a continuación se confirma que nuestra pieza tiene una esbeltez menor que la crítica, y que por tanto no va a pandear.

$$
\lambda = \frac{L_k}{i} = \frac{500 \text{ mm}}{18,3 \text{ mm}} = 27,32
$$
\n
$$
\lambda_f = \pi \cdot \sqrt{\frac{193 \text{ Gpa}}{176 \text{ Mpa}}} = 104,03
$$
\n
$$
\lambda < \lambda_f
$$

Si ya en la situación más conservadora no se da pandeo es imposible que se de en la estructura.

Las piezas de mayor esbeltez son las más largas, pero estas están a tracción así que no tienen riesgo alguno de pandear.

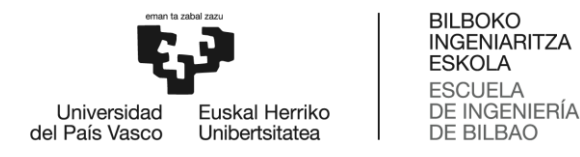

## 2.5. Transmisión del empuje del motor a las células de carga.

No se debe olvidar que la función principal de la estructura es soportar el empuje del motor y además de eso, medirlo en tiempo real para obtener la curva de empuje.

La medición se realiza mediante unas células de carga montadas en la chapa vertical de contacto. Las células de carga son transductores que convierten la fuerza mecánica en señales eléctricas, estas señales eléctricas se recogen y procesan mediante un sistema de adquisición de datos (DAQ) y se obtiene el valor de la carga aplicada. Hay muchos tipos de células de carga, dependiendo de la aplicación, unas más precisas con menor capacidad usadas en joyerías, y otras de carácter más industrial con mayor capacidad. Está claro que para este caso se requiere de células de carga industriales que tengan una capacidad mínima de 500 kg ya que el empuje para el que está diseñado M2 será de 2000 kg máximo.

Se han encontrado células de varios tipos que tienen esta capacidad. Tanto las células tipo botón, como las de viga cumplen las especificaciones. Es difícil hacerse una idea de la diferencia estructural que cada una de las alternativas tiene. Lo mejor es implementarlas en el montaje de CATIA.

#### 2.5.1. Células de carga tipo botón, modelo nº TAS607

Las células tipo botón se llaman así por su geometría similar a la de un botón. Son células que funcionan únicamente a compresión. Tienen la ventaja de que sólo funcionan a compresión y están menos expuestas a error por no axialidad de la carga.

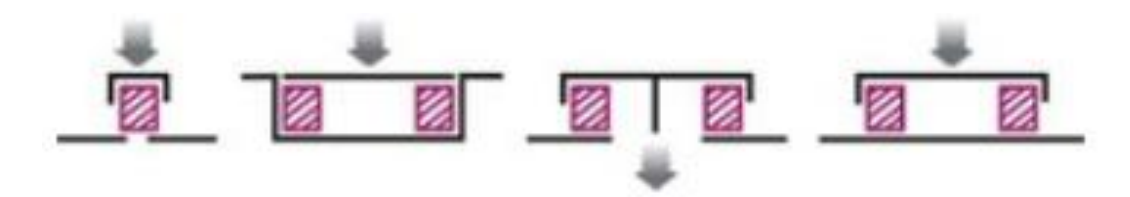

**Ilustración 78. Configuraciones de trabajo de la célula de tipo botón.**

El tipo de célula nº TAS607 tiene varios modelos de diferentes capacidades, entre ellas, 500 kg. Tienen un precio relativamente bajo para tener esa capacidad (50€). Se dispondrán cuatro en cruz. Esta disposición de células nos aporta 4 puntos de apoyo, que implica una mayor estabilidad. Es posible que las cuatro células no midan el mismo empuje, pero la suma de empujes que miden individualmente es el empuje total.

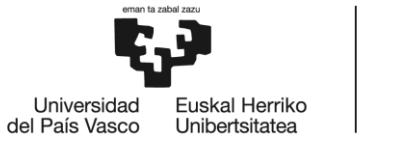

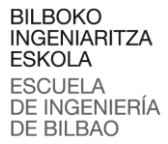

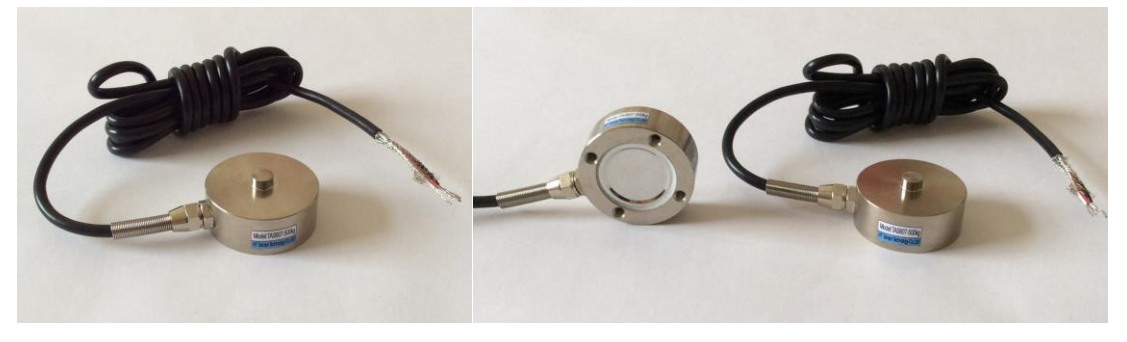

**Ilustración 79. Célula tipo botón modelo nº TAS607.**

En la página web de compra está el *datasheet* [6] con todos los datos y especificaciones del modelo. Con los planos de la célula que vienen se modeliza en CATIA para implementarla en el montaje de la estructura soporte.

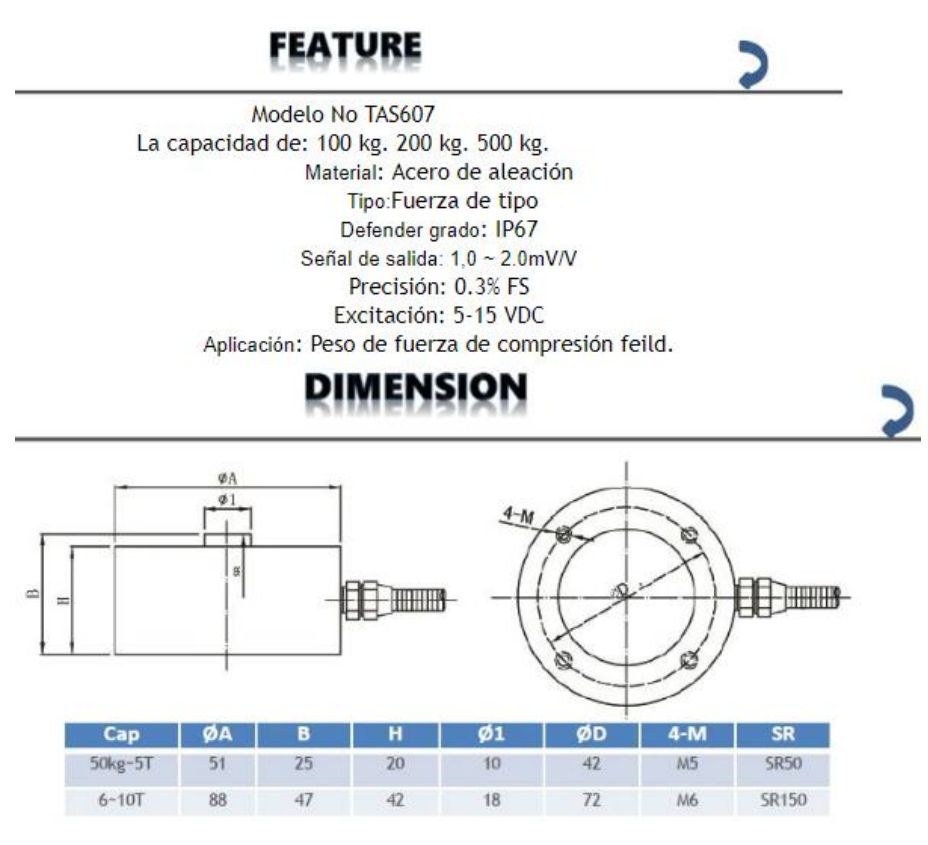

**Ilustración 80. Dimensiones de la célula.**

No hace falta modelizar el cable, así que se dejará una protuberancia en su lugar. Es el cable de alimentación y *output* de datos y es importante incluir este detalle en el CAD.

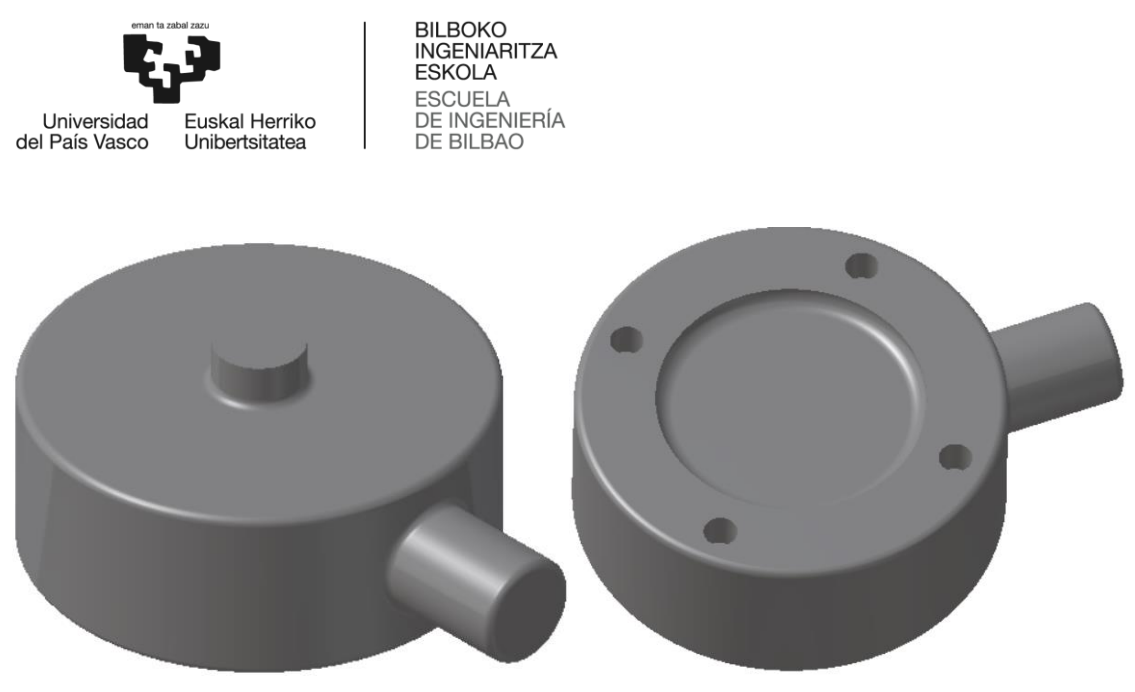

**Ilustración 81. CAD de la célula tipo botón nº TAS607.**

La célula se atornilla mediante 4 tornillos M4. Estarán atornilladas a la chapa vertical. El empuje debe repartirse equitativamente entre las 4 células.

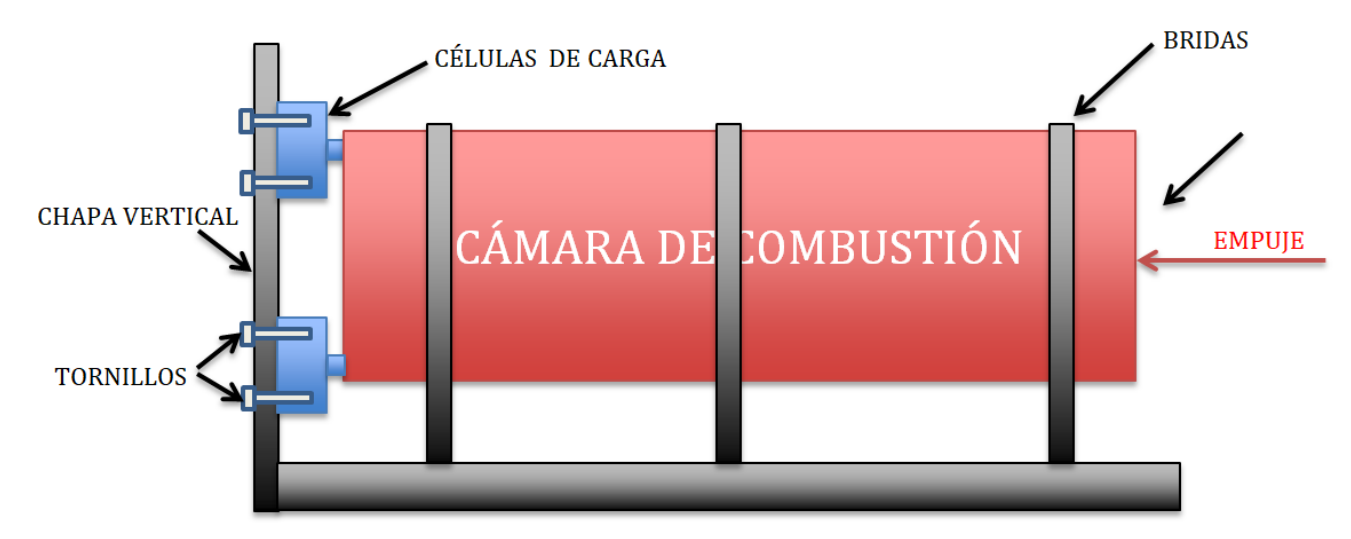

**Ilustración 82. Dibujo esquemático del sistema de medición de empuje.**

La cámara de combustión, al deslizar por las bridas, transmite el empuje a las células de carga, que están atornilladas a la chapa vertical. Es importante que por detrás de la chapa vertical haya hueco para poner los tornillos.

Empezando por la chapa vertical, se deberán hacer 4 agujeros pasantes por los que entran los tornillos de métrica 4 de cada una de las células de carga.

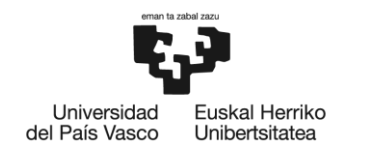

BILBOKO<br>INGENIARITZA<br>ESKOLA ESCUELA<br>DE INGENIERÍA<br>DE BILBAO

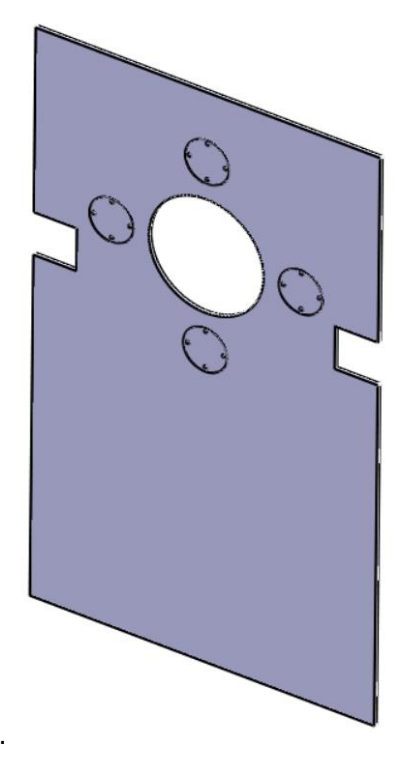

**Ilustración 83. Chapa vertical.**

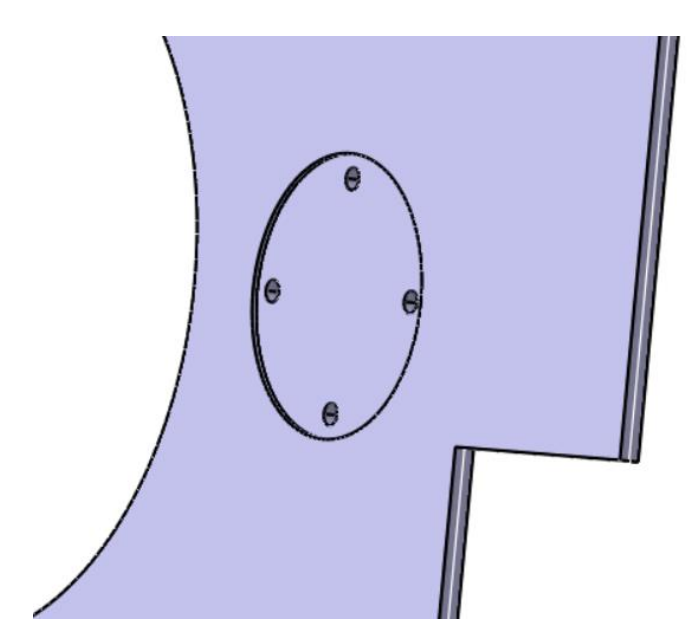

**Ilustración 84. Detalle de los agujeros de para las células.**

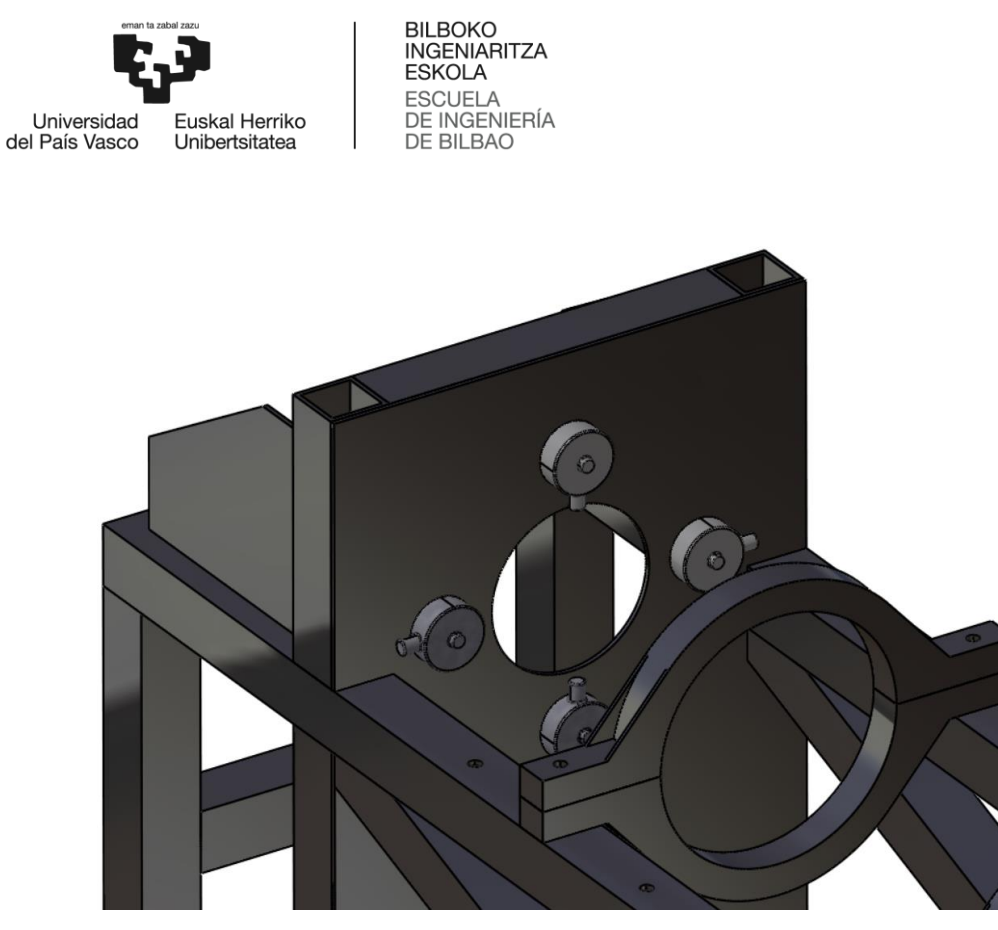

**Ilustración 85. Sistema de chapa y células montado en el CAD, vista frontal.**

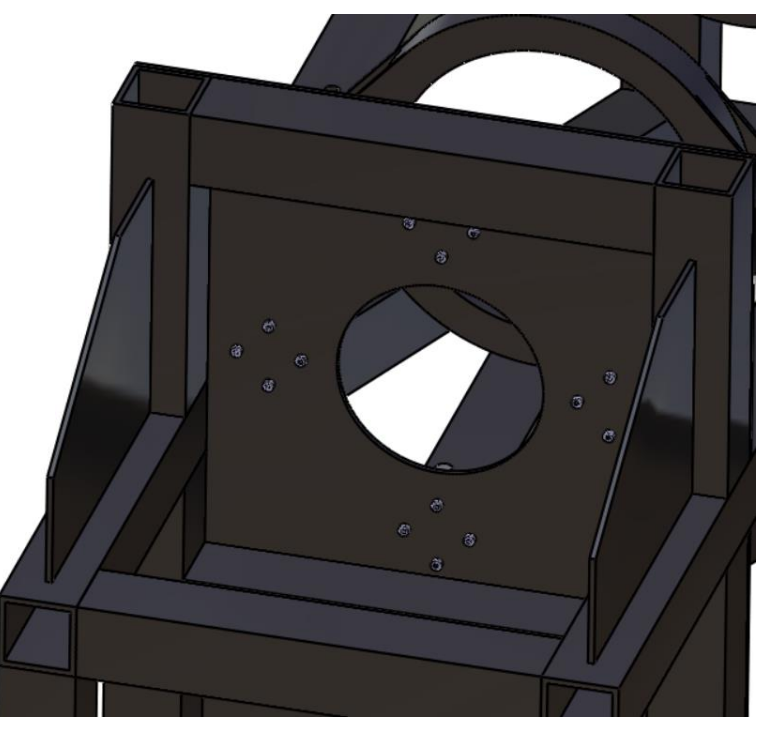

**Ilustración 86. Sistema de chapa y células montado en el CAD, vista posterior.**

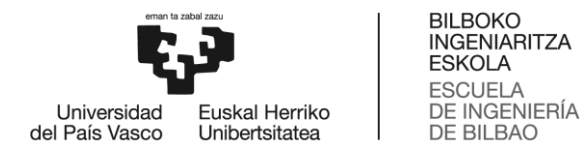

En la siguiente ilustración se pueden ver los tornillos que aseguran cada célula. No sólo debe de haber hueco para que entren los tornillos, sino también para que entre la llave Allen que los aprieta. Para aportar una idea todavía más clara se incluye en el CAD la cámara de combustión.

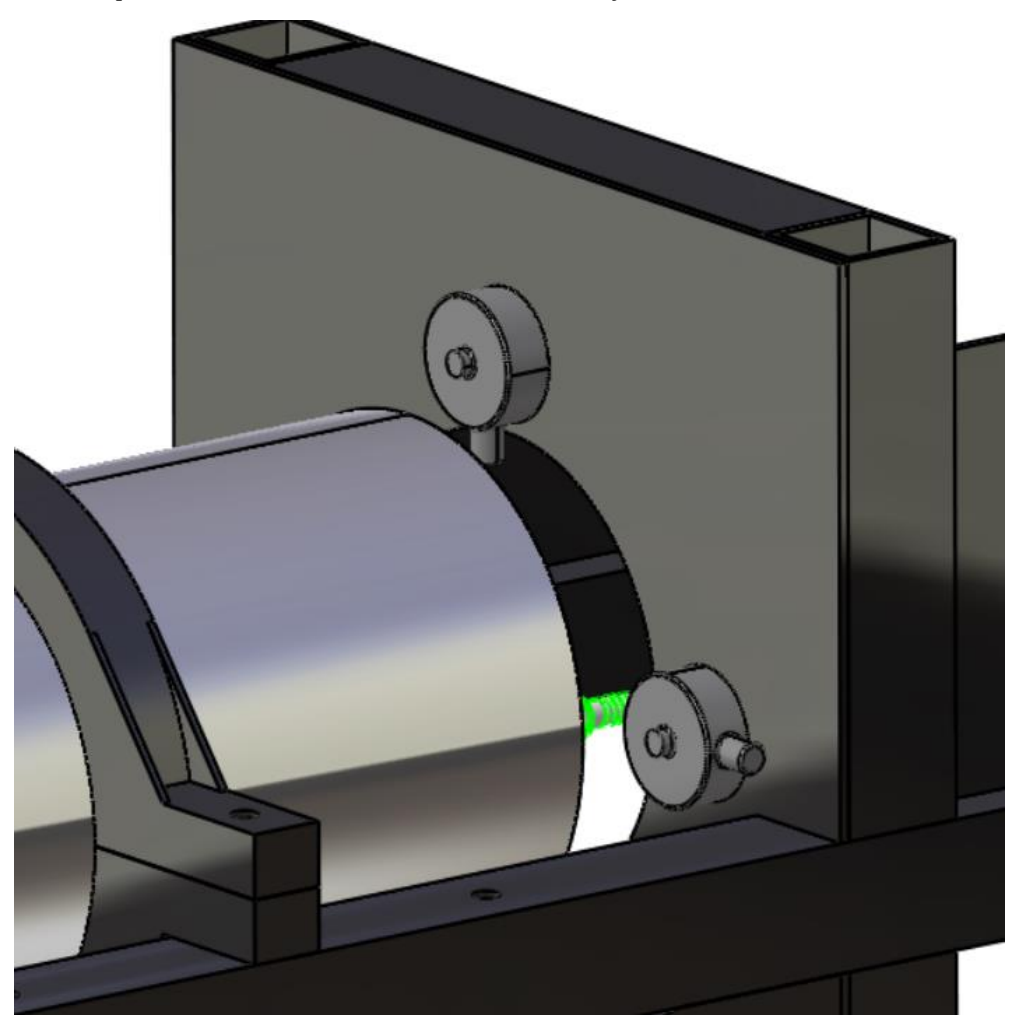

**Ilustración 87. Montaje con cámara de combustión.**

El principal problema de la célula botón en este caso es que el perímetro de la cámara de combustión no llega a tocar la zona de contacto de la célula. Por lo que es necesario diseñar una pieza nexo que sea la que contacte con las células carga. La pieza nexo se fijará a los cabezales y tendrá una cara plana que será la que hace contacto con las células de carga. Para una mejor comprensión, se actualiza el CAD a continuación incluyendo la pieza que habría que mecanizar.

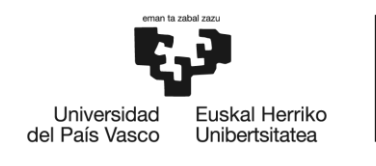

BILBOKO<br>INGENIARITZA **ESKOLA** ESCUELA<br>DE INGENIERÍA<br>DE BILBAO

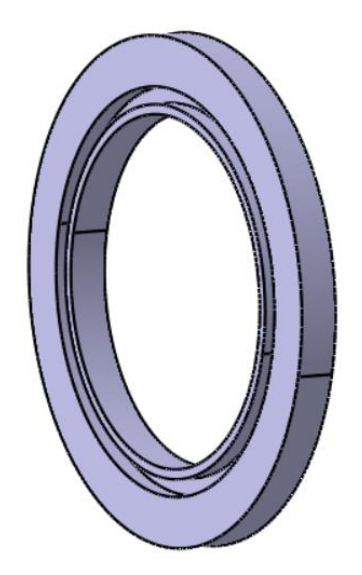

**Ilustración 88. CAD de la pieza nexo.**

El ranurado de la pieza nexo coincide con el espesor del tubo y cabezal que se puede ver a continuación. Esta pieza sería de aluminio al igual que el tubo y el cabezal.

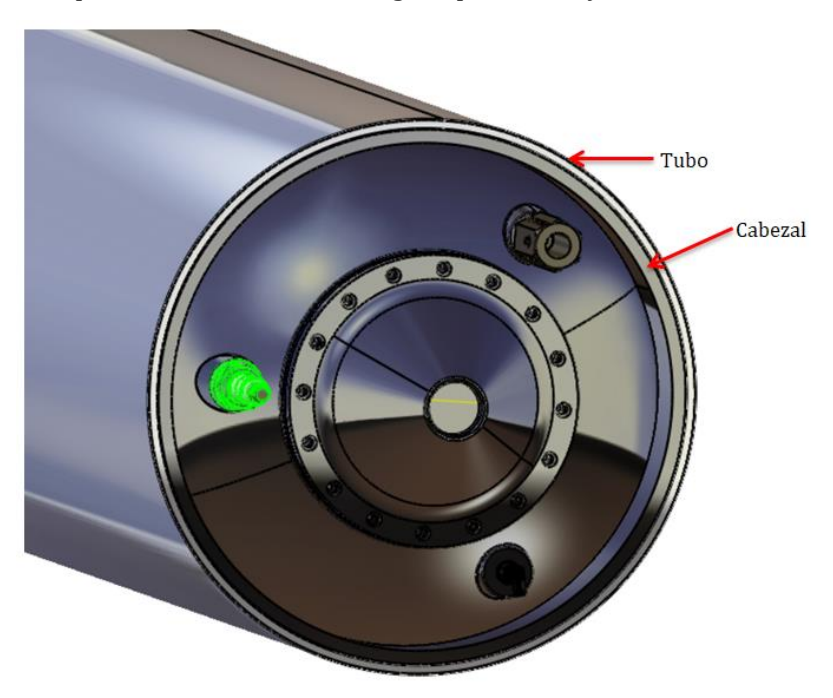

**Ilustración 89. Cámara de combustión. Cabezal del inyector.**

De modo que montada sobre la cámara de combustión quedaría como se muestra en la siguiente ilustración. La unión podría efectuarse simplemente por ajuste con una tolerancia con tendencia al apriete. Al estar sometida a una compresión pura, en condiciones de trabajo no puede abandonar su posición.

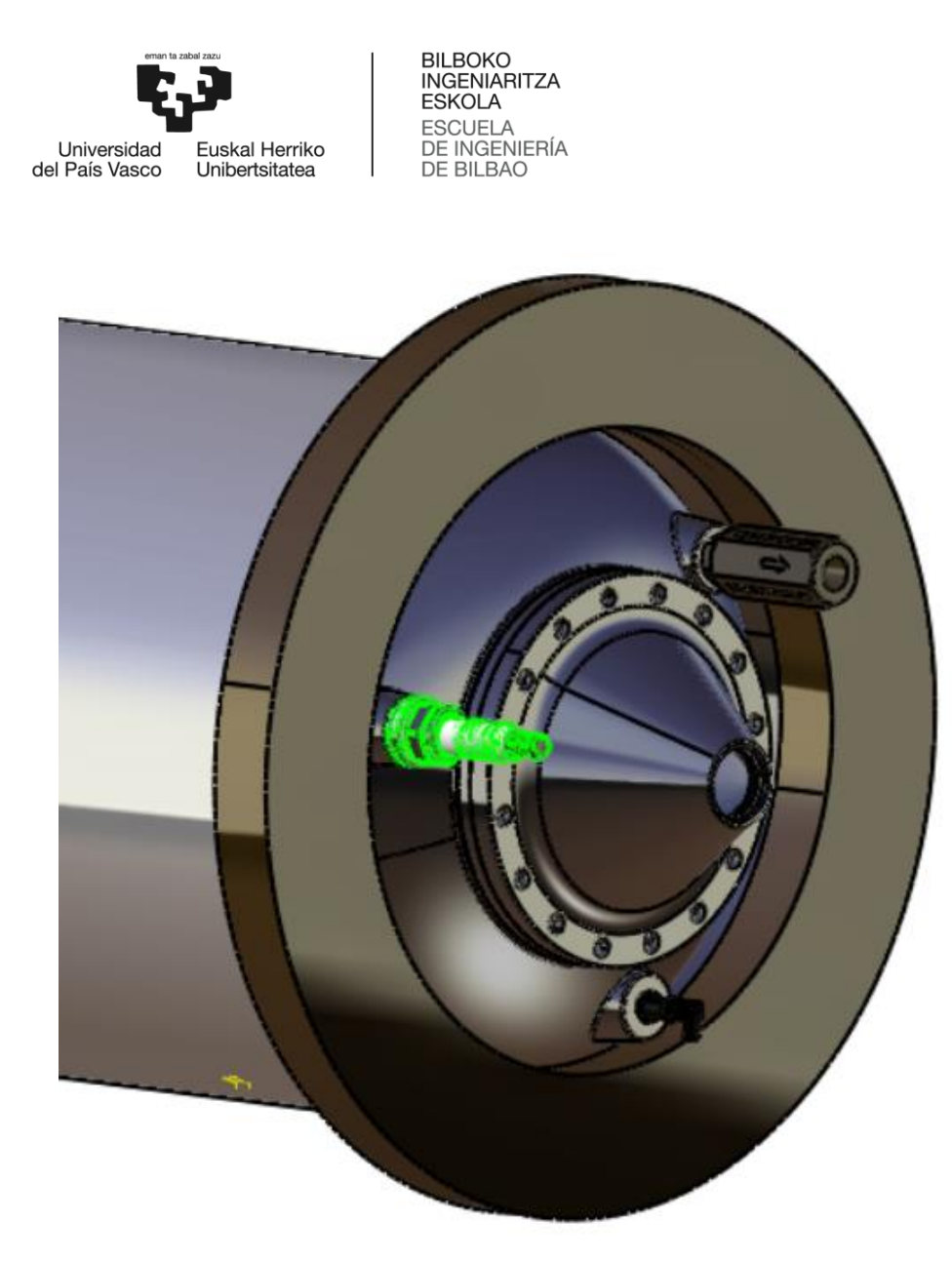

**Ilustración 90. Pieza nexo montada en la cámara de combustión.**

Esta pieza, como se ve a continuación, tiene como objetivo aportar el contacto con las células de tipo botón para transmitir el empuje de la cámara de combustión.

Para las células de botón es imprescindible mecanizar esta pieza nexo. Además tiene el problema de que se fabrica especialmente para las medidas de cada cámara de combustión. Es decir se tendría que fabricar una para cada una de las cámaras de combustión que se prueben en este test stand.

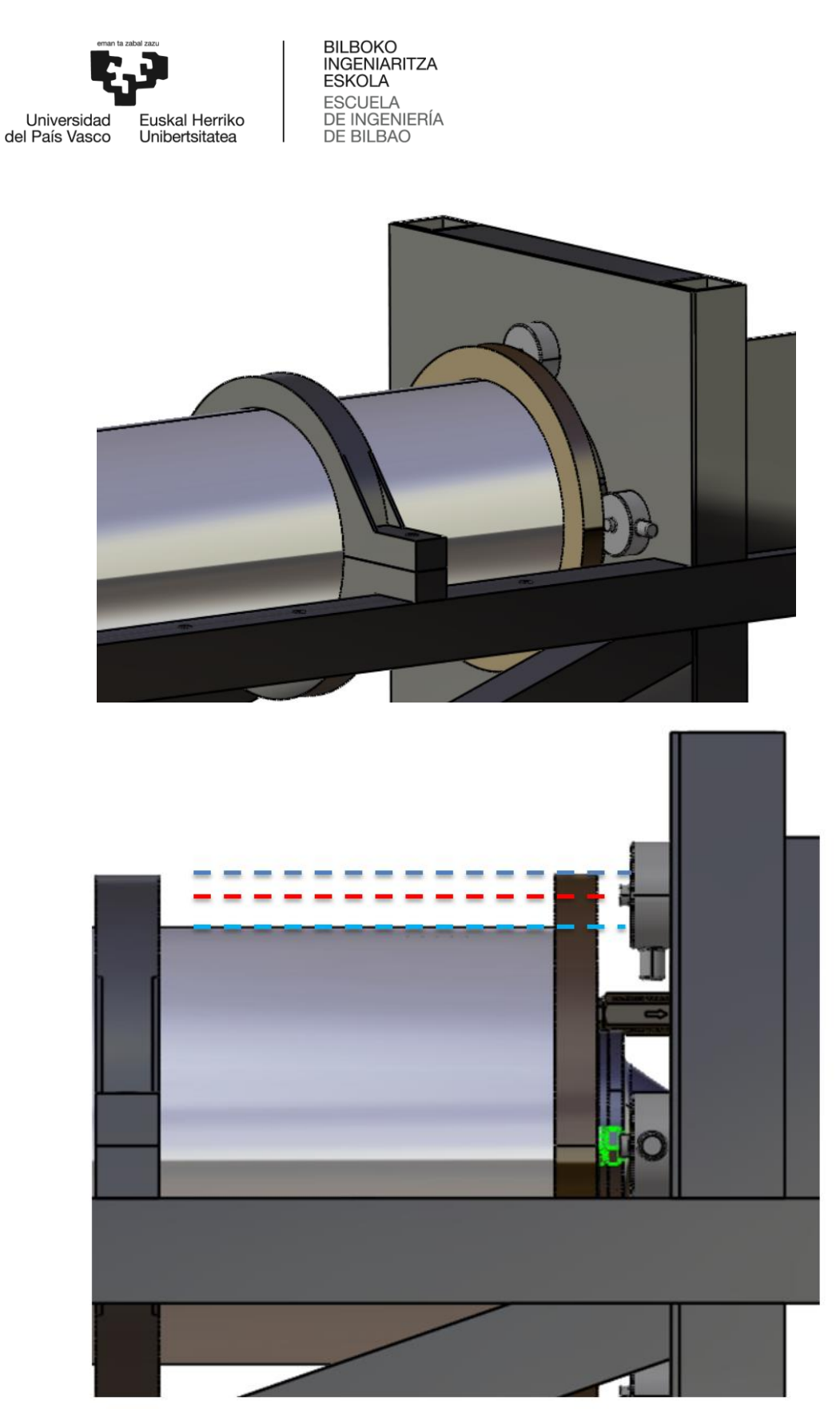

**Ilustración 91. La pieza nexo aporta el contacto (línea roja) con las células de carga.**

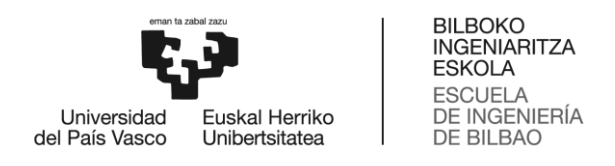

2.5.2. Células de carga tipo "single point"

Las células tipo viga funcionan por flexión. En inglés se denominan "single point load cell".

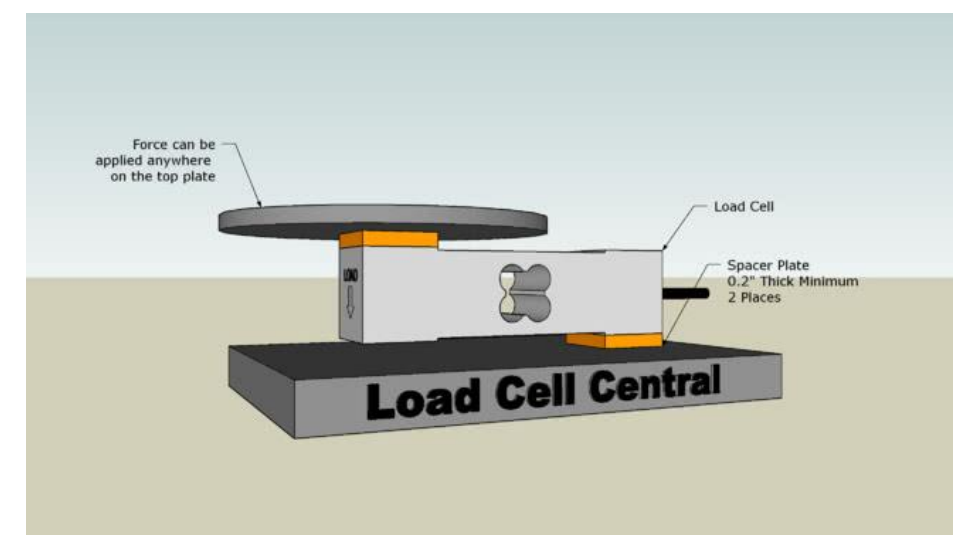

**Ilustración 92. Configuración de trabajo de la célula tipo viga.**

También se usarían 4 células en disposición de cruz, como en el caso de las células botón.

La ventaja de estas células es que, por su configuración, se pueden colocar para que queden a la altura del tubo y hagan contacto sin necesidad de la pieza nexo. En la página web de compra está el *datasheet* [7] con todos los datos y especificaciones del modelo.

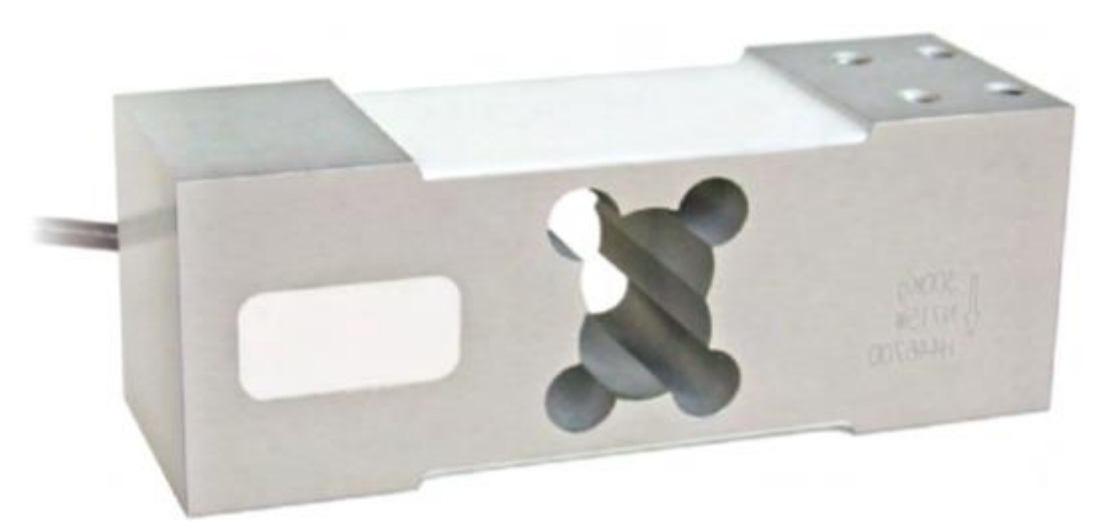

**Ilustración 93. Imagen de la célula "single point".**

Además de la célula se incluyen unas placas de montaje que se ponen en la unión de la célula a la pared para darle esa configuración de viga en voladizo, y que pueda flectar, sino tendría los dos extremos en contacto con la pared. También se pueden poner en el contacto que recibe el

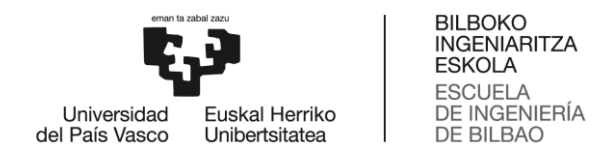

empuje. Como se verá en las siguientes ilustraciones, dichas placas serán modelizadas e incluidas en el montaje. Al igual que en el caso de las células de tipo botón, se van a usar los planos que se incluyen en el *datasheet* para modelizar un CAD de la célula tipo viga.

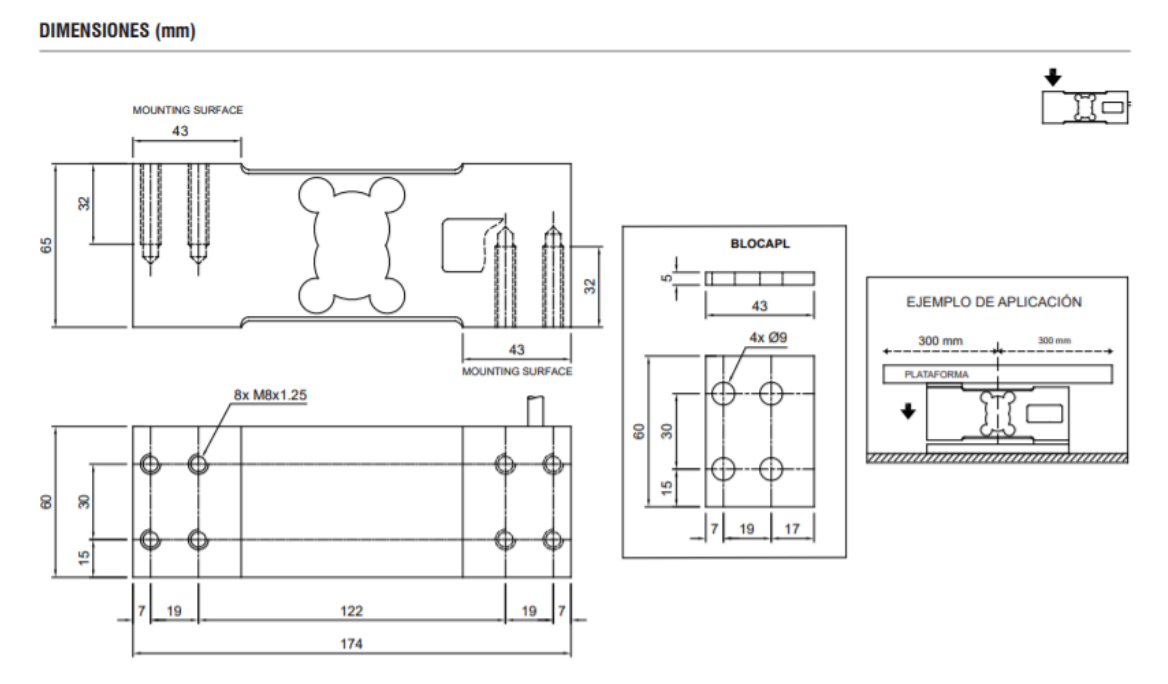

**Ilustración 94. Planos de la célula tipo "single point".**

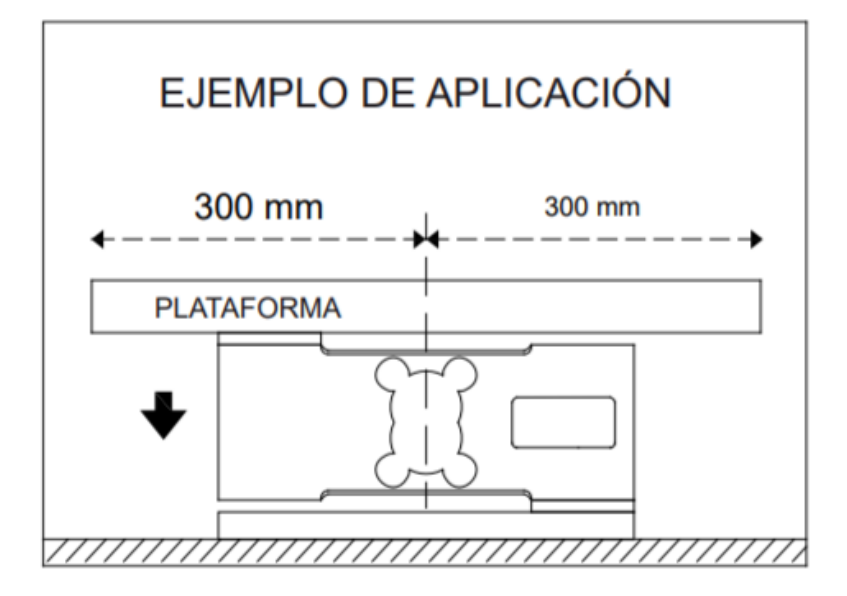

**Ilustración 95. Placas de montaje para la célula tipo "single point".**

En el montaje estas placas de montaje van a ser de color rojo para su fácil identificación, y cada célula como ya se ve en el dibujo llevará dos iguales en cada una de las células de contacto.

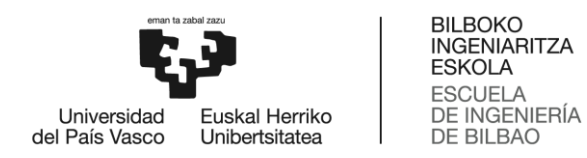

A continuación se presenta el CAD que se hecho de la célula "single point" y las placas de conexión que se van a usar.

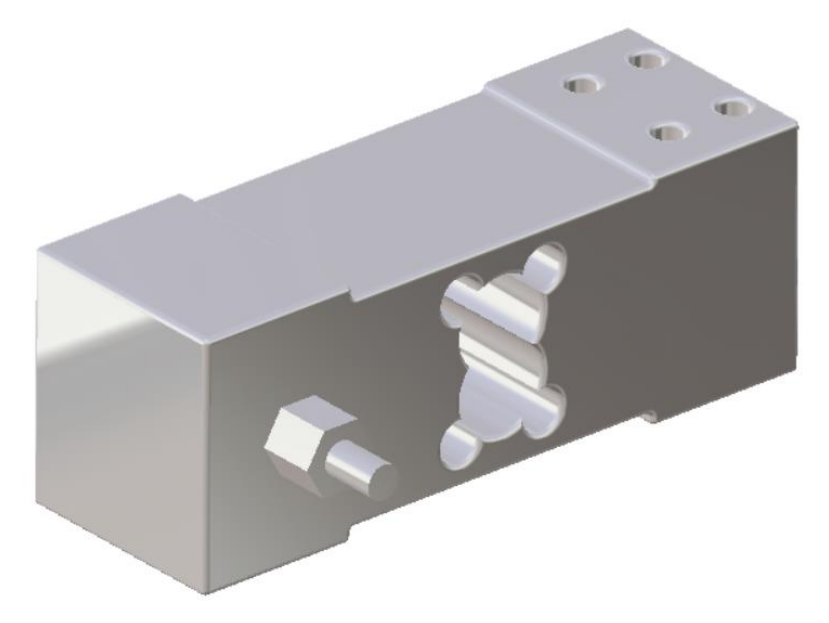

**Ilustración 96. Célula "single point".**

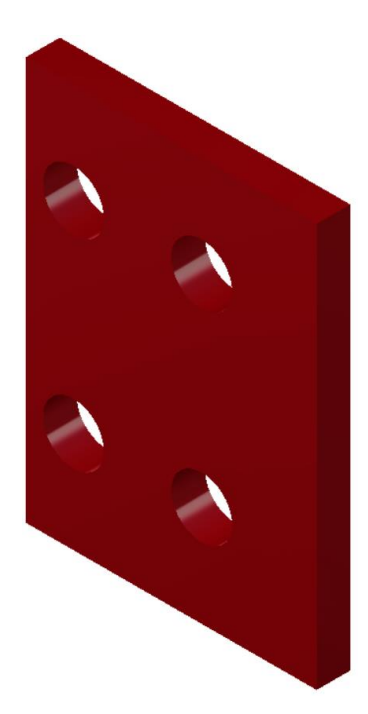

**Ilustración 97. CAD de la placa de montaje.**

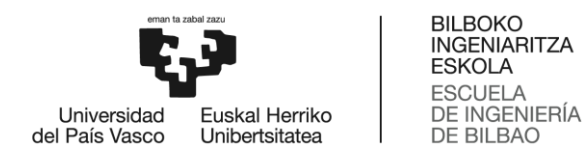

Las células montadas mediante sus placas de montaje quedarían así.

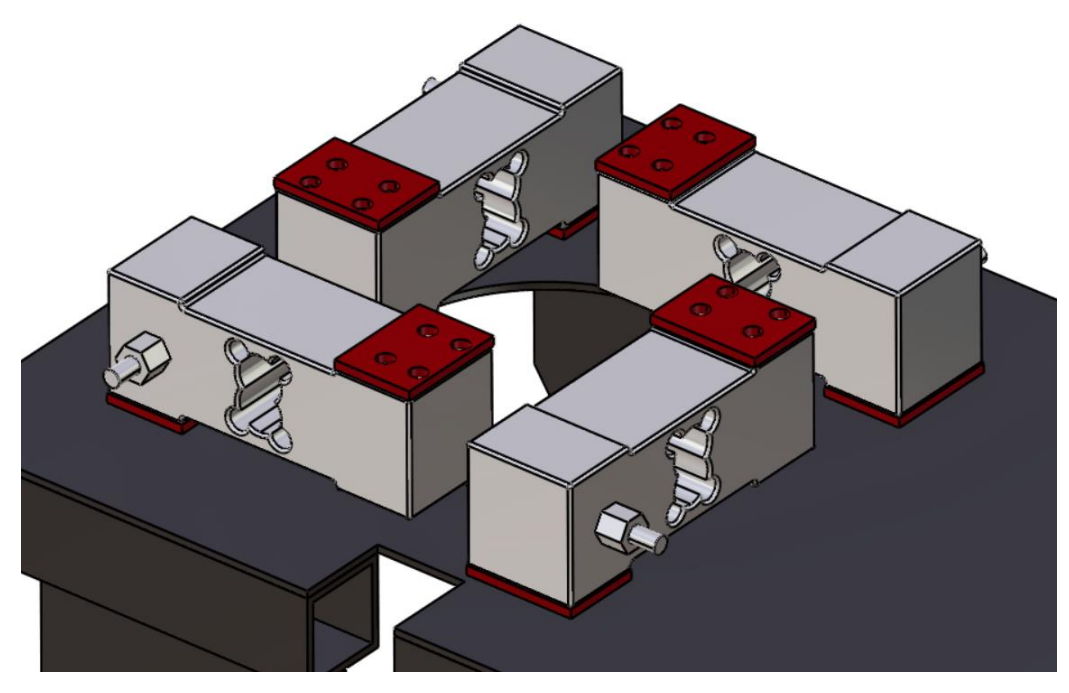

**Ilustración 98. Montaje de las células y placas de montaje atornilladas a la chapa vertical.**

Se saca una imagen en detalle para mostrar como la placa separa la célula para que esté en voladizo.

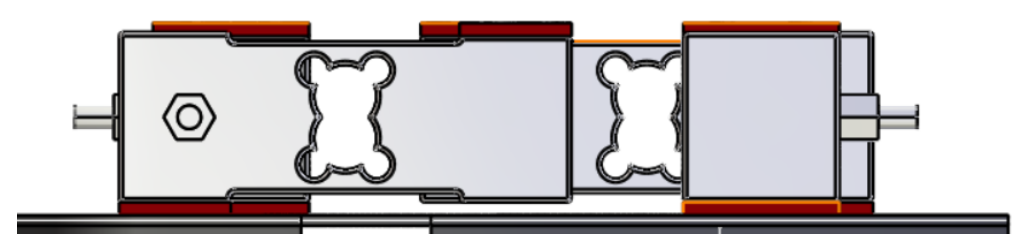

**Ilustración 99. Efecto voladizo producido gracias a la placa de montaje.**

Finalmente se monta en el conjunto, con la cámara de combustión y el resto de la estructura, para comprobar como que los tornillos de las células de carga se podrán colocar bien por detrás de la chapa y que la configuración del conjunto será la correcta y la cámara de combustión hará contacto sin necesidad de la pieza nexo.

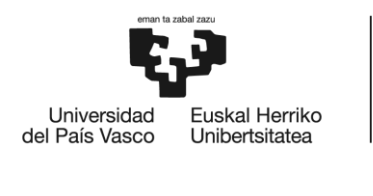

BILBOKO<br>INGENIARITZA<br>ESKOLA ESCUELA<br>DE INGENIERÍA<br>DE BILBAO

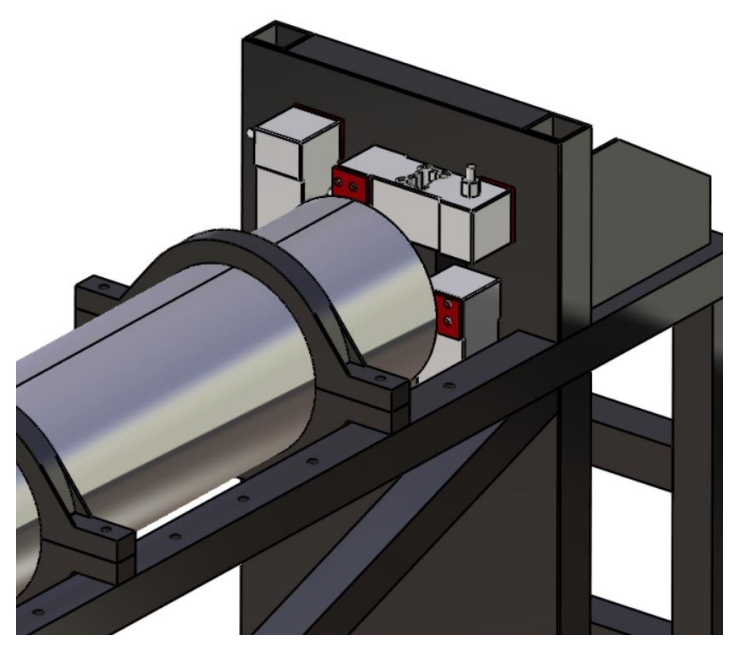

**Ilustración 100. Montaje de las células y placas de montaje en el conjunto.**

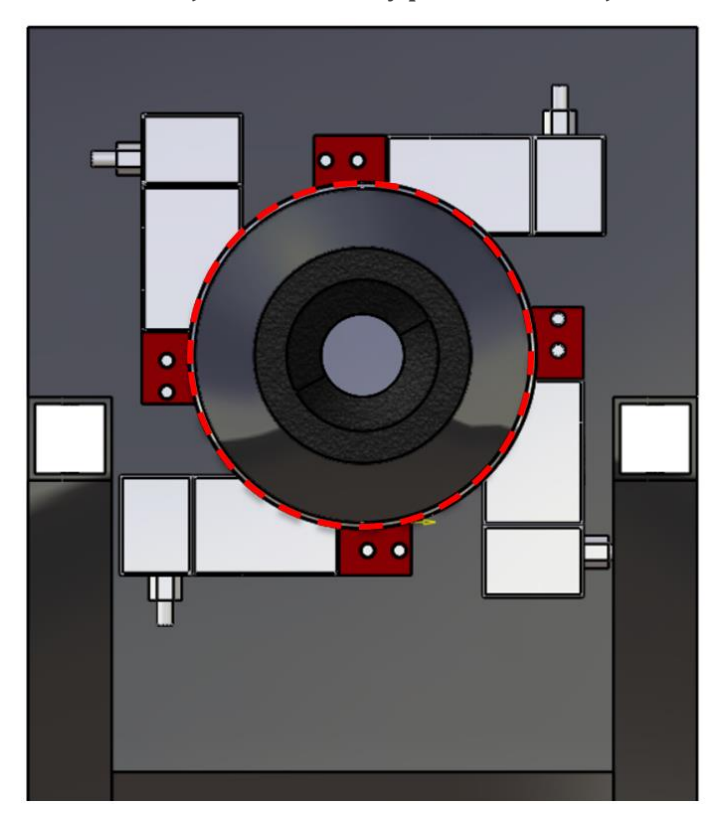

**Ilustración 101 .Comprobación de que existe contacto (línea roja a discontinua) directo entre cámara de combustión y células de carga (A).**

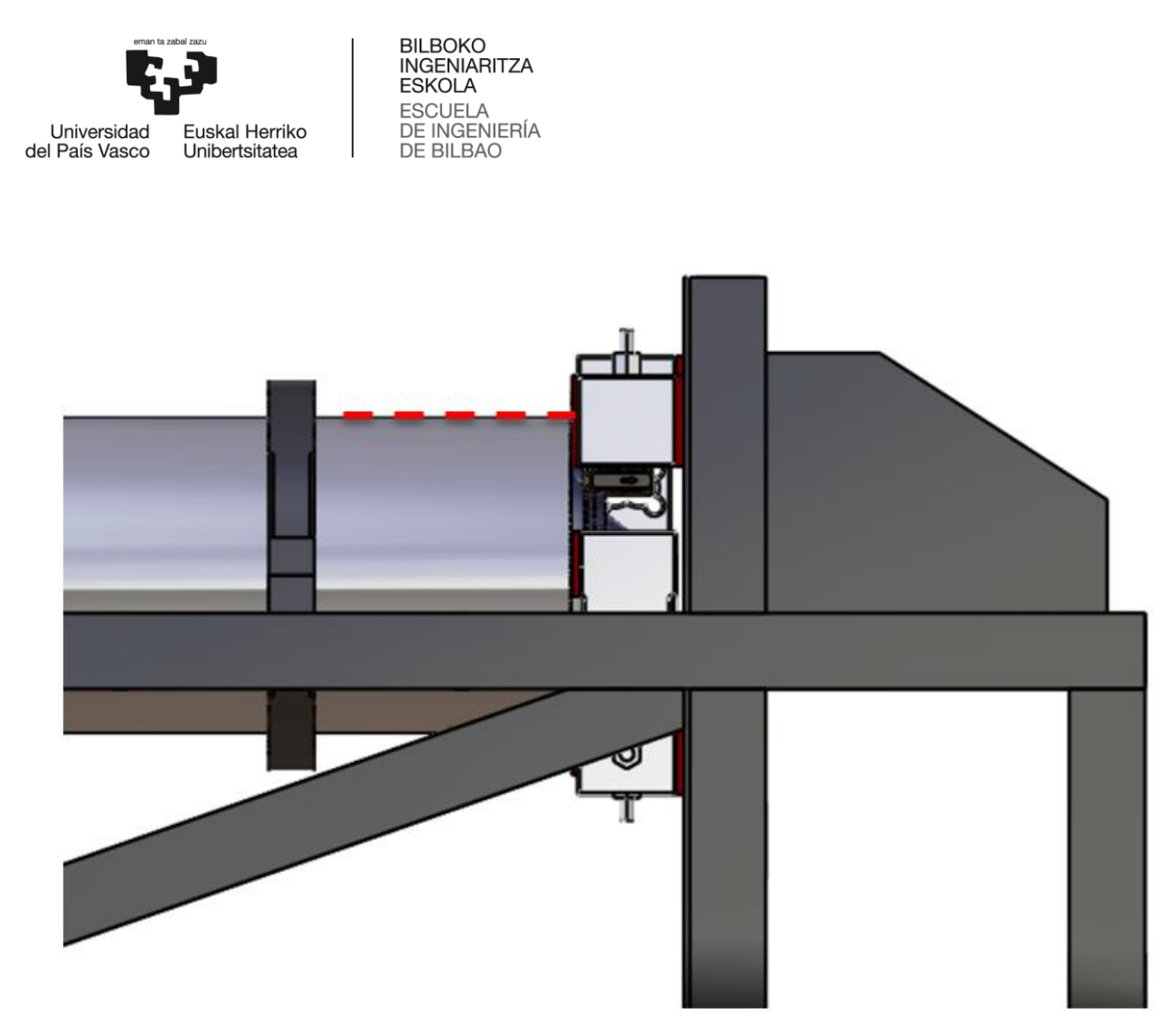

**Ilustración 102. Comprobación de que existe contacto (línea roja a discontinua) directo entre cámara de combustión y células de carga (B).**

Se puede comprobar que las células viga hacen contacto directo con la cámara de combustión sin necesidad de usar una pieza nexo. Esto nos ahorra el mecanizado de dicha pieza.

Pero el contacto ha cambiado para la chapa vertical ya que no recibe una compresión pura, sino un momento. Por lo que se va a realizar un análisis estructural del comportamiento de esta nueva carga, para comprobar si resiste o hay que aumentar su espesor.

#### 2.5.3. Análisis estructural de la chapa vertical.

Para simplificar el problema solo se importarán de CATIA los perfiles que están en contacto con la chapa vertical, que es el objeto de estudio es la chapa. No se incluirán los tornillos que fijan las células ya al ser pasantes a la chapa vertical, no aportan nada al estudio. Las placas de montaje si se incluyen ya que delimitan el área en el que distribuir el empuje. Se recuerda que la chapa es de acero inoxidable 304L. Se empieza con un espesor de chapa de 6 mm.

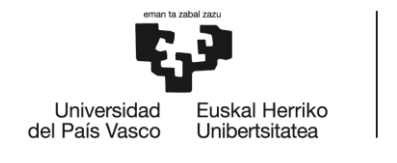

BILBOKO<br>INGENIARITZA<br>ESKOLA ESCUELA<br>DE INGENIERÍA<br>DE BILBAO

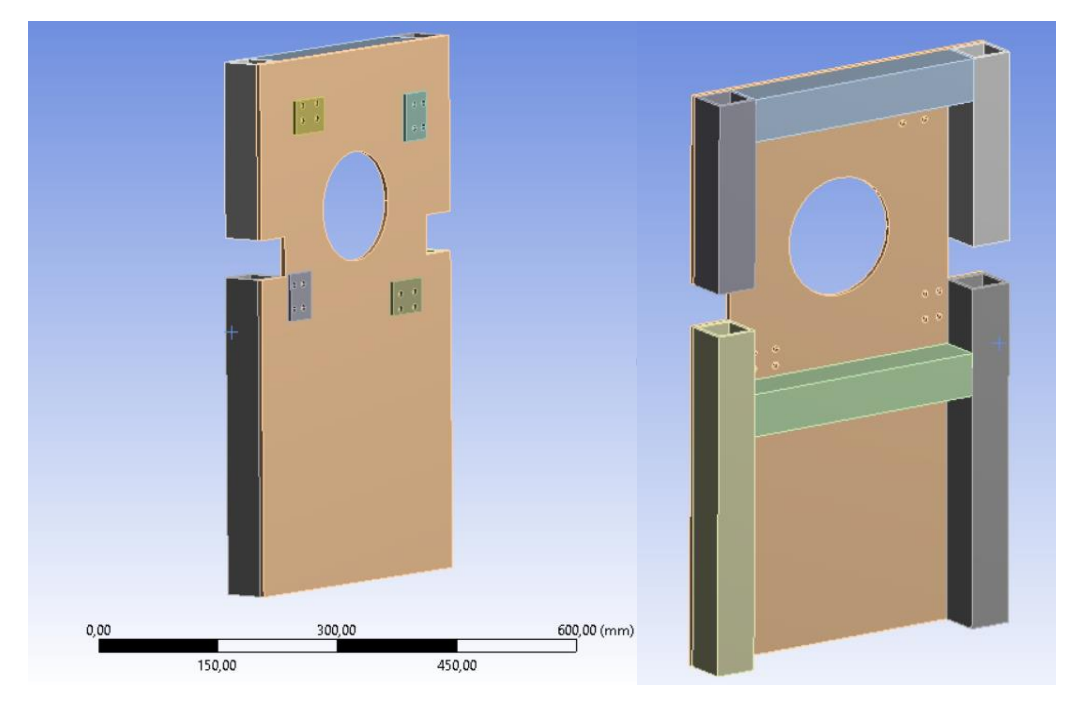

**Ilustración 103. Geometría importada de CATIA.**

Como tenemos menos piezas, podemos hacer un mallado más fino, de modo que usamos un tamaño máximo de elemento de 2 mm.

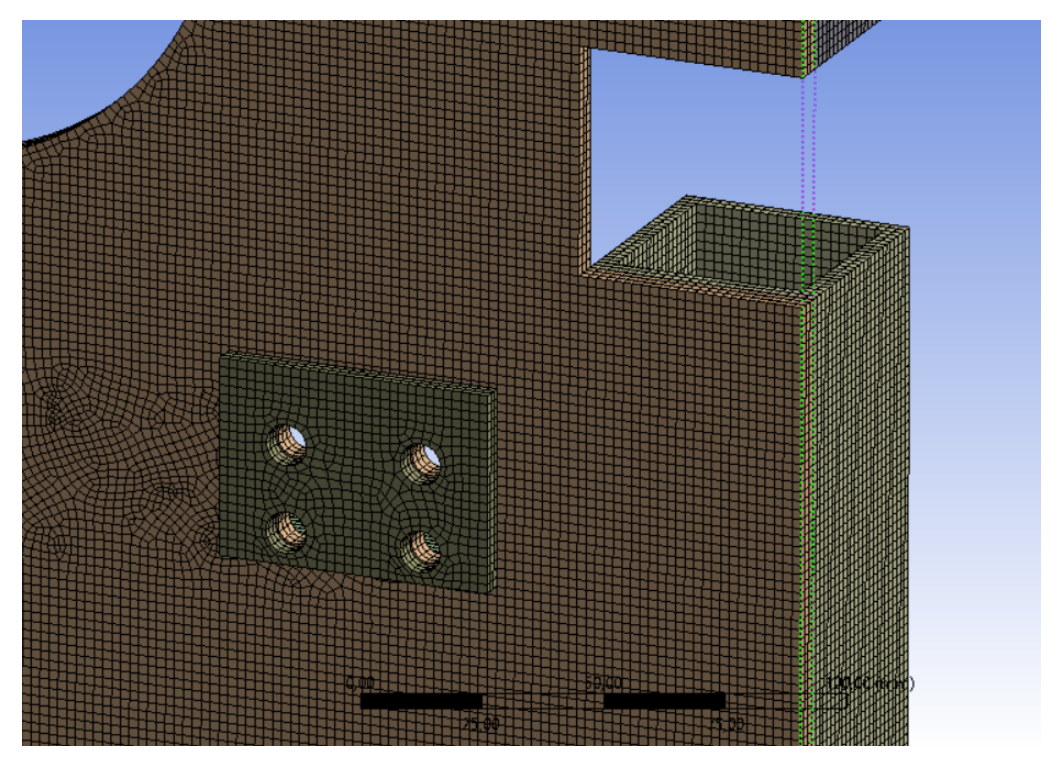

**Ilustración 104. Mallado.**

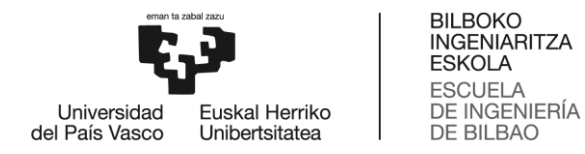

En este caso, aun siendo simétrica la geometría, las cargas no lo son, por lo que no se puede aplicar simetría como en los análisis anteriores.

Como condiciones de contorno se define un *fixed*para las caras de contacto con los perfiles que no se han importado al análisis, que serían los perfiles largos longitudinales y horizontales. Para definir las cargas se usa la carga de tipo *remote force*. Se aplica la carga a 125 mm de la referencia que tiene cada Placa de montaje en su centro de gravedad. Se define un *remote force* para cada célula, con valor de 5000 N. A continuación se presentan los resultados tensionales y de deformaciones totales obtenidos.

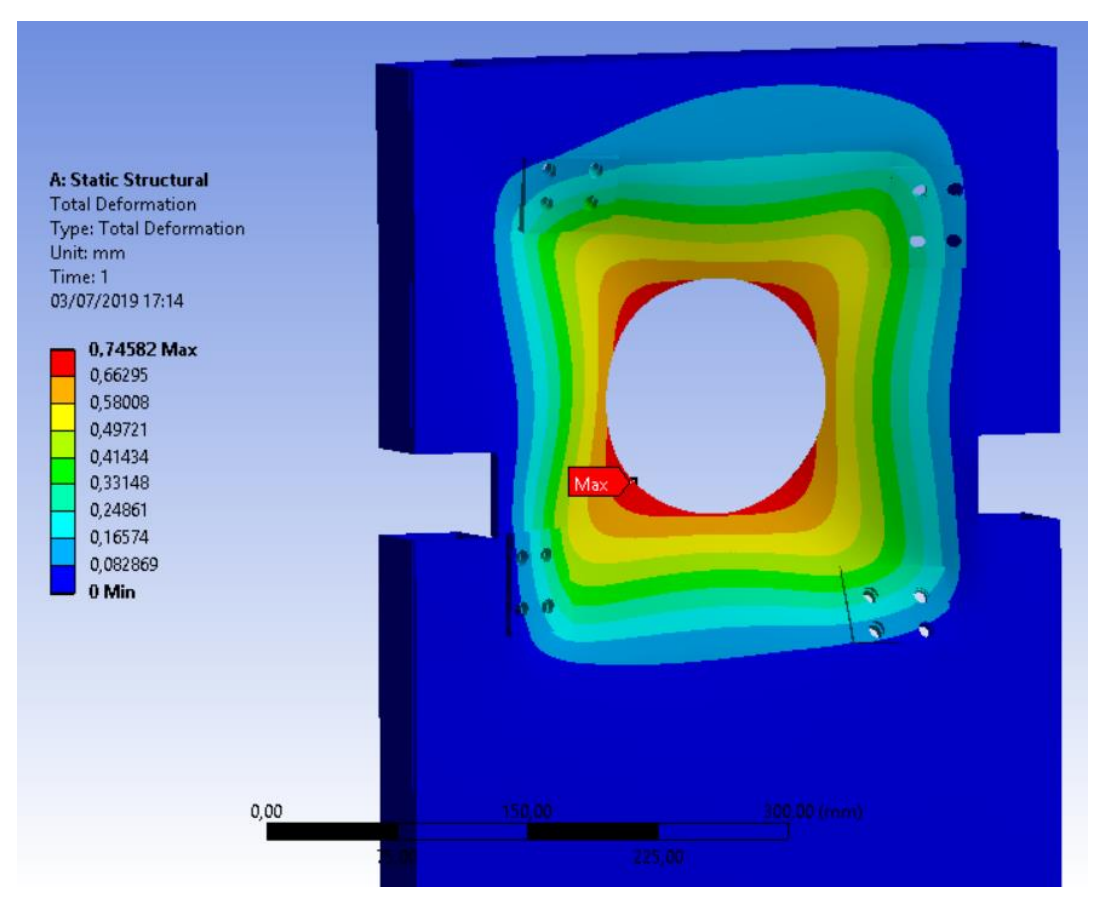

**Ilustración 105. Deformaciones totales. Alzado de la chapa.**

Los desplazamientos máximos se encuentran, como es de esperar, en el perímetro del agujero, con un valor aproximado de 0,75 mm.

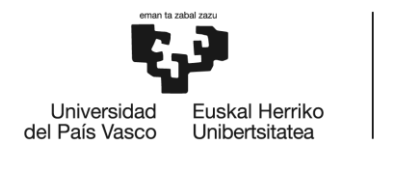

**BILBOKO INGENIARITZA ESKOLA** ESCUELA<br>DE INGENIERÍA DE BILBAO

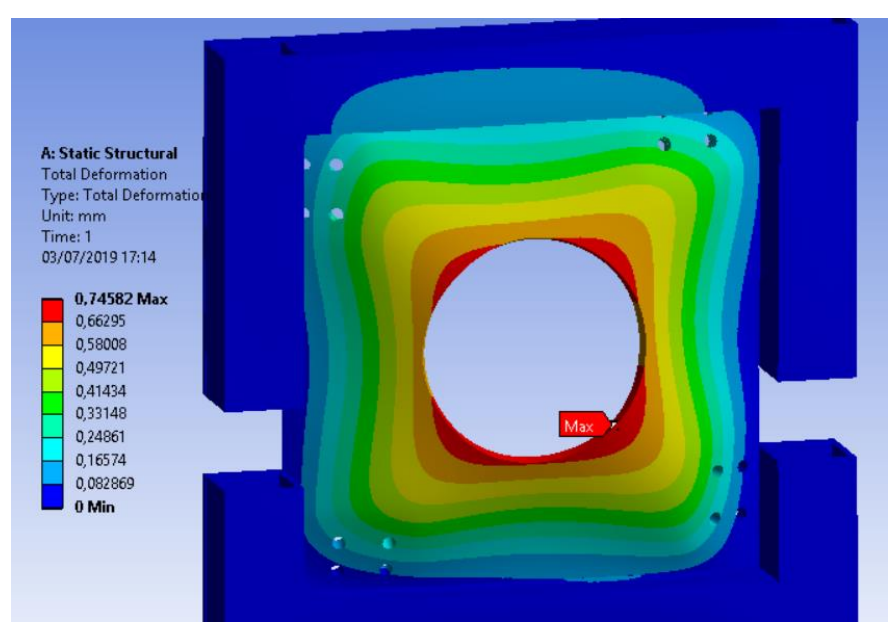

**Ilustración 106. Deformaciones totales. Contra-alzado de la chapa.**

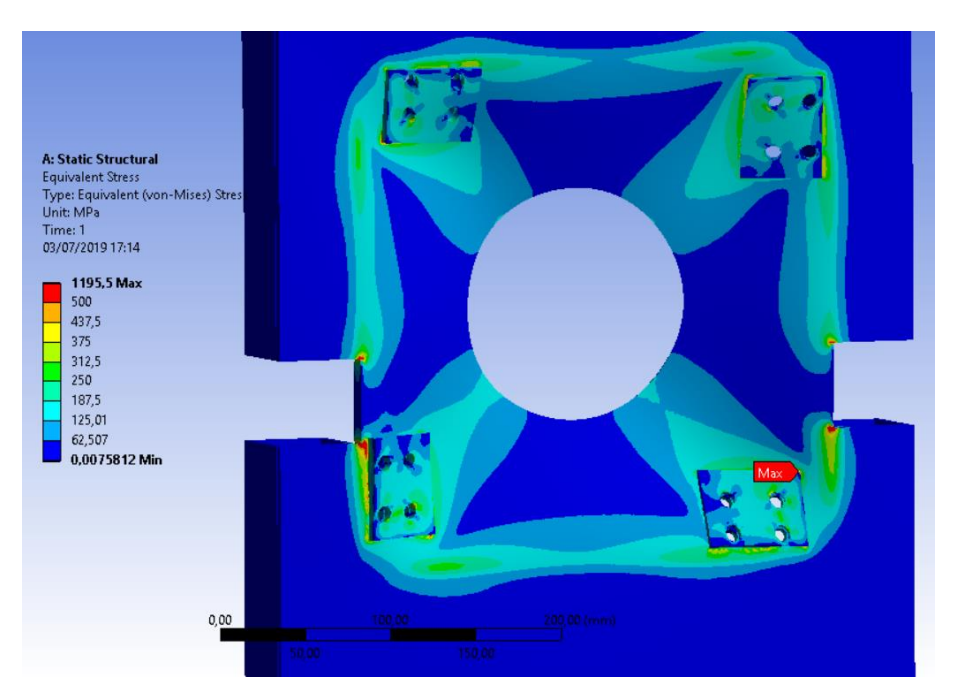

**Ilustración 107. Tensiones equivalentes de Von Mises.**

Localmente las tensiones superan la tensión de fluencia del acero inoxidable 304 L (176 Mpa). Pero es importante recalcar que es localmente, ANSYS no contempla el hecho de que al plastificar esa zona, las tensiones dejan de aumentar por el colapso plástico, así que en

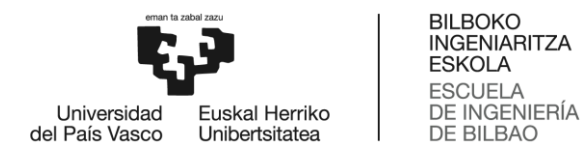

realidad no se darán esas tensiones tan altas. Por otro lado hay muchas aristas vivas, las de las placas de montaje y las de los perfiles, que son fuente de concentraciones de tensiones no representativas.

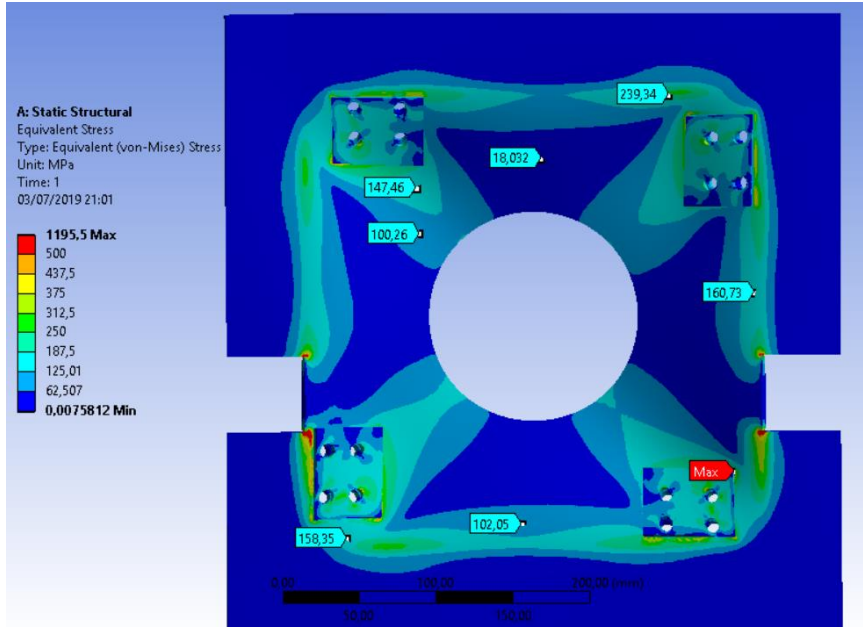

**Ilustración 108. Tensiones equivalentes de Von Mises.**

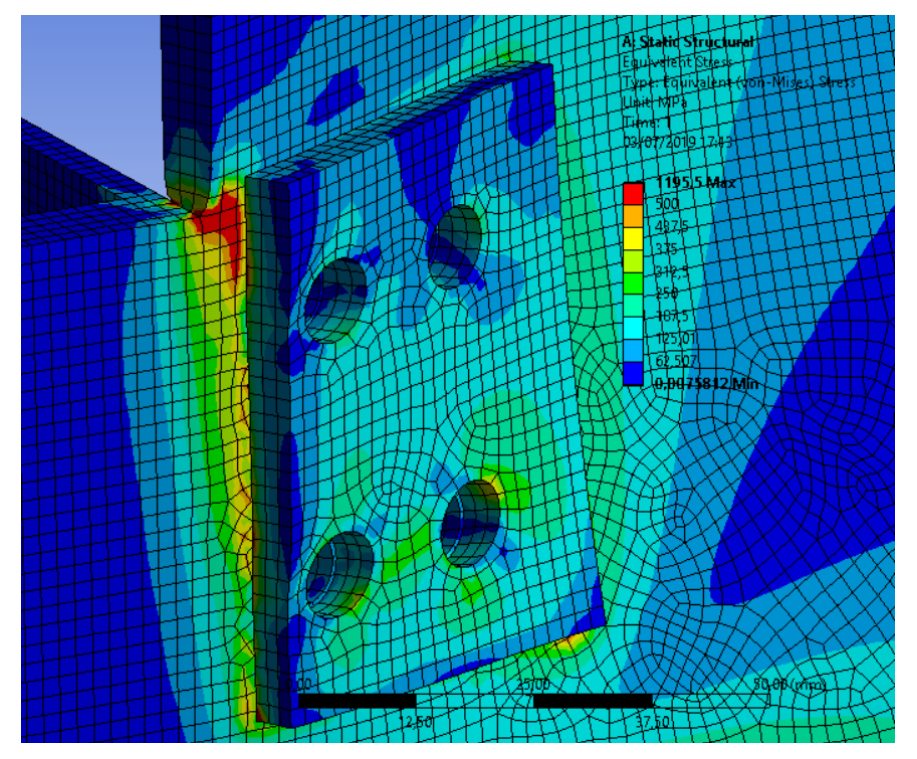

**Ilustración 109. Tensiones equivalentes de Von Mises. Detalle.**

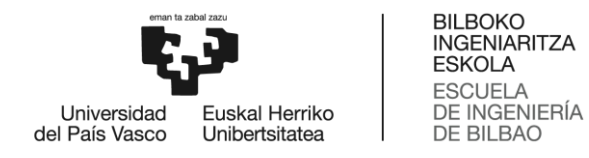

Para ver claramente las zonas que plastifican se presentarán los resultados del coeficiente de seguridad de la pieza. Como se puede comprobar en las ilustraciones, las zonas que plastificarían son las cercanas a las aristas vivas.

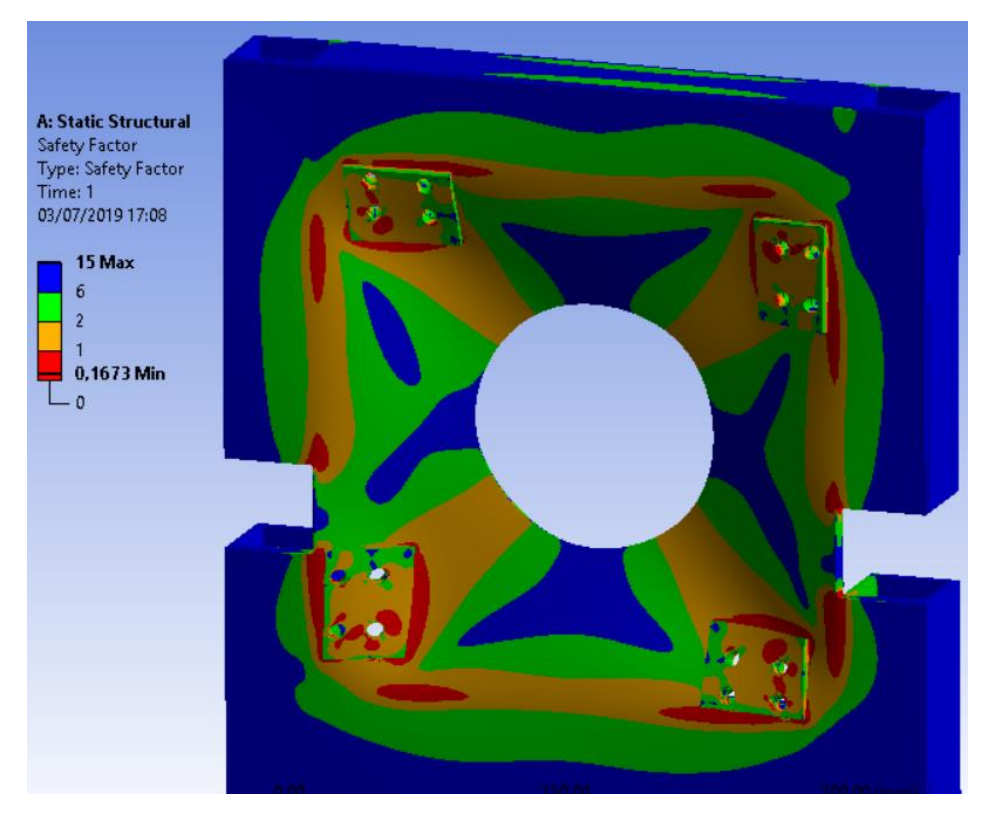

**Ilustración 110. Coeficiente de seguridad.**

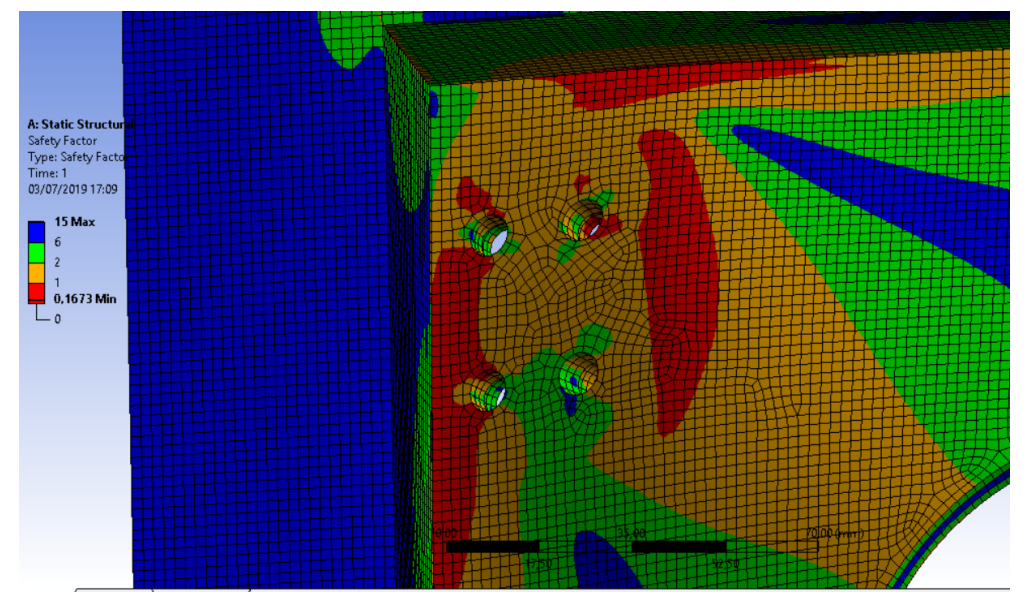

**Ilustración 111. Coeficiente de seguridad. Detalle.**

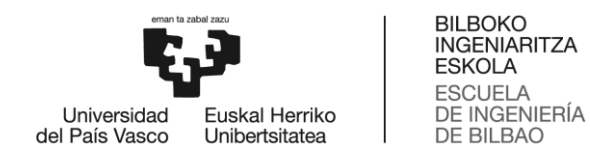

Quizás aumentando el espesor de la chapa se puedan reducir las tensiones sobre la misma. Por ello se repite el análisis con un espesor de 10 mm. Se mantienen las mismas cargas y condiciones de contorno.

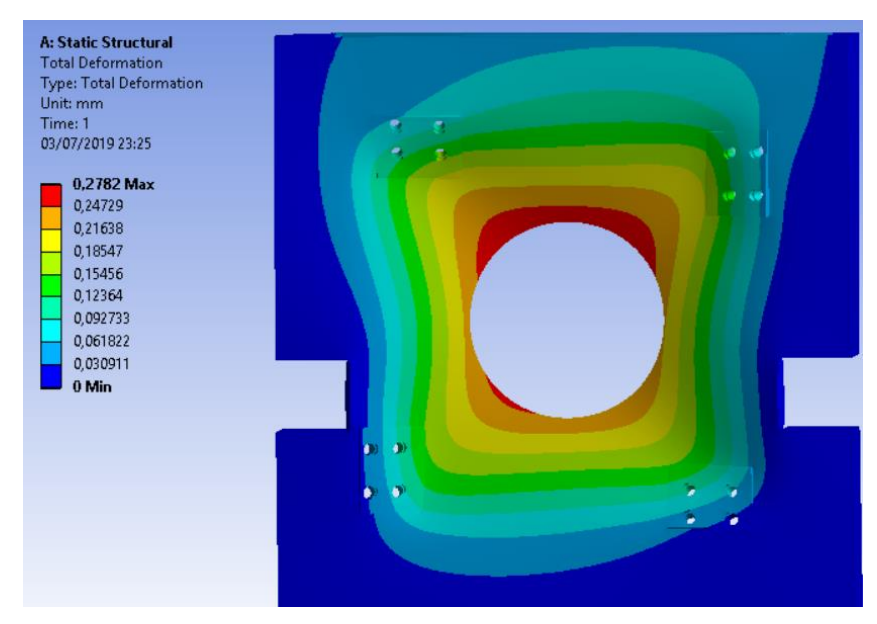

**Ilustración 112. Deformaciones totales de la chapa de 10 mm de espesor.**

Las deformaciones en la zona central de la chapa se han reducido un tercio, lo que es una buena señal.

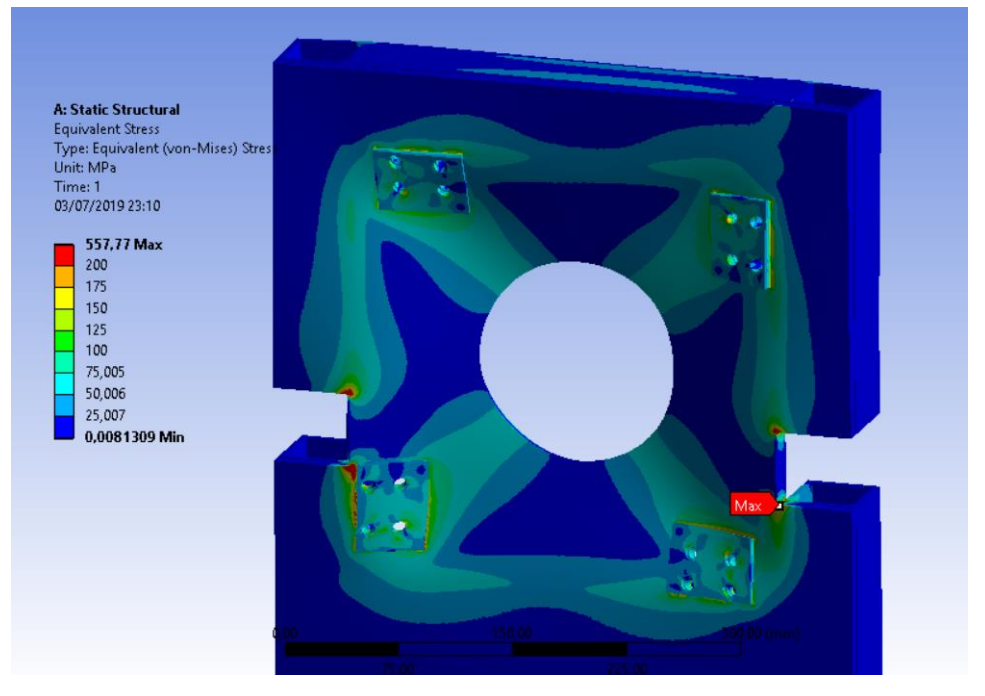

**Ilustración 113. Tensiones equivalentes de Von Mises.**

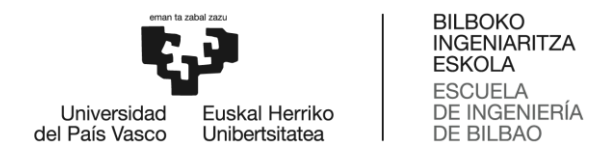

Las tensiones máximas se han reducido a la mitad y ahora salvo partes muy locales la pieza se encuentra por debajo de los 150 Mpa, lo que nos asegura que ahora plastificará menos que antes.

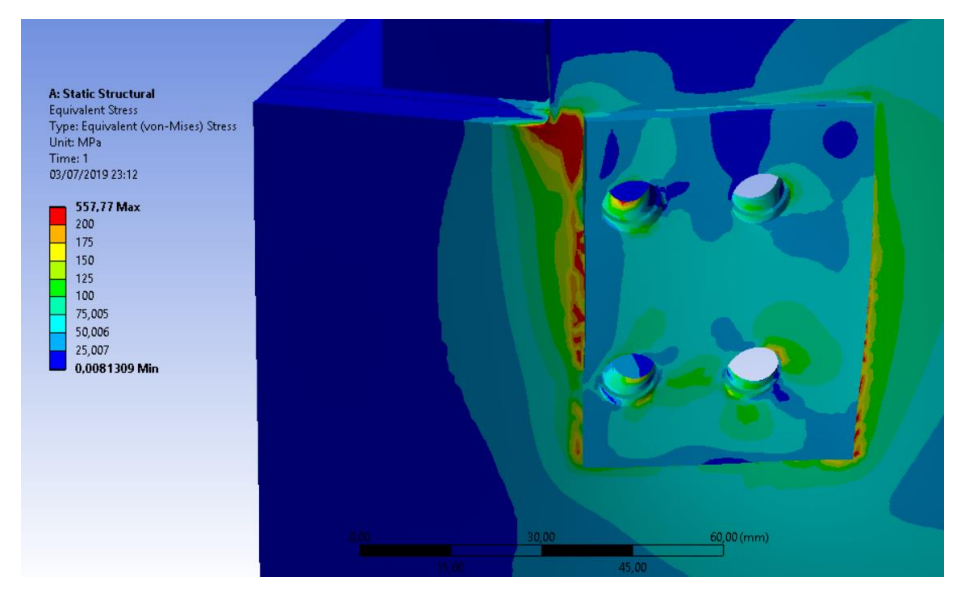

**Ilustración 114. Tensiones equivalentes de Von Mises. Detalle.**

Para comprobar donde plastifica localmente y si se puede despreciar, lo mejor es mirar a los resultados del coeficiente de seguridad.

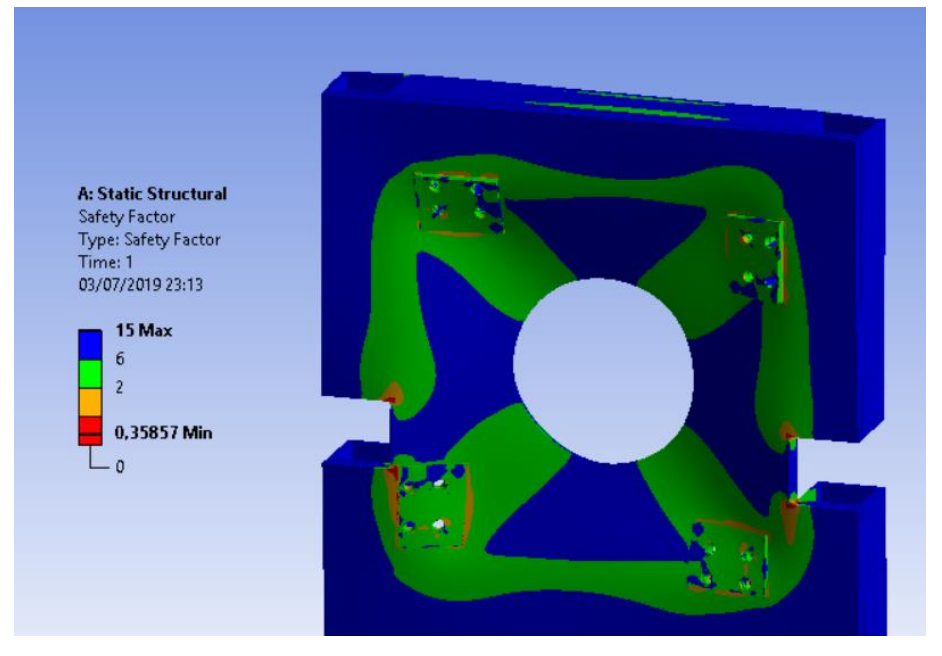

**Ilustración 115. Coeficiente de seguridad.**

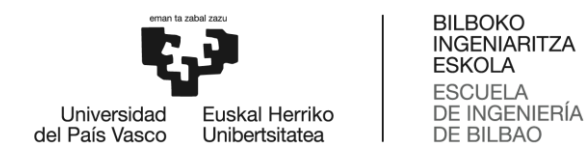

Como se puede ver claramente la pieza se encuentra casi en su totalidad por encima de un coeficiente de seguridad de 2. Se puede ver en el detalle lo puntuales que serán las plastificaciones.

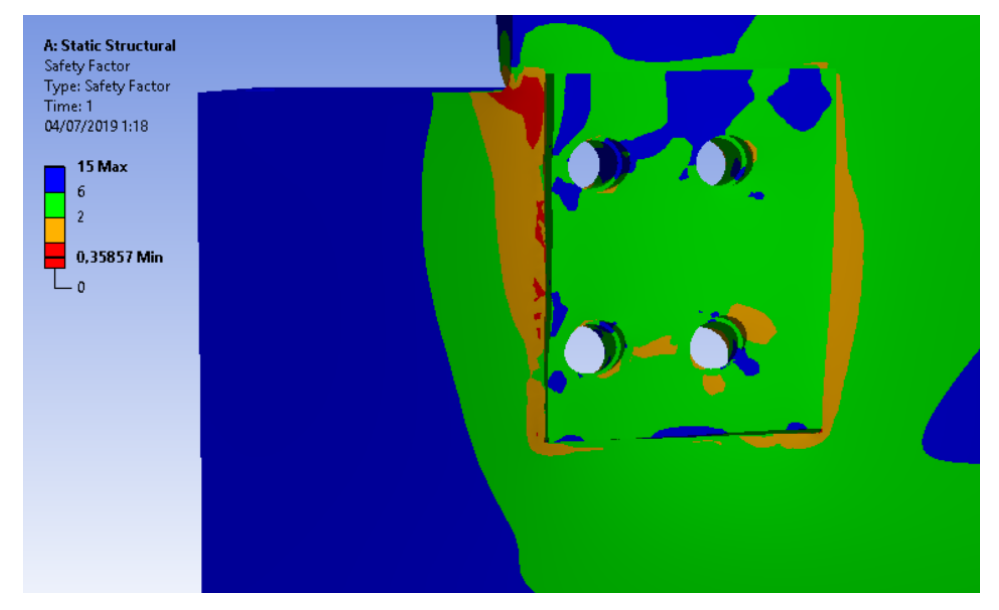

**Ilustración 116. Coeficiente de seguridad. Detalle.**

Para comparar los resultados con más comodidad se presentan en la siguiente tabla los valores obtenidos para el espesor de 6 mm y el de 10 mm respectivamente.

**Tabla 15. Tabla comparativa de los resultados obtenidos para las chapas de acero inoxidable de 6 mm y de 10 mm.**

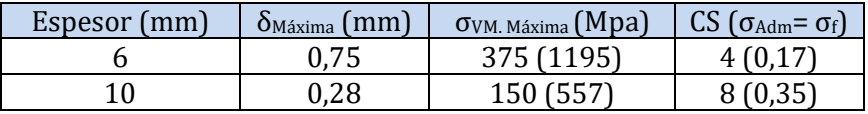

#### 2.5.4. Conclusión de este análisis de alternativas.

Está bastante claro que se usarán las células de carga tipo viga ya que no requieren del mecanizado de ninguna pieza extra, y además aportan mayor flexibilidad para probar diferentes motores.

La chapa de acero inoxidable será de 10 mm de espesor ya que con un incremento mínimo del coste, obtenemos un aumento sensible de la seguridad.

## 2.6. Amarre de la cámara de combustión a la mesa mediante bridas

Desde un primer momento, la mesa soporte se ha diseñado para soportar la cámara de combustión mediante bridas que van atornilladas a ambos perfiles longitudinales horizontales. Por flexibilidad de diseño hay muchos agujeros para poder adaptar las bridas a la longitud de la cámara de combustión.

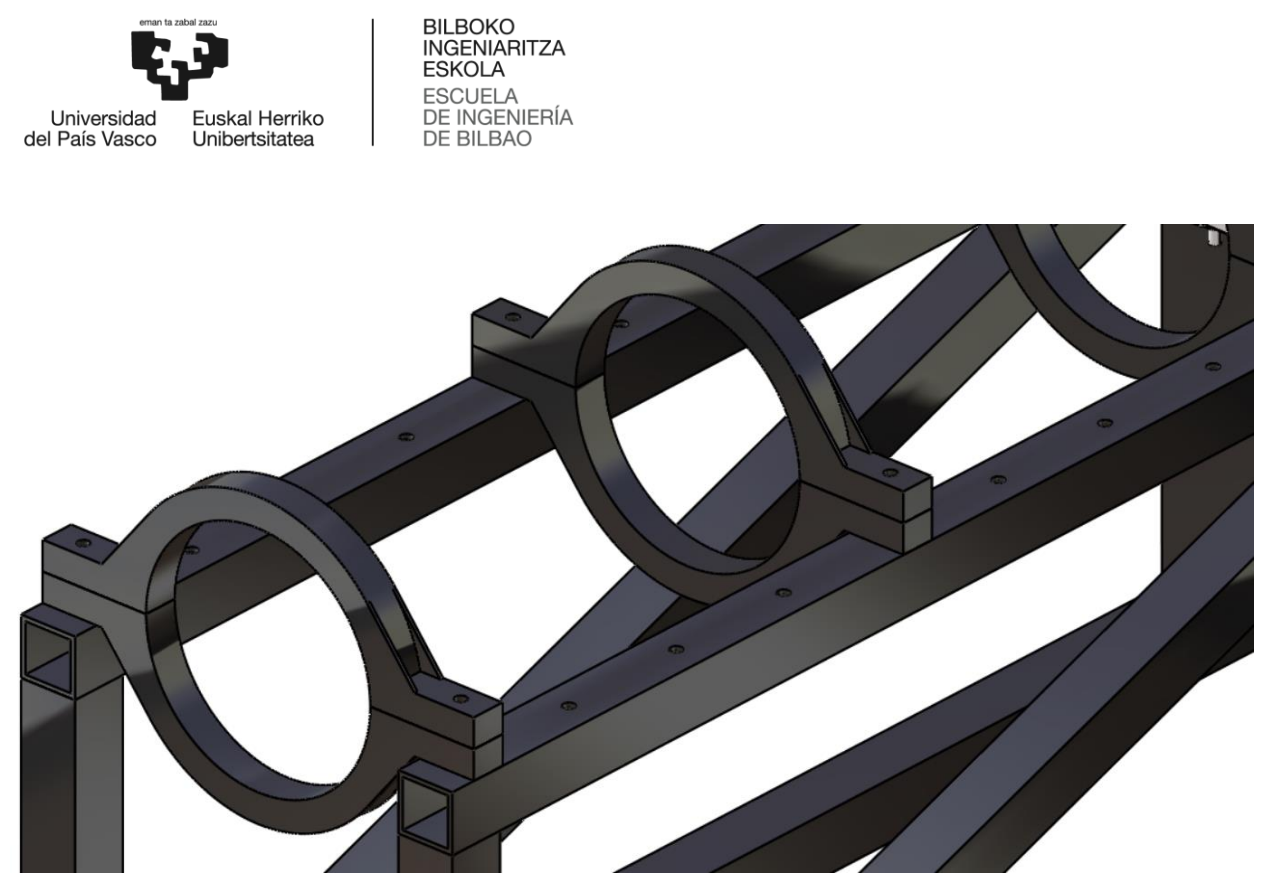

**Ilustración 117. Bridas, y perfiles con agujeros longitudinalmente distribuidos.**

La fabricación de las bridas supone un problema grave para la materialización del proyecto por dos razones fundamentales. Por un lado al tener que fabricarlas a partir de una chapa del espesor de la brida, se desprecia mucho material. Por otro lado, BiSKY Team se enfrenta en la actualidad a la falta de talleres accesibles para la fabricación de sus piezas.

Los rigidizadores que llevan esas bridas no son estructuralmente necesarios ya que el peso del motor será de apenas unos 50 kg. Mecanizar estas piezas supondría un gasto innecesario en el caso de que en el mercado existan unas bridas que se vendan al por mayor. Hay muchas bridas para sistemas de ventilación y otras aplicaciones, aunque no suelen ser para tubos rígidos.

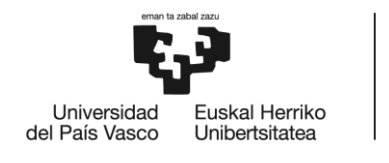

**BILBOKO INGENIARITZA ESKOLA ESCLIFLA** DE INGENIERÍA DE BILBAO

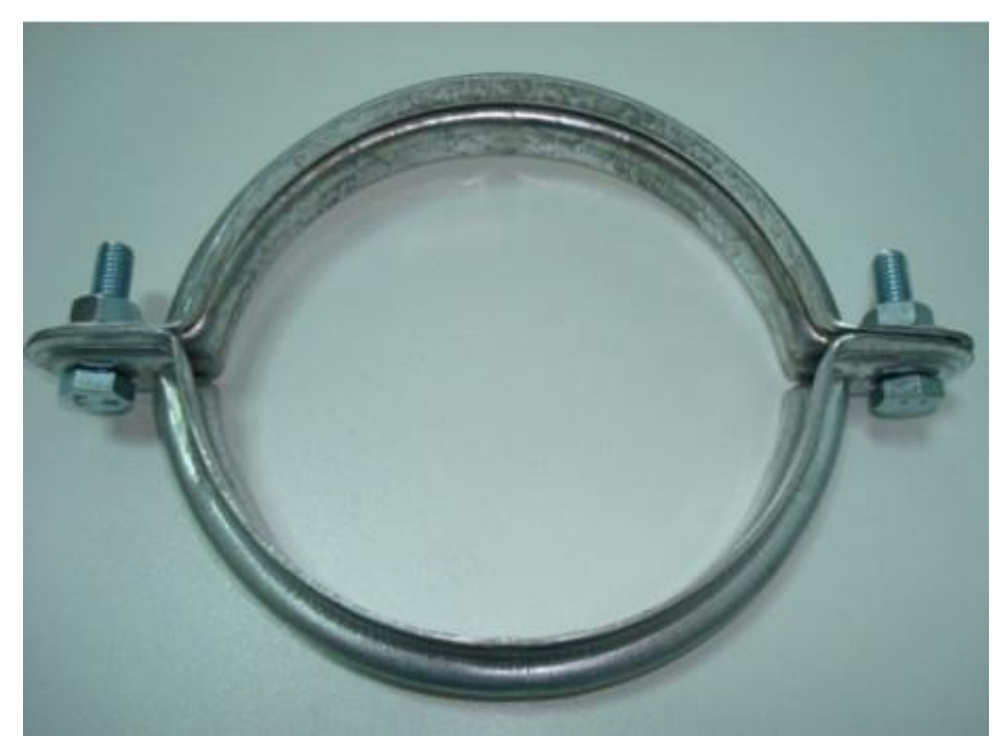

**Ilustración 118. Collarín metálico para tubo rígido de aspiración de 200 mm de diámetro.**

Se ha encontrado un collarín metálico para tubos de aspiración rígidos (ilustración 114), que puede sustituir a las bridas que habría que fabricar.

> - [https://accesorios-carpinteria.com/es/collarines/357-collarin](https://accesorios-carpinteria.com/es/collarines/357-collarin-metalico-para-tubo-aspiracion-200-mm.html)[metalico-para-tubo-aspiracion-200-mm.html](https://accesorios-carpinteria.com/es/collarines/357-collarin-metalico-para-tubo-aspiracion-200-mm.html)

El proveedor vende varios modelos con distintos diámetros, lo que significa que si se quiere probar en la mesa una cámara de combustión más pequeña se pueden adquirir unas bridas para ese diámetro sin necesidad de mecanizarlas. El precio en no supera los 10 €, unas 50 veces menos de lo que costaría comprar el material para mecanizarlas y fabricarlas.

## 2.7. Análisis armónico de vibraciones.

La cámara de combustión va a excitar un rango de frecuencias que puede afectar a la mesa soporte desde el punto de vista de las vibraciones. El problema es que cada cámara de combustión excita diferentes rangos, aunque estos suelen encontrarse en el intervalo de 100 a 1200 Hz. Es prácticamente imposible determinar a priori y con precisión dicho intervalo de frecuencias. Así que simplemente se va a realizar un análisis para ver cómo se comporta dinámicamente la estructura ante una carga armónica que sería el empuje. Para ello se usará el módulo de ANSYS, *Harmonic Response*. Esta carga amónica excitara todas las frecuencias del

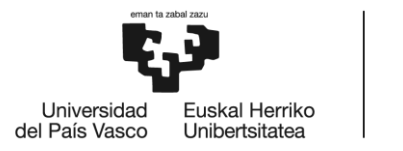

**BILBOKO INGENIARITZA ESKOLA ESCLIFLA** DE INGENIERÍA DE BILBAO

intervalo que se determine para el análisis, en este caso, de 0 a 1250 Hz. El *Harmonic Response* proporciona como solución la Función de Respuesta en Frecuencia (FRF) del sistema, esto son las amplitudes dinámicas de un nodo de la estructura soporte en función de la frecuencia ante la carga armónica definida. Como el sistema a estudiar está definido discretamente mediante miles de nodos, cada uno con su FRF, lo que hace el programa es quedarse con un valor de amplitud dinámica, el máximo para cada frecuencia.

Una FRF tiene máximos relativos que se dan al excitarse las frecuencias naturales del sistema. El valor de la amplitud dinámica cuando la frecuencia de vibración es natural tiende a infinito ya que no se ha definido ningún amortiguamiento, por lo que los valores de amplitud dinámica obtenidos no son representativos. Lo importante es que a partir de la FRF conocemos las frecuencias naturales del sistema que se excitan ante una carga armónica, en el intervalo de frecuencia que se ha definido.

Al igual que en los estudios anteriores se importa la geometría de CATIA y se malla. El sistema que se estudiará será la estructura soporte en su conjunto. Se definen las condiciones de contorno y la carga de 20000 N. Se establece que el rango de frecuencia que se va a barrer, de 0 a 1500 Hz. Se obtienen las FRF del sistema para la tensión equivalente de Von Mises y la deformación total, aunque con una de ellas bastaría. Teniendo las dos podemos compararlas y verificar que evidentemente las frecuencias naturales son las mismas para las deformaciones que para las tensiones.

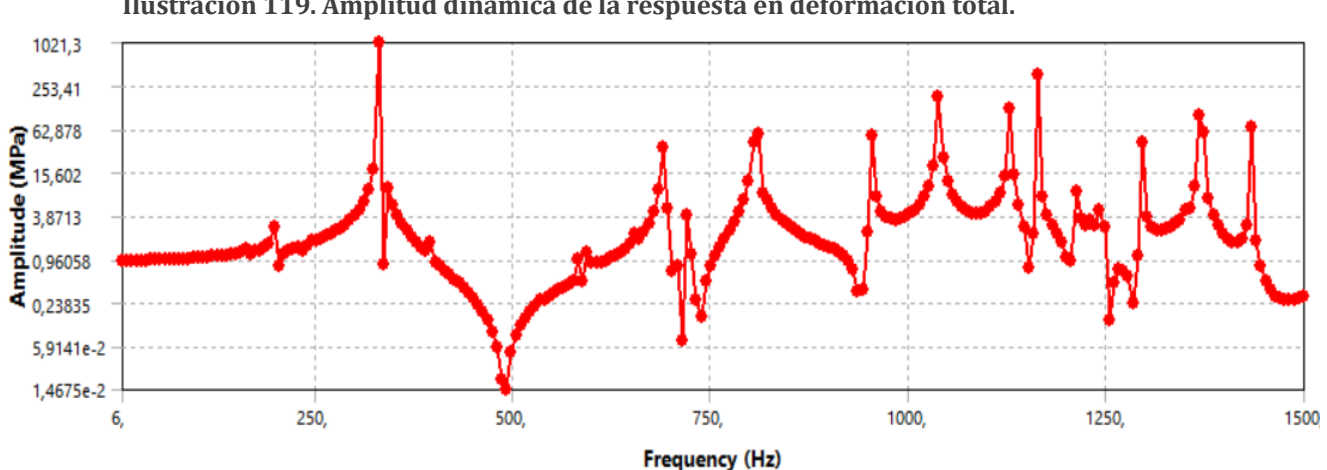

**Ilustración 119. Amplitud dinámica de la respuesta en deformación total.**

**Ilustración 120. Amplitud dinámica de la respuesta en tensión equivalente de Von Mises.**

Se puede comprobar como coinciden los picos de la amplitud de tensión con los de deformación, ya que los modos pertenecen a la estructura y afectan a las deformaciones y tensiones por igual. En el siguiente gráfico se aprecia mejor.

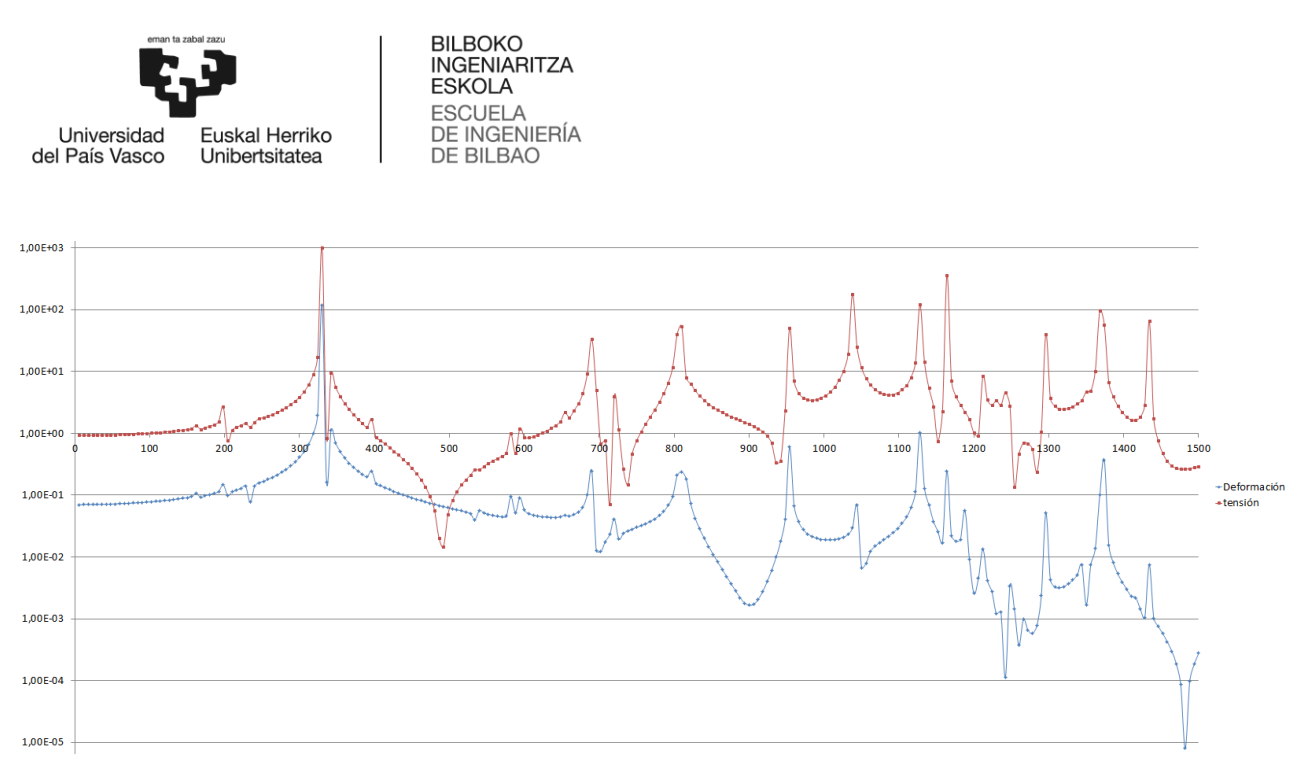

**Ilustración 121. Gráfico comparativo de las amplitudes de tensión y deformación.**

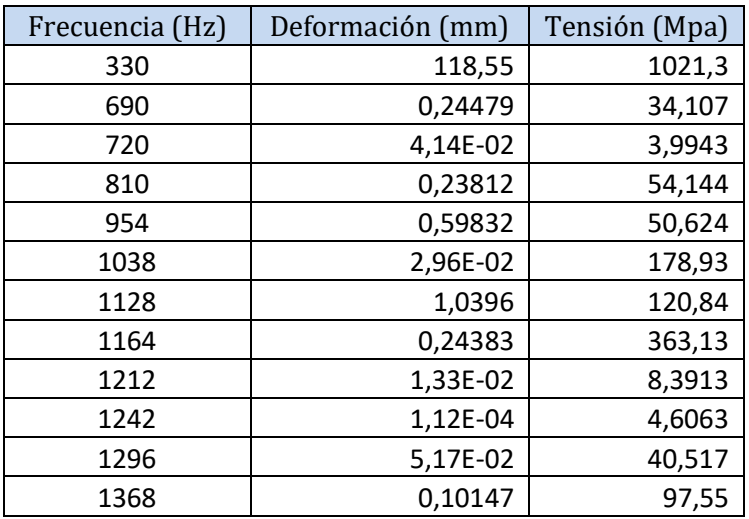

**Tabla 16. Frecuencias de resonancia de la estructura, y valores de las amplitudes.**

Se han recogido en la siguiente tabla todas las frecuencias de resonancia de la estructura.

Como durante los encendidos se van controlar las vibraciones mediante acelerómetros, se puede verificar si las excitaciones pueden llegar a ser un problema o no, en principio en test stands no suelen dar problemas, no hay antecedentes. Sí que juegan un papel mucho más importante en los cálculos para el diseño del cohete que volará, y por esta razón entre otras es esencial conocer las frecuencias que llega a excitar un motor antes de implementarlo en un cohete. Es información estrictamente necesaria para llevar a cabo el dimensionamiento y el cálculo estructural de un cohete.

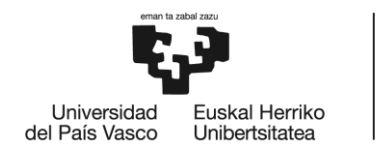

**BILBOKO INGENIARITZA ESKOLA** ESCLIFLA DE INGENIERÍA DE BILBAO

## 3. Planificación

Para organizar el proyecto, una herramienta muy útil es el diagrama de Gantt. Para hacer el diagrama hay que definir antes todas las tareas.

## 3.1. Diagrama de Gantt

En este apartado del documento se expondrán las tareas realizadas durante el trabajo de fin de grado, así como una serie de hitos marcados por su importancia dentro del desarrollo de este proyecto.

#### 3.1.1. Tareas

- 1. Estudio previo.
	- 1.1. Bases teóricas.

En este apartado se realiza la lectura de documentación referente a motores híbridos y "test stands" de motores híbridos para la realización de este trabajo, como pueden ser temas de diseño y requerimientos estructurales.

1.2. Familiarización con ANSYS.

Se refiere al periodo de tiempo dedicado por el alumno a aprender cómo funciona el programa de forma que sea capaz de desenvolverse con cierta soltura.

1.3. Familiarización con CATIA.

Periodo de aprendizaje con el programa de diseño CAD, CATIA. Aprender a realizar un montaje y su correcta parametrización.

- 1.4. Familiarización con TriCalc. Periodo de aprendizaje con el programa de cálculo de esfuerzos para celosías.
- 1.5. Familiarización con Frame Design. Periodo de aprendizaje con el programa de cálculo de esfuerzos para celosías.
- 2. Diseño del CAD.

Diseño del modelo CAD que se utilizará para realizar los cálculos estructurales, así como los planos constructivos del mismo.

#### 3. Redacción.

3.1. Memoria.

3.1.1.Inicio de la redacción.

Se comienza realizando la primera parte de la memoria del documento, incluyendo introducción, contexto, objetivos y alcance y beneficios del proyecto.

3.1.2.Estudio de alternativas.

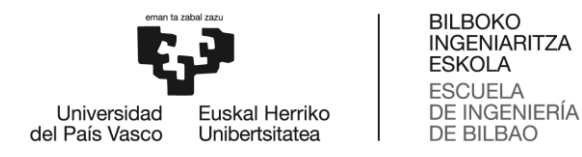

Estudio previo de las alternativas posibles para la elección del material de las barras que forman la estructura soporte.

- 3.2. Estudio y análisis funcional de estructuras soportes ya construidas. Modelización de algunas estructuras soportes ya fabricadas exitosamente.
- 3.3. Redacción y conclusiones de los cálculos.
- 4. Diseño
	- 4.1. Diseño inicial de la estructura soporte.
		- 4.1.1.1. Cálculo mediante Frame Design.
		- 4.1.1.2. Cálculo mediante TriCalc.
		- 4.1.1.3. Cálculo mediante ANSYS.
	- 4.2. Segunda iteración del diseño de la celosía.
		- 4.2.1.1. Cálculo mediante Frame Design.
		- 4.2.1.2. Cálculo mediante TriCalc.
		- 4.2.1.3. Cálculo mediante ANSYS.
		- 4.2.1.4. Cálculo de fallo a pandeo.
	- 4.3. Diseño de la unión entre motor y estructura.
		- 4.3.1. Implementación de células de carga
		- 4.3.2. Bridas
	- 4.4. "Bill of Materials" de la estructura soporte.

Inventario completo de las materias primas, conjuntos, subconjuntos, piezas y componentes, así como las cantidades de cada uno de ellos necesarias para fabricar un producto.

4.5. Planos de las piezas que los requieran.

#### 3.1.2. Hitos

- 1) Inicio de la redacción.
- 2) Inicio del diseño.
- 3) Final del diseño.
- 4) Fabricación.

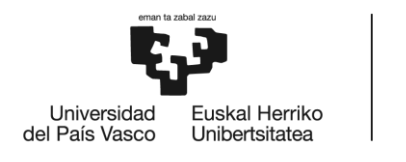

**BILBOKO INGENIARITZA ESKOLA** ESCUELA<br>DE INGENIERÍA DE BILBAO

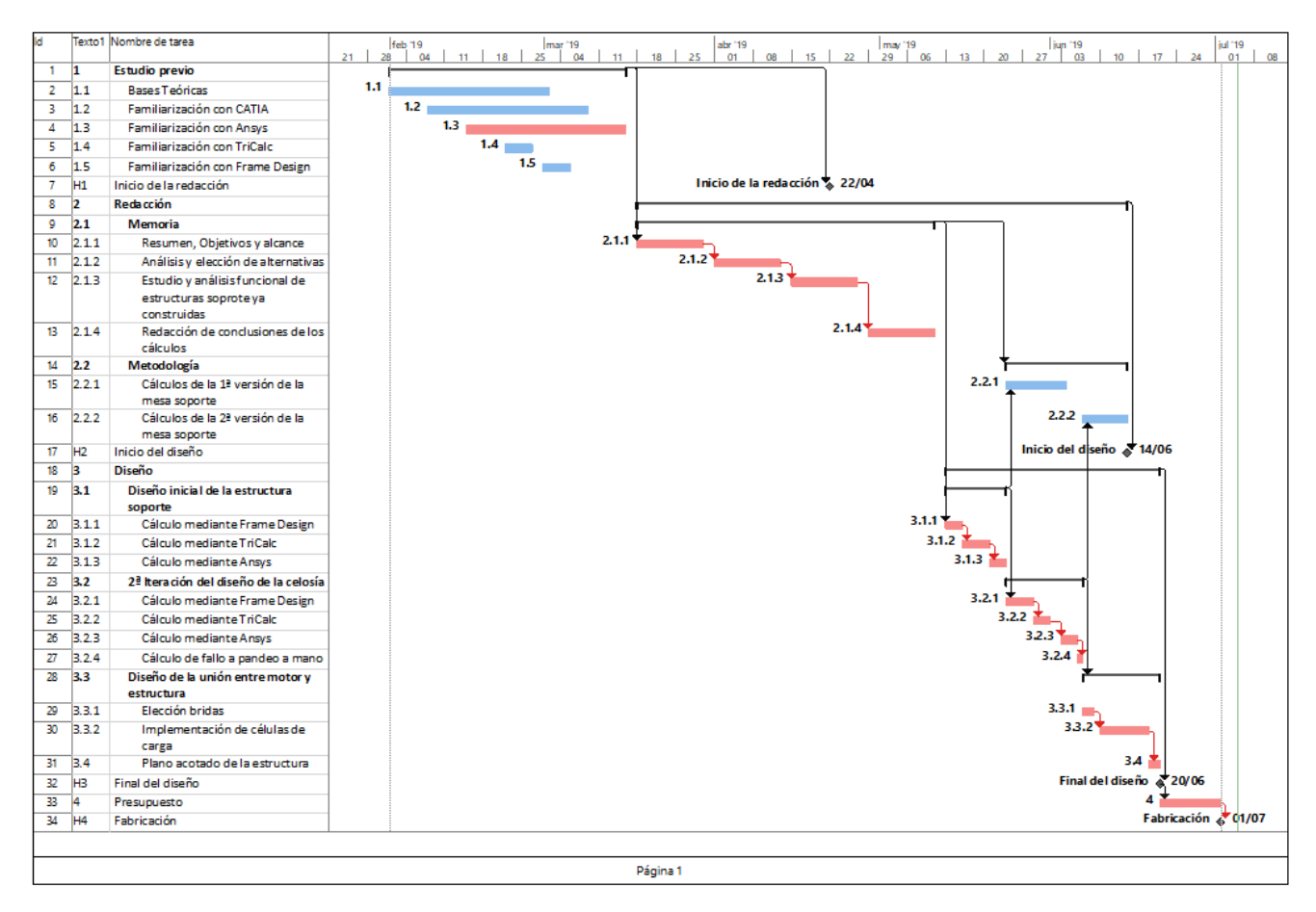

**Ilustración 122. Diagrama de Gantt.**

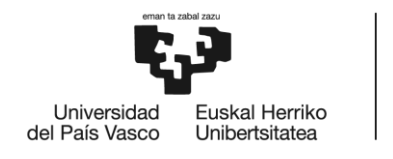

**BILBOKO INGENIARITZA ESKOLA** ESCLIFLA DE INGENIERÍA DE BILBAO

# 4. ASPECTOS ECONÓMICOS

## 4.1. Descripción del presupuesto

Se realiza un estudio de los gastos totales que habrá que desembolsar a la hora de realizar este proyecto. Para llevar a cabo los cálculos, se tendrá en cuenta el coste unitario de cada tarea o elemento, así como el número de unidades utilizadas de cada uno.

Dentro de los costes directos nos encontramos los siguientes subapartados:

#### **1. Amortizaciones**

Sobre las licencias utilizadas para realizar los cálculos así como sobre los ordenadores utilizados.

#### **2. Gastos**

Hace referencia a la compra de la materia prima (perfiles y chapa) que conforman la mesa soporte, así como las células de carga. Los DAQ´s y baterías éstas ya fueron comprados para M1 asi que no es necesario comprar otros.

#### **3. Subcontratas**

Los costes de operaciones de soldadura y corte que tiene la mesa soporte han sido totalmente financiados por un sponsor.

Obteniéndose así un coste total del proyecto de 6.981,20 €.

Si se tienen en cuenta los costes indirectos (7%), los posibles imprevistos (10%) y los costes financieros (4%), se puede obtener el coste total del proyecto como 8.545,54 €.

A continuación, se muestra el presupuesto del proyecto en forma de tabla (Tabla 17), así como el desglose de las amortizaciones (Tabla 16).

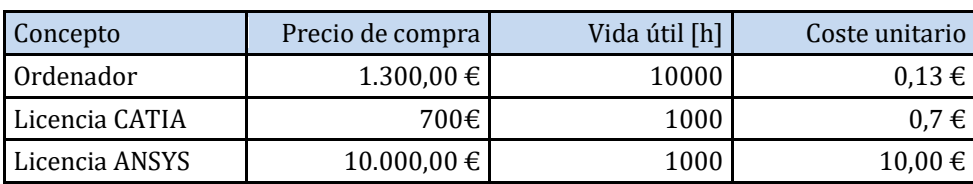

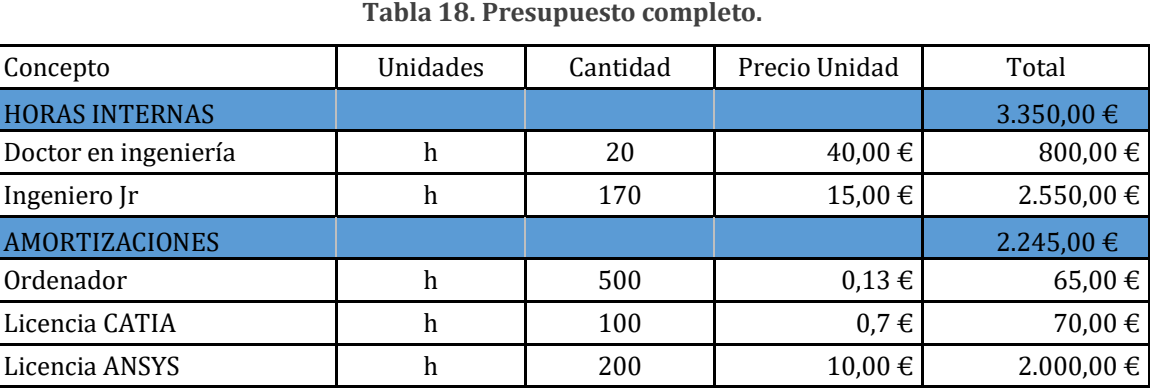

**Tabla 17. Tabla de amortizaciones.**

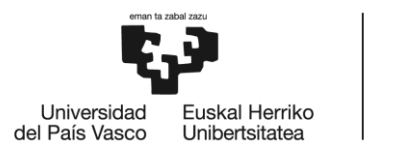

BILBOKO<br>INGENIARITZA<br>ESKOLA<br>ESCUELA<br>DE INGENIERÍA<br>DE BILBAO

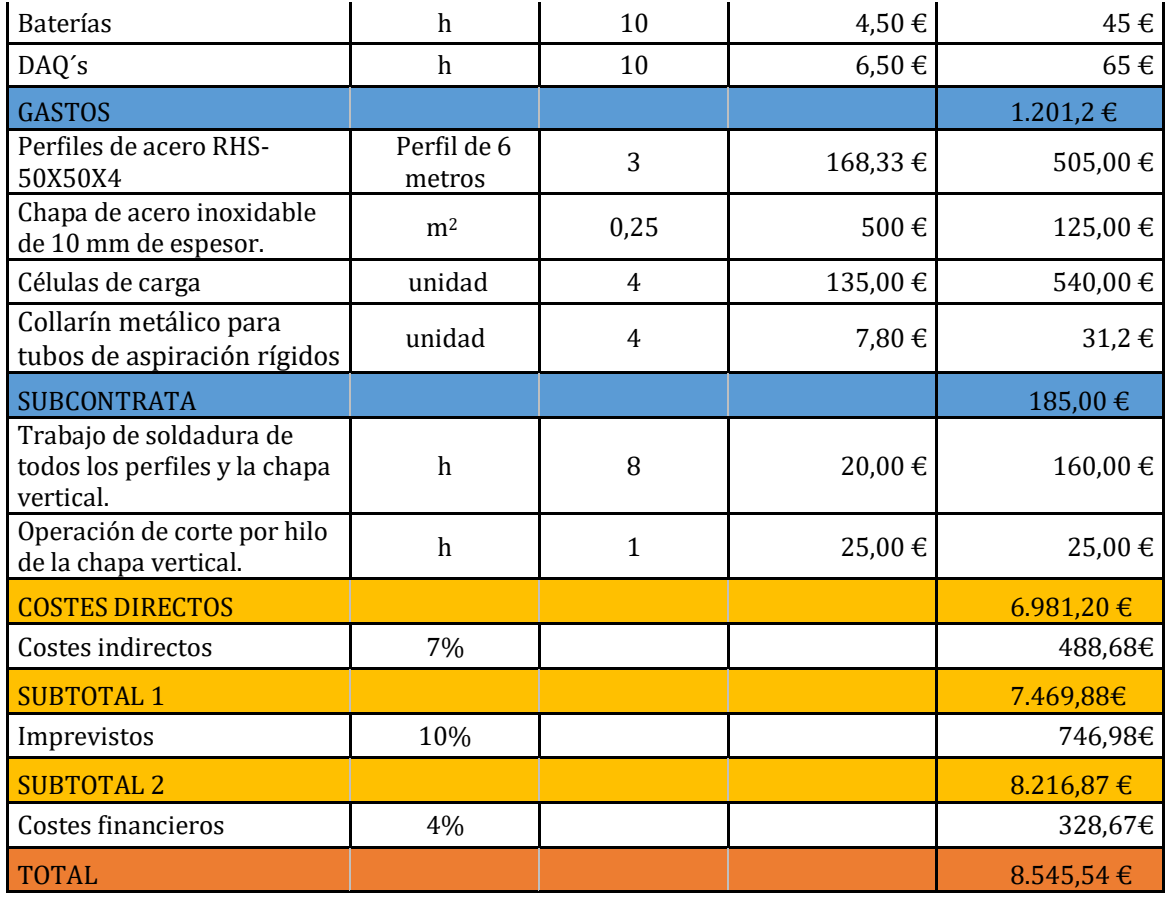

El proyecto se podrá llevar a cabo ya que BiSKY Team goza de la financiación necesaria y del apoyo de sus sponsors.

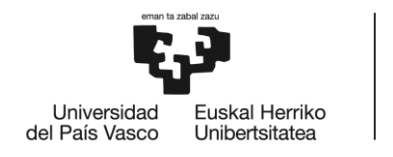

**BILBOKO INGENIARITZA ESKOLA ESCUELA** DE INGENIERÍA DE BILBAO

# 5. REFERENCIAS

- $\bullet$  [1] Acero Inoxidable (1.5.1)
	- o <https://www.solysol.com.es/data/documents/Soldabilidad=20Inox.pdf>
	- o www.arquitecturaenacero.org/uso-y-aplicaciones-del-acero/solucionesconstructivas/uniones-y-conexiones
	- o www.bonnet.es/clasificacionacerinox.pdf
	- o <http://www.spiegl.org/rocket02/horizontalStand/index.html>
- $\bullet$  [2] Aluminio (1.5.2)
	- o <https://www.solysol.com.es/data/documents/soldadura=20aluminio.doc.pdf>
	- o [https://es.wikipedia.org/wiki/Aleaciones\\_de\\_aluminio](https://es.wikipedia.org/wiki/Aleaciones_de_aluminio)
	- o <https://es.scribd.com/doc/215613920/4-Soldabilidad-de-Los-Materiales>
- $\bullet$  Investigación de estructuras soporte de motores híbridos (1.6) [3]<https://dare.tudelft.nl/>

[4]<http://www.spiegl.org/rocket02/horizontalStand/index.html>

- Datos de la estructura (2.2.1) [5]<http://www.goodfellow.com/S/Acero-Inoxidable-AISI-304.html>
- Transmisión del empuje a las células de carga (2.5)

[6]<https://es.aliexpress.com/item/32471710186.html>

[7] [https://www.laumas.com/es/producto/apl-celulas-de-carga-off-center](https://www.laumas.com/es/producto/apl-celulas-de-carga-off-center-para-plataformas)[para-plataformas](https://www.laumas.com/es/producto/apl-celulas-de-carga-off-center-para-plataformas) 

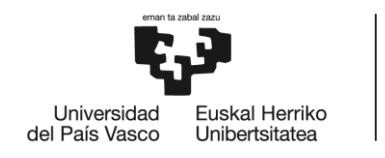

BILBOKO<br>INGENIARITZA<br>ESKOLA<br>ESCUELA<br>DE INGENIERÍA<br>DE BILBAO
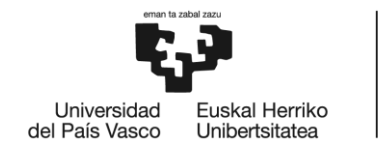

BILBOKO<br>INGENIARITZA<br>ESKOLA ESCUELA<br>DE INGENIERÍA<br>DE BILBAO

## Anexo I

| $_{\text{\#}}$ <sup>1</sup> beam<br>[m] | <b>Profile</b>    | <b>Material</b> | EA                   | EL. | #p <sub>i</sub> |               | $#p_i$                        |
|-----------------------------------------|-------------------|-----------------|----------------------|-----|-----------------|---------------|-------------------------------|
|                                         | 1 0.50 RHS50x50x4 |                 | 304L 136344.00 47.21 |     |                 | 0(0.00, 0.00) | 1(0.00, 0.50)                 |
|                                         | 2 3.00 RHS50x50x4 |                 | 304L 136344.00 47.21 |     |                 | 1(0.00, 0.50) | 2(3.00, 0.50)                 |
|                                         | 3 0.50 RHS50x50x4 |                 | 304L 136344.00 47.21 |     |                 | 2(3.00, 0.50) | 3(3.00, 0.00)                 |
|                                         | 4 3.00 RHS50x50x4 |                 | 304L 136344.00 47.21 |     |                 | 4(0.00, 0.25) | 5(3.00, 0.25)                 |
|                                         | 5 0.25 RHS50x50x4 |                 | 304L 136344.00 47.21 |     |                 | 6(1.50, 0.00) | 7(1.50, 0.25)                 |
|                                         | 6 0.25 RHS50x50x4 |                 | 304L 136344.00 47.21 |     |                 | 7(1.50, 0.25) | 8(1.50, 0.50)                 |
|                                         | 7 1.52 RHS50x50x4 |                 | 304L 136344.00 47.21 |     |                 |               | $1(0.00, 0.50)$ 7(1.50, 0.25) |

**Ilustración 123. Datos de las barras que forman la celosía. Frame Design.**

| [m]       | $\frac{y}{[m]}$        | <b>Beam</b> | loc x y<br>[m] [m] [m] |                | <b>Type</b>                   |
|-----------|------------------------|-------------|------------------------|----------------|-------------------------------|
| 00.000.00 |                        |             |                        |                | 10.000.00, 0.00 InternalHinge |
|           | 10.000.50              |             |                        |                | 10.500.00, 0.50 InternalHinge |
|           | 23.000.50              |             |                        | 10.000.00,0.00 | Hinge                         |
| 33.000.00 |                        |             |                        |                | 30.003.00, 0.50 InternalHinge |
|           | 40.000.25<br>53.000.25 |             |                        |                | 30.503.00, 0.00 InternalHinge |
|           | 61.500.00              |             |                        | 30.503.00,0.00 | Hinge                         |
|           | 71.500.25              |             |                        |                | 40.000.00, 0.25 InternalHinge |
|           | 81.500.50              |             |                        |                |                               |
|           |                        |             |                        |                | 43.003.00, 0.25 InternalHinge |

**Ilustración 124. Nodos de la estructura y condiciones de enlace. Frame Design.**

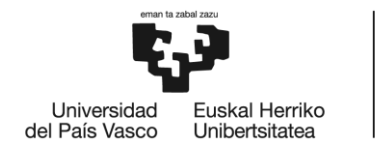

BILBOKO<br>INGENIARITZA<br>ESKOLA<br>ESCUELA<br>DE INGENIERÍA<br>DE BILBAO

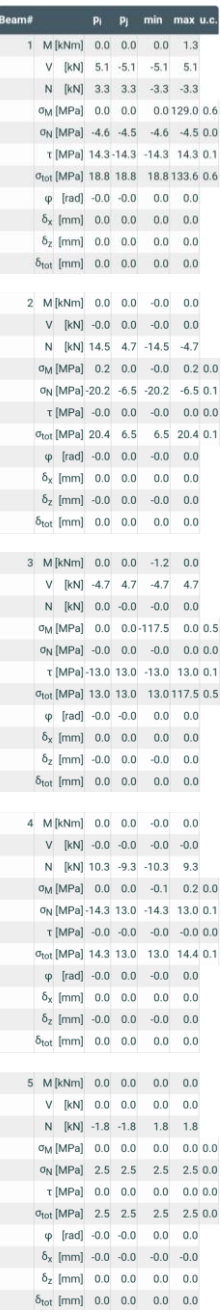

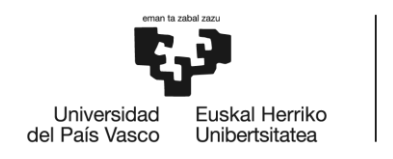

BILBOKO<br>INGENIARITZA **ESKOLA** ESCUELA<br>DE INGENIERÍA<br>DE BILBAO

```
6 M [kNm] 0.0 0.0 0.0 0.0
V [kN] 0.0 0.0 0.0 0.0
 N [kN] 1.5 1.5 -1.5 -1.5<br>
\sigma_{\rm M} [MPa] 0.0 0.0 0.0 0.0 0.0<br>
\sigma_{\rm N} [MPa] -2.0 -2.0 -2.0 -2.0 0.0
     \tau [MPa] 0.0 0.0 0.0 0.0 0.0
      \sigma_{\text{tot}} [MPa] 2.0 2.0 2.0 2.0 0.0
  \varphi [rad] -0.0 -0.0 0.0 0.0
       \delta_x [mm] -0.0 -0.0 -0.0 -0.0
     \delta_2 [mm] 0.0 0.0 0.0 0.0
       \delta_{\rm tot} [mm] 0.0 0.0 0.0 0.0
7 M [kNm] -0.0 0.0 -0.0 0.0
         V [kN] 0.0 0.0 0.0 0.0
     N [kN] -19.9 -19.9 19.9 19.9
       \sigma_{\text{M}} [MPa] -0.2 0.3 -0.2 0.3 0.0
 σ<sub>N</sub> [MPa] 27.7 27.7 27.7 27.7 0.1
        \tau [MPa] 0.0 0.0 0.0 0.0 0.0
    otot [MPa] 27.9 28.0 27.7 28.0 0.1
         \varphi [rad] -0.0 -0.0 0.0 0.0
\delta_x [mm] 0.0 0.0 0.0 0.0
        \delta_2 [mm] -0.0 -0.0 -0.0 -0.0
\delta_{\text{tot}} [mm] 0.0 0.0 0.0 0.0
```
**Ilustración 125. Resultados (por barras) obtenidos en** *Frame Design***.** 

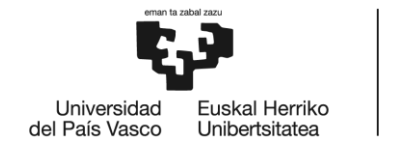

BILBOKO<br>INGENIARITZA **ESKOLA** ESCUELA<br>DE INGENIERÍA<br>DE BILBAO

### Anexo II

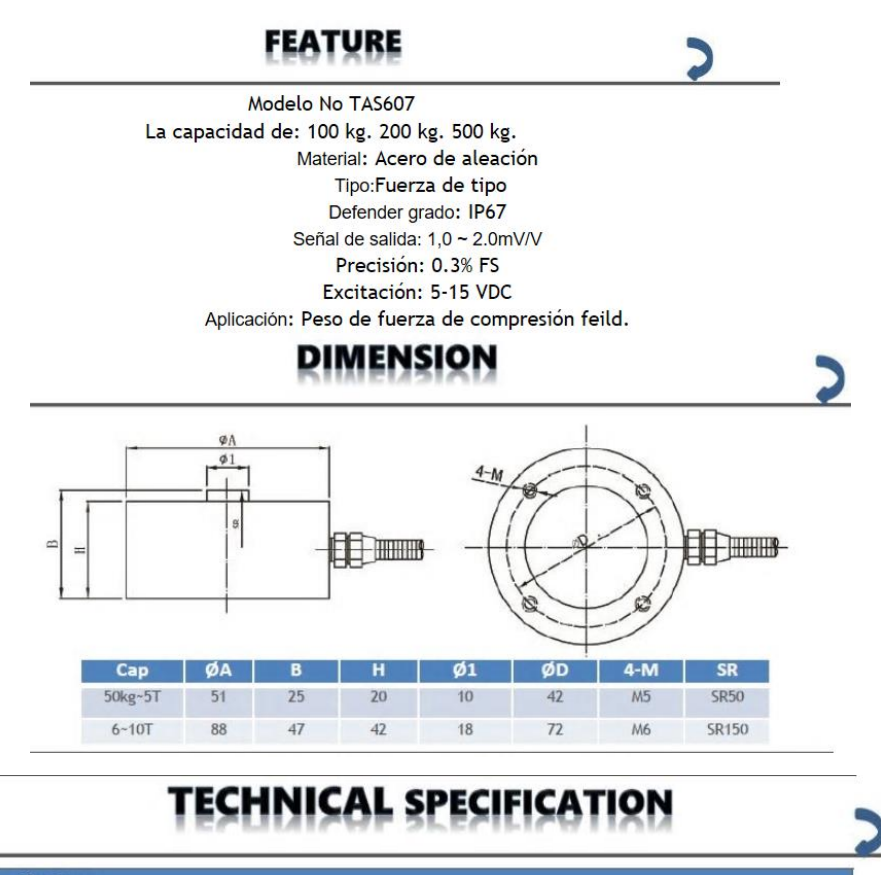

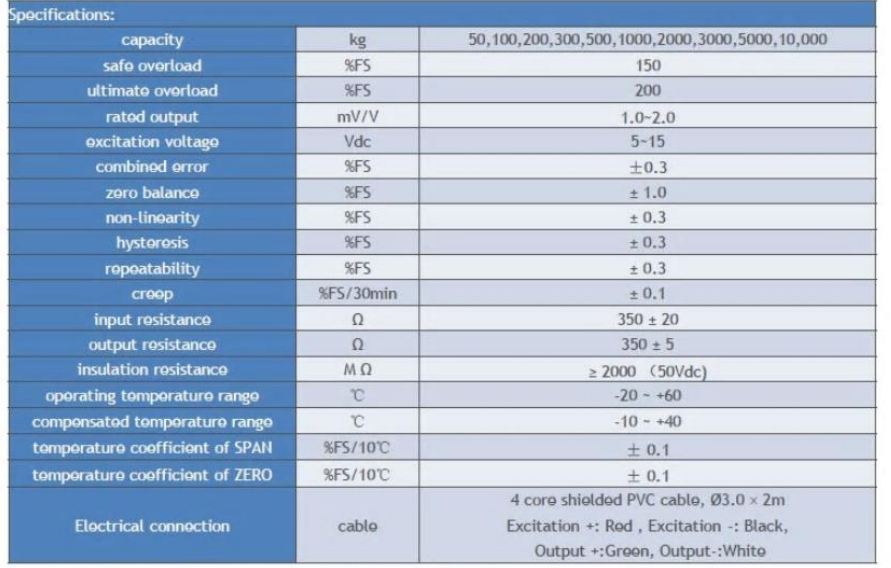

**Ilustración 126. Ficha técnica de la célula de tipo botón nº TAS607.**

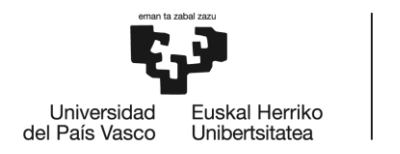

BILBOKO<br>INGENIARITZA<br>ESKOLA ESCUELA<br>DE INGENIERÍA<br>DE BILBAO

#### **CARACTERÍSTICAS TÉCNICAS**

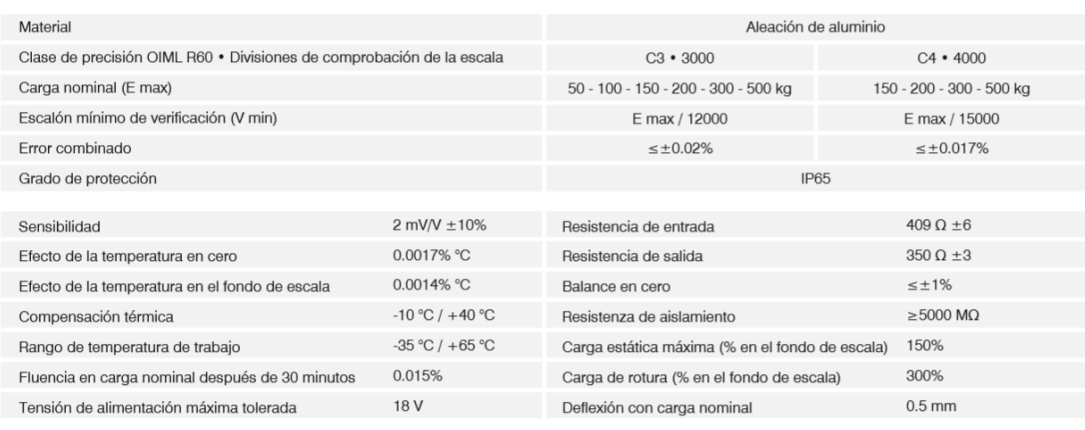

#### **CONEXIONES ELÉCTRICAS**

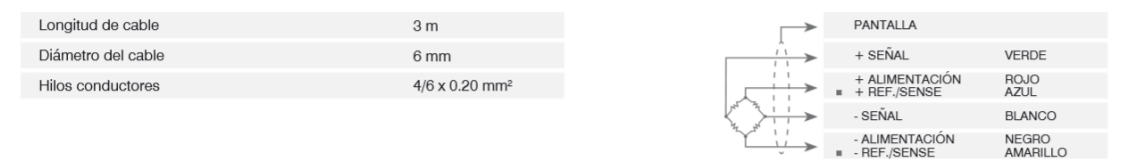

en su caso í.

#### **DIMENSIONES (mm)**

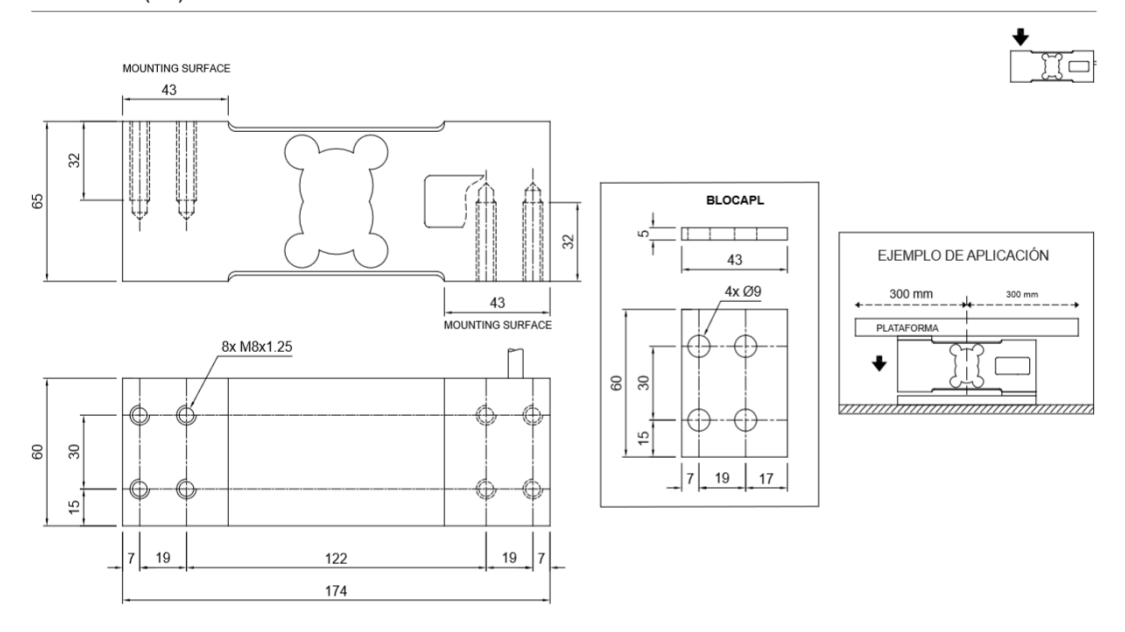

**Ilustración 127. Ficha técnica de la célula de tipo viga.**

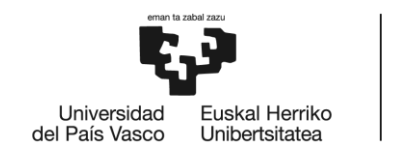

BILBOKO<br>INGENIARITZA<br>ESKOLA ESCUELA<br>DE INGENIERÍA<br>DE BILBAO

# ANEXO III

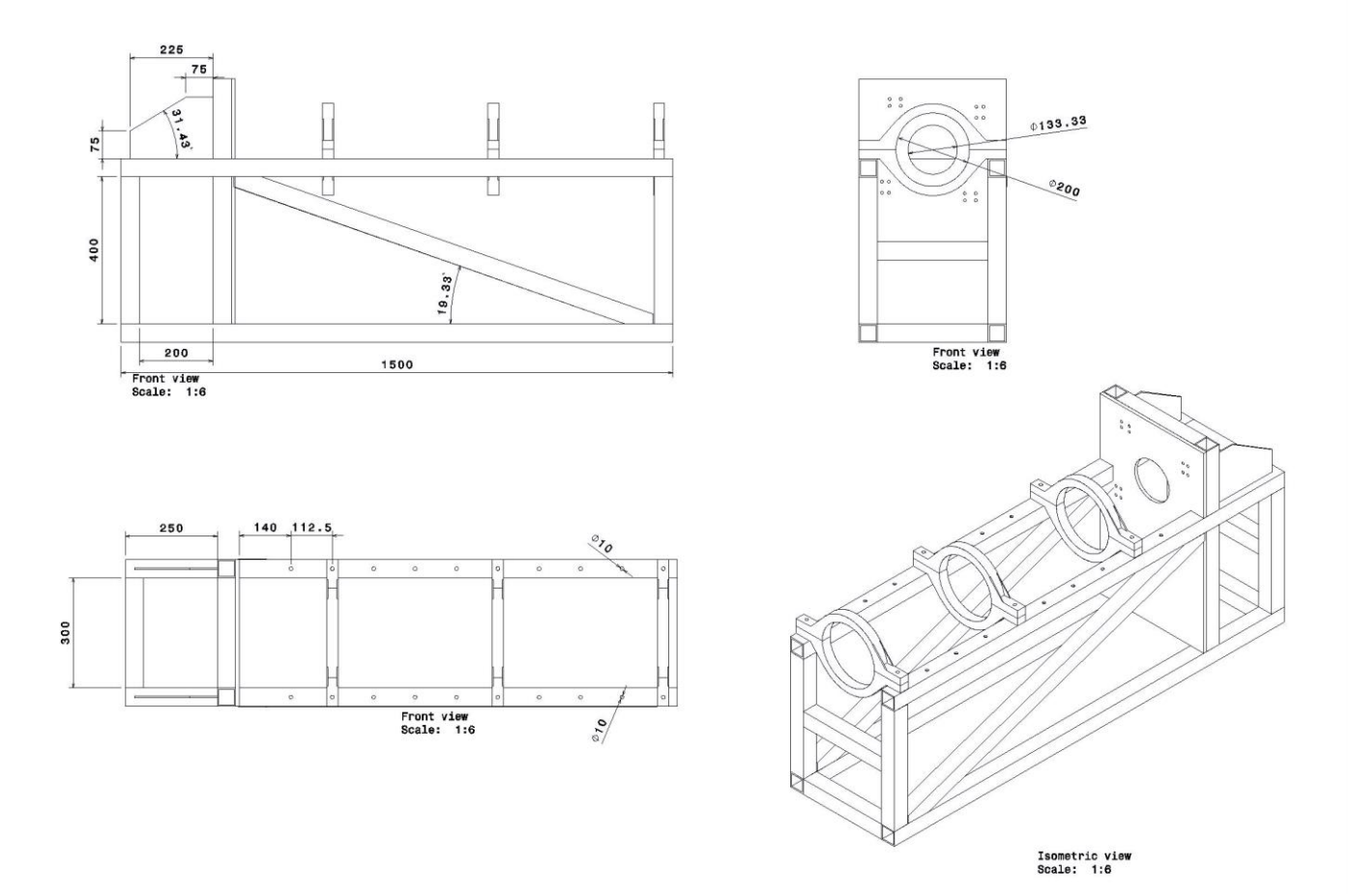

**Ilustración 128. Plano general de la mesa soporte.**

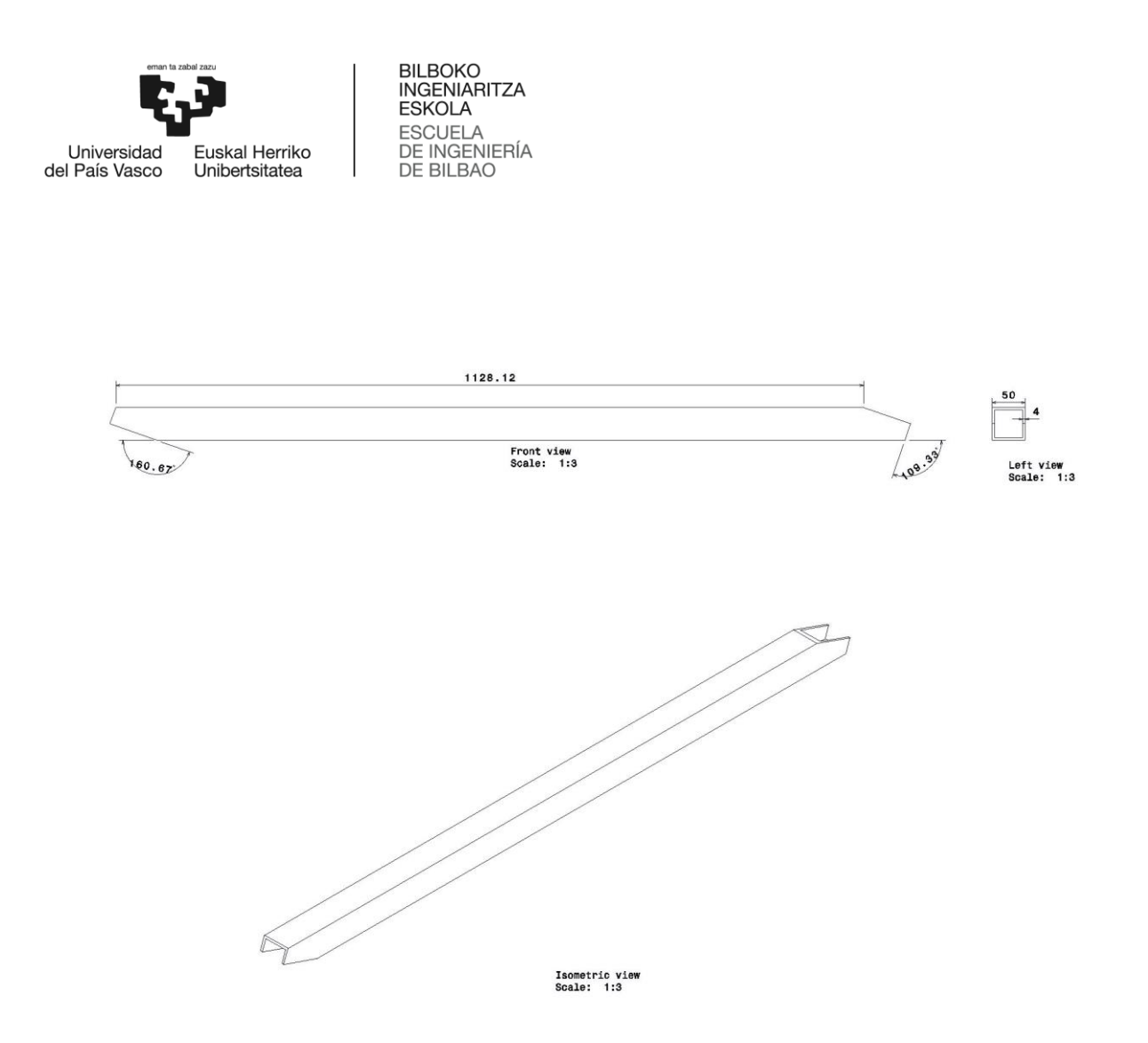

Ilustración 129. Plano del tirante.

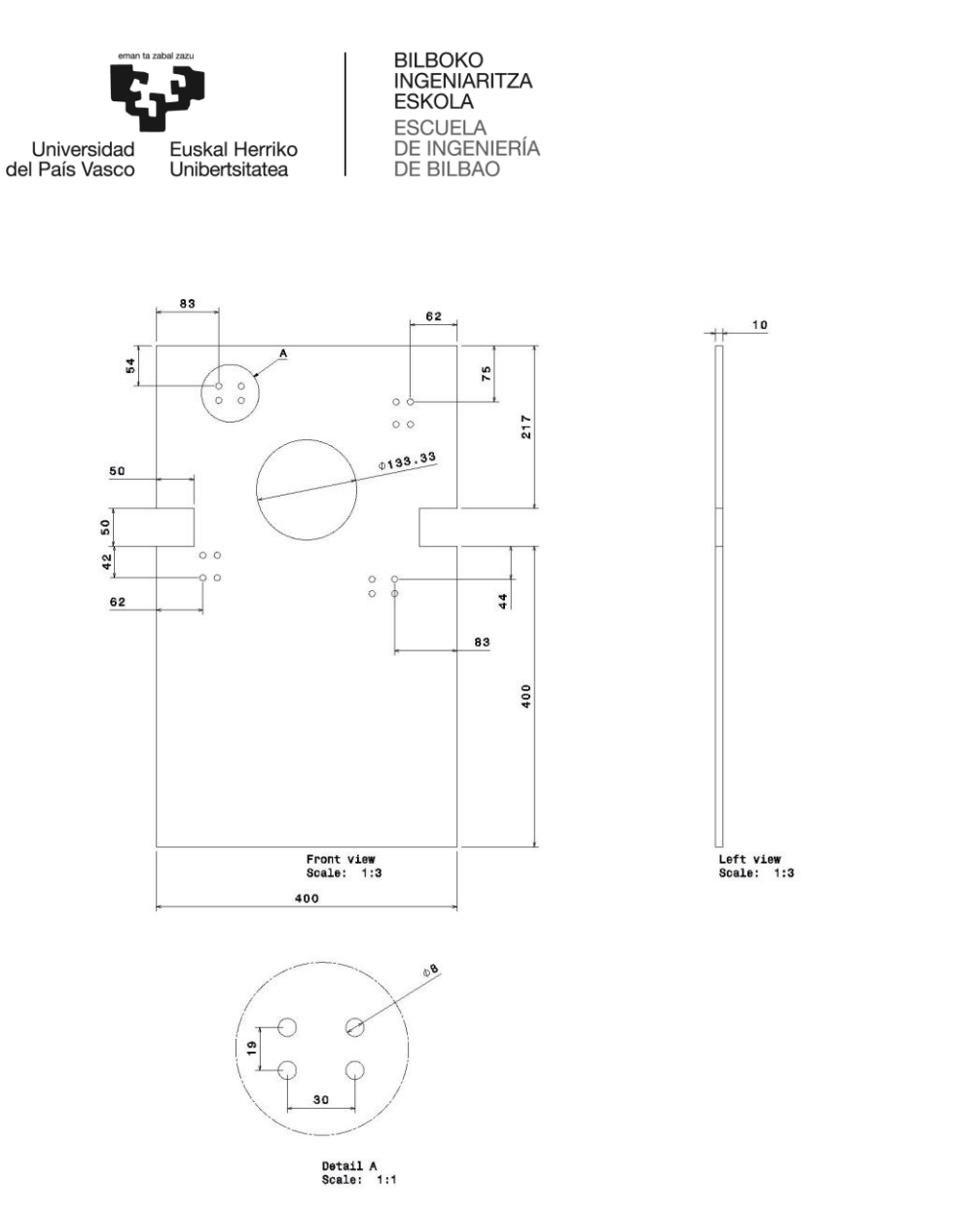

Ilustración 130. Chapa Vertical.

 $\begin{array}{c} \circ \\ \circ \\ \circ \end{array}$ 

 $\circ\ \circ\ \circ$ 

 $\begin{matrix} \circ & \circ \\ \circ & \circ \end{matrix}$ 

 $\begin{matrix} \circ \\ \circ \\ \circ \end{matrix}$ 

Isometric view<br>Scale: 1:3